Danfoss

# 차례

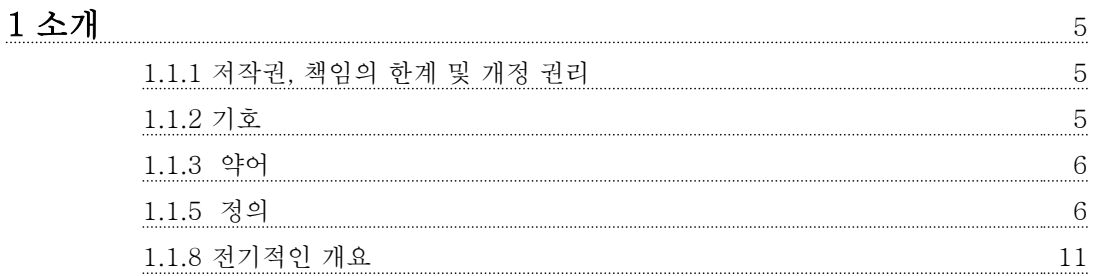

# 2 프로그래밍 방법 12

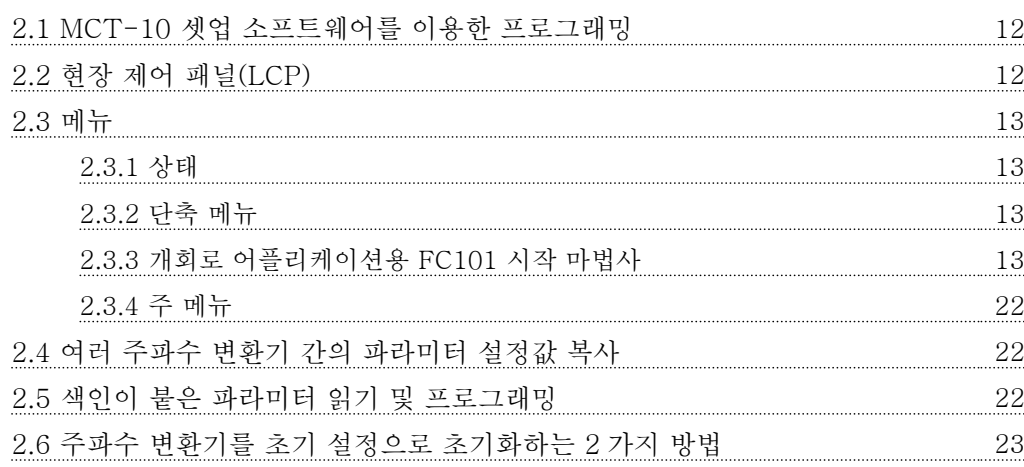

# 3 파라미터 24

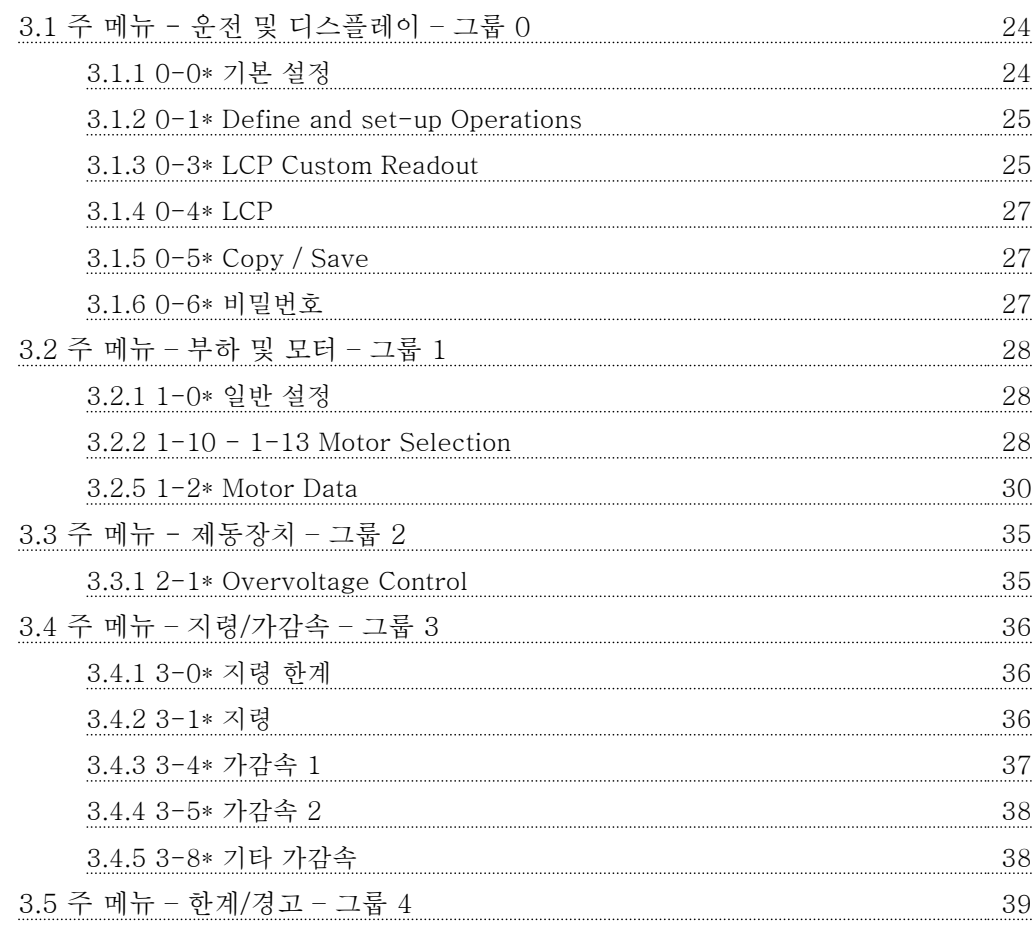

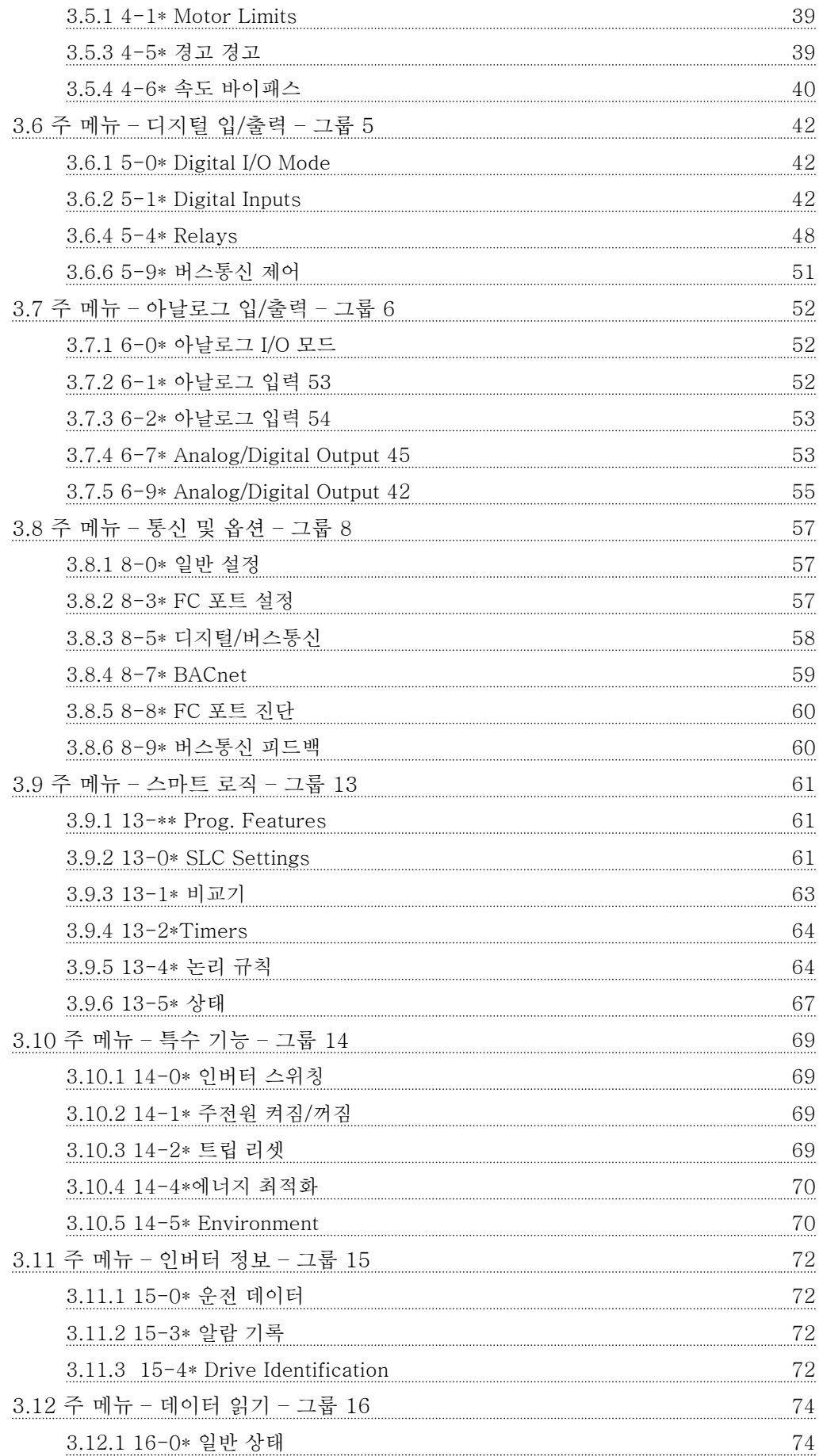

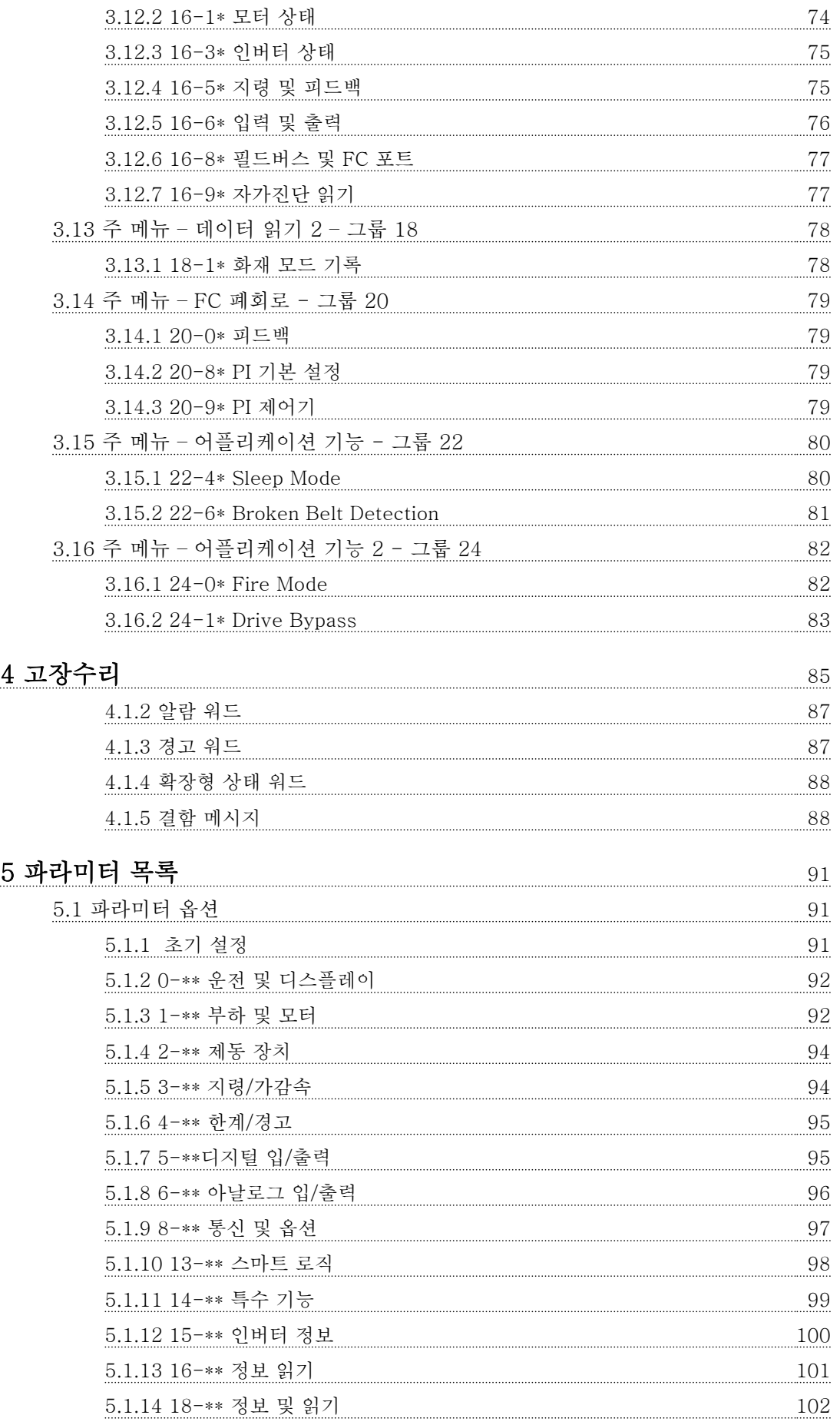

# 차례 VLT® HVAC Basic Drive 프로그래밍 지침서

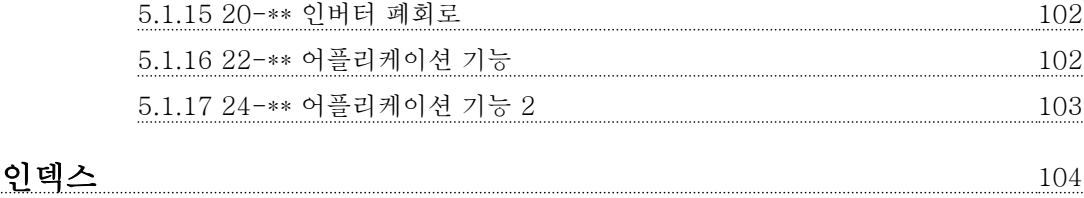

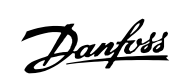

1 1

# 1 소개

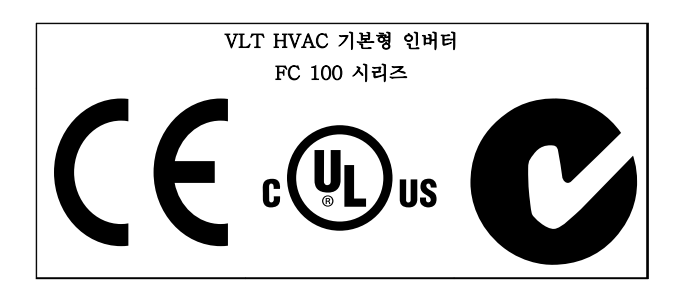

#### 표 1.1

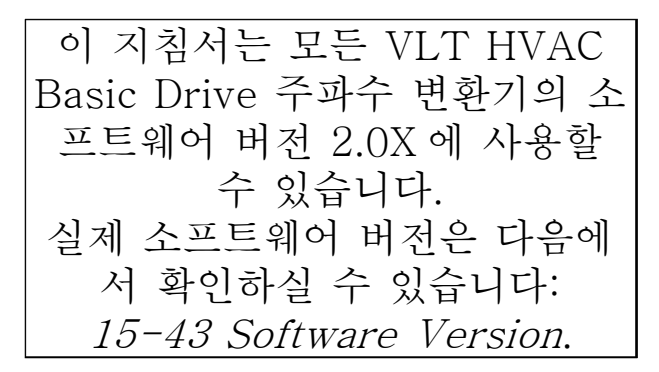

#### 표 1.2

1.1.1 저작권, 책임의 한계 및 개정 권리

본 인쇄물에는 댄포스의 소유권 정보가 포함되어 있습 니다. 본 설명서를 수용하거나 사용함과 동시에 사용자 는 여기에 포함된 정보를 댄포스의 운전 장비나 타사의 장비(직렬 통신 링크를 통해 댄포스 장비와 통신하도록 되어 있는 장비에 한함)에만 사용하는 것으로 간주됩니 다. 본 인쇄물은 덴마크 및 기타 대부분 국가의 저작권 법의 보호를 받습니다.

댄포스는 본 설명서에서 제공된 지침에 따라 생산된 소 프트웨어 프로그램이 모든 물리적, 하드웨어 또는 소프 트웨어 환경에서 올바르게 작동한다고 보증하지 않습니 다.

댄포스에서 본 설명서의 내용을 시험하고 검토하였으나 댄포스는 본 문서(품질, 성능 또는 특정 목적에 대한 적 합성이 포함됨)에 대한 어떠한 명시적 또는 묵시적 보증 이나 표현을 하지 않습니다.

댄포스는 본 설명서에 포함된 정보의 사용 및 사용할 수 없음으로 인한 직접, 간접, 특별, 부수적 또는 파생적 손해에 대하여 어떠한 경우에도 책임을 지지 않으며, 이 는 그와 같은 손해의 가능성을 사전에 알고 있던 경우 에도 마찬가지입니다. 특히 댄포스는 어떠한 비용(이익 또는 수익 손실, 장비 손실 또는 손상, 컴퓨터 프로그램 손실, 데이터 손실, 이에 대한 대체 비용 또는 타사에

의한 청구의 결과로 발생한 비용이 포함되며 이에 국한 되지 않음)에 대하여 책임을 지지 않습니다.

댄포스는 언제든지 사전 고지 없이 본 인쇄물을 개정하 고 본 인쇄물의 내용을 변경할 권리를 소유하고 있으며 사용자에게 이러한 개정 또는 변경을 사전에 고지하거 나 표현할 의무가 없습니다.

#### 1.1.2 기호

본 지침서에 사용된 기호

참고 사용자가 주의 깊게 고려해야 할 내용을 의미합니다.

# 주의

피하지 않을 경우, 경상 또는 중등도 상해나 장비 파손 으로 이어질 수 있는 잠재적으로 위험한 상황을 나타냅 니다.

# $7$

피하지 않을 경우, 사망 또는 중상으로 이어질 수 있는 잠재적으로 위험한 상황을 나타냅니다.

\* 초기 설정을 의미합니다.

표 1.3

#### 소개 VLT® HVAC Basic Drive 프로그래밍 지침서

1 1

# 1.1.3 약어

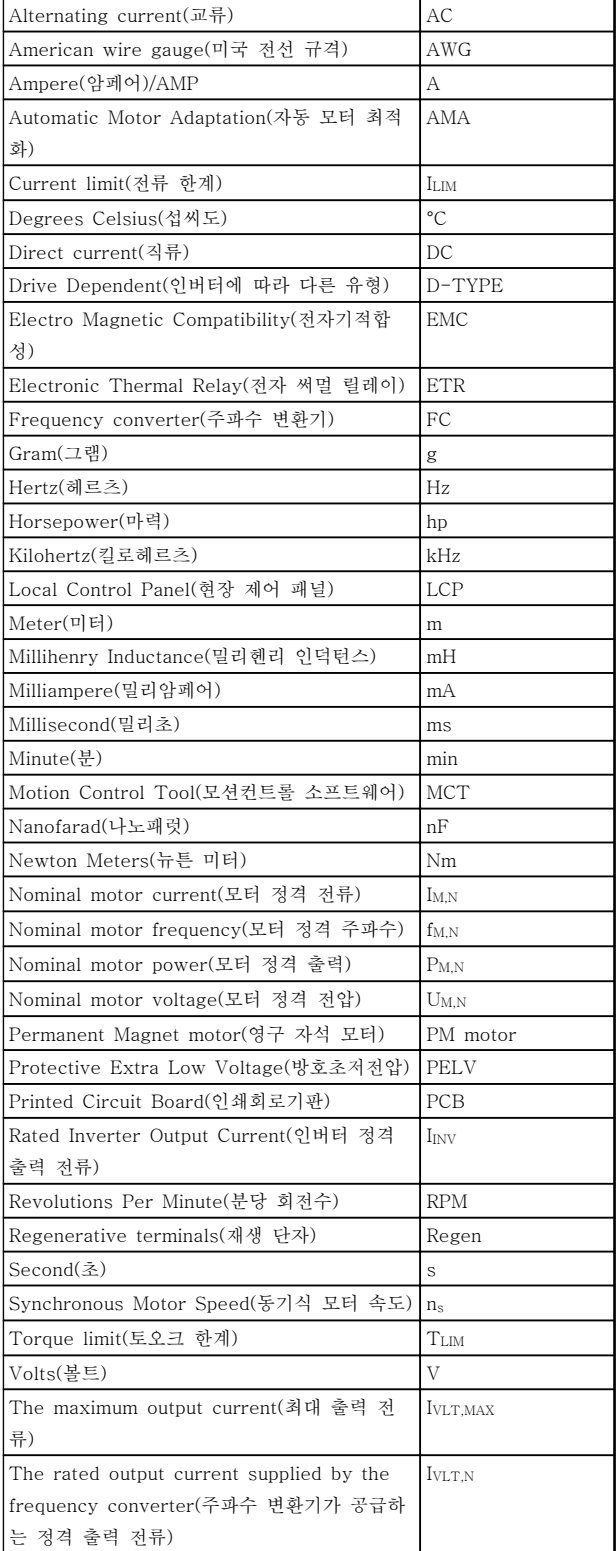

표 1.4

### 1.1.4 VLT HVAC 기본형 인버터 관련 인쇄물

- 요약 지침서 MG18AXYY
- 프로그래밍 지침서 MG18BXYY 는 프로그래밍 방법에 관한 정보와 자세한 파라미터 설명을 제공합니다.
- 설계 지침서 MG18CXYY 에는 주파수 변환기 와 사용자 설계 및 응용에 관한 모든 기술 정 보가 수록되어 있습니다.
- PC 기반 구성 도구 MCT 10, MG10AXYY 를 통해 사용자가 Windows™ 기반 PC 환경에서 주파수 변환기를 구성할 수 있습니다.
- 댄포스 VLT® Energy Box 소프트웨어 www.danfoss.com/BusinessAreas/ DrivesSolutions 로 이동한 다음 PC Software Download(PC 소프트웨어 다운로드) 선택 VLT® Energy Box 소프트웨어를 사용하면 댄 포스 인버터에 의해 구동되는 HVAC 팬 및 펌 프와 다른 유량 제어 방식에 의해 구동되는 HVAC 팬 및 펌프의 에너지 소비량을 비교할 수 있습니다. 이 도구는 HVAC 팬 및 펌프에 댄포스 주파수 변환기를 사용했을 때의 비용, 절감 및 페이백을 최대한 정확히 예측하는 데 사용할 수 있습니다.

X = 개정 번호  $YY = *9*1<sup>o</sup>$  코드

댄포스 기술 자료는 현지 댄포스 영업점 또는 다음 웹 사이트에서 구할 수 있습니다:

www.danfoss.com/BusinessAreas/DrivesSolutions/ Documentations/Technical+Documentation.htm

1.1.5 정의

#### 주파수 변환기:

IVLT,MAX 최대 출력 전류입니다.

IVLT,N 주파수 변환기에서 공급하는 정격 출력 전류입니다.

UVLT, MAX 최대 출력 전압입니다.

# 입력:

제어 명령 LCP 및 디지털 입력을 사용하여 연결된 모터를 기동하 거나 정지합니다. 기능은 두 그룹으로 구분됩니다.

그룹 1 의 기능은 그룹 2 의 기능에 우선합니다.

#### 소개 VLT® HVAC Basic Drive 프로그래밍 지침서

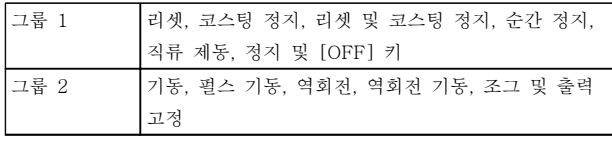

#### 표 1.5

#### 모터:

모터 구동

출력 축에서 생성된 토오크와 모터의 0 RPM 에서 최대 속도까지의 속도입니다.

fJOG

디지털 단자를 통해 조그 기능이 활성화되었을 때의 모 터 주파수입니다.

 $f_{\rm M}$ \_<br>모터 주파수입니다.

fMAX

최대 모터 주파수입니다.

f<sub>MIN</sub>

최소 모터 주파수입니다.

fM,N

모터 정격 주파수(모터 명판)입니다.

IM (실제) 모터 전류입니다.

 $I_{M,N}$ 모터 정격 전류(모터 명판)입니다.

 $n_{M,N}$ 모터 정격 회전수(모터 명판)입니다.

ns 동기식 모터 속도

# $n_{\sf s} = \frac{2 \times \textit{par.} \; 1 - 23 \times 60 \; \textit{s}}{\textit{par.} \; 1 - 39}$

PM,N 모터 정격 출력(모터 명판, kW 또는 HP 단위)입니다.

 $T_{M,N}$ 모터 정격 토오크입니다.

 $U_M$ 순간 모터 전압입니다.

 $U_{M,N}$ 모터 정격 전압(모터 명판)입니다. 브레이크어웨이 토오크

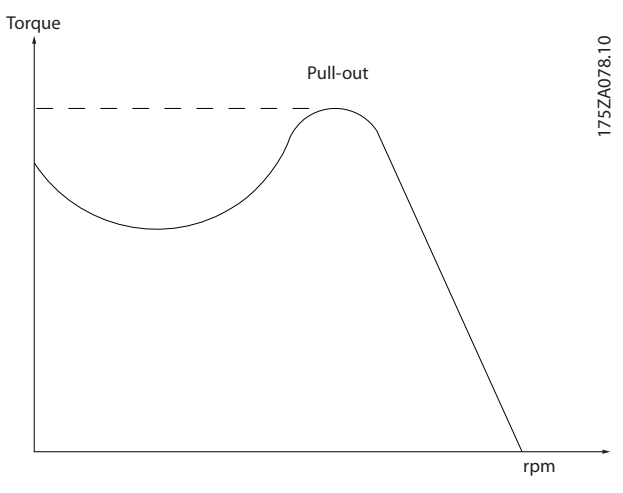

그림 1.1

ηVLT 주파수 변환기 효율은 입력 전원 및 출력 전원 간의 비 율로 정의됩니다.

기동 불가 명령 제어 명령 그룹 1 에 속하는 정지 명령입니다(그룹 1 참 조).

정지 명령 제어 명령을 참조하십시오.

#### 지령:

아날로그 지령 아날로그 입력 53 또는 54 에 전달되는 신호이며 전압 또는 전류일 수 있습니다.

이진수 지령 직렬 통신 포트에 전달되는 신호입니다.

프리셋 지령 프리셋 지령은 -100%에서 +100% 사이의 지령 범위에 서 설정할 수 있는 지령입니다. 디지털 단자를 통해 8 개의 프리셋 지령을 선택할 수 있습니다.

#### Ref<sub>MAX</sub>

100% 전체 범위 값(일반적으로 10V, 20mA)에서의 지 령 입력과 결과 지령 간의 관계를 결정합니다. 최대 지 령 값이며 3-03 Maximum Reference 에서 설정합니 다.

#### Ref<sub>MIN</sub>

0% 값(일반적으로 0V, 0mA, 4mA)에서의 지령 입력과 결과 지령 간의 관계를 결정합니다. 최소 지령 값이며 3-02 Minimum Reference 에서 설정합니다.

기타:

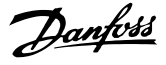

# 1 1

아날로그 입력 아날로그 입력은 주파수 변환기의 각종 기능을 제어하 는데 사용합니다. 아날로그 입력에는 다음과 같은 두 가지 형태가 있습니 다.

전류 입력, 0-20mA 및 4-20mA 전압 입력, 0-10V

#### 아날로그 출력

아날로그 출력은 0-20mA 신호, 4-20mA 신호를 공급 할 수 있습니다.

#### 자동 모터 최적화, AMA

AMA 알고리즘은 정지 상태에서 연결된 모터의 전기적 인 파라미터를 결정합니다.

## **CTW**

#### 제어 워드

#### 디지털 입력

디지털 입력은 주파수 변환기의 각종 기능을 제어하는 데 사용할 수 있습니다.

#### ETR

Electronic Thermal Relay(전자 써멀 릴레이)의 약자 이며 실제 부하 및 시간을 기준으로 한 써멀 부하 계산 입니다. 모터 또는 주파수 변환기 온도의 측정을 그 목 적으로 합니다.

#### 초기화

초기화가 실행(14-22 Operation Mode)되면 주파수 변 환기가 초기 설정으로 복원됩니다.

#### 단속적 듀티 사이클

단속적 듀티 정격은 듀티 사이클의 시퀀스를 나타냅니 다. 각각의 사이클은 부하 기간과 부하 이동 기간으로 구성되어 있습니다. 단속 부하로 운전하거나 정상 부하 로 운전할 수 있습니다.

#### LCP

현장 제어 패널(Local Control Panel)는 주파수 변환기 를 제어하고 프로그래밍하기에 완벽한 인터페이스로 구 성되어 있습니다. 제어 패널은 운전 중에도 분리가 가능 하며 주파수 변환기로부터 최대 3 미터 내에 설치(즉, 설치 키트 옵션을 사용하여 전면 패널에 설치)할 수 있 습니다.

#### lsb

Least significant bit(최하위 비트)의 약자입니다.

#### msb

Most significant bit(최상위 비트)의 약자입니다.

#### MCM

미국의 케이블 단면적 측정 단위인 Mille Circular Mil 의 약자입니다. 1 MCM = 0.5067 mm<sup>2</sup> .

#### 공정 PI

PI 제어기는 변화하는 부하에 따라 출력 주파수를 자동 조정하여 속도, 압력, 온도 등을 원하는 수준으로 유지 합니다.

#### 전원 사이클

표시창(LCP)이 꺼질 때까지 주전원을 차단한 다음 다시 전원을 켭니다.

RCD

Residual Current Device(잔류 전류 장치)의 약자입니 다.

#### 셋업

파라미터 설정을 2 개의 셋업에 저장할 수 있습니다. 2 개의 파라미터 셋업을 서로 변경할 수 있으며 하나의 셋업이 활성화되어 있더라도 다른 셋업을 편집할 수 있 습니다.

#### 슬립 보상

주파수 변환기는 모터의 미끄럼 보상을 위해 모터의 회 전수를 거의 일정하도록 하는 모터 부하를 측정하고 그 에 따라 주파수를 보완하여 줍니다. 미끄럼 보상의 초기 설정값은 꺼짐입니다.

#### 스마트 로직 컨트롤러(SLC)입니다.

SLC 는 관련 사용자 정의 이벤트가 스마트 로직 컨트롤 러에 의해 TRUE(참)로 연산될 때 실행되는 사용자 정 의 동작 단계입니다 (파라미터 그룹 13-\*\* Smart Logic Control (SLC).)

## STW

상태 워드

#### FC 표준 버스통신

FC 프로토콜이 있는 RS-485 버스통신이 여기에 해당 합니다. 8-30 Protocol 을(를) 참조합니다.

#### 써미스터

온도에 따라 작동되는 저항이며, 주파수 변환기 또는 모 터의 온도를 감시하는데 사용됩니다.

#### 트립

주파수 변환기의 온도가 너무 높거나 주파수 변환기가 모터, 공정 또는 기계장치의 작동을 방해하는 경우 등 결함이 발생한 상태입니다. 결함의 원인이 사라져야 재 기동할 수 있으며 리셋을 실행하거나 자동으로 리셋하 도록 프로그래밍하여 트립 상태를 해제할 수 있습니다. 트립은 사용자의 안전을 보장할 수 없습니다.

#### 트립 잠김

주파수 변환기의 출력 단자가 단락된 경우 등 주파수 변환기에 결함이 발생하여 사용자의 개입이 필요한 상 태입니다. 주전원을 차단하고 결함의 원인을 제거한 다 음 주파수 변환기를 다시 연결해야만 잠긴 트립을 해제 할 수 있습니다. 리셋을 실행하거나 자동으로 리셋하도 록 프로그래밍하여 트립 상태를 해제해야만 재기동할 수 있습니다. 트립은 사용자의 안전을 보장할 수 없습니 다.

#### VT 특성

펌프와 팬에 사용되는 가변 토오크 특성입니다.

#### VVC plus

표준 V/f(전압/주파수) 비율 제어와 비교했을 때 전압 벡터 제어(VVCplus)는 가변되는 속도 지령 및 토오크 부 하에서 유동성과 안정성을 향상시킵니다.

역률 역률은 I<sup>1</sup> 과 IRMS 의 관계를 나타냅니다.

$$
\frac{\cancel{q}}{\cancel{q}}\frac{\cancel{q}}{\cancel{q}} = \frac{\sqrt{3} \times U \times I_1 \cos\varphi}{\sqrt{3} \times U \times I_{RMS}}
$$
\n3 상 제어의 역를:

$$
= \frac{11 \times cos\varphi 1}{I_{RMS}} = \frac{I_1}{I_{RMS}} since cos\varphi 1 = 1
$$

역률은 주파수 변환기가 주전원 공급에 가하는 부하의 크기입니다. 역률이 낮을수록 동일한 kW(출력)를 얻기 위해 IRMS 가 높아집니다.

 $I_{RMS} = \sqrt{I_1^2 + I_5^2 + I_7^2 + ... + I_n^2}$ 또한 역률이 높으면 다른 고조파 전류는 낮아집니다. 주파수 변환기의 내장 DC 코일은 역률을 높여 주전원 공급에 가해지는 부하를 최소화합니다.

1.1.6 안전 주의사항

# 경고

주전원이 연결되어 있는 경우 주파수 변환기의 전압은 항상 위험합니다. 모터, 주파수 변환기 또는 필드버스가 올바르게 설치되지 않으면 사망, 심각한 신체 상해 또는 장비 손상의 원인이 될 수 있습니다. 따라서, 이 설명서 의 내용 뿐만 아니라 국내 또는 국제 안전 관련 규정을 반드시 준수해야 합니다.

#### 안전 규정

- 1. 수리 작업을 수행하는 경우에는 그 전에 주파 수 변환기에 연결된 주전원 공급을 차단해야 합니다. 모터와 주전원 플러그를 분리하기 전 에 주전원 공급이 차단되었는지 또한 충분히 시간이 경과했는지 확인합니다.
- 2. 주파수 변환기 제어 패널의 [OFF] 키로는 주 전원 공급 장치 분리할 수 없으므로 안전 스위 치로 사용해서는 안됩니다.
- 3. 관련 국제 및 국내 규정에 의거, 반드시 장비를 올바르게 접지해야 하고 공급 전압으로부터 사 용자를 보호해야 하며 과부하로부터 모터를 보 호해야 합니다.
- 4. 접지 누설 전류가 3.5 mA 를 초과합니다.
- 5. 모터 과부하 보호 기능은 초기 설정에 포함되 어 있지 않습니다. 이 기능이 필요하면 1-90 Motor Thermal Protection 을 데이터 값 [4] ETR trip 1 또는 데이터 값 [3] ETR warning 1 로 설정합니다.
- 6. 주파수 변환기에 주전원이 연결되어 있는 동안 에는 주전원 플러그 또는 모터 플러그를 절대 로 분리하지 마십시오. 모터와 주전원 플러그 를 분리하기 전에 주전원 공급이 차단되었는지 또한 충분히 시간이 경과했는지 확인합니다.

7. 부하 공유(직류단 매개회로의 링크) 또는 외부 24V DC 가 설치되어 있는 경우에 주파수 변환 기에는 L1, L2, L3 이상의 전압 소스가 있다는 점에 유의하시기 바랍니다. 수리 작업을 수행 하기 전에 모든 전압 소스가 차단되었는지 또 한 충분히 시간이 경과했는지 확인합니다.

#### 1.1.7 안전 주의사항 - 계속

#### 의도하지 않은 기동에 대한 경고

- 1. 주파수 변환기가 주전원에 연결되어 있는 동안 에는 디지털 명령, 버스통신 명령, 지령 또는 현장 정지를 통해 모터가 정지될 수 있습니다. 의도하지 않은 기동이 발생하지 않도록 하는 등 신체 안전(예를 들어, 의도하지 않은 기동 후 움직이는 기계 부품 접촉에 의한 신체 상해 위험)을 많이 고려하는 경우에는 이와 같은 정 지 기능으로도 부족합니다. 이러한 경우, 주전 원 공급이 차단되어야 합니다.
- 2. 파라미터를 설정하는 동안 모터가 기동할 수도 있습니다. 만일 이러한 상황이 신체 안전에 해 가 될 수 있는 경우(예를 들어, 움직이는 기계 부품 접촉에 의한 신체 상해), 예를 들어, 모터 연결을 차단하여 모터 기동을 막아야 합니다.
- 3. 일시적인 과부하가 발생하거나 전원 공급장치 그리드에 결함이 발생하거나 모터 연결이 끊어 져 주파수 변환기의 전자부품에 결함이 발생한 경우에는 정지된 모터가 기동할 수 있습니다. 신체 안전상의 이유(예를 들어, 움직이는 기계 부품 접촉에 의한 상해 위험)로 의도하지 않은 기동을 막아야 하는 경우, 주파수 변환기의 정 상 정지 기능만으로는 충분하지 않습니다.
- 4. 드물기는 하지만 주파수 변환기에서의 제어 신 호 또는 내부의 제어 신호가 잘못 활성화되거 나 지연되거나 전체적으로 결함이 발생할 수 있습니다. 안전이 최우선인 상황에서 사용되는 경우, 이러한 제어 신호에 전적으로 의존해서 는 안됩니다.

1 1

# 경고

#### 고전압

주전원으로부터 장치를 차단한 후에라도 절대로 전자부 품을 만지지 마십시오. 치명적일 수 있습니다. 또한 부하 공유(직류단 매개 회로의 링크)와 같은 다른 전압 입력이 차단되었는지 점검해야 합니다. 주파수 변환기가 설치된 시스템에는 필요한 경우 유효 한 안전 규정(예를 들어, 기계 공구 관련 법규, 사고 예 방 관련 규정 등)에 따라 감시 및 보호 장치를 추가로 장착해야 합니다. 운전 소프트웨어를 사용한 주파수 변 환기 개조는 허용됩니다.

#### 참고

필요한 예방 수단을 고려할 책임이 있는 기계 제조업체/ 설치업체에 의해 위험한 상황이 파악되어야 합니다. 추 가적인 감시 및 보호 장치가 포함될 수 있으며 이러한 장치를 추가할 때는 반드시 유효한 안전 규정(예를 들 어, 기계 공구 관련 법규, 사고 예방 관련 규정)에 따라 장착해야 합니다.

#### 보호 모드

모터 전류나 직류단 전압의 하드웨어 한계를 초과하게 되면 주파수 변환기가 보호 모드로 전환됩니다. 보호 모 <sup>드</sup>는 손실을 최소화하기 위해 PWM 변조 전략의 변경 과 낮은 스위칭 주파수를 의미합니다. 마지막 결함 후에 10 초간 지속되며 모터에 대한 제어 능력을 완전히 복 구하는 동안 주파수 변환기의 신뢰성과 견고성이 증가 합니다. 코스팅될 때 파라미터 0-07 Auto DC Braking 가 PWM 을 야기할 수 있습니다.

# MG18B239 - VLT®는 댄포스의 등록 상표입니다. 2010 - 2020 - 2020 - 2020 - 2020 - 2020 - 2020 - 2020 - 2020 - 2020 - 2020 - 20

#### 소개 VLT® HVAC Basic Drive 프로그래밍 지침서

1.1.8 전기적인 개요

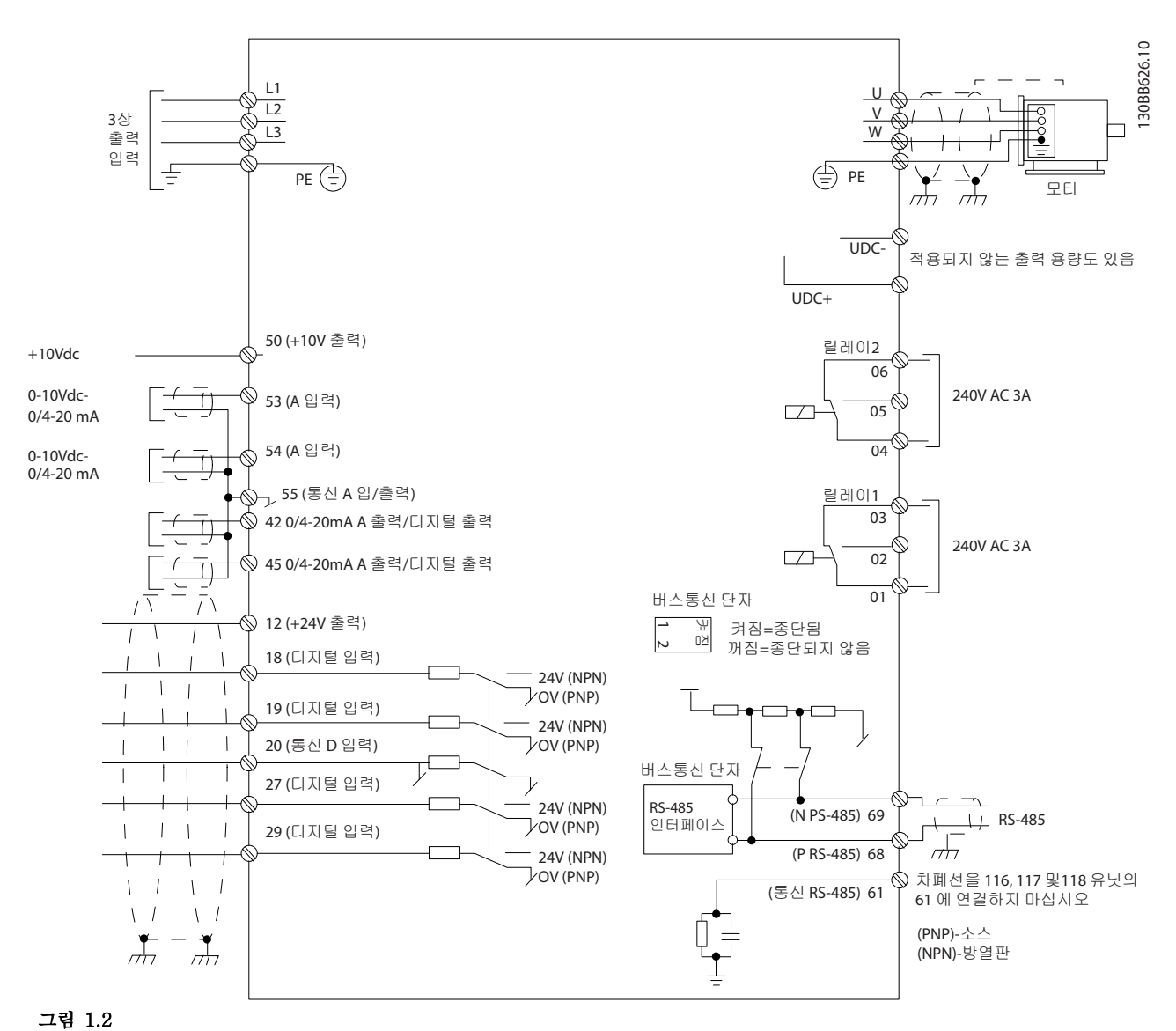

참고 다음 유닛의 UDC-와 UDC+에는 접근할 수 없습니다. IP20 380-480V 30-90kW IP20 200-240V 15-45kW IP20 525-600V 2.2-90kW IP54 380-480V 22-90kW

Danfoss

Danfoss

2 프로그래밍 방법

# 2.1 MCT-10 셋업 소프트웨어를 이용한 프로그래밍

MCT-10 셋업 소프트웨어를 설치한 다음 RS-485 COM 단자를 통해 PC 로 주파수 변환기를 프로그래밍 할 수 있습니다. 이 소프트웨어는 코드 번호 130B1000 을 이용하여 주문할 수도 있고 다음 댄포스 웹사이트에 서도 다운로드할 수 있습니다. http:// www.danfoss.com/BusinessAreas/DrivesSolutions/ Softwaredownload/ 설명서 MG10RXYY 를 참조하십시 오.

### 2.2 현장 제어 패널(LCP)

다음 지침은 FC 101 LCP 가 있는 경우에 해당하는 내 용입니다. LCP 는 4 가지 기능별 섹션으로 나뉘어집니 다.

> A. 영숫자 방식의 표시창 B. 메뉴 키 C. 검색 키 및 표시 램프(LED)

D. 운전 키 및 표시 램프(LED)

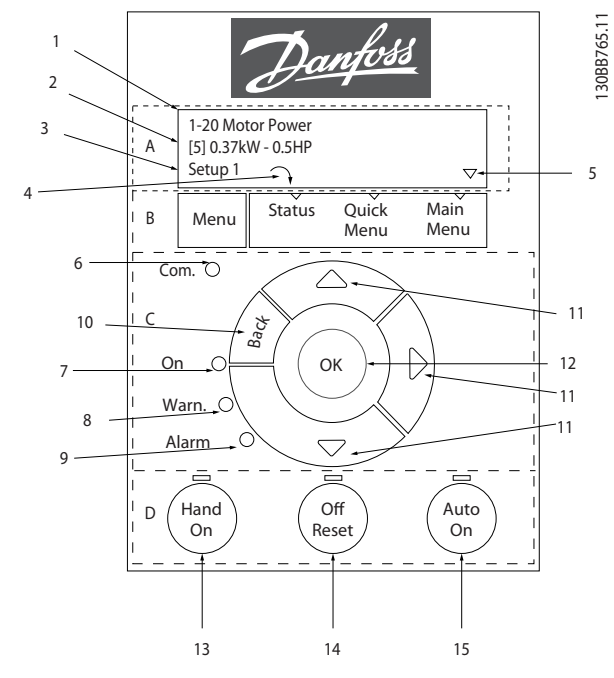

#### 그림 2.1

#### A. 영숫자 방식의 표시창

LCD 표시창에는 백라이트가 적용되었으며 영숫자로 2 줄이 표시됩니다. 모든 데이터는 LCP 에 표시됩니다.

정보를 표시창에서 읽을 수 있습니다.

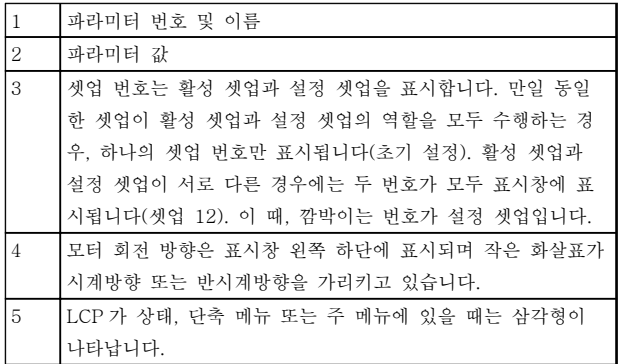

#### 표 2.1

#### B. 메뉴 키

메뉴 키를 사용하여 상태, 단축 메뉴 또는 주 메뉴를 선 택합니다.

#### C. 검색 키 및 표시 램프(LED)

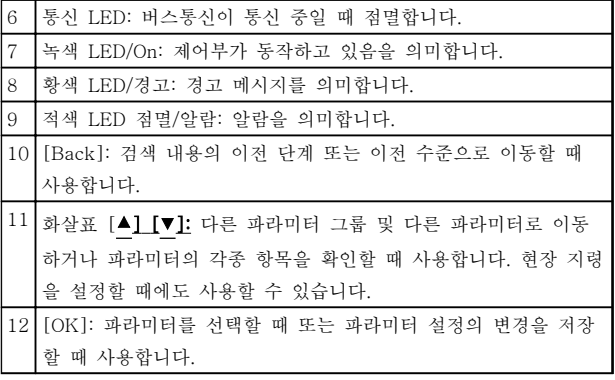

#### 표 2.2

#### D. 운전 키 및 표시 램프(LED)

13 [Hand On]: 모터를 기동할 때 또는 LCP 를 이용하여 현장에서 주파수 변환기를 제어할 때 사용합니다. 참고 단자 27 디지털 입력(5-12 Terminal 27 Digital Input)의 초기 설정값은 코스팅 인버스입니다. 이 는 단자 27 에 24V 가 없으면 [Hand On]이 모터 를 기동하지 않음을 의미합니다. 단자 12 를 단자 27 에 연결하십시오. 14 [Off/Reset]: 모터를 정지(꺼짐)시키는 데 사용합니다. 알람 모 드에서는 알람이 리셋됩니다. 15 [Auto On]: 제어 단자 또는 직렬 통신을 통해 주파수 변환기가 제어됩니다.

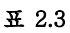

#### 전원 인가 시

첫 번째 전원 인가 시 사용자에게 원하는 언어를 선택 하라는 메시지가 나타납니다. 원하는 언어를 선택하고 하면 다음 전원 인가 시 이 화면이 다시는 나타나지 않 지만 언어는 0-01 Language 에서 언제든지 변경할 수 있습니다.

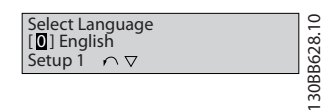

그림 2.2

2.3 메뉴

2.3.1 상태

[Status] 메뉴를 선택할 때 다음 중에서 선택할 수 있 습니다.

- 모터 주파수 (Hz), 16-13 주파수;
- 모터 전류 (A), 16-14 모터 전류;
- 모터 속도 지령(%), 16-02 지령 %;
- 피드백, 16-52 피드백 [단위];
- 모터 출력(kW) (0-03 Regional Settings <sup>가</sup> [1] North America 로 설정되어 있으면 모터 출력의 단위가 kW 대신 hp 로 표시됩니다), 16-10 출력[kW](kW 의 경우), 16-11 출력 [HP](hp 의 경우);
- 사용자 정의 읽기 16-09 사용자 정의 읽기;

#### 2.3.2 단축 메뉴

주파수 변환기의 단축 셋업을 사용하여 가장 공통된 VLT HVAC 기본형 인버터 기능을 프로그래밍합니다. [Quick Menu]는 다음으로 구성됩니다:

- 개회로 어플리케이션용 마법사
- 폐회로 셋업 마법사
- 모터 셋업
- 변경 완료

#### 2.3.3 개회로 어플리케이션용 FC101 시 작 마법사

내장된 마법사 메뉴는 개회로 어플리케이션을 셋업할 수 있도록 명확하고 체계적인 방식으로 주파수 변환기 셋업을 통해 인스톨러를 안내해 줍니다. 여기서 개회로 어플리케이션이란 기동 신호, 아날로그 지령(전압 또는 전류) 및 릴레이 신호(옵션)(적용된 공정에서 피드백 신 호가 없음)가 포함된 어플리케이션을 말합니다.

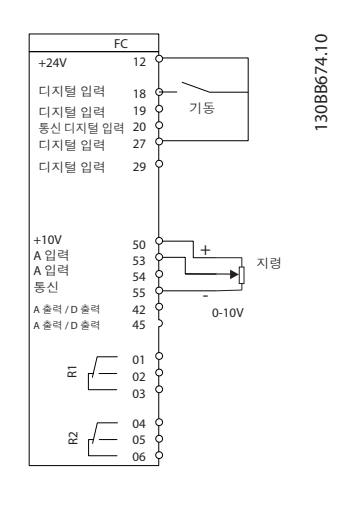

그림 2.3

파라미터가 변경될 때까지 전원을 인가할 때마다 마법 사가 나타납니다. 단축 메뉴를 통해 언제든지 마법사에 접근할 수 있습니다. [OK]를 눌러 마법사를 시작합니 다. [BACK]을 누르면 FC 101 에서 상태 화면으로 되 돌아갑니다.

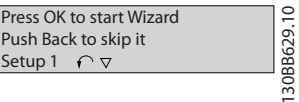

그림 2.4

#### 프로그래밍 방법 VLT® HVAC Basic Drive 프로그래밍 지침서

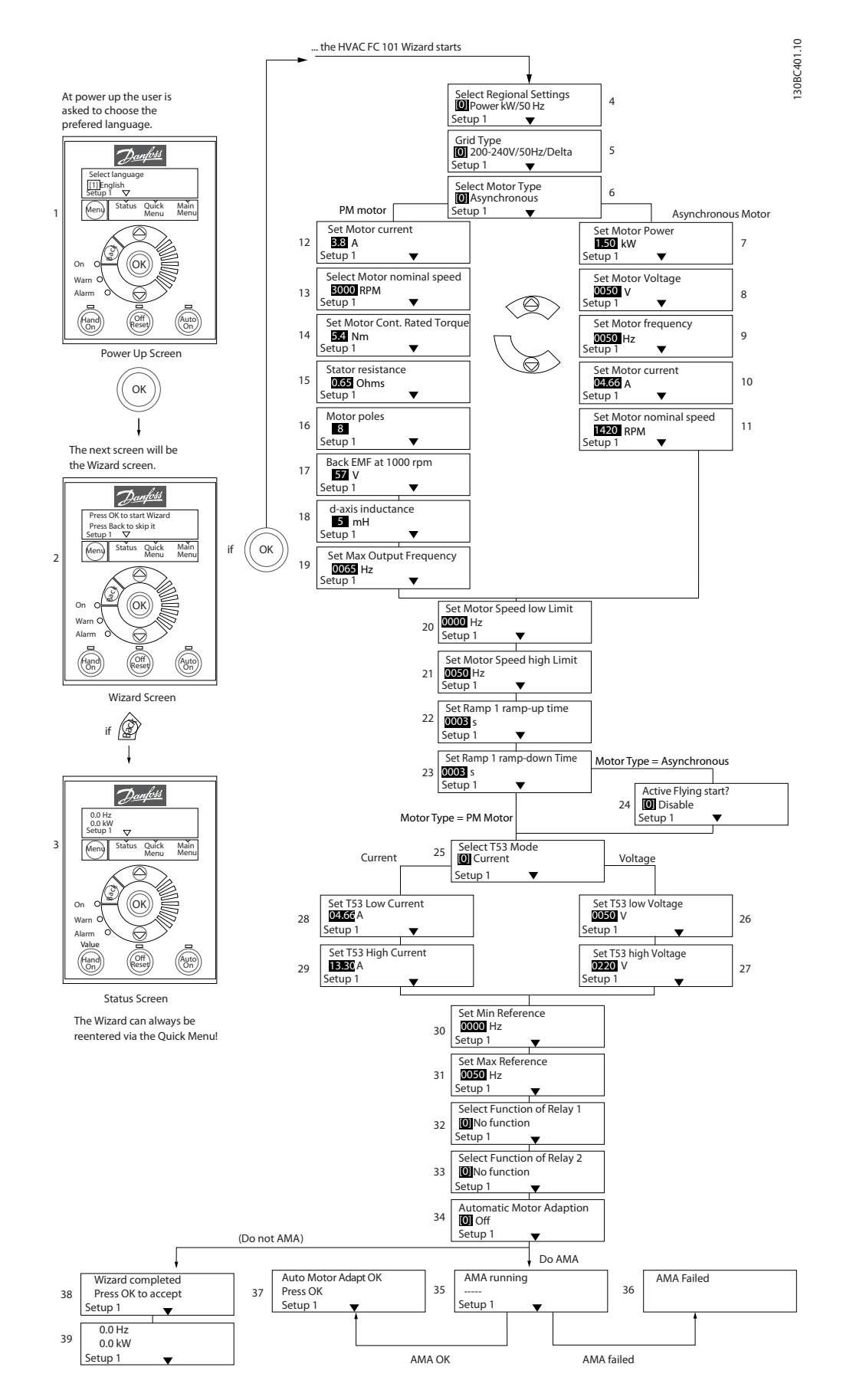

그림 2.5

# 개회로 어플리케이션용 FC 101 시작 마법사

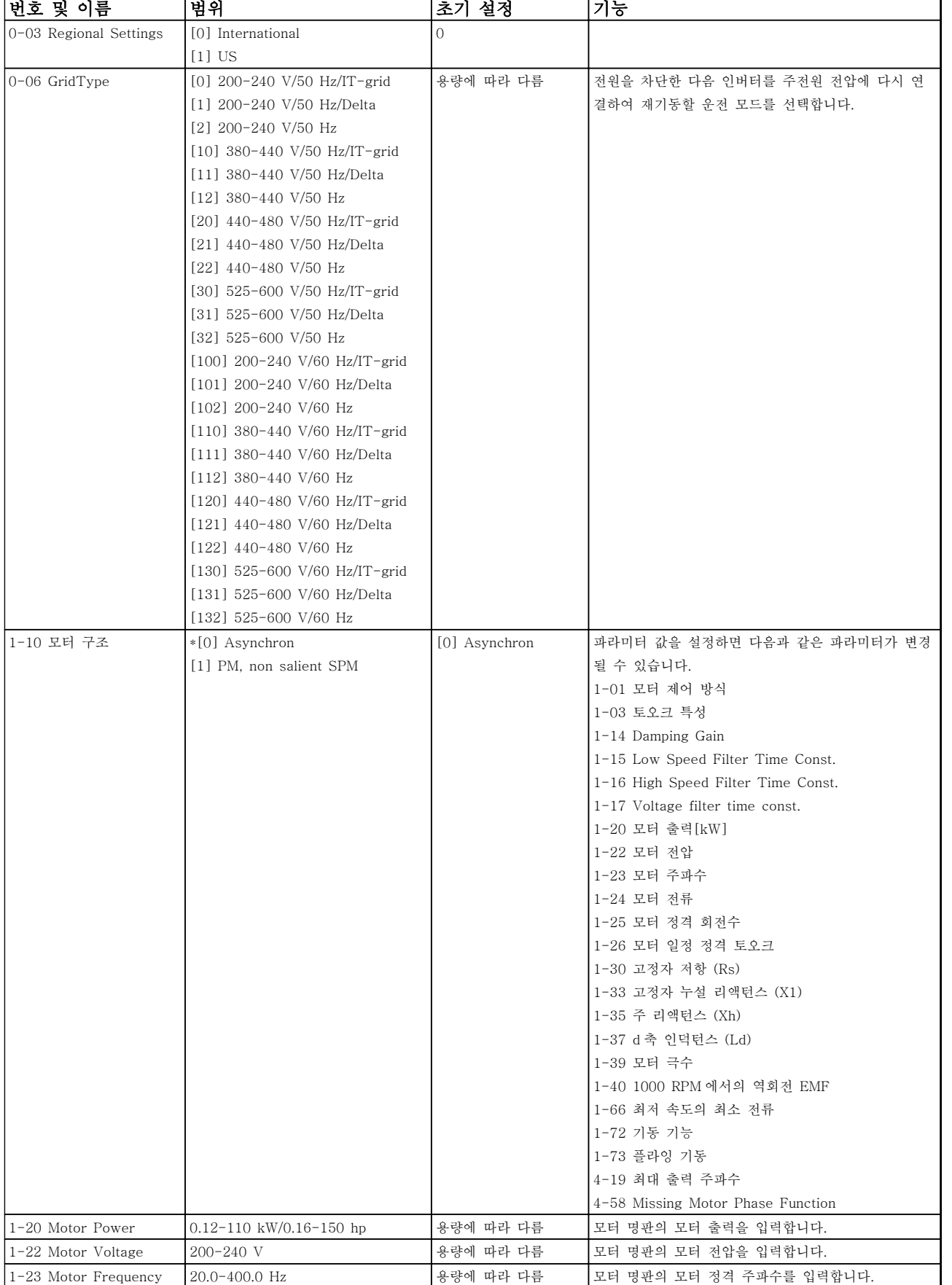

Danfoss

 $\overline{\phantom{0}}$ 

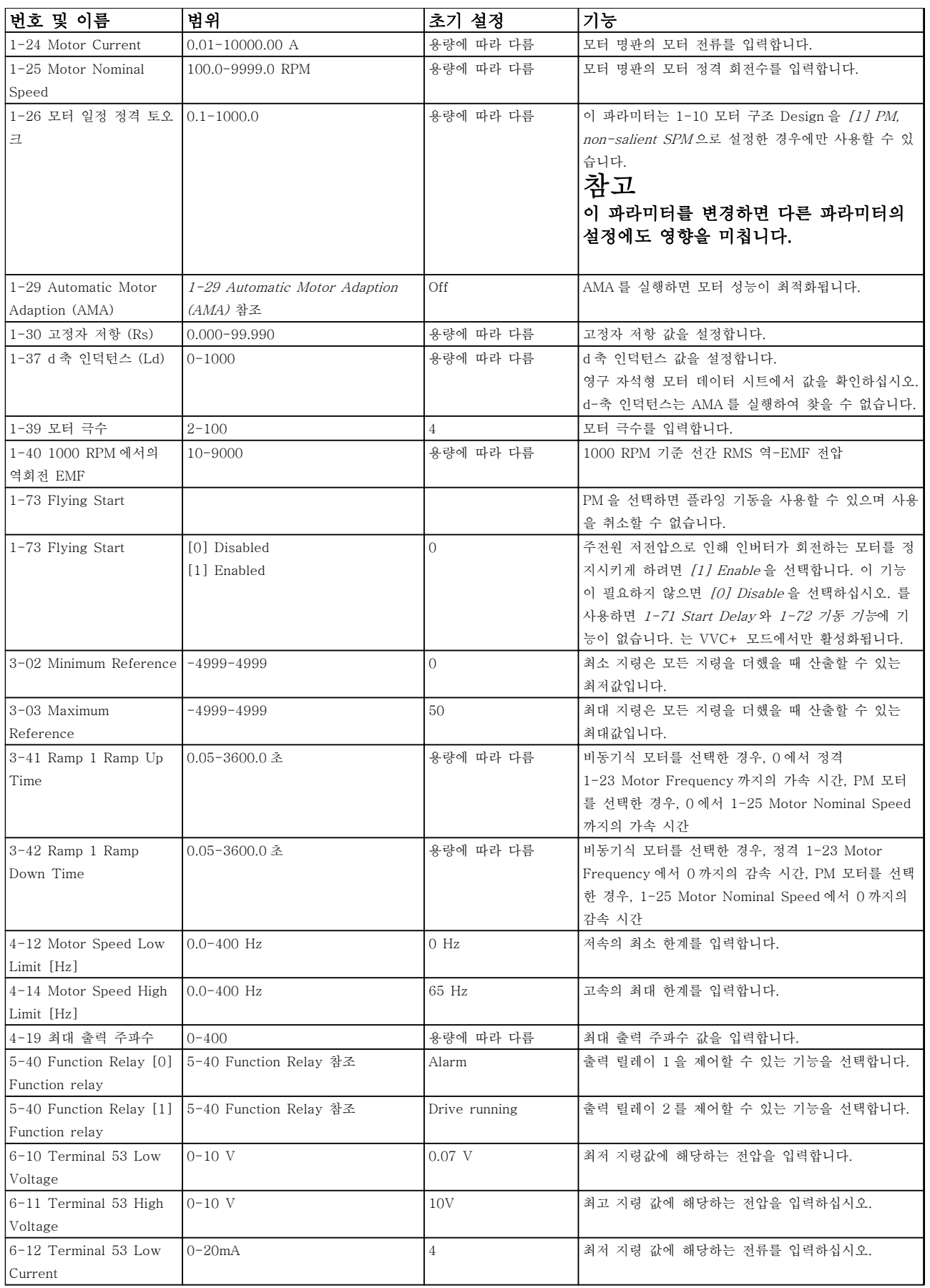

Danfoss

# 프로그래밍 방법 VLT® HVAC Basic Drive 프로그래밍 지침서

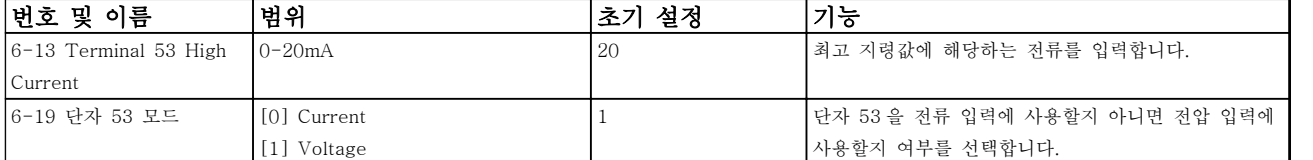

표 2.4

Danfoss

#### 폐회로 셋업 마법사

2 2

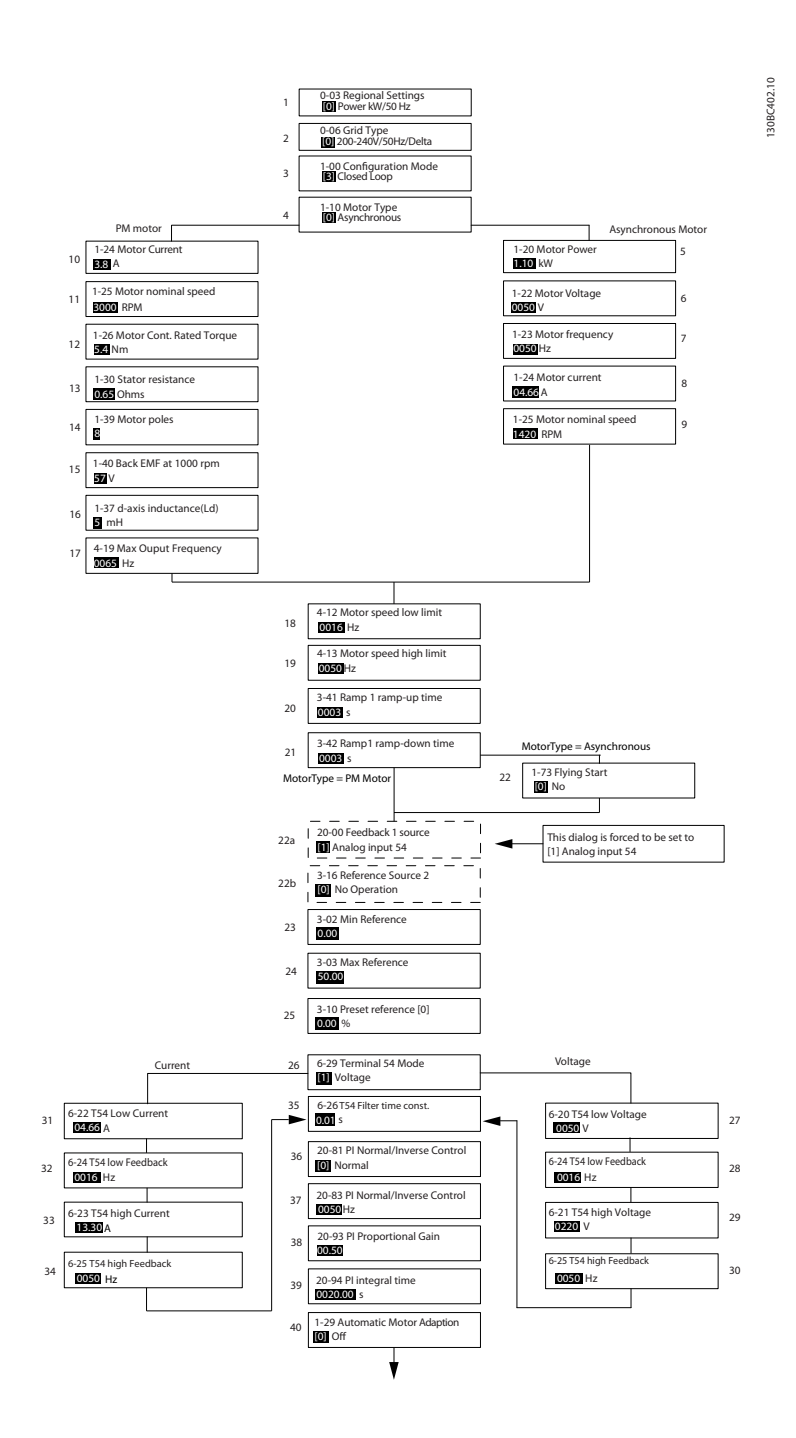

그림 2.6

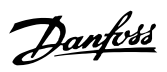

#### 폐회로 셋업 마법사

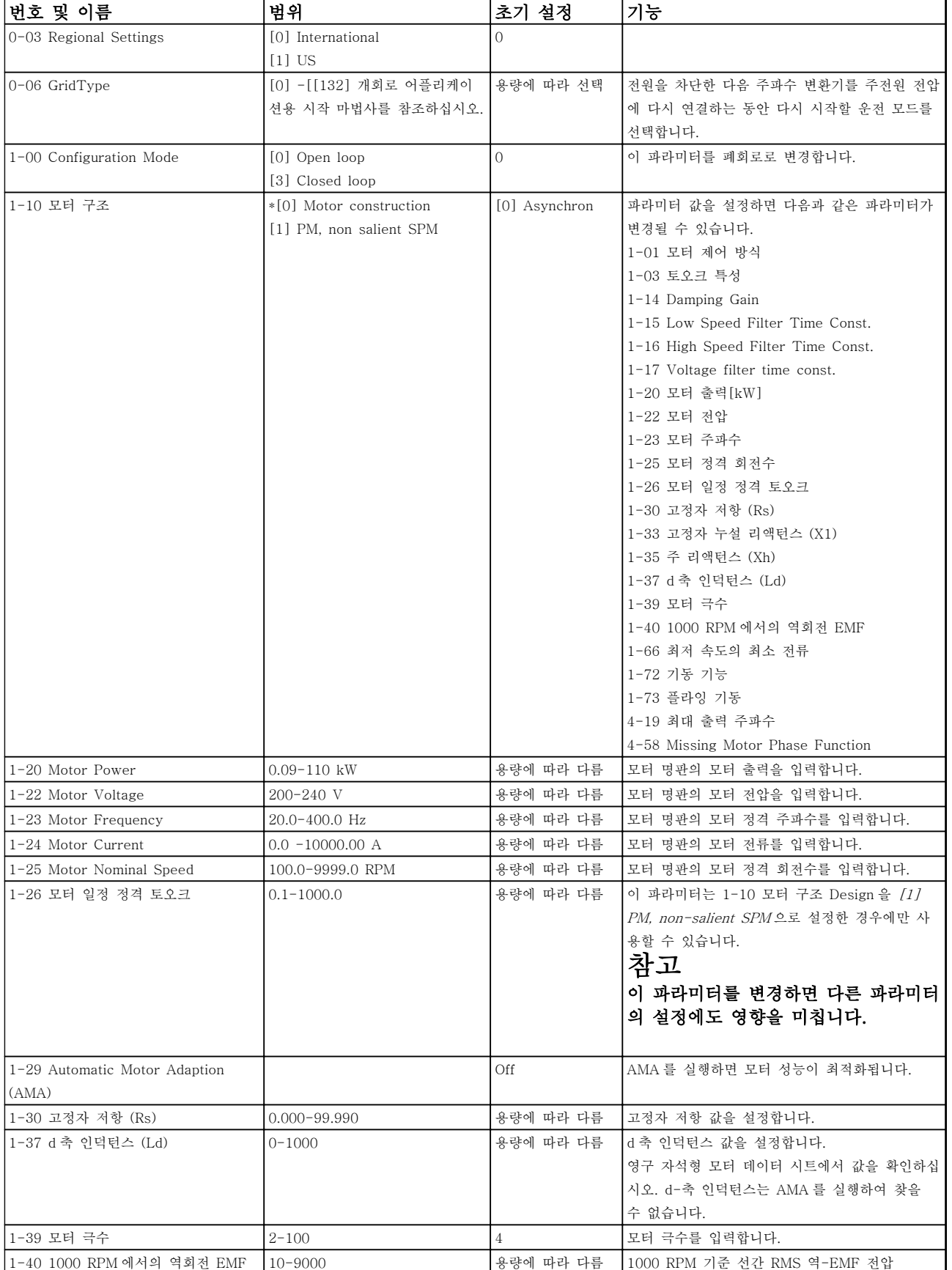

2 2

# 프로그래밍 방법 VLT® HVAC Basic Drive 프로그래밍 지침서

Danfoss

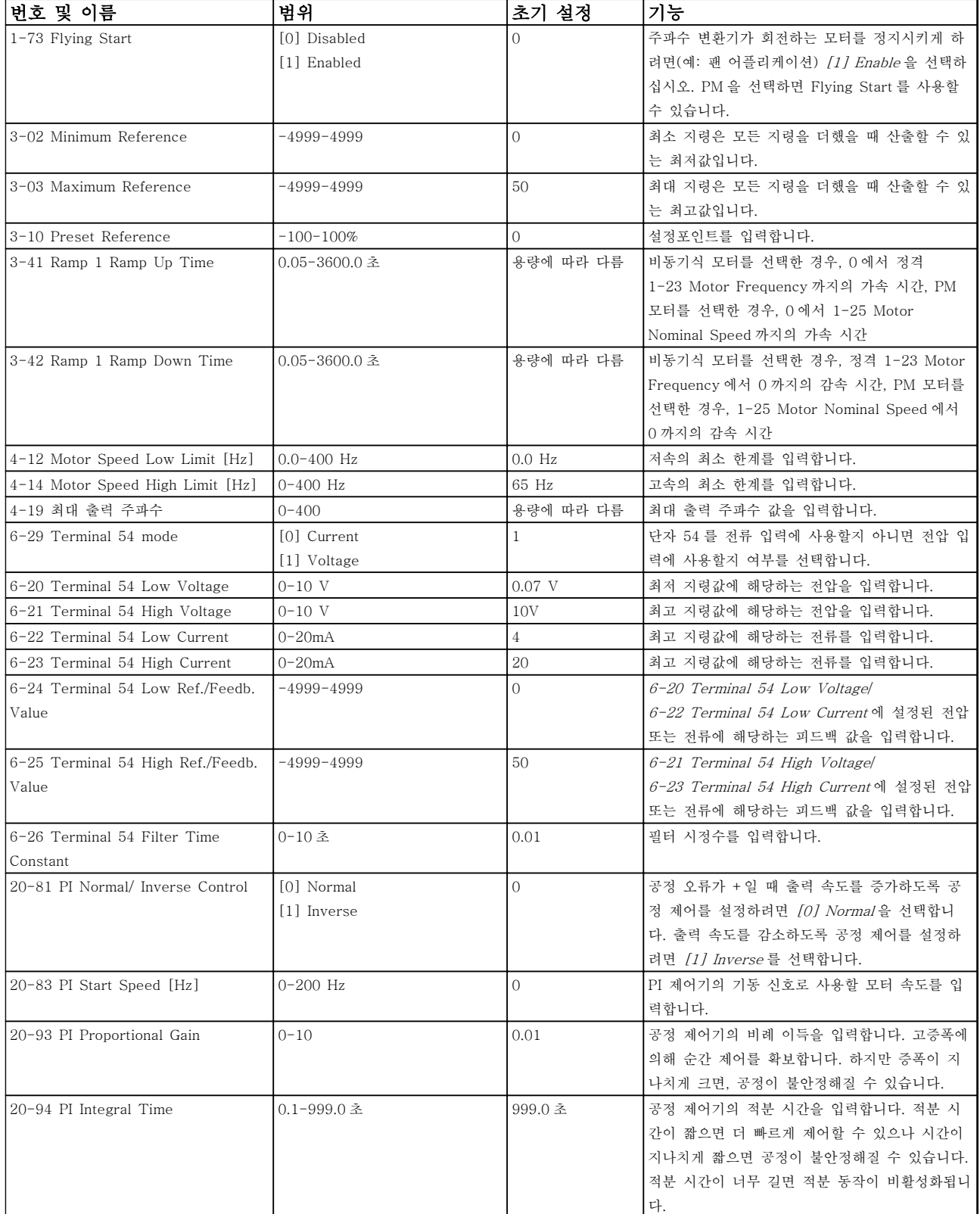

### 표 2.5

# Danfoss

#### Motor Set-up

단축 메뉴 모터 셋업은 필요한 모터 파라미터를 통해 이루어질 수 있습니다.

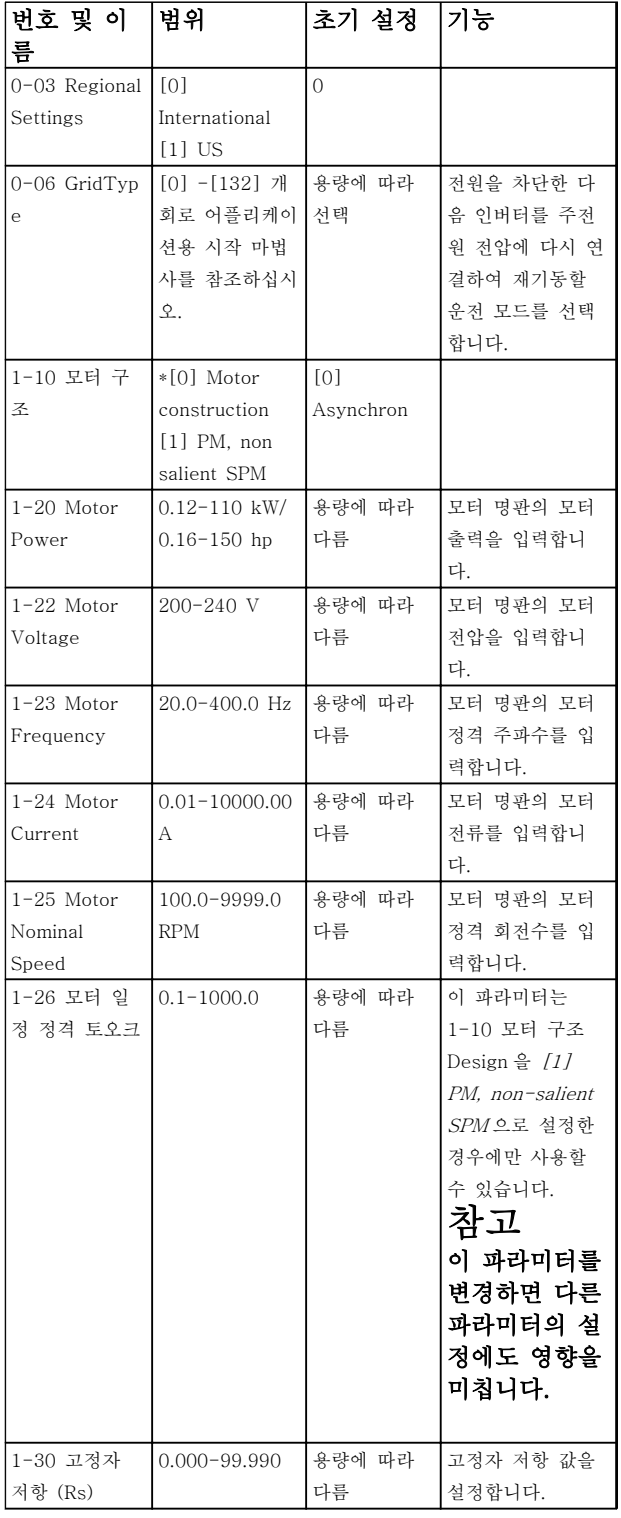

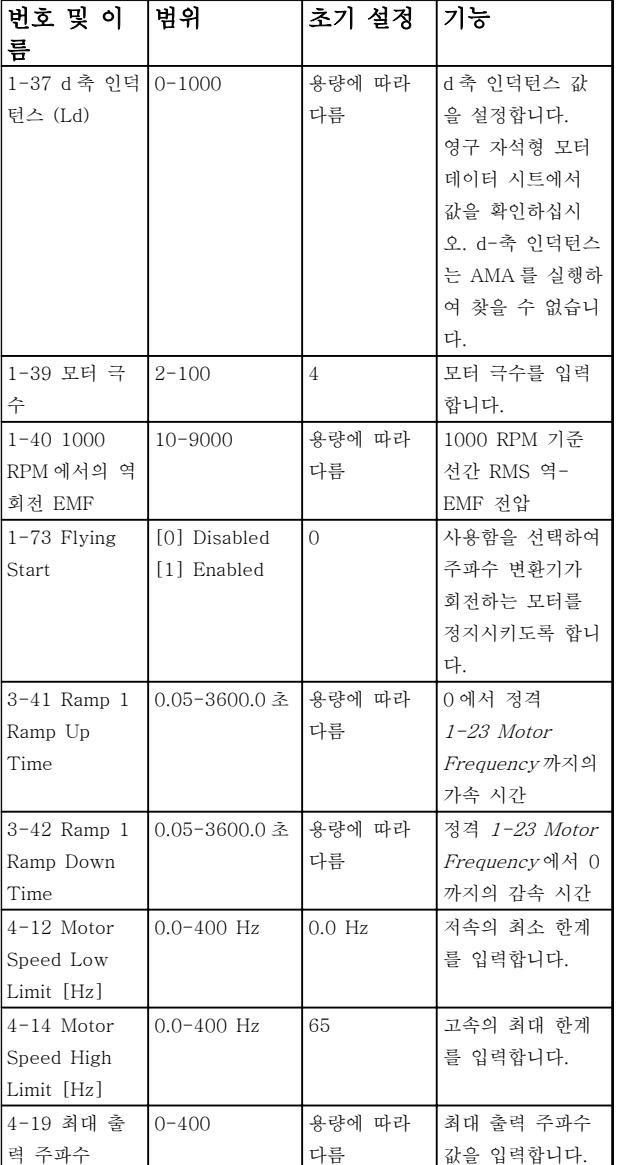

표 2.6

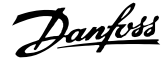

#### Changes Made

변경된 파라미터는 공장 초기 설정 이후 변경된 모든 파라미터를 나열합니다. 현재 수정 셋업에서 변경된 파 라미터만 '변경된 파라미터'에 나열됩니다.

파라미터의 값이 공장 초기 설정 값으로 변경된 파라미 터의 경우, '변경된 파라미터'에 나열되지 않습니다.

- 1. 표시창 내에서 표시가 단축 메뉴 위에 올 때까 지 [MENU] 키를 눌러 단축 메뉴로 이동합니 다.
- 2. [▲] [▼]를 눌러 FC 101 마법사, 폐회로 셋업, 모터 셋업 또는 변경된 파라미터 중 하나를 선 택한 다음 [OK]를 누릅니다.
- 3. [▲] [▼] 키를 눌러 단축 메뉴에 있는 파라미터 를 탐색합니다.
- 4. [OK] 키를 눌러 파라미터를 선택합니다.
- 5. [▲] [▼]를 눌러 파라미터 설정 값을 변경합니 다.
- 6. [OK] 키를 눌러 변경 사항을 저장합니다.
- 7. [Back]을 두 번 눌러 "Status"로 이동하거나 [Menu]를 한 번 눌러 "Main Menu"로 이동합 니다.

#### 2.3.4 주 메뉴

[Main Menu]는 모든 파라미터를 프로그래밍할 때 사 용합니다. 0-60 Main Menu Password 을 이용하여 비 밀번호를 생성하지 않는 한 주 메뉴 파라미터는 직접 액세스할 수 있습니다. 대부분의 VLT HVAC 기본형 인 버터 어플리케이션에서는 주 메뉴 파라미터에 액세스할 할 필요가 없고, 그 대신 단축 메뉴가 대표적인 필수 파 라미터에 대한 가장 간단하고 신속한 액세스를 제공합 니다.

주 메뉴 모드에서는 모든 파라미터에 접근할 수 있습니 다.

- 1. 표시창 내에서 표시가 "Main Menu" 위에 올 때까지 [MENU] 키를 누릅니다.
- 2. [▲] [▼] 키를 사용하여 파라미터 그룹을 탐색 합니다.
- 3. [OK] 키를 눌러 파라미터 그룹을 선택합니다.
- 4. [▲] [▼] 키를 사용하여 특정 그룹 내의 파라미 터를 탐색합니다.
- 5. [OK] 키를 눌러 파라미터를 선택합니다.
- 6. [▲] [▼] 키를 사용하여 파라미터 값을 설정/변 경합니다.

[BACK]은 한 단계 뒤로 이동하는 데 사용됩니다.

2.4 여러 주파수 변환기 간의 파라미터 설정값 복사

주파수 변환기 셋업이 완료되면 댄포스 은(는) MCT-10 셋업 소프트웨어 도구를 이용하여 즉시 LCP 또는 PC 에 데이터를 저장할 것을 권장합니다.

LCP 의 데이터 저장.

# 경고 이 작업을 수행하기 전에 모터를 정지시킵니다.

- 1. 0-50 LCP Copy 로 이동합니다.
- 2. [OK] 키를 누르십시오.
- 3. "All to LCP"를 선택합니다.
- 4. [OK] 키를 누르십시오.

LCP 를 다른 주파수 변환기에 연결하여 파라미터 설정 값을 복사합니다.

LCP 에서 주파수 변환기로 데이터 전송:

### 참고 이 작업을 수행하기 전에 모터를 정지시킵니다.

- 1. 0-50 LCP Copy(으)로 이동합니다.
- 2. [OK] 키를 누르십시오.
- 3. "All from LCP"를 선택하십시오.
- 4. [OK] 키를 누르십시오.
- 2.5 색인이 붙은 파라미터 읽기 및 프로 그래밍

을(를) 예로 이용합니다.

파라미터를 선택하고 [OK] 키를 누른 다음 [▲/▼]를 사 용하여 인덱싱된 값을 스크롤합니다. 파라미터 값을 변 경하려면 인덱싱된 값을 선택하고 [OK] 키를 누릅니다. 위쪽/아래쪽 키를 사용하여 값을 변경합니다. [OK] 키 를 눌러 변경된 설정을 저장합니다. [Cancel] 키를 눌 러 취소할 수 있습니다. [Back] 키를 누르면 다른 파라 미터로 이동할 수 있습니다.

# 2.6 주파수 변환기를 초기 설정으로 초기 화하는 2 가지 방법 (14-22 Operation Mode 를 통한) 권장 초기화 1. 14-22 Operation Mode 를 선택합니다. 2. [OK] 키를 누릅니다. 3. Initialisation 을 선택하고 [OK]를 누릅니다. 4. 주전원 공급을 차단하고 표시창이 꺼질 때까지 기다립니다. 5. 주전원 공급을 다시 연결하면 주파수 변환기가 리셋됩니다. 다음 파라미터는 예외입니다. 8-30 Protocol 8-31 Address 8-32 Baud Rate 8-33 Parity / Stop Bits 8-35 Minimum Response Delay 8-36 Maximum Response Delay 8-37 Maximum Inter-char delay 8-70 BACnet Device Instance 8-72 MS/TP Max Masters 8-73 MS/TP Max Info Frames 8-74 "I am" Service 8-75 Intialisation Password 15-00 Operating hours  $\sim$  15-05 Over Volt's 15-03 Power Up's 15-04 Over Temp's 15-05 Over Volt's 15-30 Alarm Log: Error Code 15-4\* Drive identification parameters 1-06 Clockwise Direction 초간단 초기화: 1. 주파수 변환기의 전원을 차단합니다.

- 2. [OK]와 [Menu]를 누릅니다.
- 3. 10 초 이상 키를 길게 누른 상태에서 주파수 변환기 전원을 켭니다.
- 4. 다음 파라미터를 제외하고 주파수 변환기가 리 셋됩니다.

15-00 Operating hours 15-03 Power Up's 15-04 Over Temp's

15-05 Over Volt's

15-4\* Drive identification

parameters

전원 리셋 후 표시창의 AL80 을 통해 파라미터의 초기 화가 확인됩니다.

# 3 파라미터

# 3.1 주 메뉴 - 운전 및 디스플레이 – 그 룹 0

주파수 변환기의 기본 기능, LCP 버튼의 기능 및 LCP 표시창의 구성 관련 파라미터입니다.

# 3.1.1 0-0\* 기본 설정

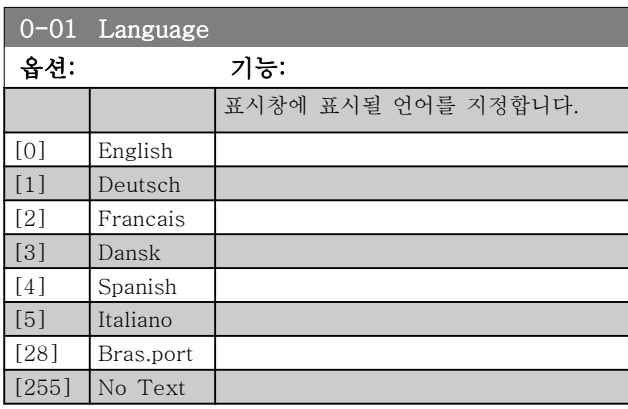

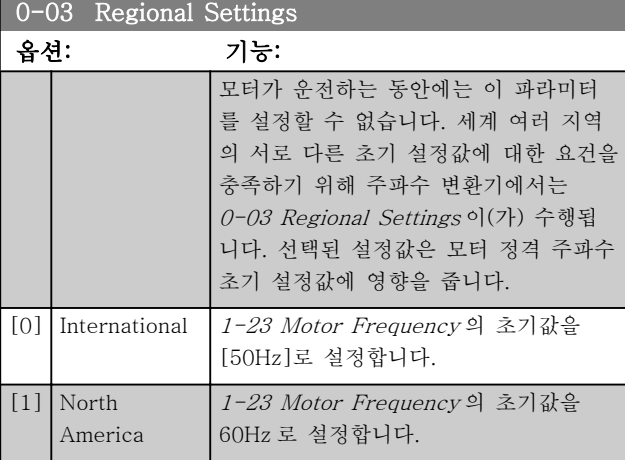

#### 0-04 Operating State at Power-up 옵션: 기능: 수동(현장) 운전 모드에서 전원을 차단한 다 음 주파수 변환기를 주전원 전압에 다시 연결 하는 동안 운전 모드를 선택합니다. [0] Resume 국파수 변환기의 전원이 차단되기 전과 동일 한 현장 지령 및 기동/정지 조건(LCP 의 [Hand On]/[Off] 키로 설정하거나 디지털 입 력을 통해 수동 기동)을 유지하면서 주파수 변환기를 재기동합니다. [1] Forced stop, ref=old 저장된 지령 [1]을 사용하면 주파수 변환기를 정지함과 동시에 전원이 차단되기 전에 현장 속도 지령이 메모리에 저장됩니다. 주전원 전 압이 다시 연결되고 (LCP [Hand On] 버튼을

# 0-04 Operating State at Power-up 옵션: 기능: 사용하거나 디지털 입력을 통한 수동 기동 명 령을 사용하여) 기동 명령을 받은 후에 주파 수 변환기가 재기동하고 저장된 속도 지령에 따라 운전합니다.

Danfoss

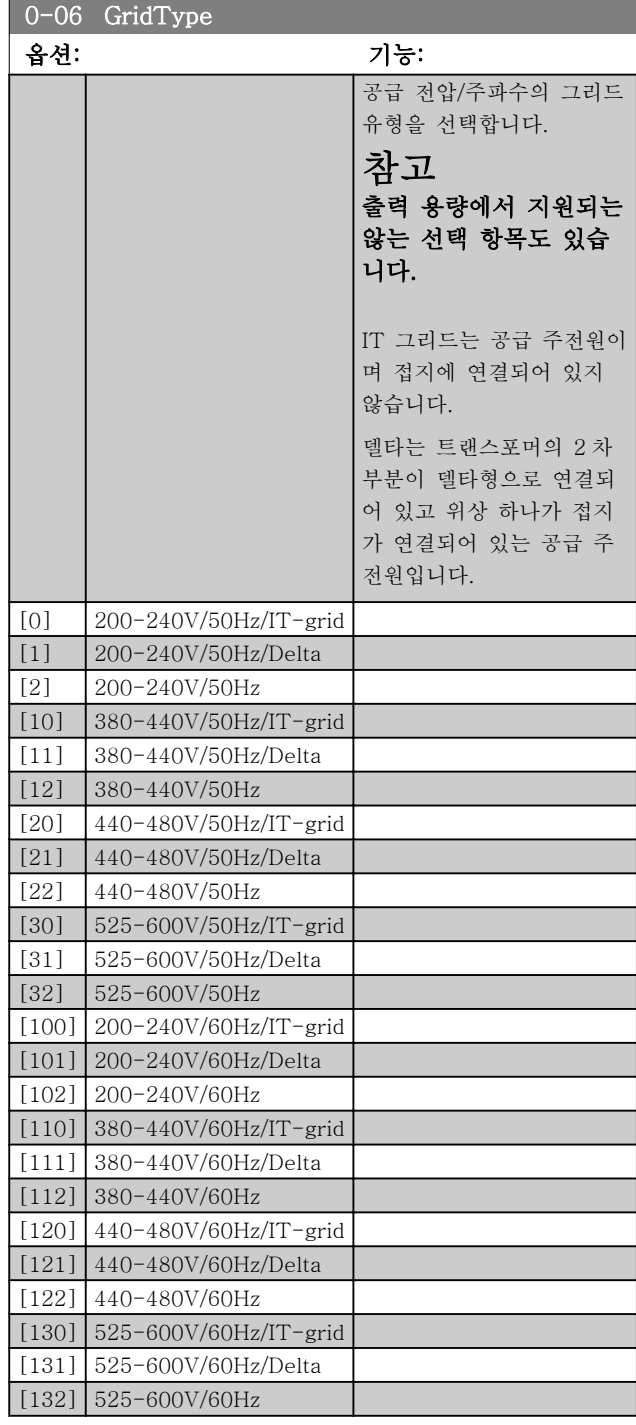

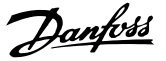

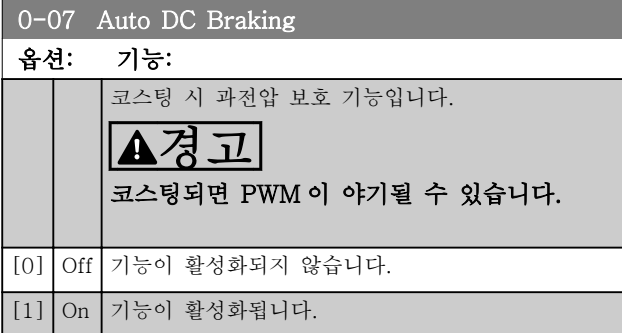

### 3.1.2 0-1\* Define and set-up Operations

각각의 파라미터 셋업을 정의하고 제어하는 파라미터입 니다. 사용자 정의 파라미터와 기타 외부 입력(예를 들 어, 버스통신, LCP, 아날로그/디지털 입력, 피드백 등) 은 주파수 변환기의 기능을 제어합니다.

셋업 시 주파수 변환기를 제어하는 파라미터가 모두 나 타납니다. 주파수 변환기에는 2 가지 셋업(셋업 1, 셋업 2)이 있습니다. 또한 고정된 공장 설정값을 하나 이상의 셋업에 복사할 수 있습니다.

주파수 변환기에 셋업이 하나 이상 있을 때의 이점은 다음과 같습니다.

- 하나의 셋업에서는 모터를 구동하고(활성 셋 업) 다른 셋업에서는 파라미터를 업데이트합니 다(편집 셋업).
- 여러 개의 모터를 (한 번에 하나씩) 주파수 변 환기에 연결합니다. 여러 모터의 모터 데이터 를 각기 다른 셋업에 배치할 수 있습니다.
- 모터를 구동하는 동안 주파수 변환기 및/또는 모터의 설정을 신속히 변경합니다. 예를 들어, 버스통신 또는 디지털 입력을 통한 가감속 시 간 또는 프리셋 지령.

디지털 입력 단자의 입력 및/또는 버스통신 제어 워드를 통해 활성 셋업이 선택된 경우, 활성 셋업을 다중 셋업 으로 설정할 수 있습니다.

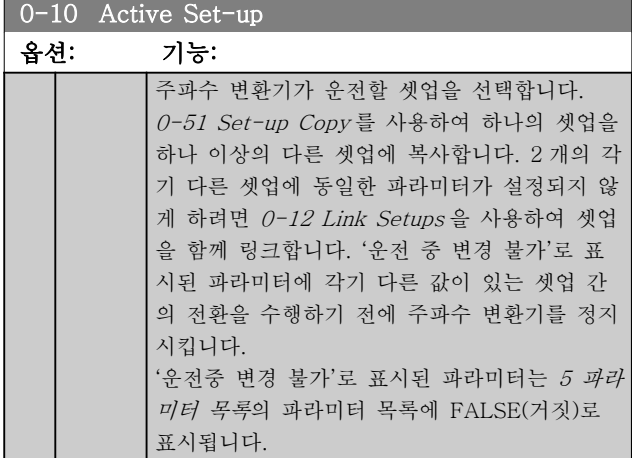

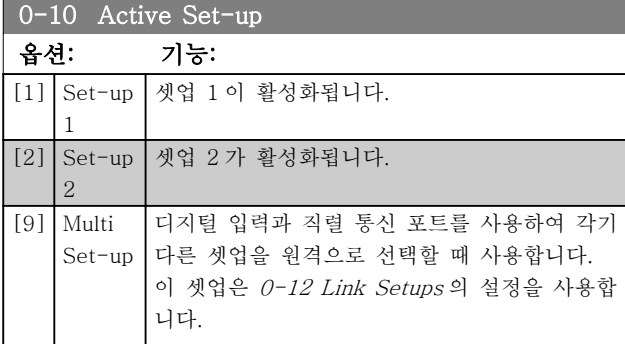

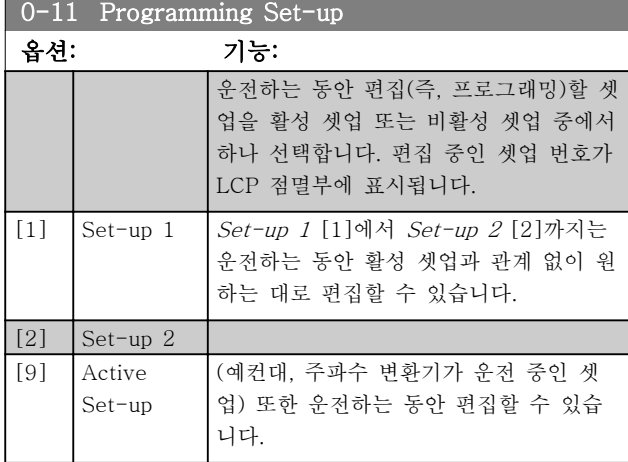

### $0-12$  Link Setups

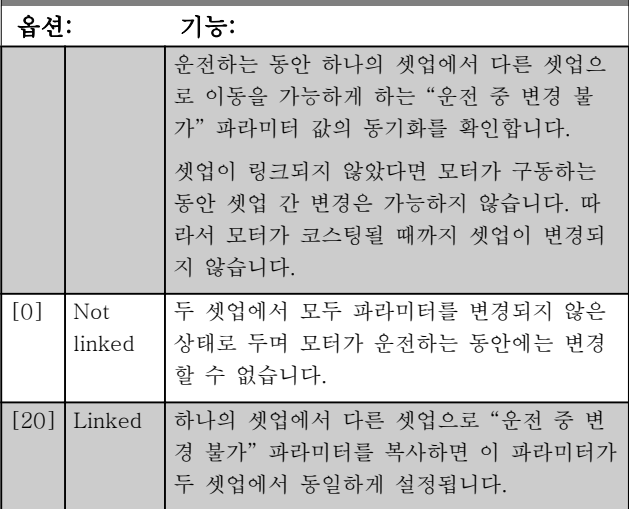

### 3.1.3 0-3\* LCP Custom Readout

다양한 목적으로 표시창 요소를 사용자에 맞게 구성할 수 있습니다: \*사용자 정의 읽기. (0-30 Custom Readout Unit 에서 선택한 단위에 따른 선형, 2 차 또는 3 차) 속도에 비례하는 값. \*표시창 텍스트. 파라미터에 저장된 문자열.

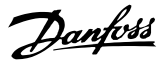

#### 사용자 정의 읽기

표시할 계산 값은 및 0-30 Custom Readout Unit, 0-31 Custom Readout Min Value (선형만 해당), 0-32 Custom Readout Max Value, 4-14 Motor Speed High Limit [Hz]의 설정과 실제 속도를 기준으 로 합니다.

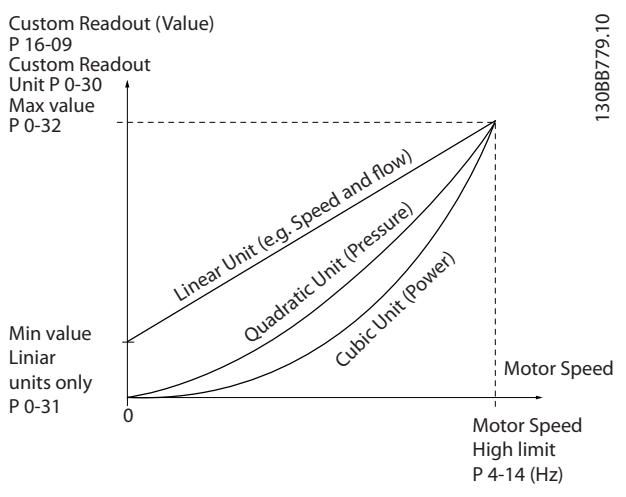

#### 그림 3.1

관계는 0-30 Custom Readout Unit 에서 선택한 단위 의 유형에 따라 달라집니다:

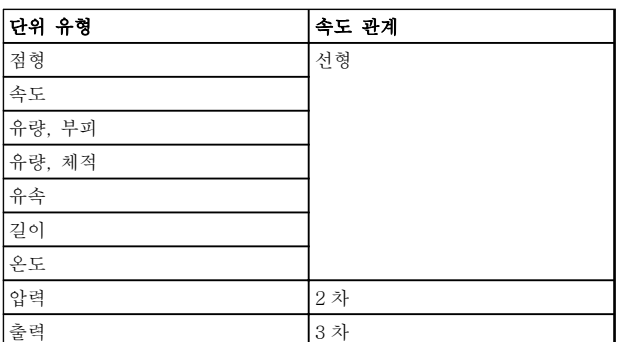

#### 표 3.1

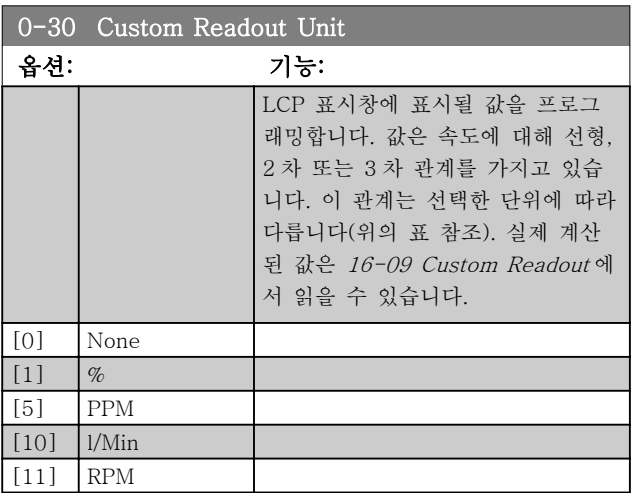

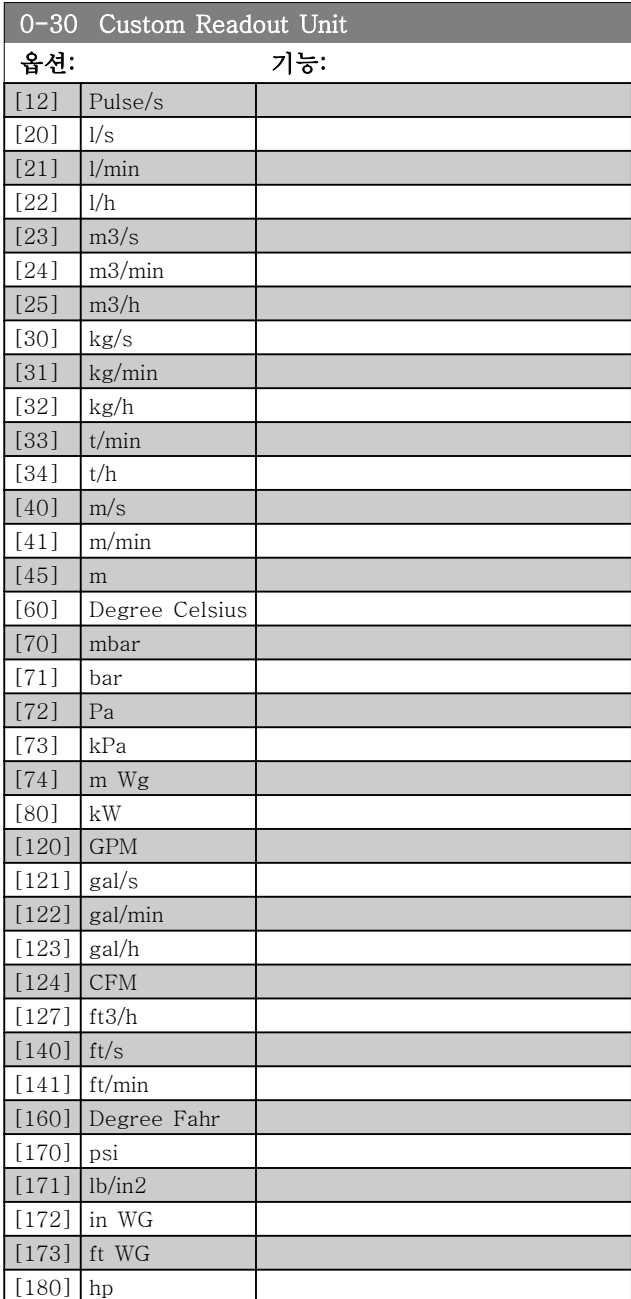

0-31 Custom Readout Min Value

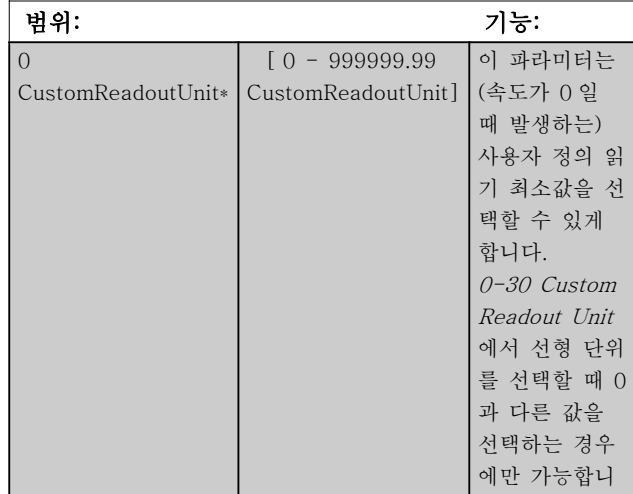

# Danfoss

#### 파라미터 VLT® HVAC Basic Drive 프로그래밍 지침서

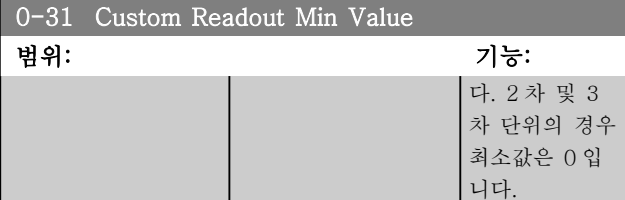

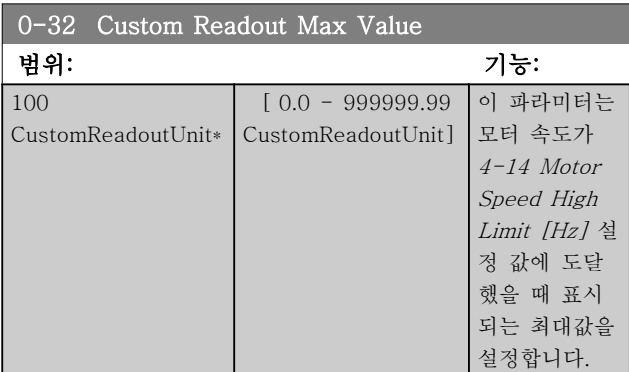

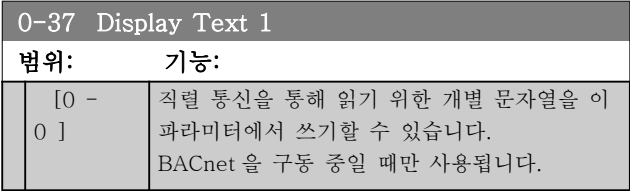

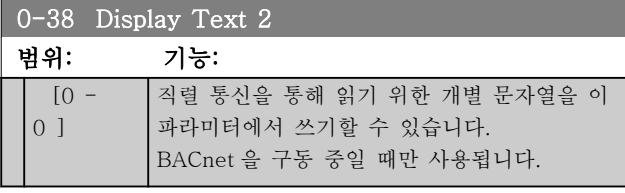

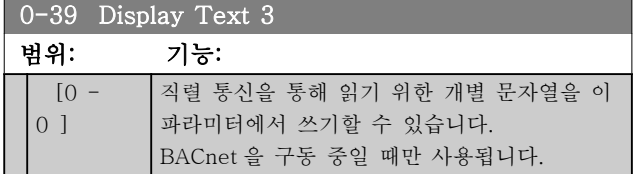

# 3.1.4 0-4\* LCP

LCP 에 있는 각각의 키를 사용함/사용안함으로 설정하 거나 비밀번호로 보호할 수 있습니다.

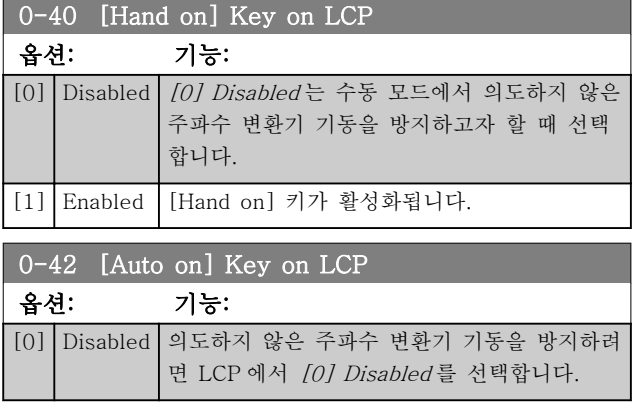

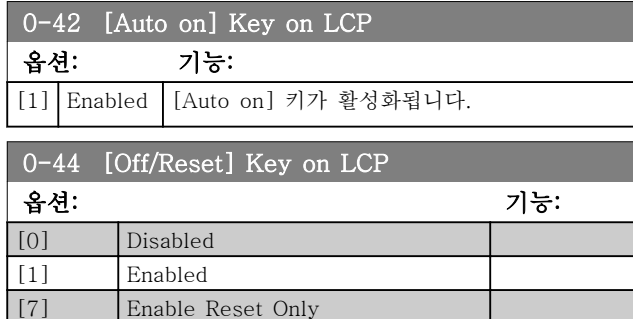

# 3.1.5 0-5\* Copy / Save

파라미터 설정값을 셋업 간에 복사하거나 LCP 로 업로 드 또는 LCP 에서 다운로드하는 파라미터입니다.

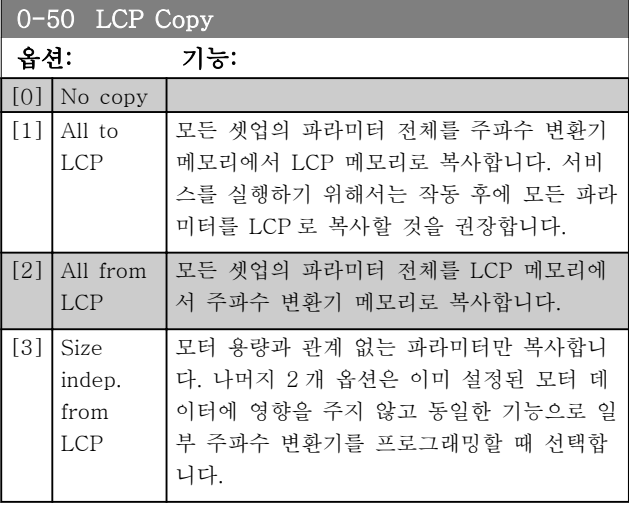

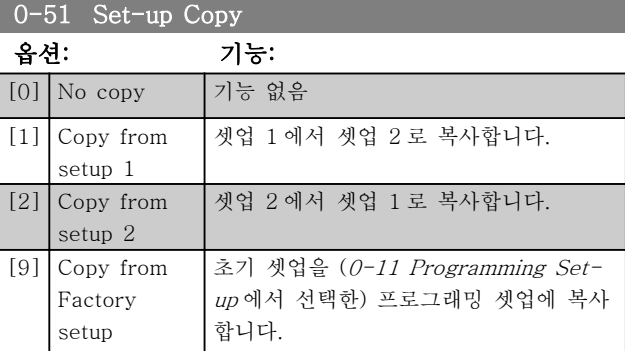

3.1.6 0-6\* 비밀번호

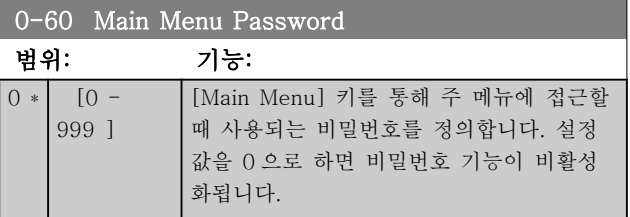

1-03 Torque Characteristics

모터 명판 부하 보상 및 어플리케이션 부하 유형과 관 련된 파라미터입니다.

3.2.1 1-0\* 일반 설정

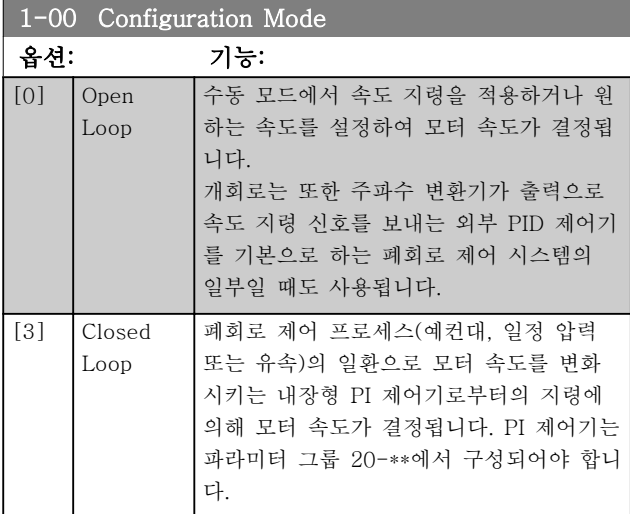

참고

모터가 운전하는 동안에는 이 파라미터를 변경할 수 없 습니다.

### 참고

폐회로로 설정되어 있으면 역회전 및 역회전 기동 명령 을 주더라도 모터의 회전 방향이 변경되지 않습니다.

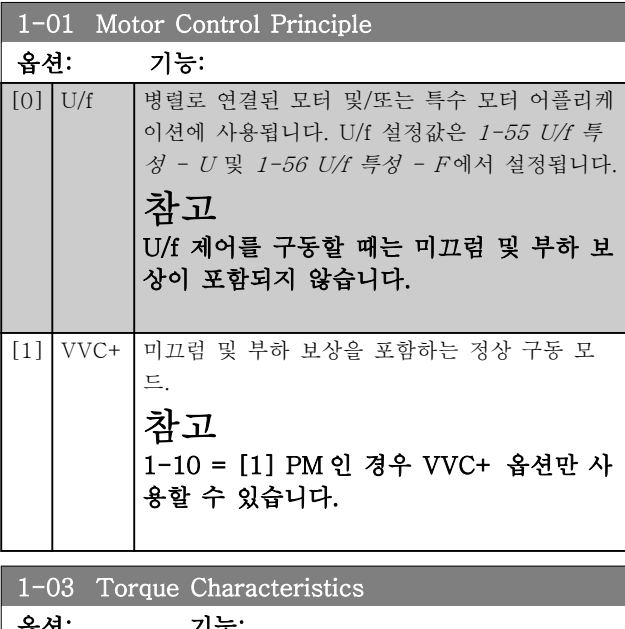

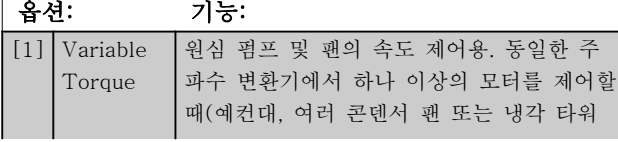

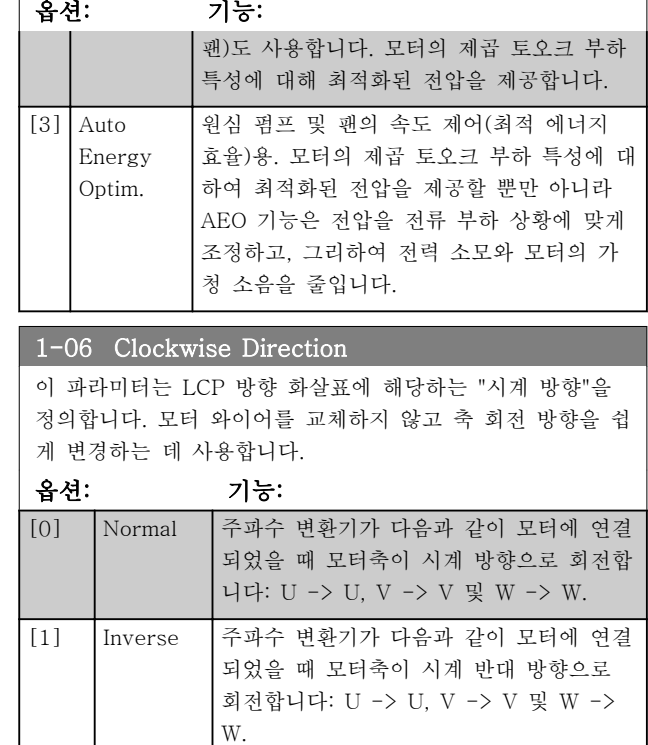

모터가 운전하는 동안에는 이 파라미터를 변경할 수 없 습니다.

#### 3.2.2 1-10 - 1-13 Motor Selection

#### 참고 모터가 운전하는 동안에는 이 파라미터 그룹을 설정할 수 없습니다.

다음과 같은 파라미터는 1-10 Motor Construction 의 설정에 따라 활성화('x')됩니다.

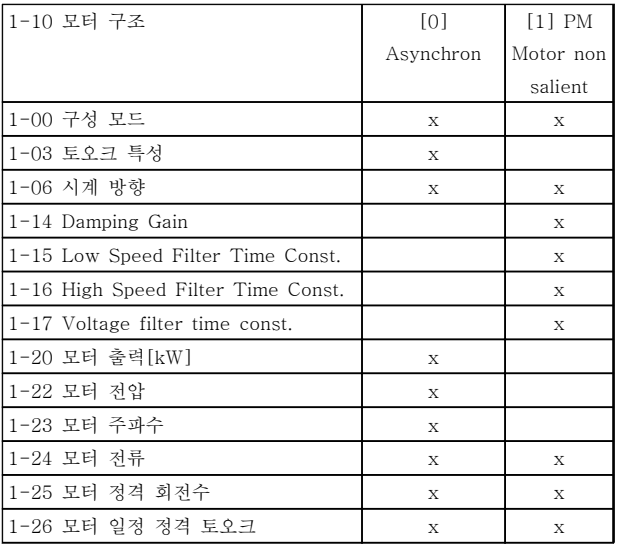

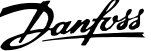

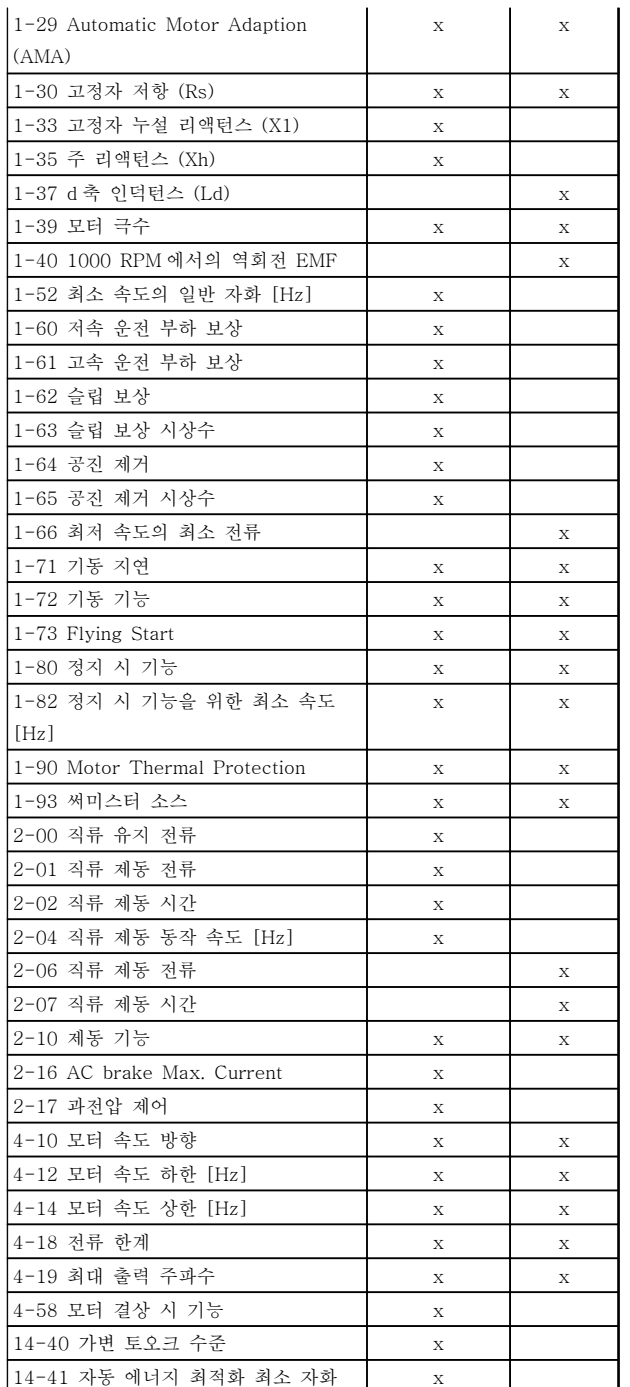

#### 표 3.2

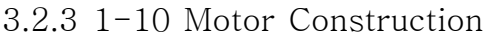

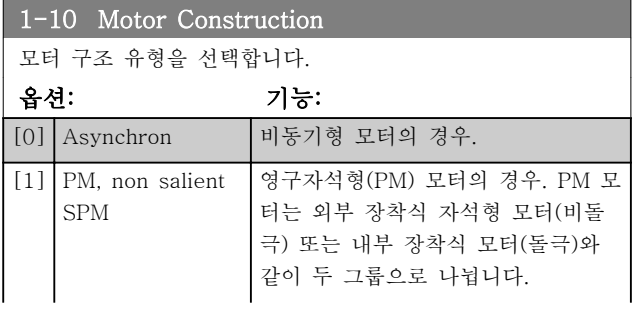

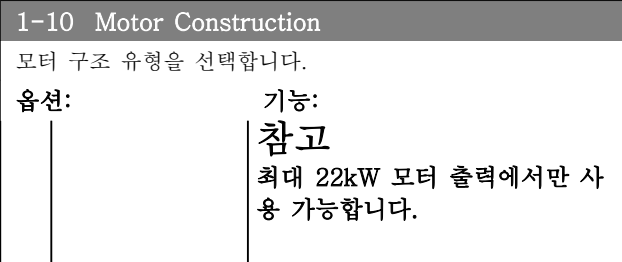

#### 참고

비동기식 또는 영구 자석(PM) 모터로 모터를 구축할 수 있습니다.

3.2.4 1-14 - 1-17 VVCplus PM

VVCplus PMSM 제어 코어의 초기 설정 제어 파라미터 는 HVAC 어플리케이션과 50>Jl/Jm>5 범위의 관성 부 하에 최적화되어 있습니다. 여기서 Jl 는 어플리케이션의 부하 관성이며 jm 은 설비 관성입니다. Jl/Jm<5 와 같이 관성이 낮은 어플리케이션의 경우, 5-10 의 인수로 1-17 Voltage filter time const.를 늘 리는 것이 좋으며 일부 경우에 성능과 안정성을 높이기 위해 1-14 Damping Gain 또한 줄여야 합니다. Jl/Jm>>50 과 같이 관성이 높은 어플리케이션의 경우, 성능과 안정성을 높이기 위해 1-15 Low Speed Filter Time Const., 1-16 High Speed Filter Time Const. 및 1-14 Damping Gain 를 늘리는 것이 좋습니다. 저속[정격 속도 30% 미만] 시 부하가 높은 경우, 저속 시 인버터의 비선형성 때문에 1-17 Voltage filter time const.를 늘리는 것이 좋습니다.

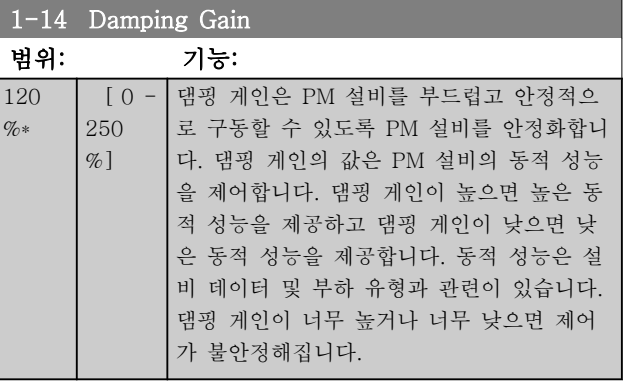

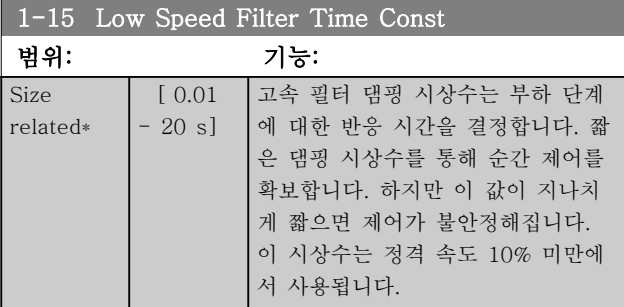

# Danfoss

#### 파라미터 VLT® HVAC Basic Drive 프로그래밍 지침서

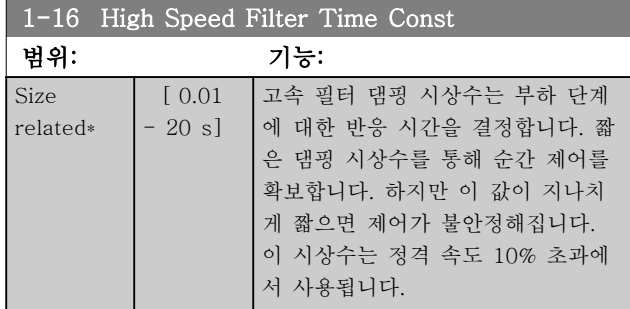

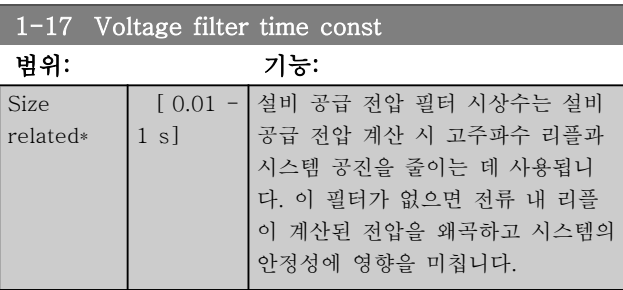

## 3.2.5 1-2\* Motor Data

파라미터 그룹 1-2\*는 연결된 모터의 명판 데이터에 대 한 입력 데이터로 구성되어 있습니다.

# 참고

#### 이 파라미터의 값을 변경하면 다른 파라미터의 설정에 영향을 줍니다.

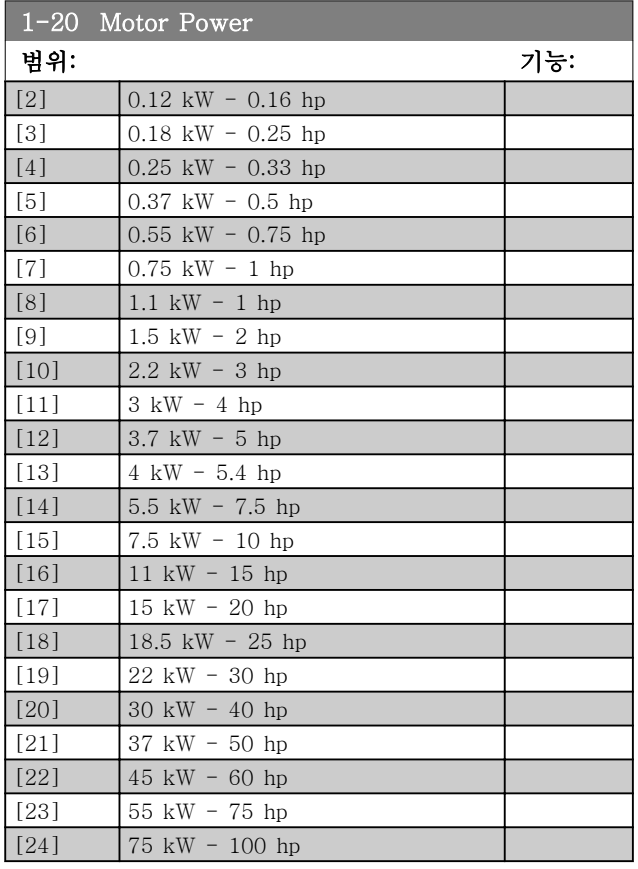

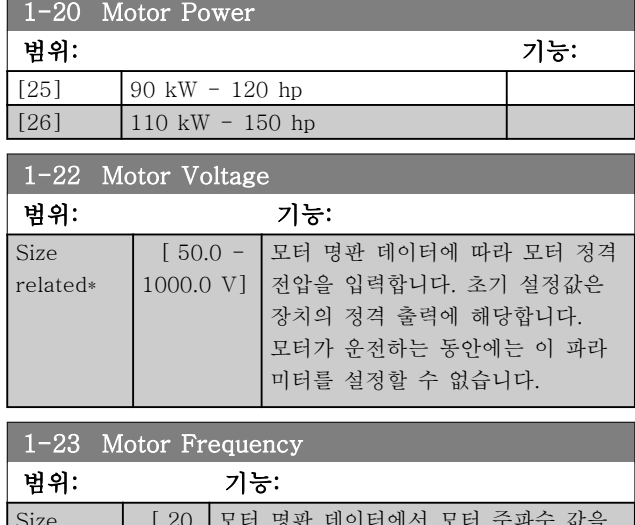

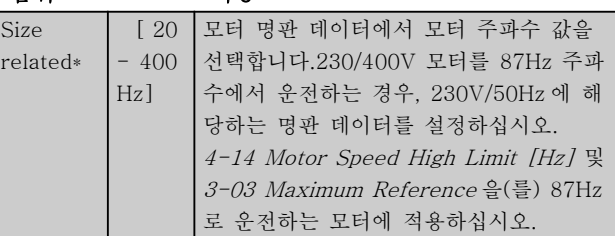

#### 참고

모터가 운전하는 동안에는 이 파라미터를 설정할 수 없 습니다.

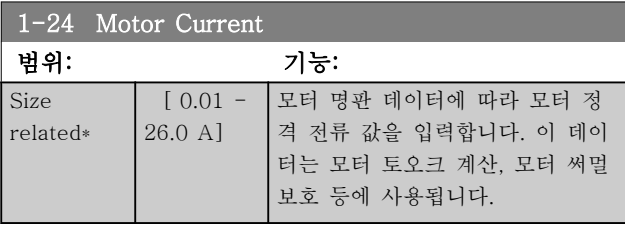

# 참고

모터가 운전하는 동안에는 이 파라미터를 설정할 수 없 습니다.

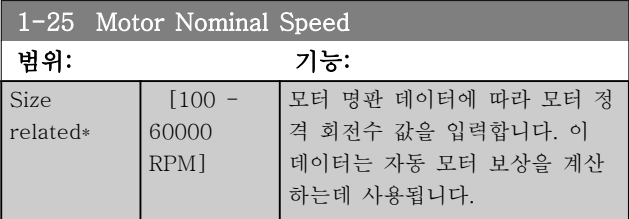

### 참고

모터가 운전하는 동안에는 이 파라미터를 설정할 수 없 습니다.

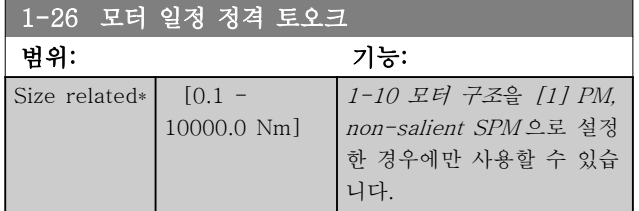

#### 참고

#### 이 파라미터를 변경하면 다른 파라미터의 설정에도 영 향을 미칩니다.

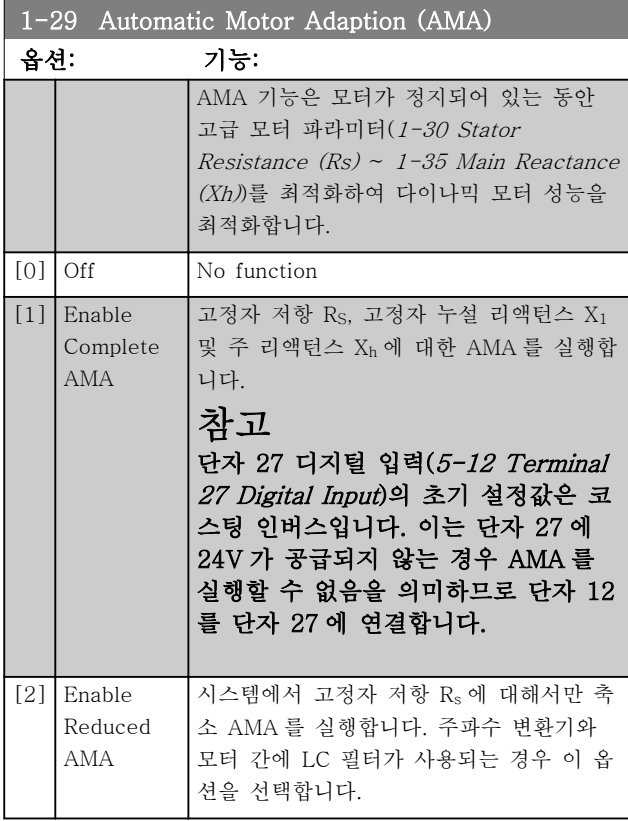

### 참고

1-10 모터 구조이(가) [1] PM, non-salient SPM 으로 설정되어 있으면 사용할 수 있는 옵션은 [2] Enable Reduced AMA 뿐입니다.

[1] 또는 [2]를 선택한 다음 [Hand on]을 눌러 AMA 기능을 실행하십시오. 정상적으로 완료되면 표시창에 "Press [OK] to finish AMA"가 표시됩니다. [OK] 키 를 누른 후에 주파수 변환기를 운전할 수 있습니다.

# 참고

- 최상의 주파수 변환기 최적화를 위해서는 모터 가 차가운 상태에서 AMA 를 실행해야 합니다.
- 모터 구동 중에는 AMA 를 실행할 수 없습니 다.
- AMA 는 주파수 변환기보다 전력 등급이 큰 모 터에서 실행할 수 없습니다(예: 5.5kW 모터가 4kW 주파수 변환기에 연결된 경우).

### 참고

AMA 실행 중에 외부 토오크가 발생하지 않도록 하십시 오.

### 참고

파라미터 그룹 1-2\* Motor Data 의 설정값 중 하나를 변경하면 고급 모터 파라미터(1-30 Stator Resistance (Rs) ~ 1-39 Motor Poles)는 초기 설정값으로 복원됩 니다. 모터가 운전하는 동안에는 이 파라미터를 설정할 수 없 습니다.

#### 참고

완전 AMA 기능은 필터 없이 구동해야 하지만 축소 AMA 기능은 필터와 함께 사용해야 합니다.

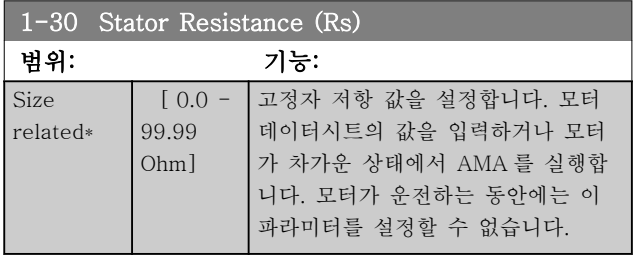

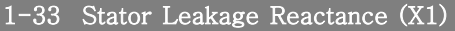

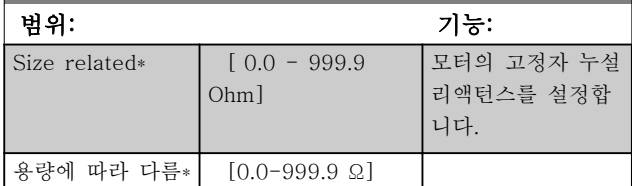

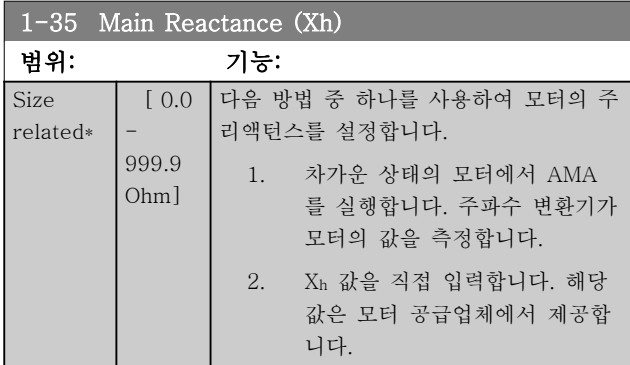

# Danfoss

#### 파라미터 VLT® HVAC Basic Drive 프로그래밍 지침서

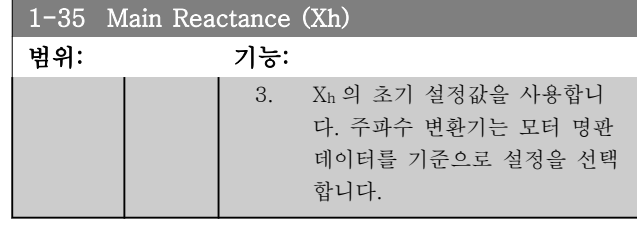

# 참고

4 \*

운전하는 동안에는 이 파라미터를 설정할 수 없습니다.

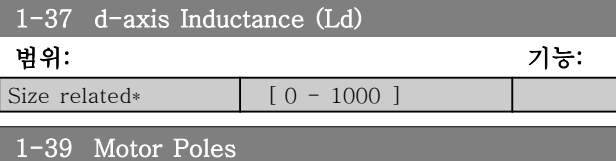

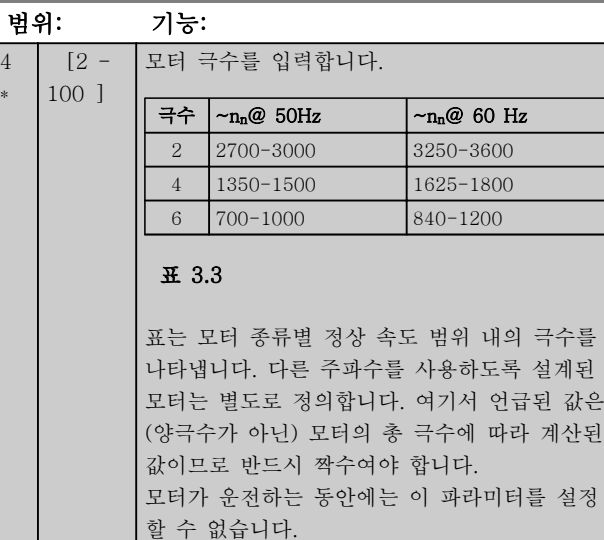

1-40 Back EMF at 1000 RPM 범위: 기능: Size related\* [ 10 - 9000 V] 1000 RPM 기준 선간 RMS 역-EMF 전압

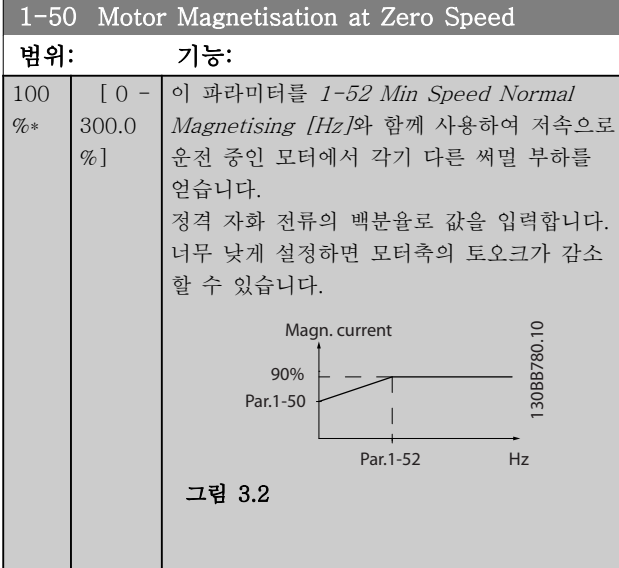

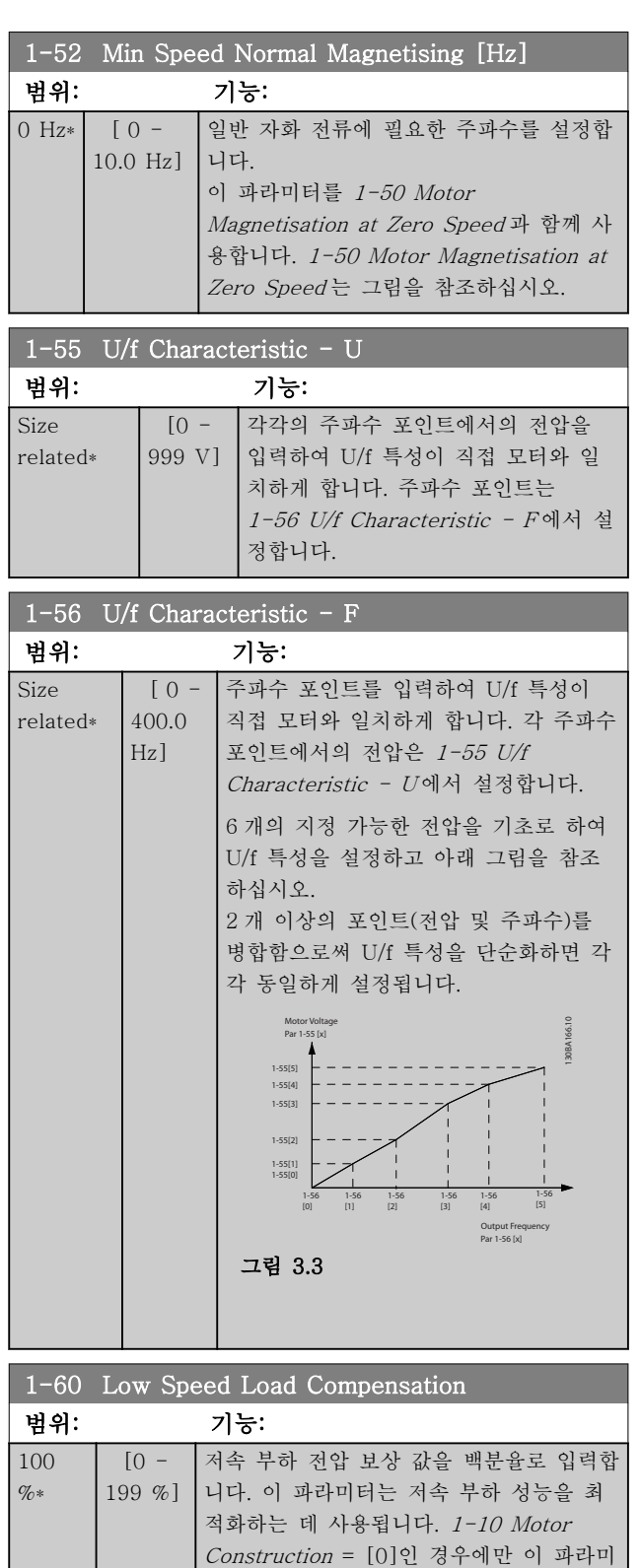

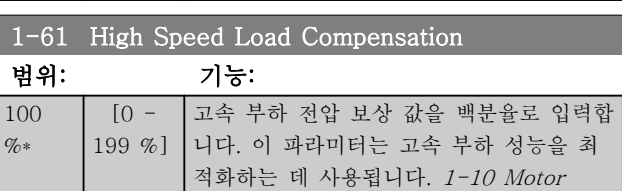

터가 활성화됩니다.

Danfoss

함

#### 파라미터 VLT® HVAC Basic Drive 프로그래밍 지침서

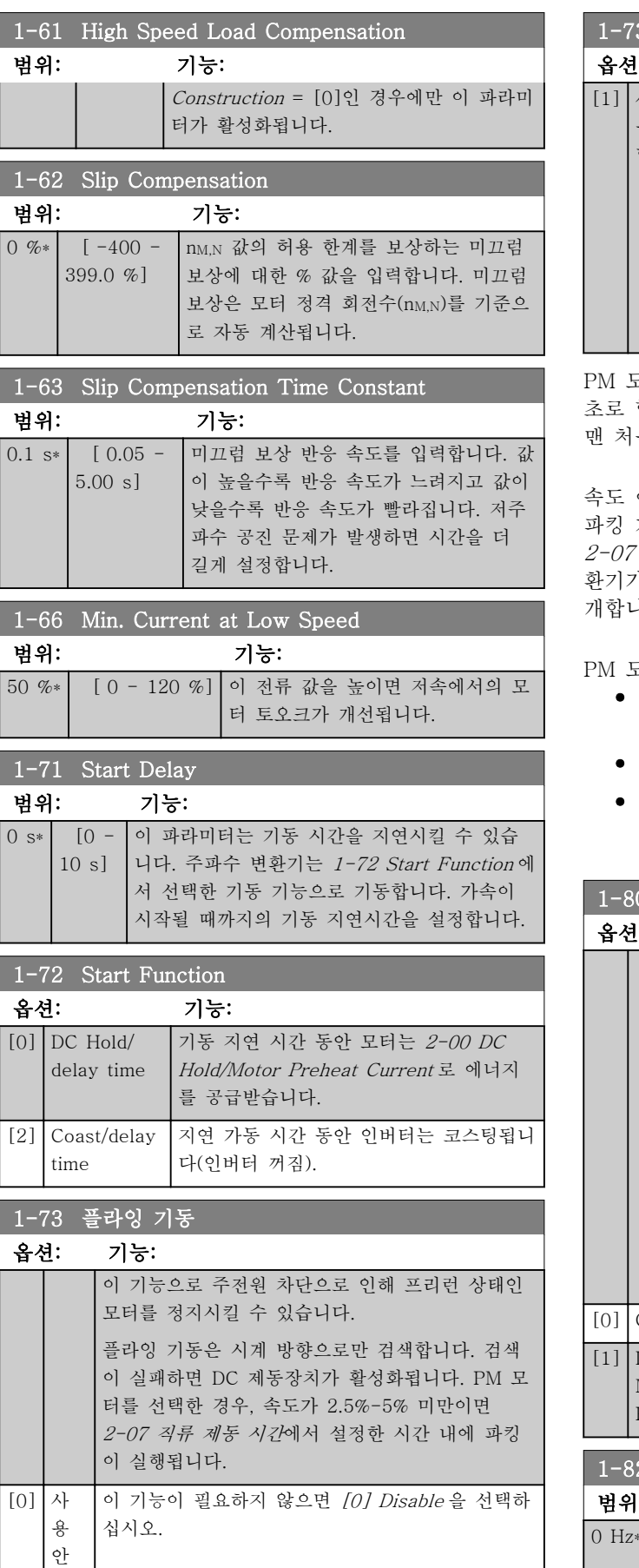

#### 3 플라잉 기동

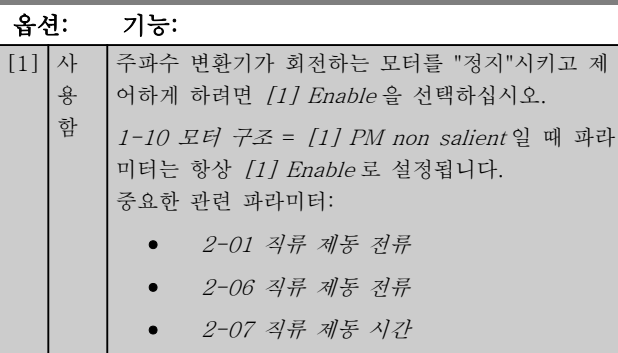

모터에 사용된 플라잉 기동은 초기 속도 예측을 기 합니다. 속도는 항상 활성 기동 신호가 주어진 후 음 속도로 예측됩니다.

예측이 정격 속도의 2.5%-5% 미만으로 나타나면 기능이 활성화됩니다 $(2$ -06 직류 제동 전류 및 지류 제동 시간 참조). 그렇지 않으면 주파수 변 환기가 그 속도에서 모터를 정지시키고 정상 운전을 재 니다.

모터에 사용된 플라잉기동 원리의 전류 한계:

- 속도 범위는 최대 100% 정격 속도 또는 약계 자 속도 중 가장 낮은 속도입니다.
- 출력 용량 최대 22kW 로 제한
- 관성이 높은 어플리케이션(예: 부하 관성이 모 터 관성보다 30 배 이상 큰 어플리케이션)에 적 합

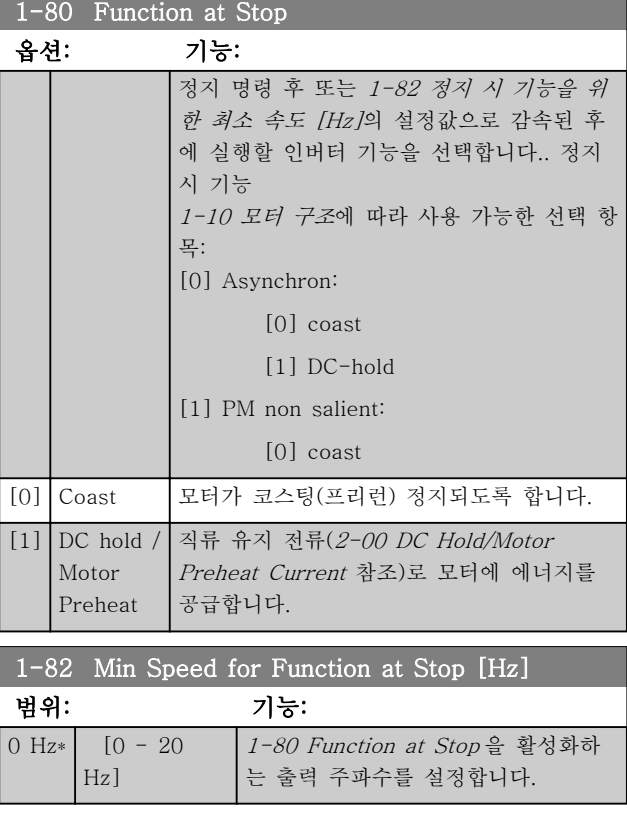

## 파라미터 VLT® HVAC Basic Drive 프로그래밍 지침서

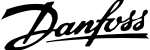

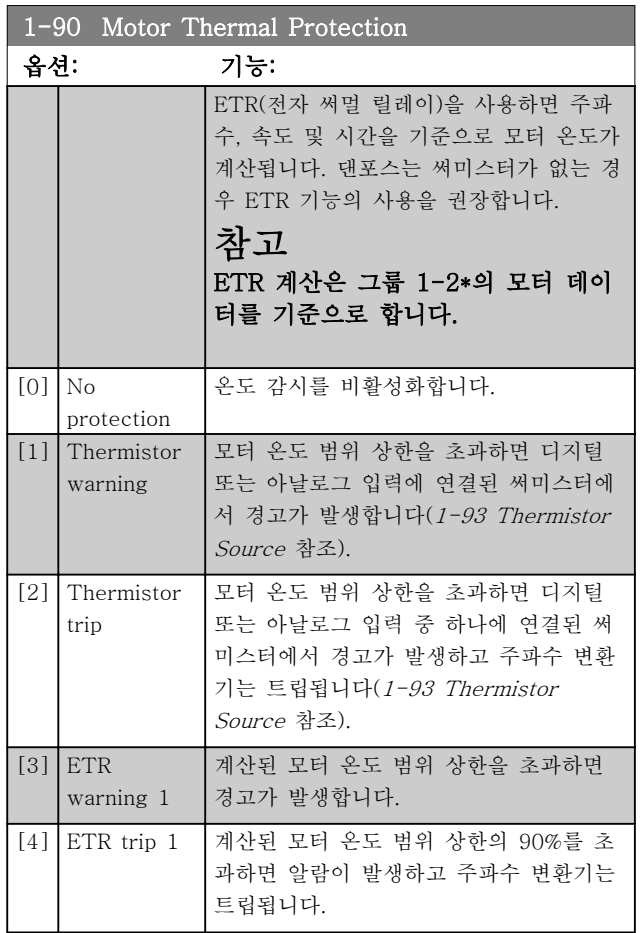

### 1-93 Thermistor Source

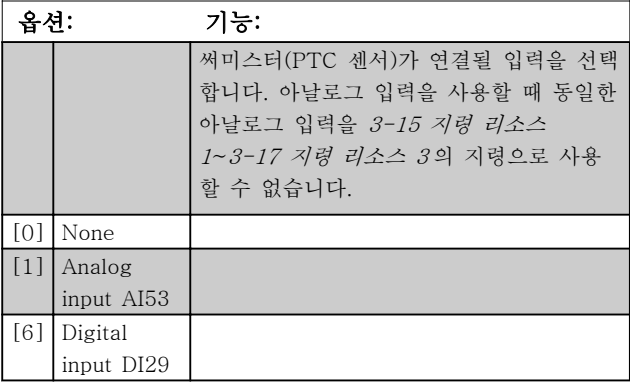

# 참고

모터가 운전하는 동안에는 이 파라미터를 설정할 수 없 습니다.

# 참고

5-03 Digital Input 29 Mode 에서 디지털 입력을 [0]  $PNP$  -  $Active$   $at$   $24$   $V$ 로 설정해야 합니다.

# 3.3 주 메뉴 - 제동장치 – 그룹 2

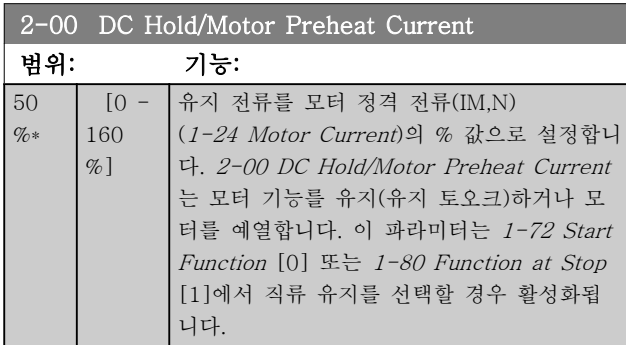

#### 참고

#### 최대값은 모터 정격 전류에 따라 다릅니다. 100% 전류를 너무 오랫동안 공급하지 마십시오. 모터 가 손상될 수 있습니다.

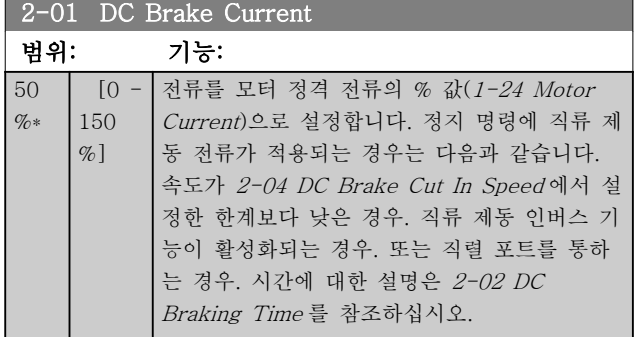

#### 참고

#### 최대값은 모터 정격 전류에 따라 다릅니다. 100% 전류 를 너무 오랫동안 공급하지 마십시오. 모터가 손상될 수 있습니다.

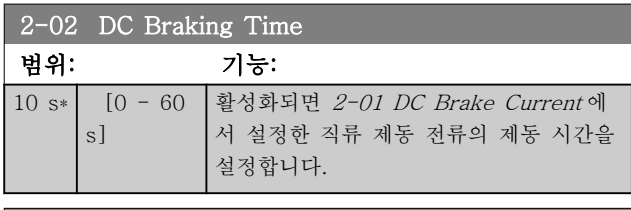

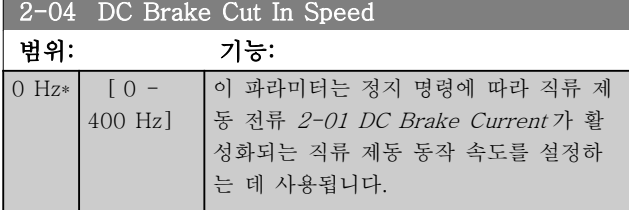

#### 참고

1-10 모터 구조 = [1] PM, non salient SPM 인 경우 에는 2-01, 2-02 및 2-04 에 영향을 주지 않습니다.

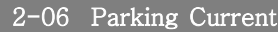

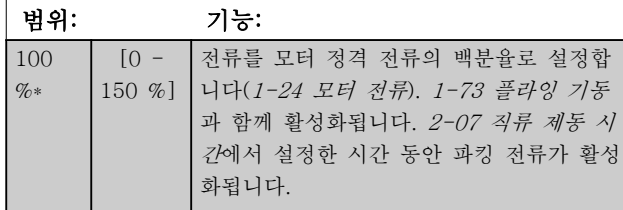

#### 참고

2-06 직류 제동 전류 및 2-07 직류 제동 시간: 1-10 Motor Construction 에서 PM 모터 구성을 선택 한 경우에만 활성화됩니다.

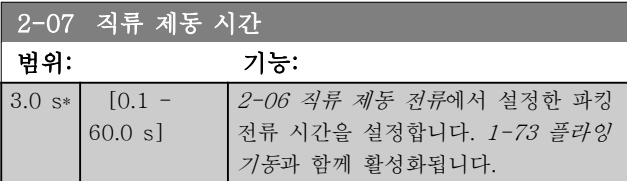

## 3.3.1 2-1\* Overvoltage Control

다이나믹 제동 파라미터를 선택하기 위한 파라미터 그 룹입니다.

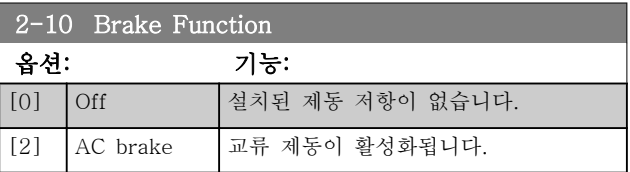

#### 2-17 Over-voltage Control

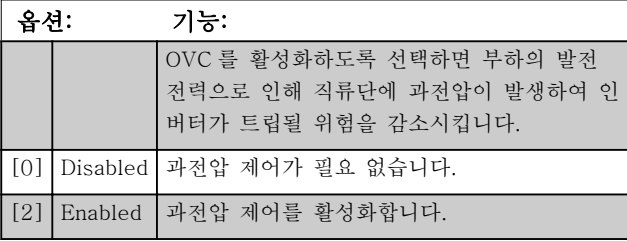

### 참고

주파수 변환기의 트립을 피하기 위해 가감속 시간이 자 동 조정됩니다.

### 참고

1-10 모터 구조 = [1] PM, non salient SPM 인 경우 에는 2-17 과전압 제어를 활성화할 수 없습니다.

3.4 주 메뉴 – 지령/가감속 – 그룹 3 3.4.1 3-0\* 지령 한계

지령의 단위, 한계 및 범위를 설정하는 파라미터입니다.

폐회로의 설정에 관한 정보는 파라미터 그룹 20-0\* 또 한 참조하십시오.

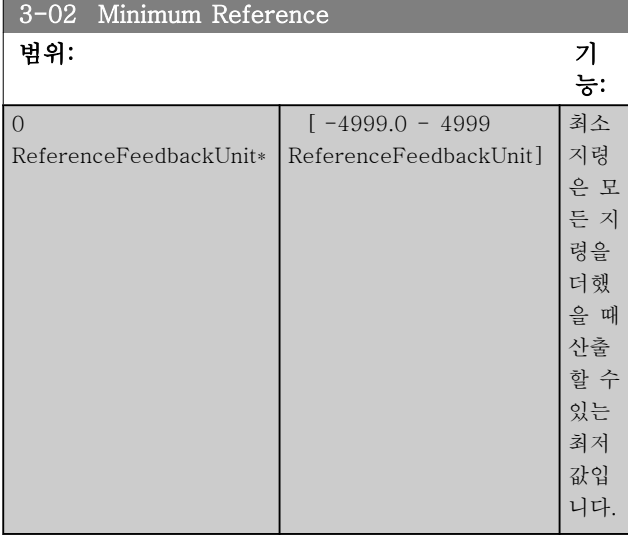

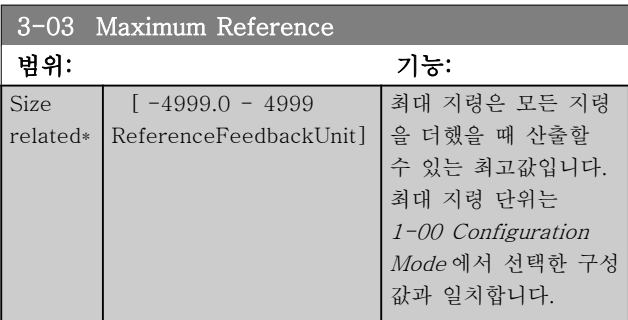

### 3.4.2 3-1\* 지령

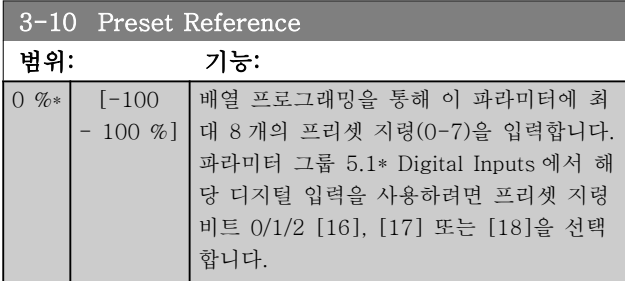

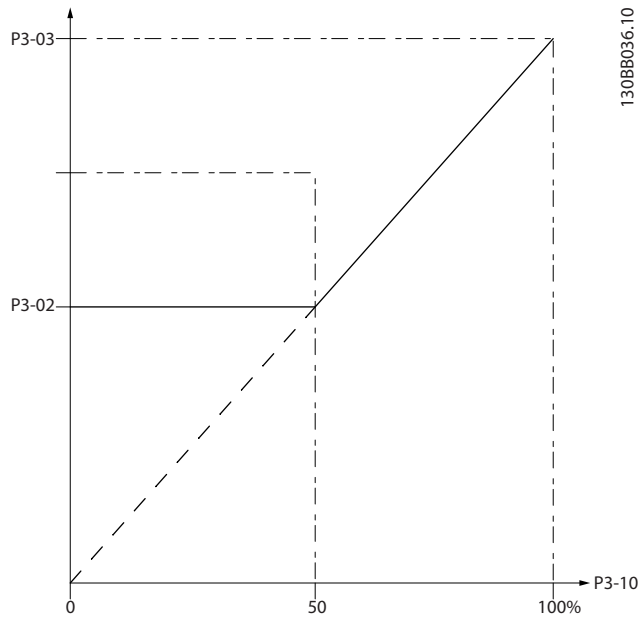

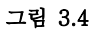

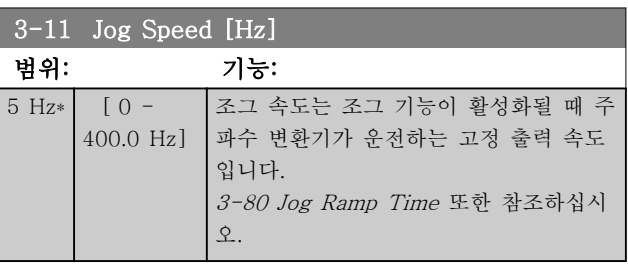

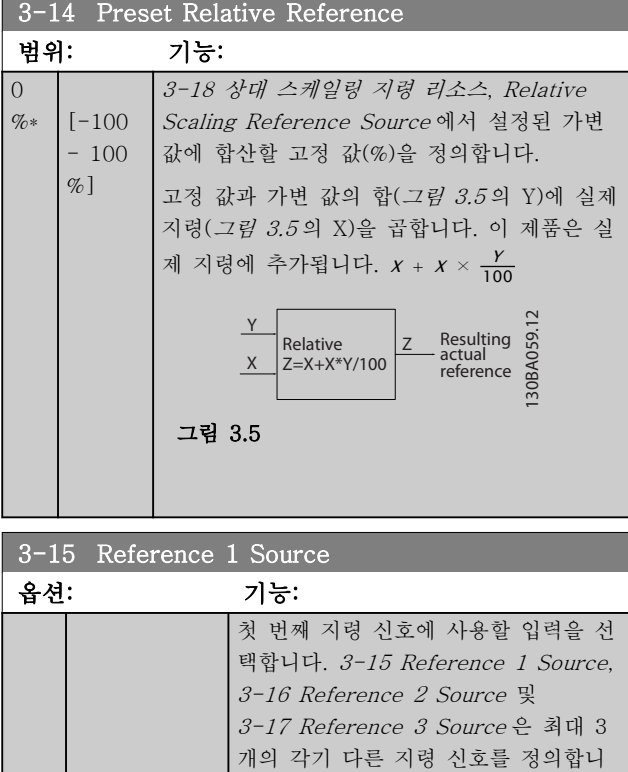

다. 이와 같은 지령 신호의 합은 실제
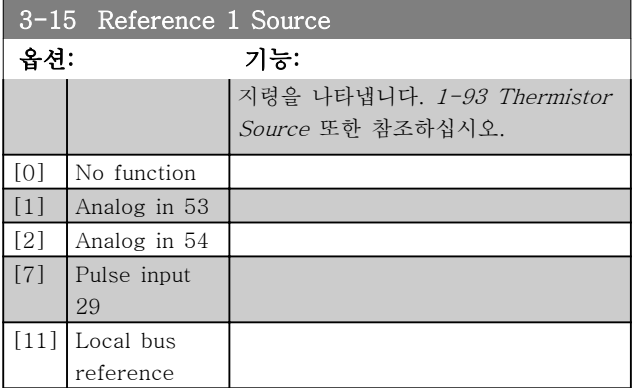

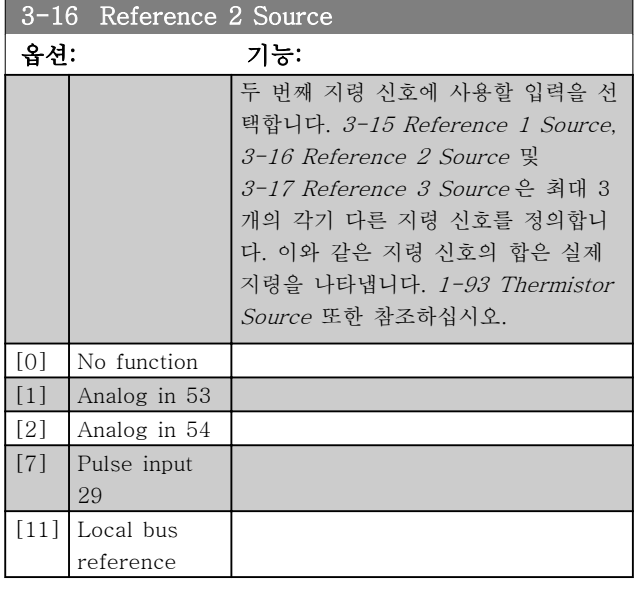

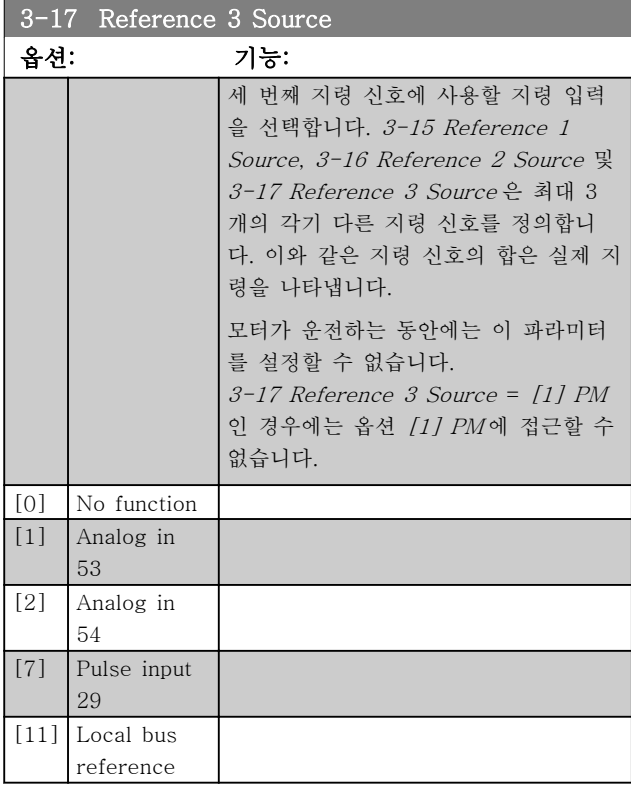

## 3.4.3 3-4\* 가감속 1

2 가지 가감속(파라미터 그룹 3-4\*와 파라미터 그룹 3-5\*)에 각기 해당하는 가감속 파라미터(가감속 시간) 를 구성합니다.

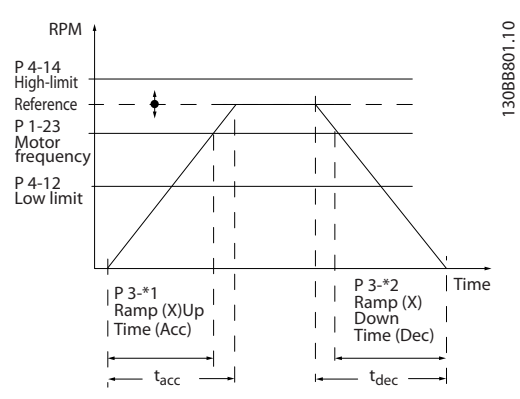

그림 3.6

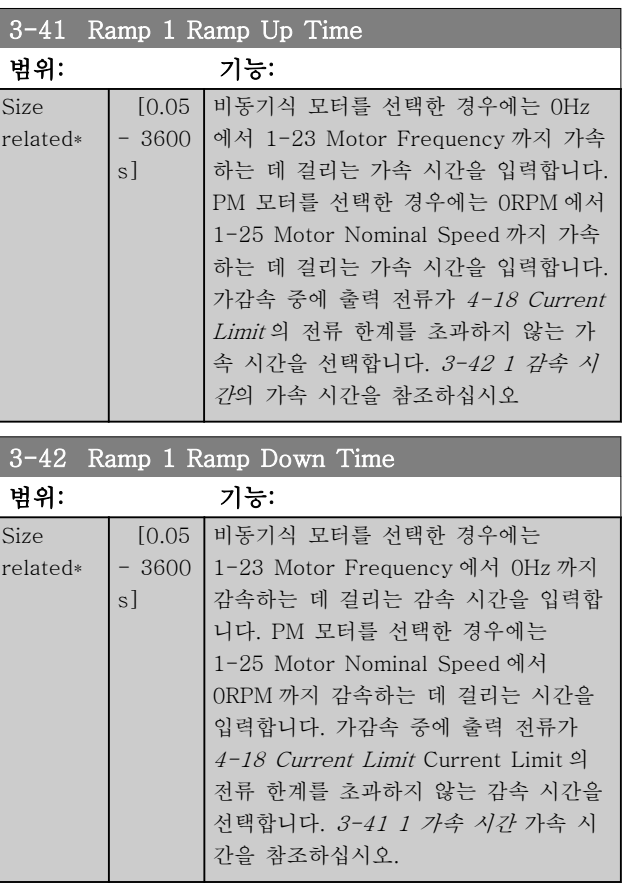

# 3.4.4 3-5\* 가감속 2

가감속 파라미터 선택은 파라미터 그룹 3-4\*를 참조하 십시오.

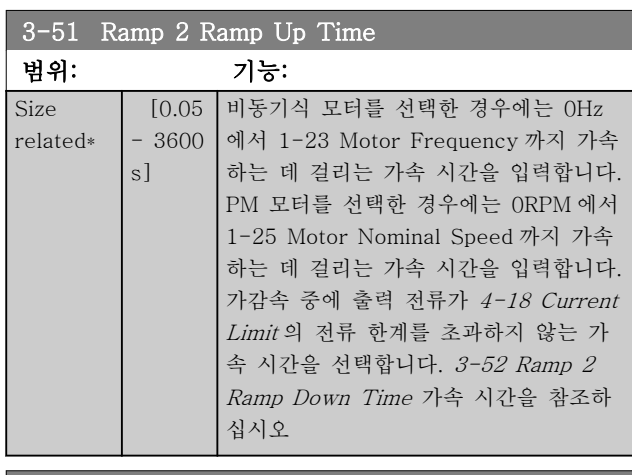

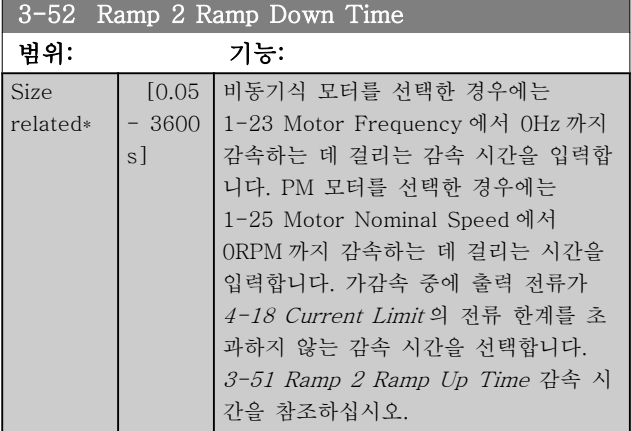

# 3.4.5 3-8\* 기타 가감속

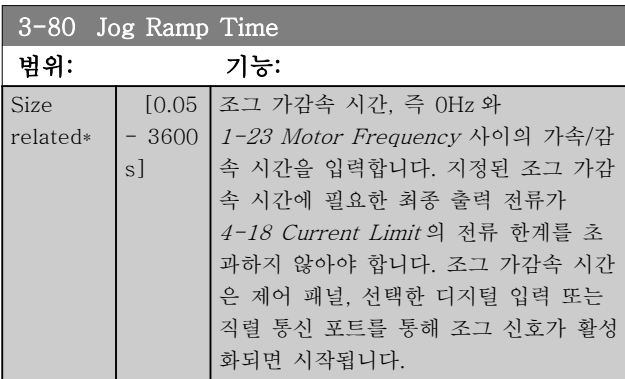

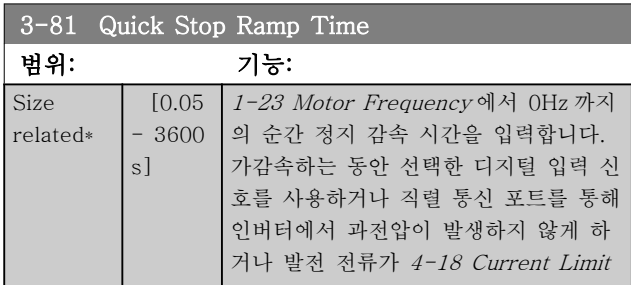

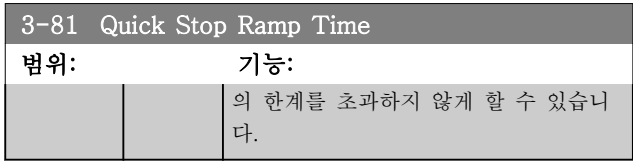

# 3.5.1 4-1\* Motor Limits

모터의 전류 및 속도 한계 뿐만 아니라 한계를 초과한 경우 주파수 변환기의 반응을 설정합니다.

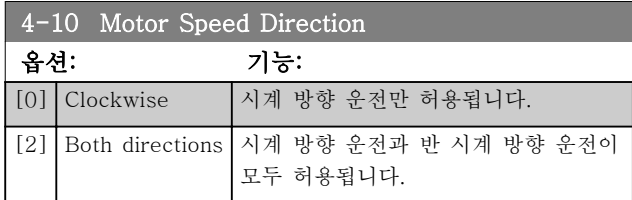

### 참고

4-10 Motor Speed Direction 의 설정값은 1-73 Flying Start 에 영향을 미칩니다.

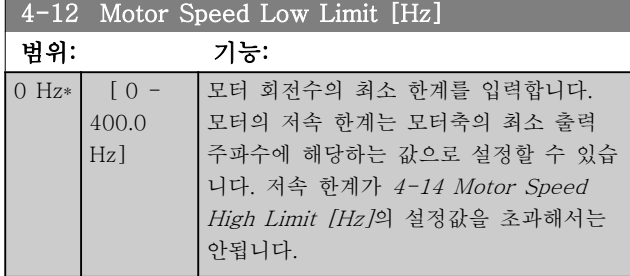

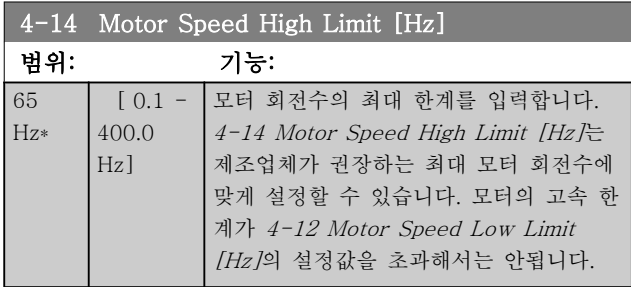

# 참고

### 최대 출력 주파수는 인버터 스위칭 주파수

(14-01 Switching Frequency)의 10%를 초과할 수 없 습니다.

### 참고

모터의 고속 한계는 4-19 Max Output Frequency 보 다 높게 설정할 수 없습니다.

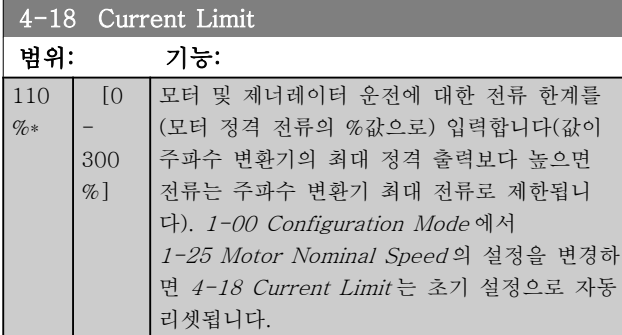

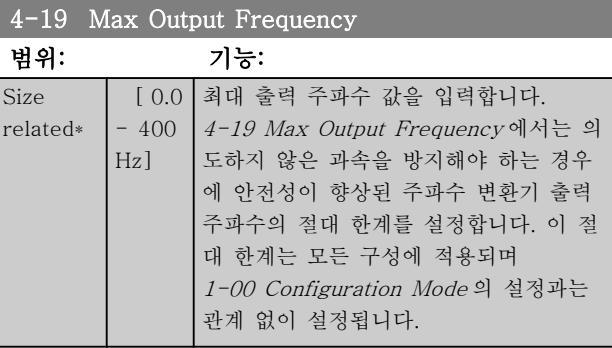

# 3.5.2 4-4\* Adjustable Warnings 2

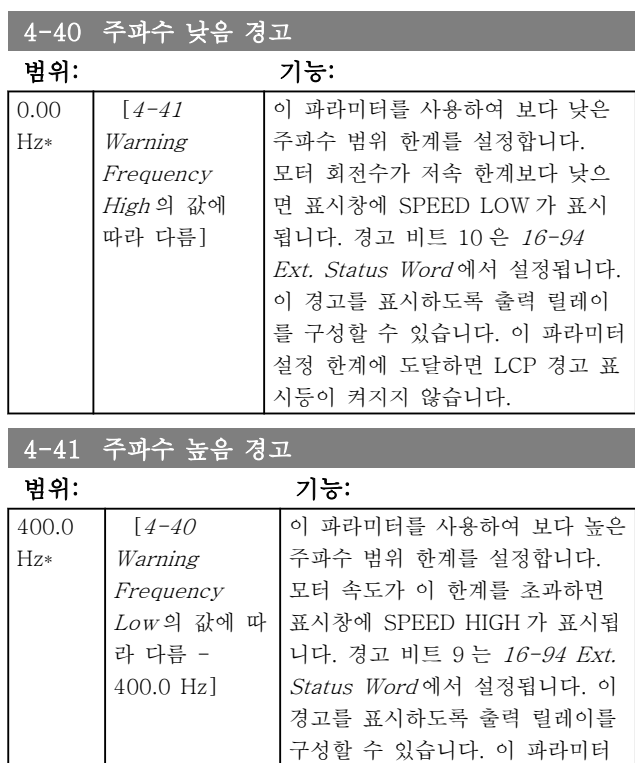

# 3.5.3 4-5\* 경고 경고

전류에 대해 조정할 수 있는 경고 한계를 정의합니다. 표시창, 프로그래밍된 출력 또는 직렬 버스통신에 경고 가 표시됩니다.

설정 한계에 도달하면 LCP 경고 표시등이 켜지지 않습니다.

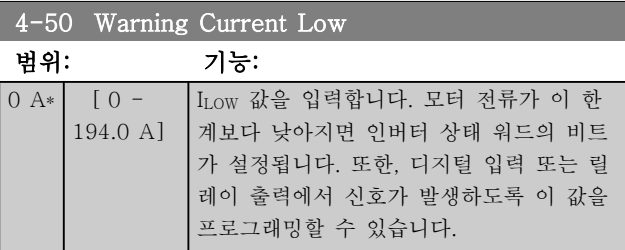

### 파라미터 VLT® HVAC Basic Drive 프로그래밍 지침서

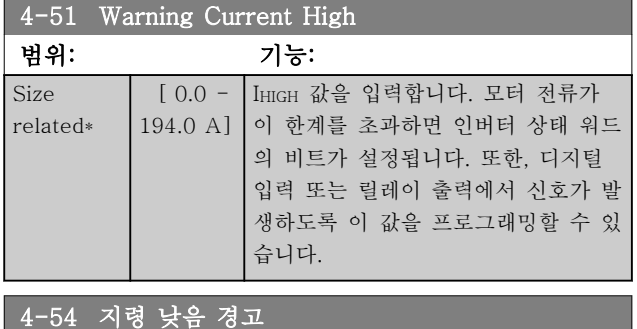

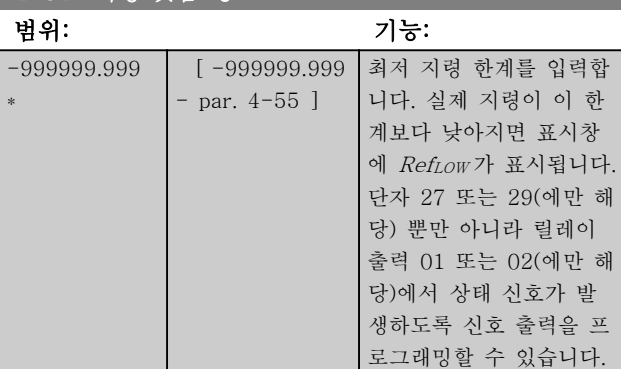

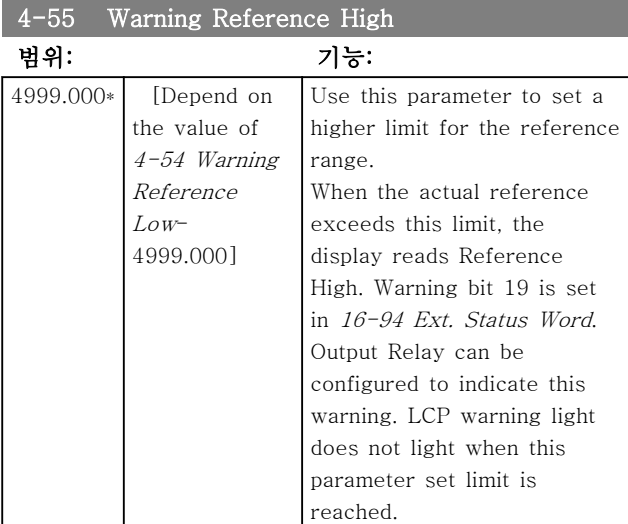

### 4-56 피드백 낮음 경고

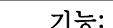

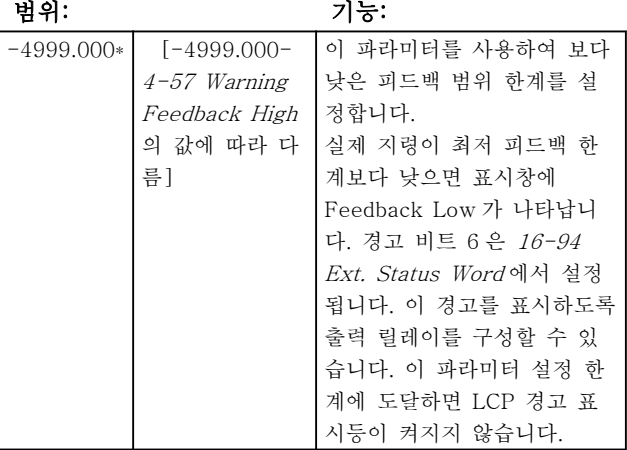

### 4-57 피드백 높음 경고

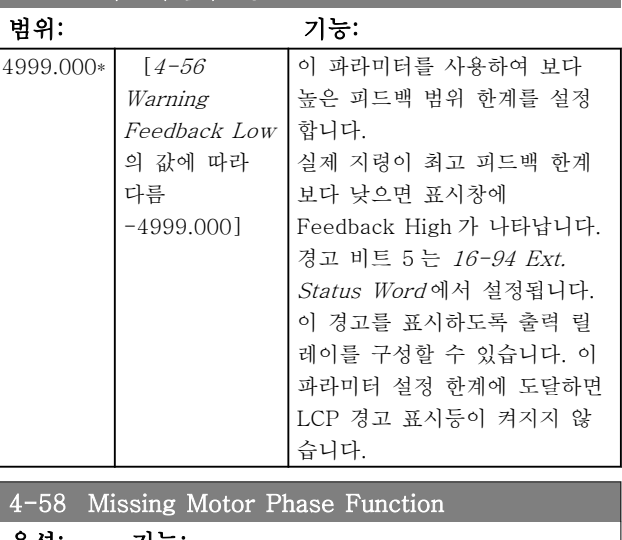

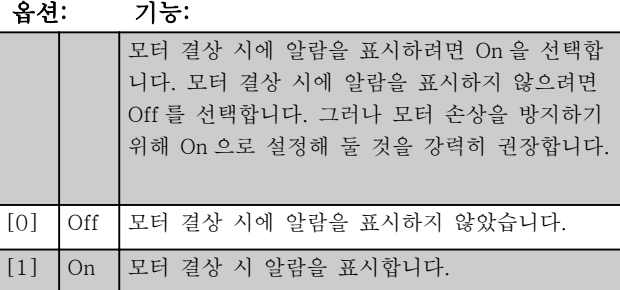

# 참고

모터가 운전하는 동안에는 이 파라미터를 설정할 수 없 습니다. PM 을 사용하는 경우에는 모터 결상 시 기능을 사용할 수 없습니다.

3.5.4 4-6\* 속도 바이패스

가감속의 속도 바이패스 영역을 설정합니다. 시스템 공 진 문제로 인해 특정 출력 주파수 또는 속도를 피해야 하는 경우가 있습니다. 3 개의 주파수 범위를 피할 수 있습니다.

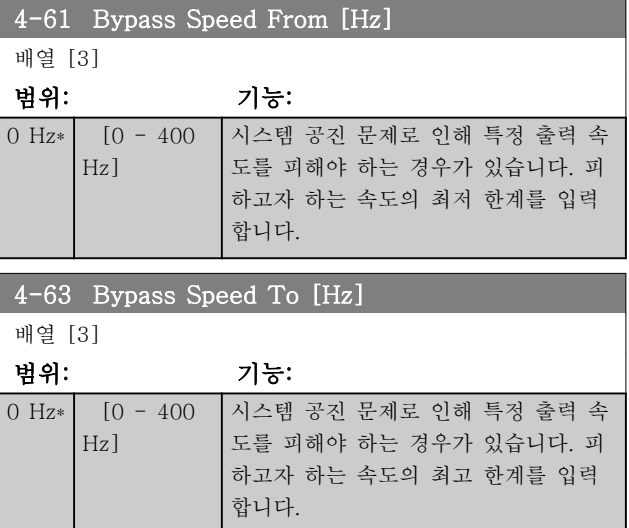

Danfoss

3.5.5 Semi-Automatic Bypass Speed Set-up

반자동 바이패스 속도 셋업은 시스템 공진으로 인해 무 시될 주파수를 쉽게 프로그래밍하는 데 사용할 수 있습 니다.

수행해야 할 공정은 다음과 같습니다.

1. 모터를 정지합니다.

### 참고

용량이 작은 주파수 변환기에는 바이패스 속도를 설정 하기 어렵게 만드는 3 초의 가감속 시간이 있습니다. 3-41 Ramp 1 Ramp Up Time 과 3-42 Ramp 1 Ramp Down Time 에서 가감속 시간을 조정합니다.

- 2. 4-64 Semi-Auto Bypass Set-up 에서 [1] Enabled 를 선택합니다.
- 3. [Hand On]을 눌러 공진을 유발하는 주파수 대 역의 검색을 시작합니다. 모터는 설정된 가감 속에 따라 가속됩니다.

### 참고

### 단자 27 디지털 입력 5-12 Terminal 27 Digital Input 의 초기 설정은 코스팅 인버스입니다. 이는 단자 27 에 24V 가 없으면 [Hand On]이 모터를 기동하지 않음을 의미하므로 단자 12 를 단자 27 에 연결하십시오.

- 4. 공진 대역을 제거한 다음 LCP 의 [OK]를 눌러 대역을 빠져나갑니다. 실제 주파수는 4-63 Bypass Speed To [Hz](배열)의 첫 번 째 요소로 저장됩니다. 가속 시 파악된 공진 대 역별로 위 공정을 반복합니다(최대 3 개 대역까 지 조정할 수 있습니다).
- 5. 최대 속도에 도달했을 때 모터는 자동으로 감 속하기 시작합니다. 감속 중에 공진 대역을 무 시하고 지나가면 위의 절차를 반복합니다. [OK]를 누를 때 등록된 실제 주파수는 4-61 Bypass Speed From [Hz]에 저장됩니 다.
- 6. 모터가 정지하기 위해 감속할 때 [OK]를 누릅 니다. 4-64 Semi-Auto Bypass Set-up 가 Off 로 자동 리셋됩니다. [Off] 또는 [Auto On]을 누를 때까지 주파수 변환기는 Hand On 모드 상태로 유지됩니다.

특정 공진 대역의 주파수가 올바른 순서(By Pass Speed To 에 저장된 주파수 값이 By Pass Speed From 에 저장된 주파수 값보다 큼)로 등록되지 않았거 나 By Pass From 과 By Pass To 에 등록된 개수가 동 일하지 않은 경우에 등록이 취소되고 다음 메시지가 표 시됩니다: 수집된 속도 영역이 겹치거나 완전하지 않습 니다. [Cancel] 키를 눌러 취소할 수 있습니다.

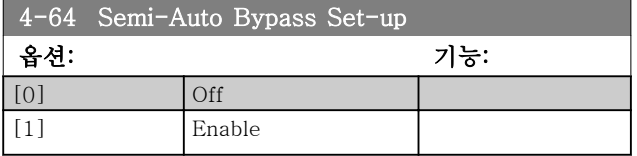

3.6 주 메뉴 – 디지털 입/출력 – 그룹 5

3.6.1 5-0\* Digital I/O Mode

NPN 과 PNP 를 사용하여 입력 및 출력을 구성하는 파 라미터입니다.

모터가 운전하는 동안에는 이 파라미터를 설정할 수 없 습니다.

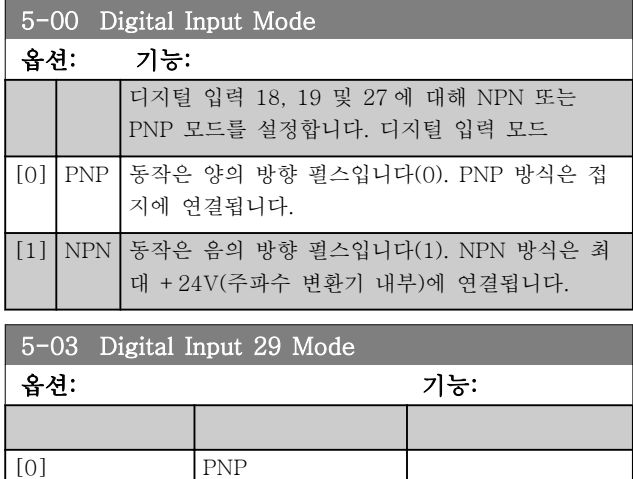

### 3.6.2 5-1\* Digital Inputs

[1] NPN

Parameters for configuring the input functions for the input terminals.

디지털 입력은 주파수 변환기의 각종 기능을 선택하는 데 사용합니다. 모든 디지털 입력은 다음과 같은 기능으 로 설정할 수 있습니다.

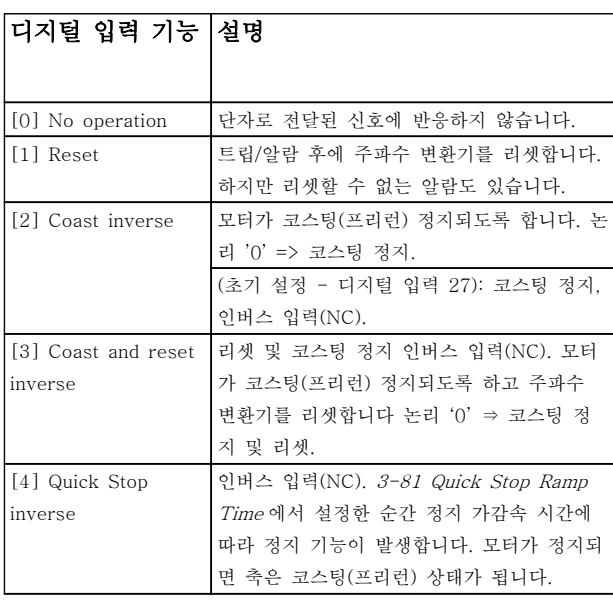

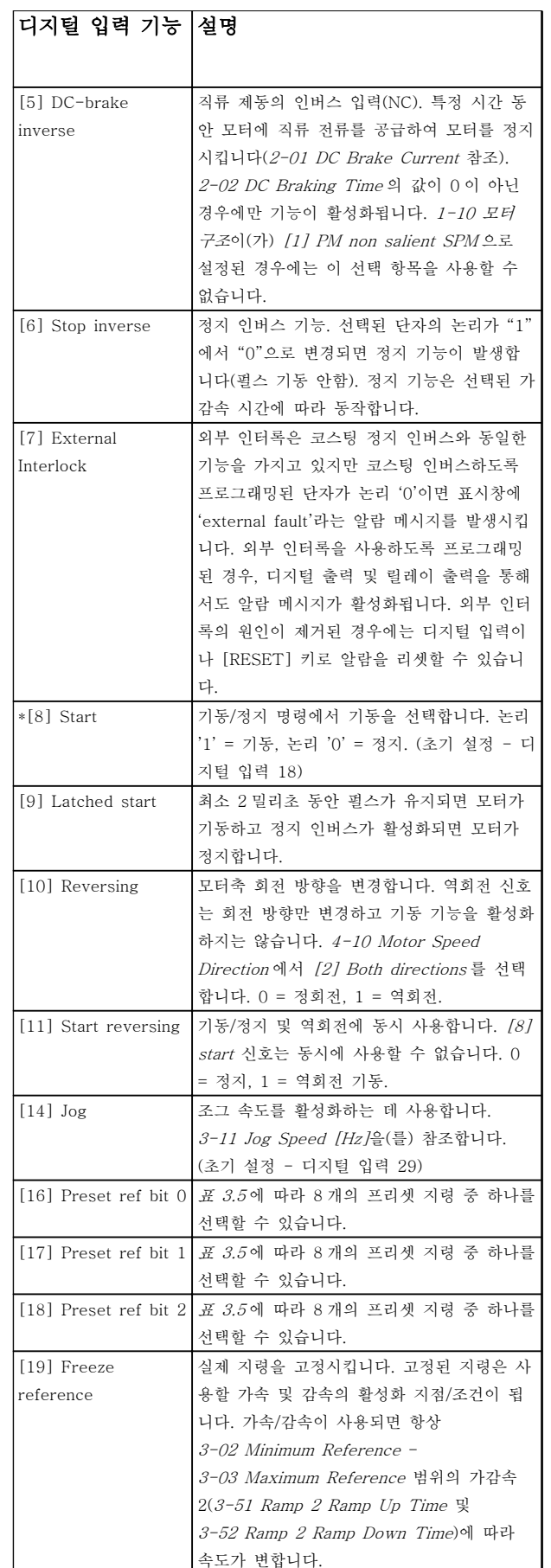

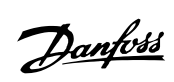

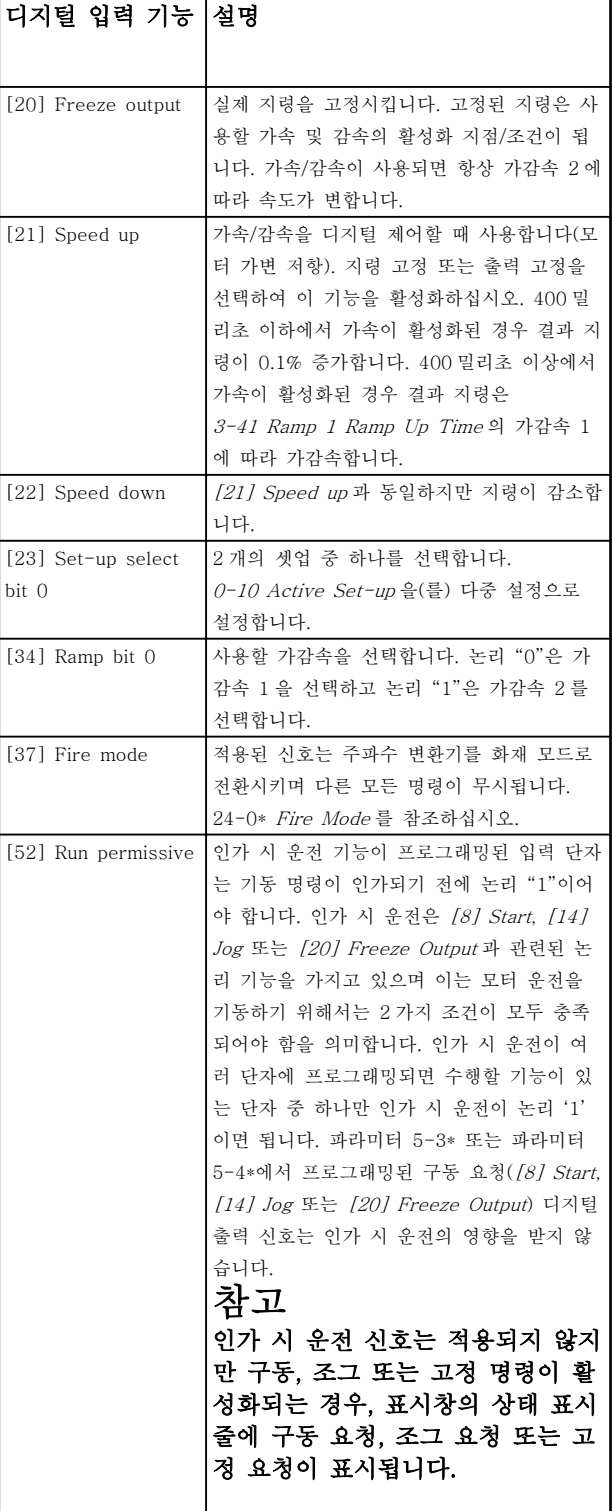

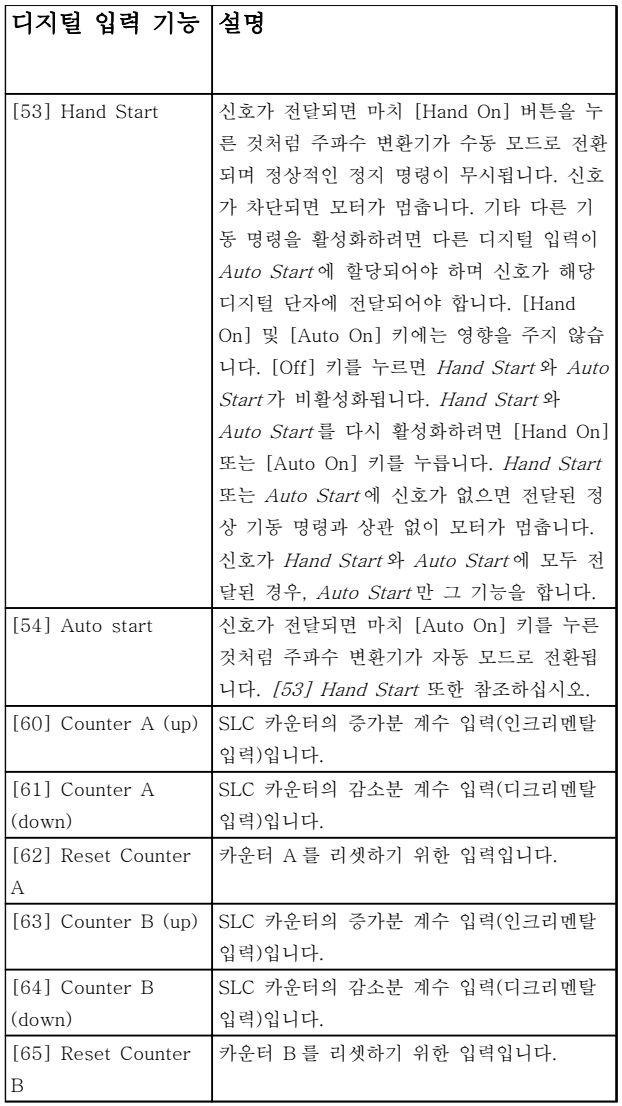

### 표 3.4

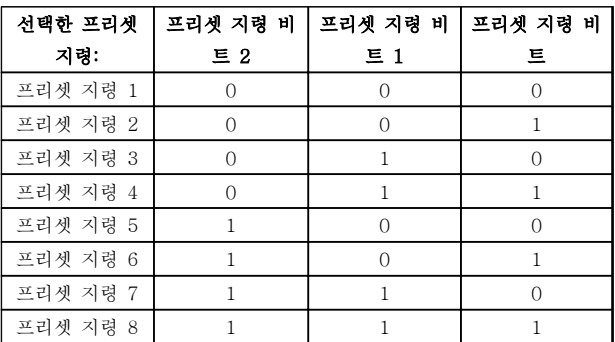

표 3.5 선택한 프리셋 지령

3 3

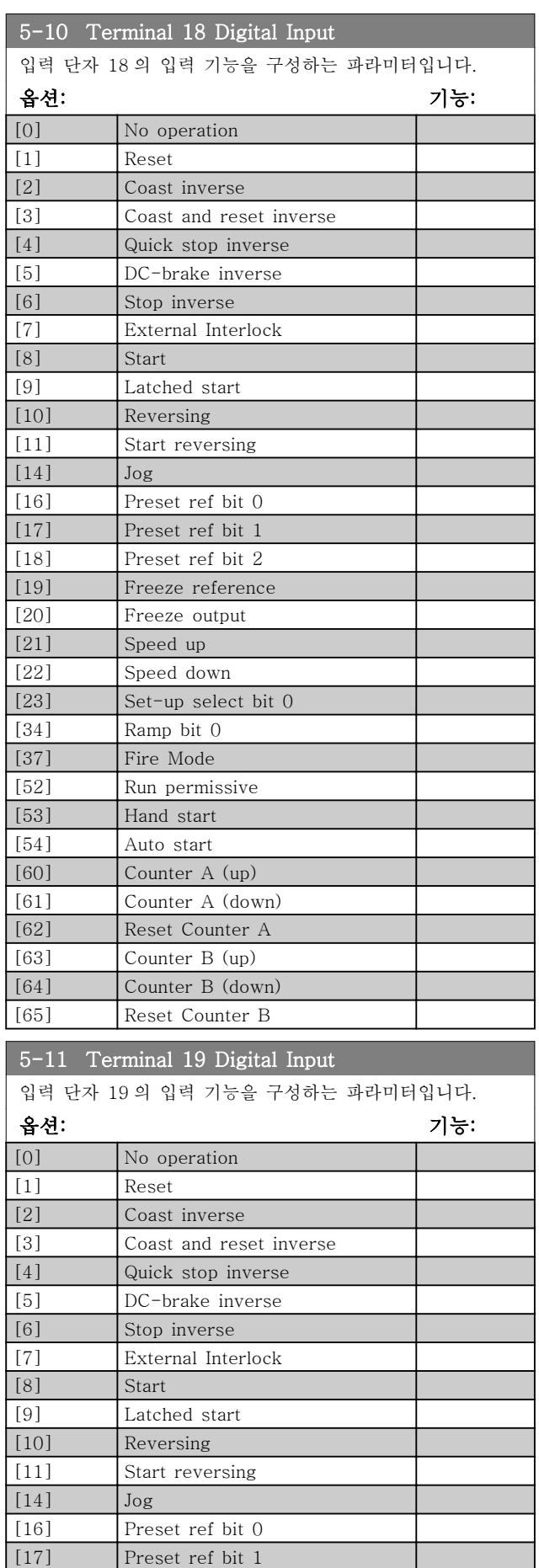

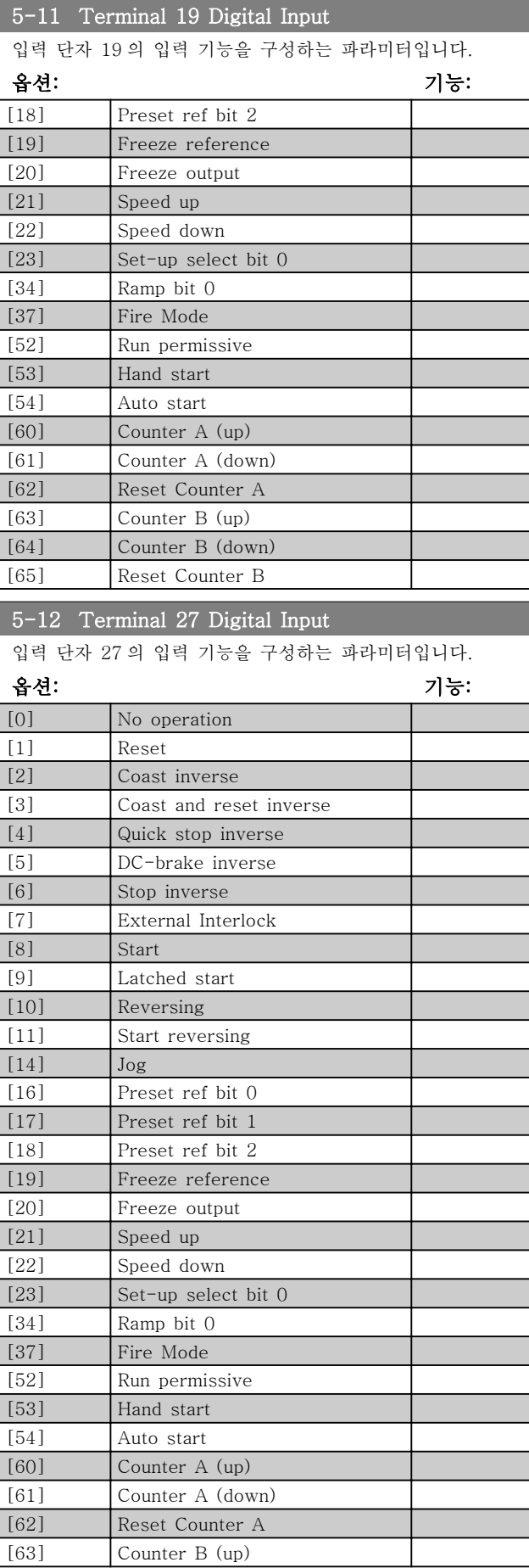

### 파라미터 VLT® HVAC Basic Drive 프로그래밍 지침서

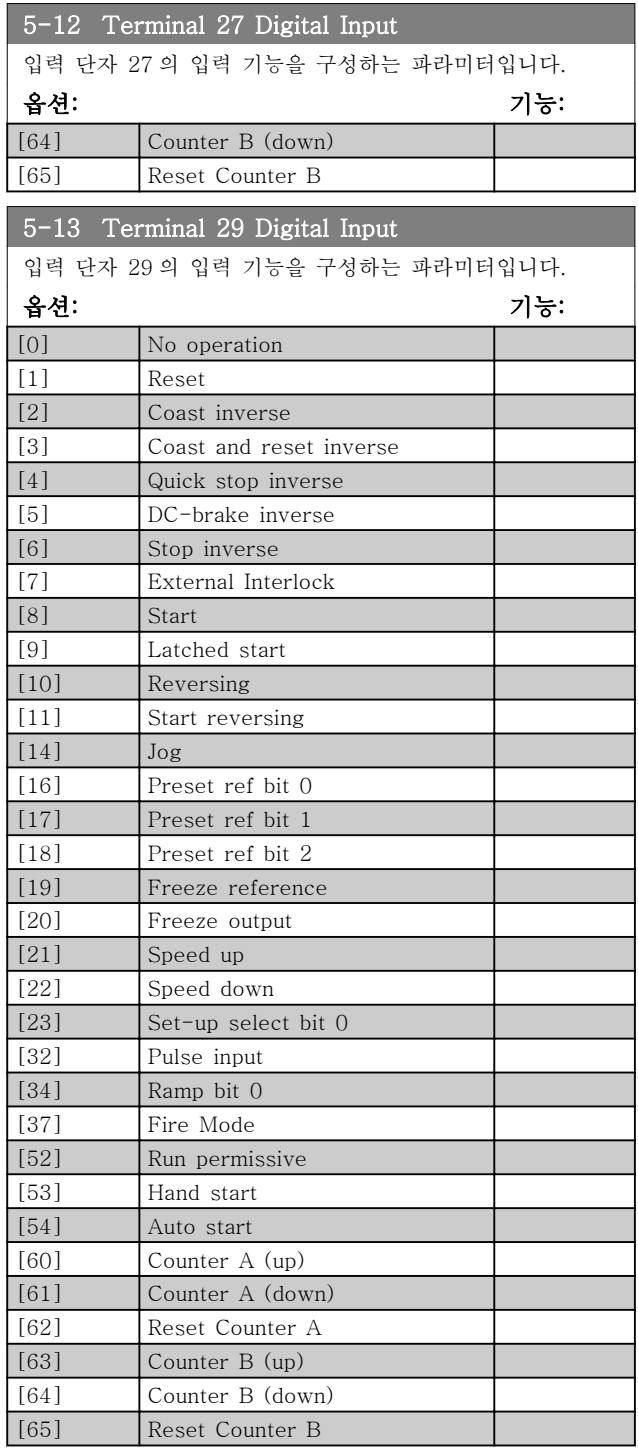

# 3.6.3 5-3\* Digital Outputs

출력 단자의 출력 기능을 구성하는 파라미터입니다. 2 개의 고정 상태 디지털 출력은 단자 27 과 29 에 공통으 로 해당됩니다. 5-01 단자 27 모드에서 단자 27 의 입/ 출력 기능을 설정하고 5-02 단자 29 모드에서 단자 29 의 입/출력 기능을 설정합니다. 모터가 운전하는 동안에 는 이 파라미터를 설정할 수 없습니다.

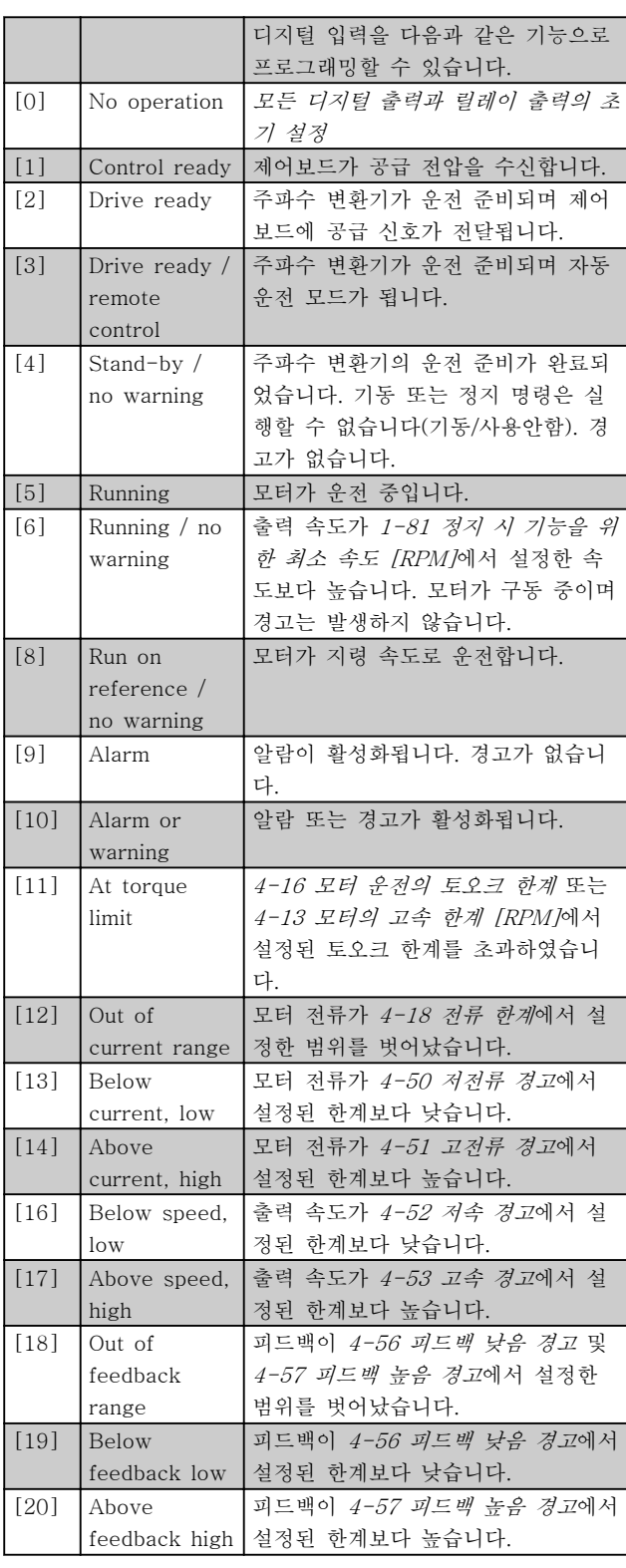

3 3

# 파라미터 VLT® HVAC Basic Drive 프로그래밍 지침서

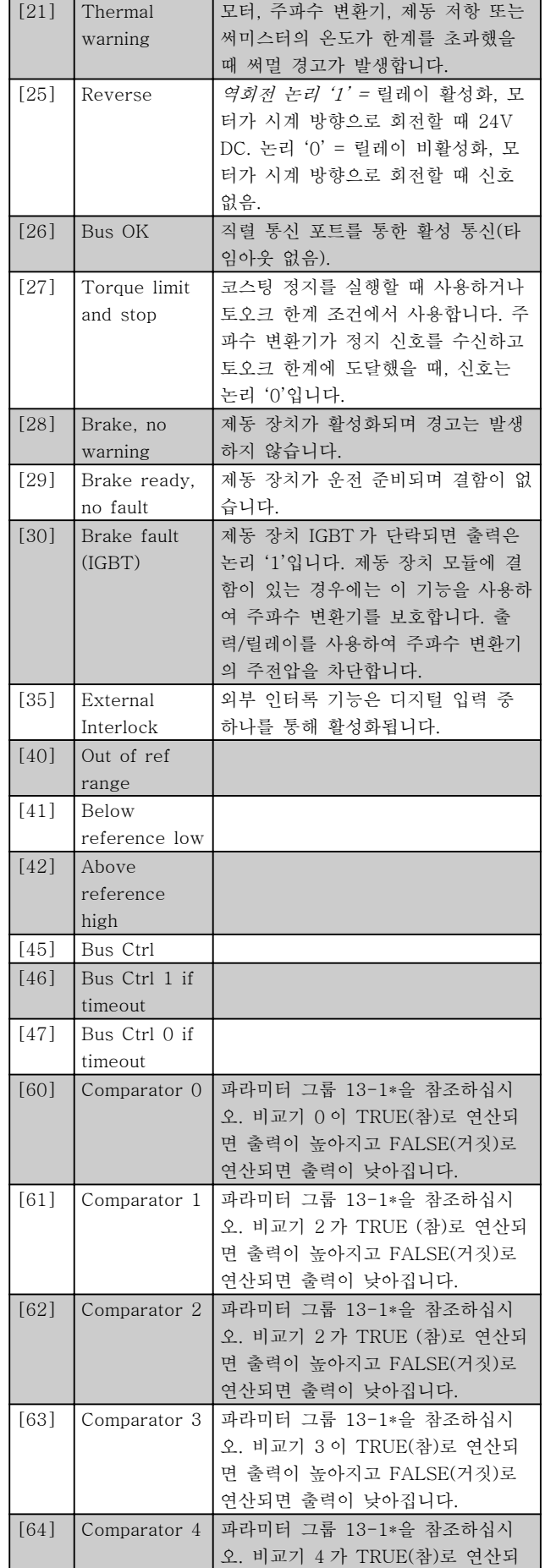

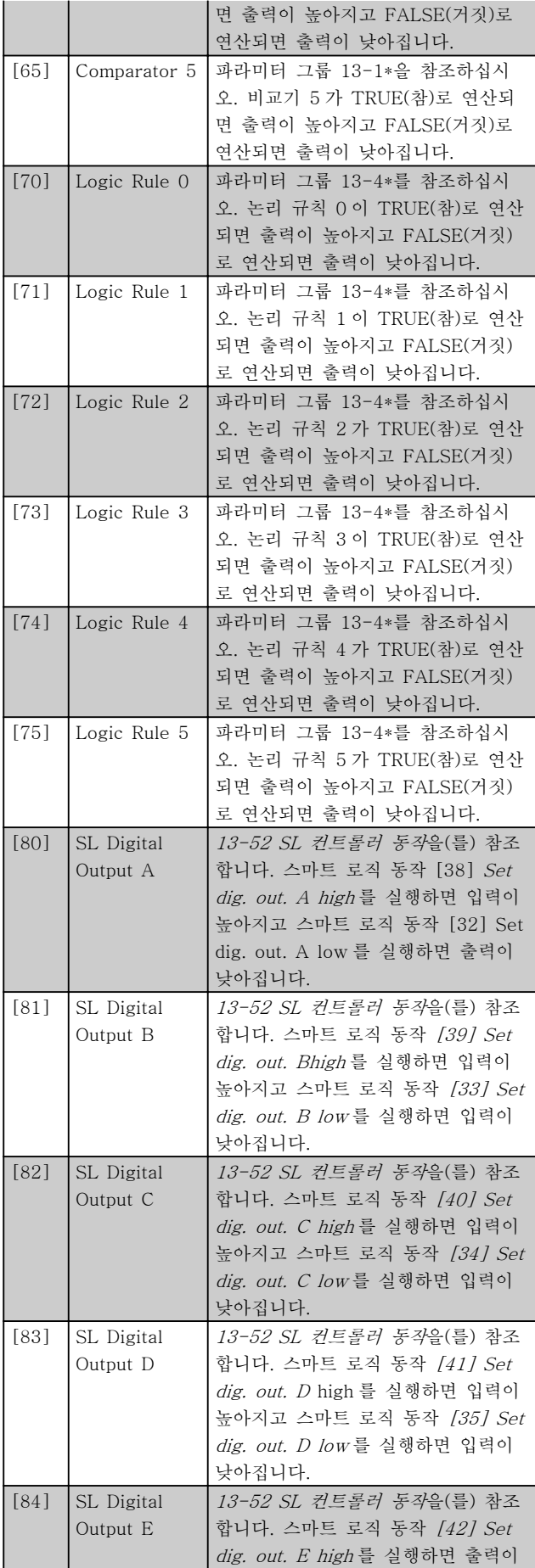

### 파라미터 VLT® HVAC Basic Drive 프로그래밍 지침서

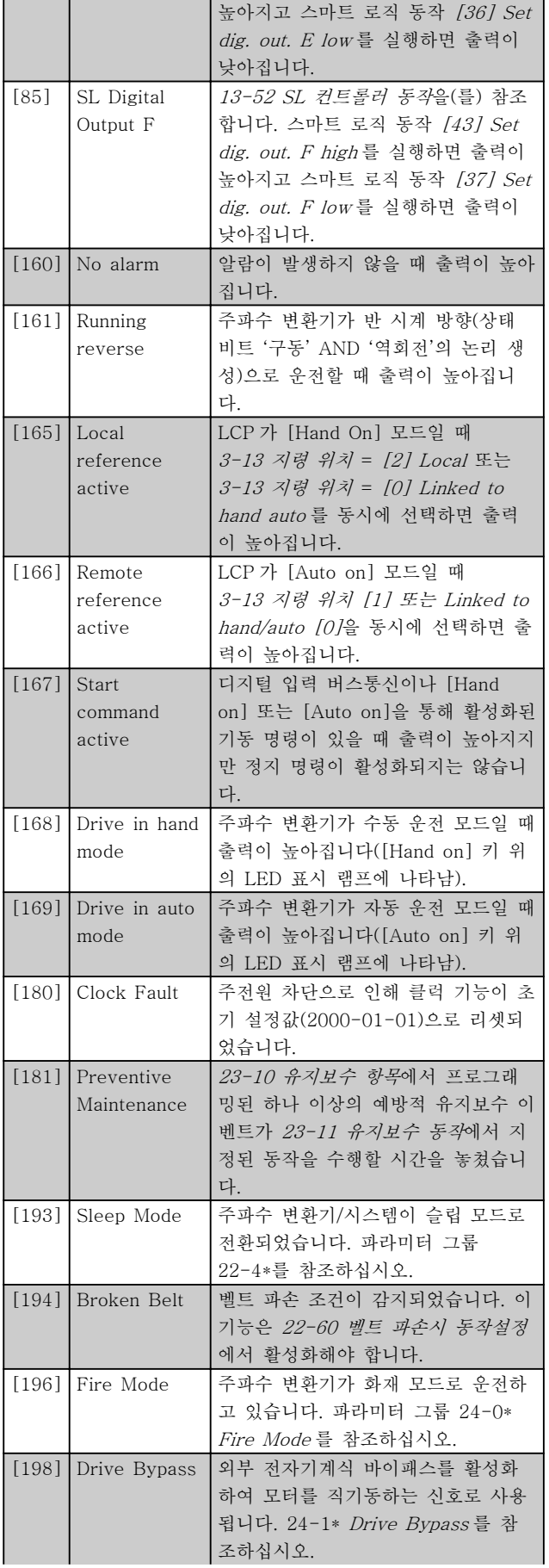

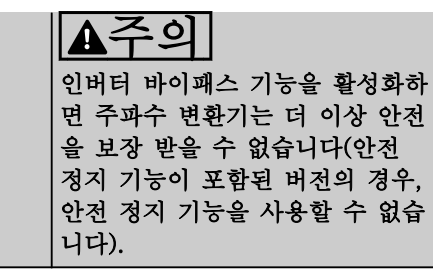

3 3

아래 설정 옵션은 모두 캐스케이스 컨트롤러와 관계가 있습니다. 파라미터의 연결 다이어그램 및 설정에 대한 자세한 정

보는 파라미터 그룹 25-\*\*를 참조하십시오.

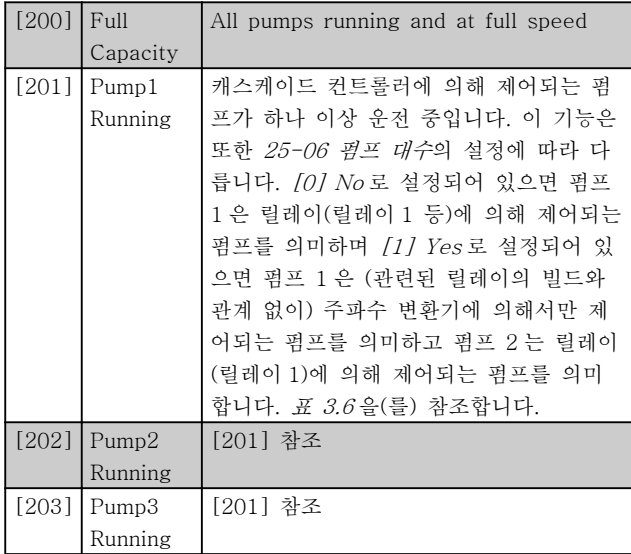

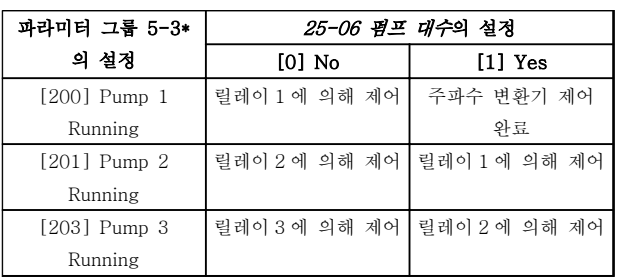

### 표 3.6

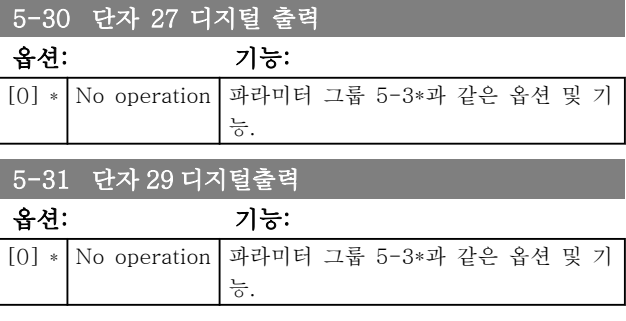

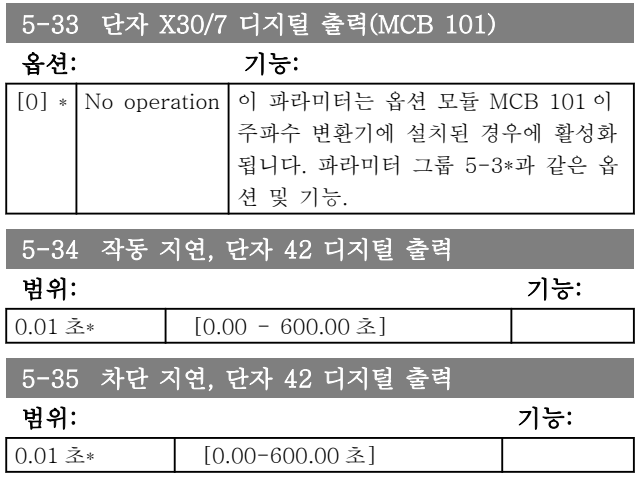

### 3.6.4 5-4\* Relays

릴레이의 타이밍과 출력 기능을 구성하는 파라미터입니 다.

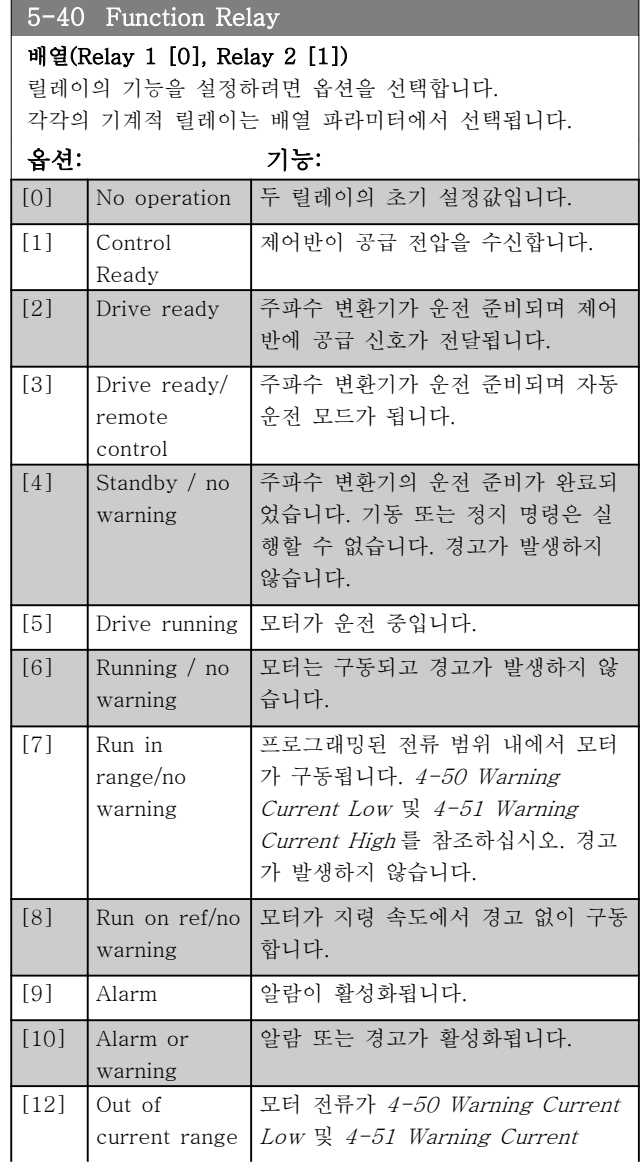

5-40 Function Relay

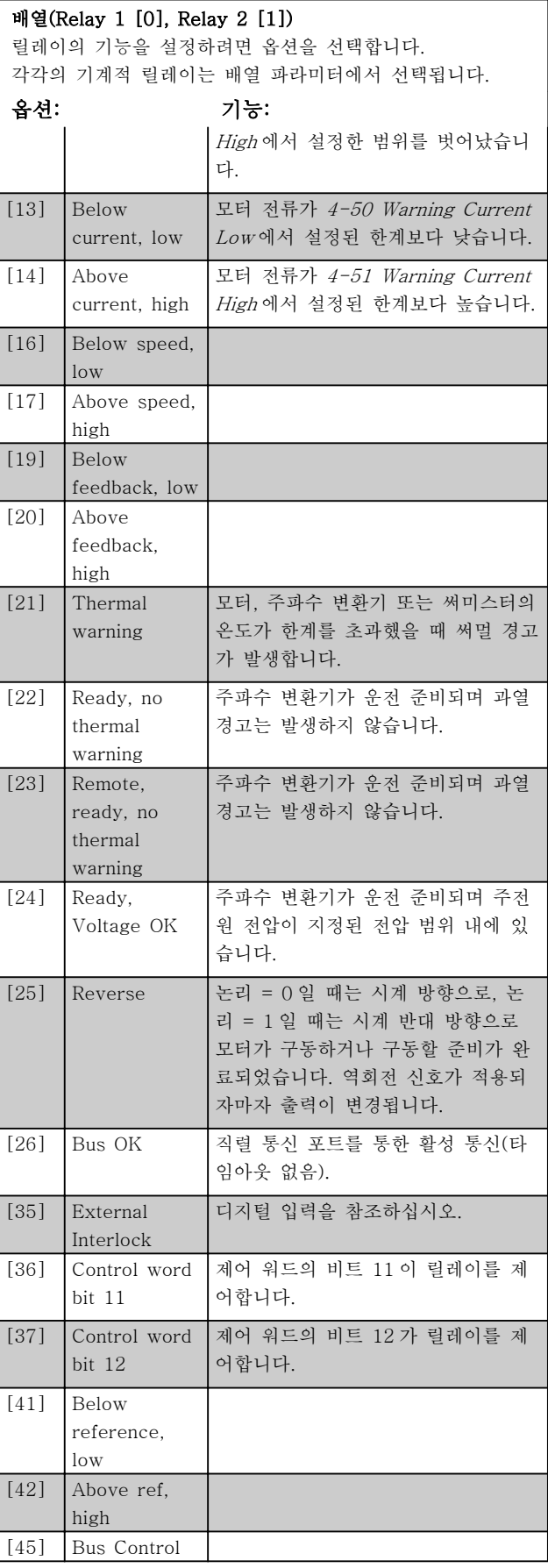

5-40 Function Relay

## 파라미터 VLT® HVAC Basic Drive 프로그래밍 지침서

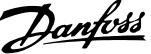

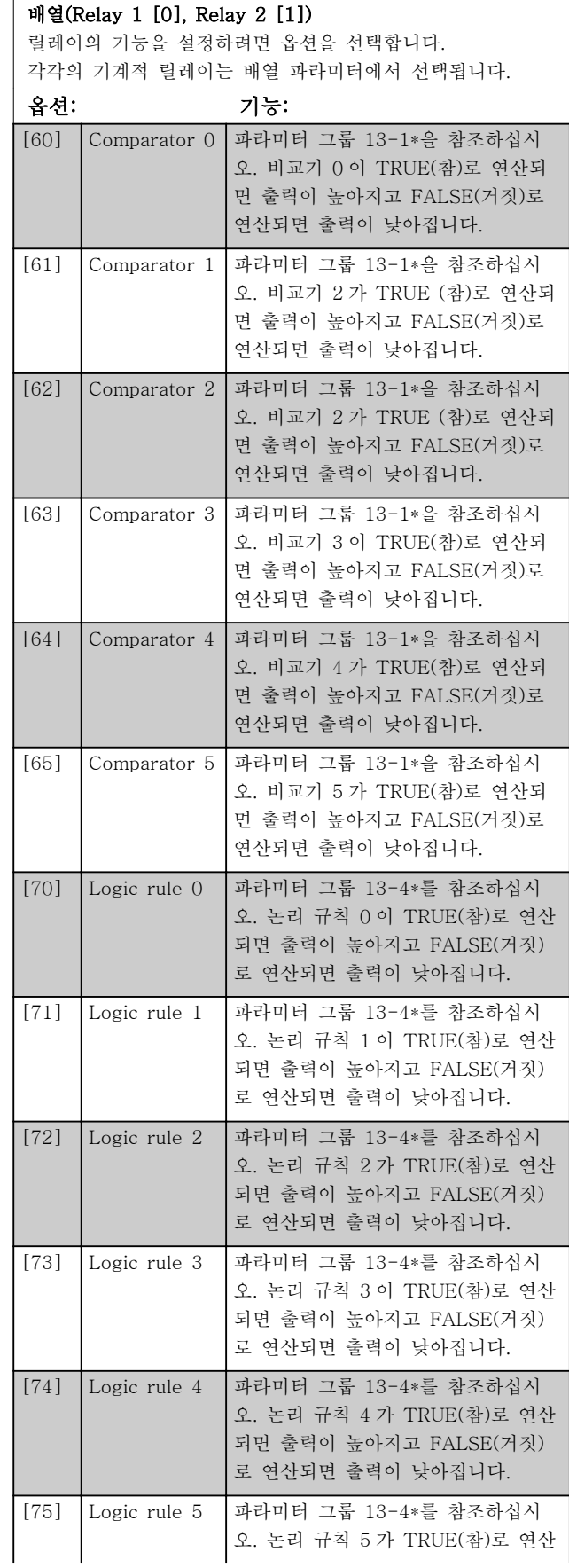

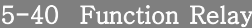

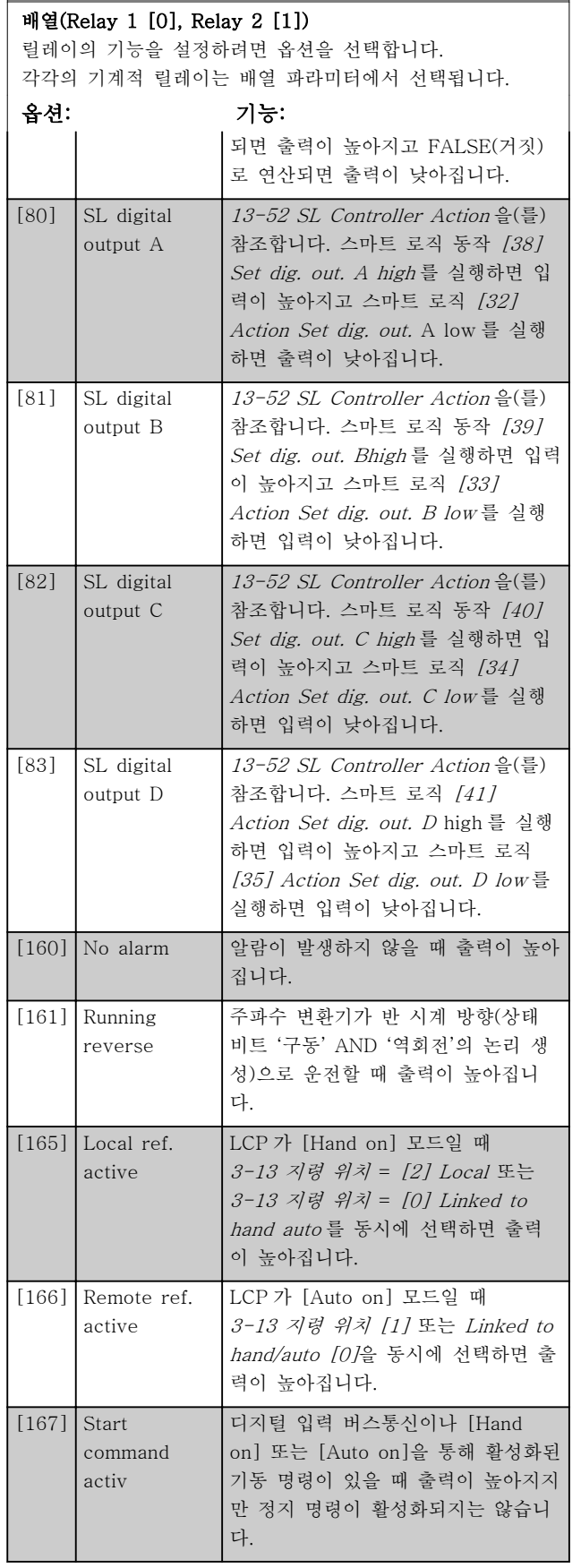

5-40 Function Relay

### 파라미터 VLT® HVAC Basic Drive 프로그래밍 지침서

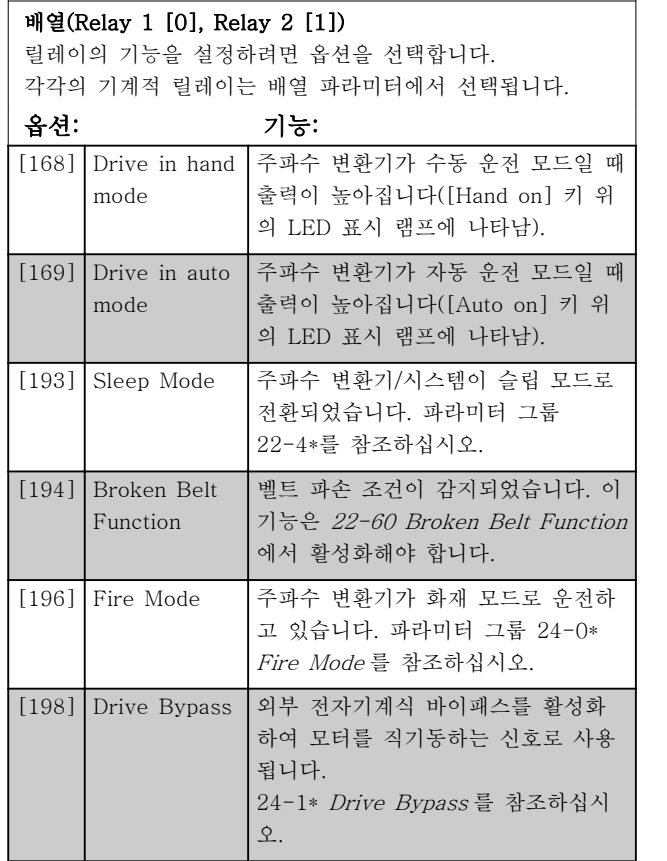

### 5-41 작동 지연, 릴레이

배열 [9], (Relay 1 [0], Relay 2 [1], Relay 3 [2], Relay 4 [3], Relay 5 [4], Relay 6 [5], Relay 7 [6], Relay 8 [7], Relay 9 [8])

범위: 기능:

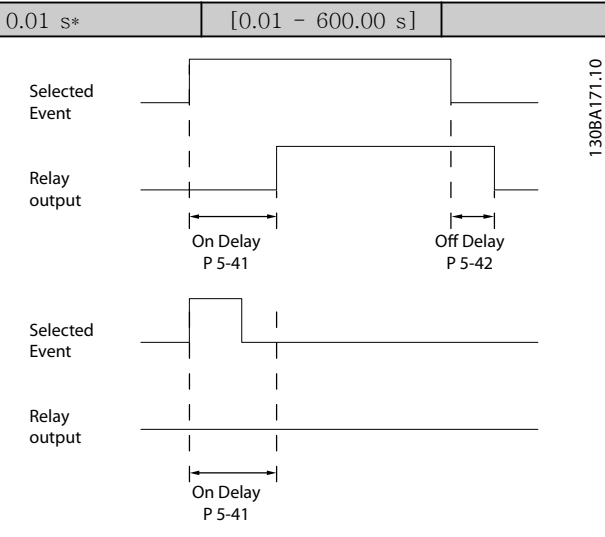

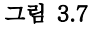

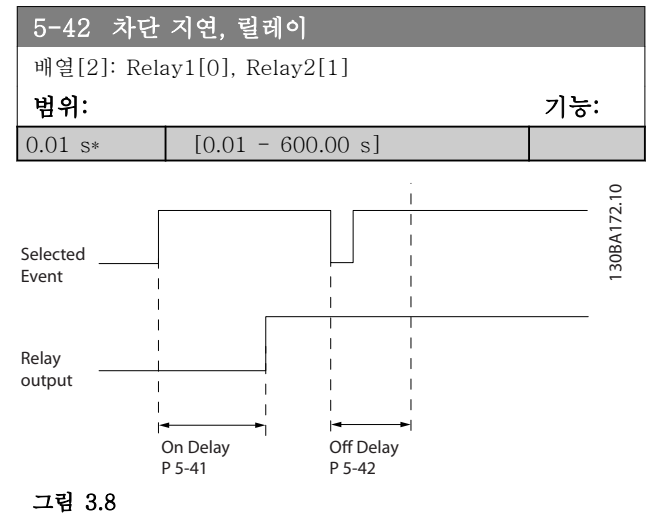

작동 지연 시간이나 차단 지연 시간이 끝나기 전에 선 택된 이벤트 조건이 변하면 릴레이 출력이 영향을 받지 않습니다.

### 3.6.5 5-5\* Pulse Input

펄스 입력 파라미터는 펄스 입력에 대한 범위 설정과 필터 설정을 구성하여 임펄스 지령 범위에 적합한 창을 설정할 때 사용합니다. 입력 단자 29 또는 33 은 주파수 지령 입력의 역할을 합니다. 단자 29(5-13 단자 29 디 지털 입력) 또는 단자 33(5-15 단자 33 디지털 입력)을 [32] Pulse input 으로 설정합니다. 단자 29 를 입력으 로 사용한 경우에는 5-01 단자 27 모드을 [0] Input 으 로 설정합니다.

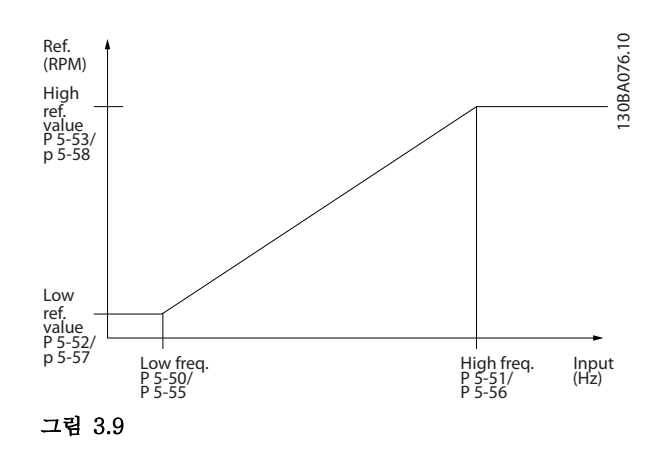

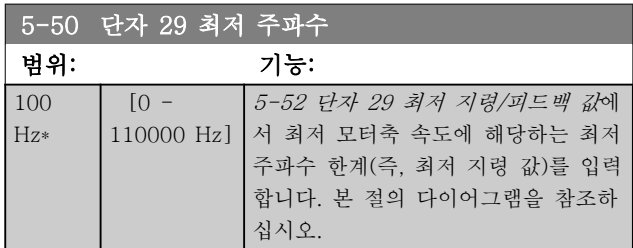

### 파라미터 VLT® HVAC Basic Drive 프로그래밍 지침서

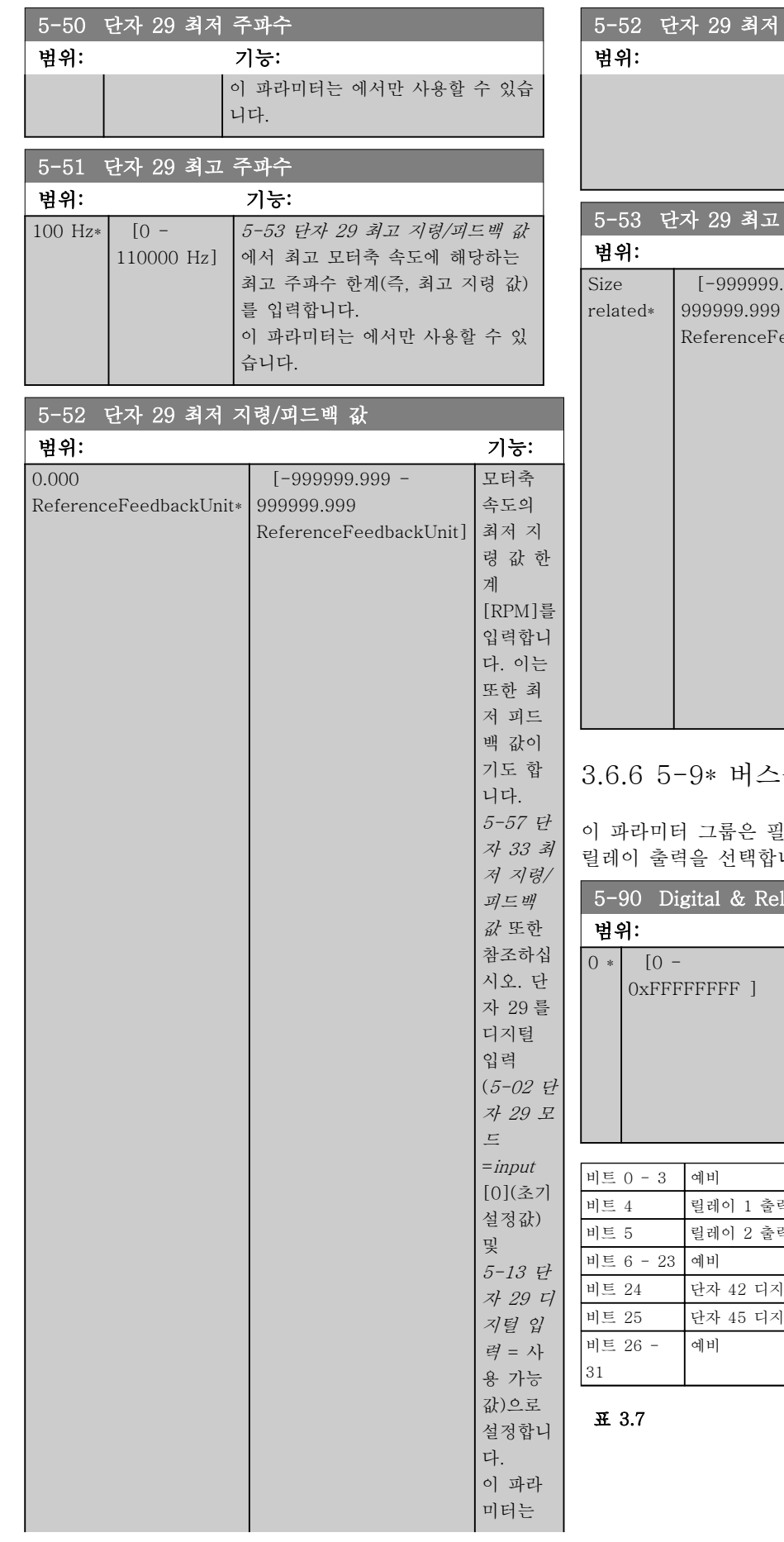

.<br>4저 지령/피드백 값 범위: 기능: 에서만 사용할 수 있습 니다. |고 지령/피드백 값 범위: 기능:  $999.999$ eFeedbackUnit] 모터축 속도와 최고 피드백 값에 해당하 는 최고 지령 값 [RPM]을 입력하십시 오(5-58 단자 33 최 고 지령/피드백 값 또한 참조하십시오).

> 디지털 출력으로 단 자 29 를 선택합니다 (5-02 단자 29 모드 = [0] input(초기 설 정값) 및 5-13 단자 29 디지털 입력 = 사 용 가능 값). 이 파라미터는 에서 만 사용할 수 있습니

다.

# 스통신 제어

필드버스 설정을 통해 디지털 및 합니다.

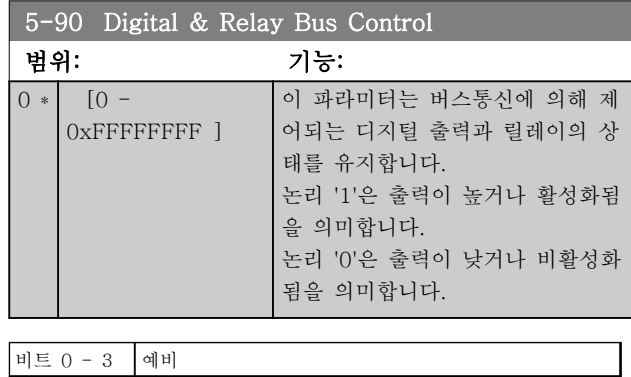

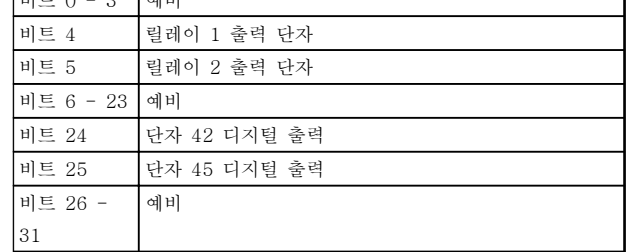

# 3.7 주 메뉴 – 아날로그 입/출력 – 그룹 6

아날로그 입/출력 구성과 디지털 출력을 셋업하기 위한 파라미터 그룹입니다. 주파수 변환기는 2 개의 아날로그 입력(단자 53 과 54)을 지원합니다. 아날로그 입력은 전 압(0-10V) 또는 전류 입력(0/4-20mA)을 자유롭게 할 당할 수 있도록 설계되었습니다.

3.7.1 6-0\* 아날로그 I/O 모드

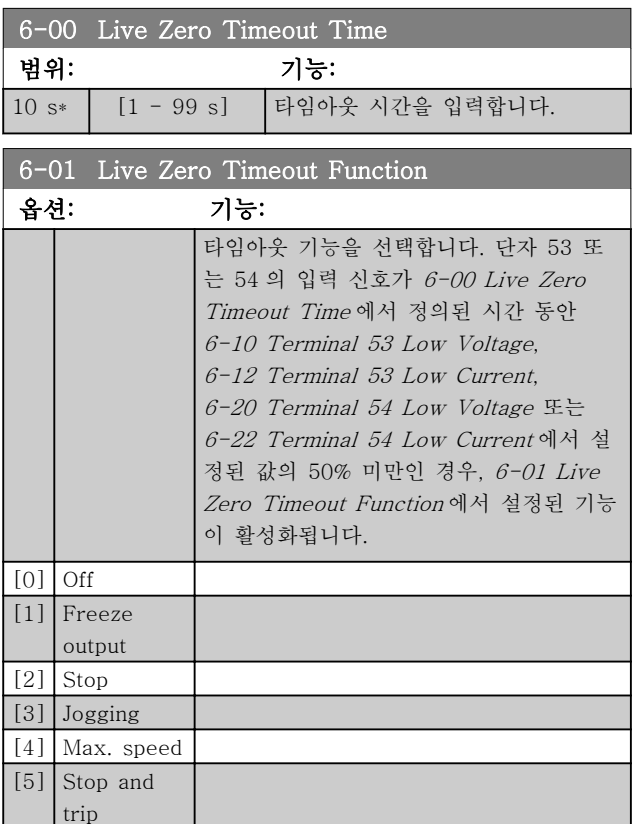

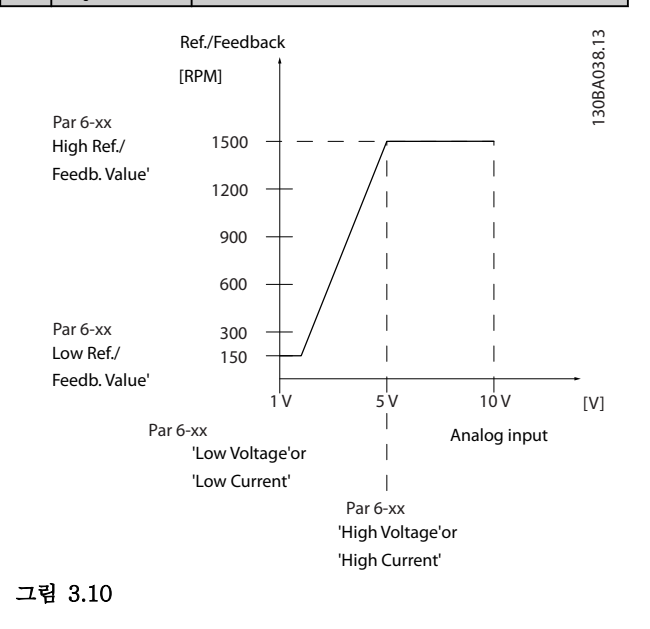

## 3.7.2 6-1\* 아날로그 입력 53

아날로그 입력 53(단자 53)의 범위 설정과 한계를 구성 하는 파라미터입니다.

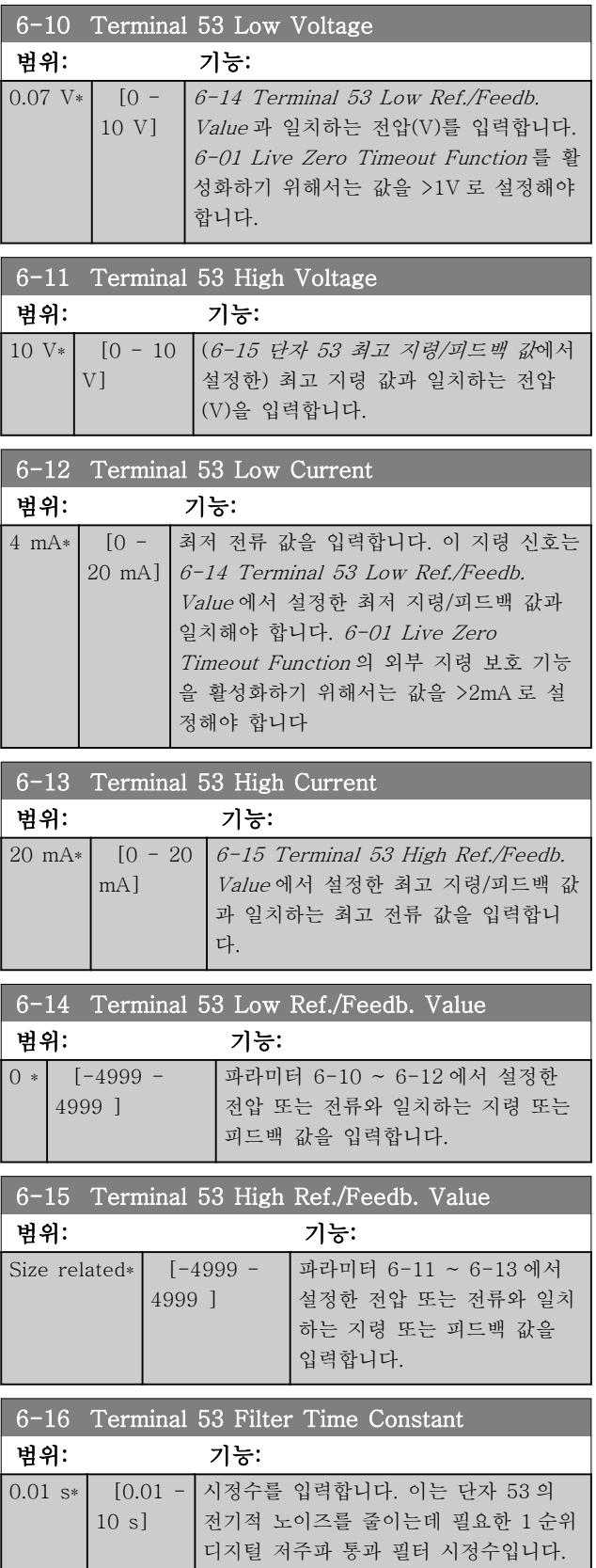

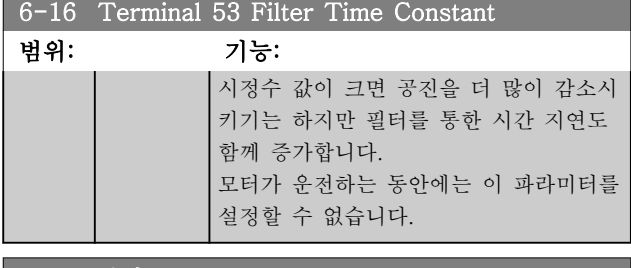

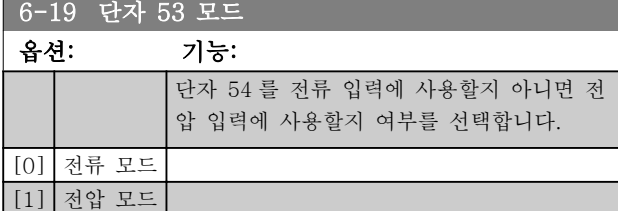

### 3.7.3 6-2\* 아날로그 입력 54

아날로그 입력 54(단자 54)의 범위 설정과 한계를 구성 하는 파라미터입니다.

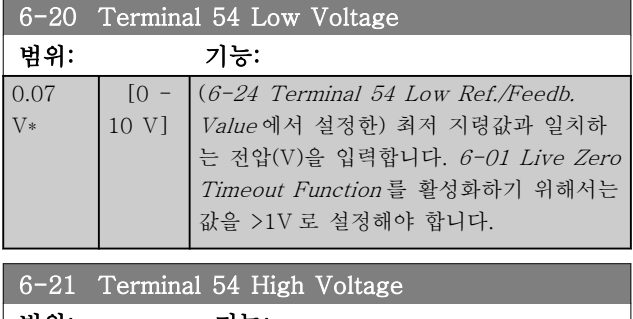

범위: 기능:

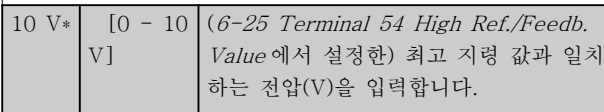

6-22 Terminal 54 Low Current

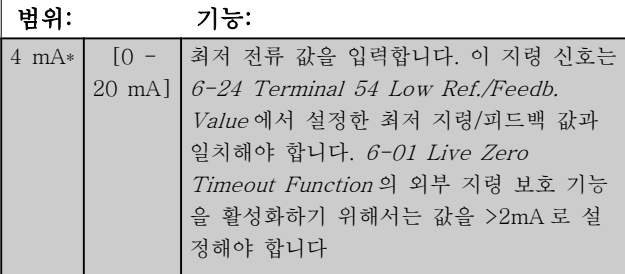

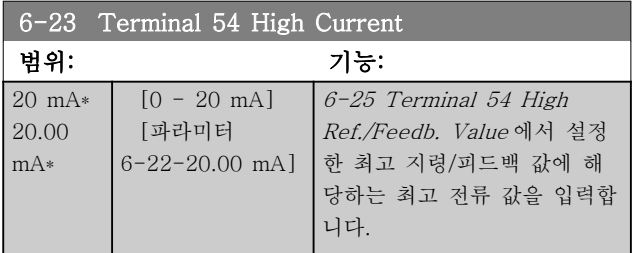

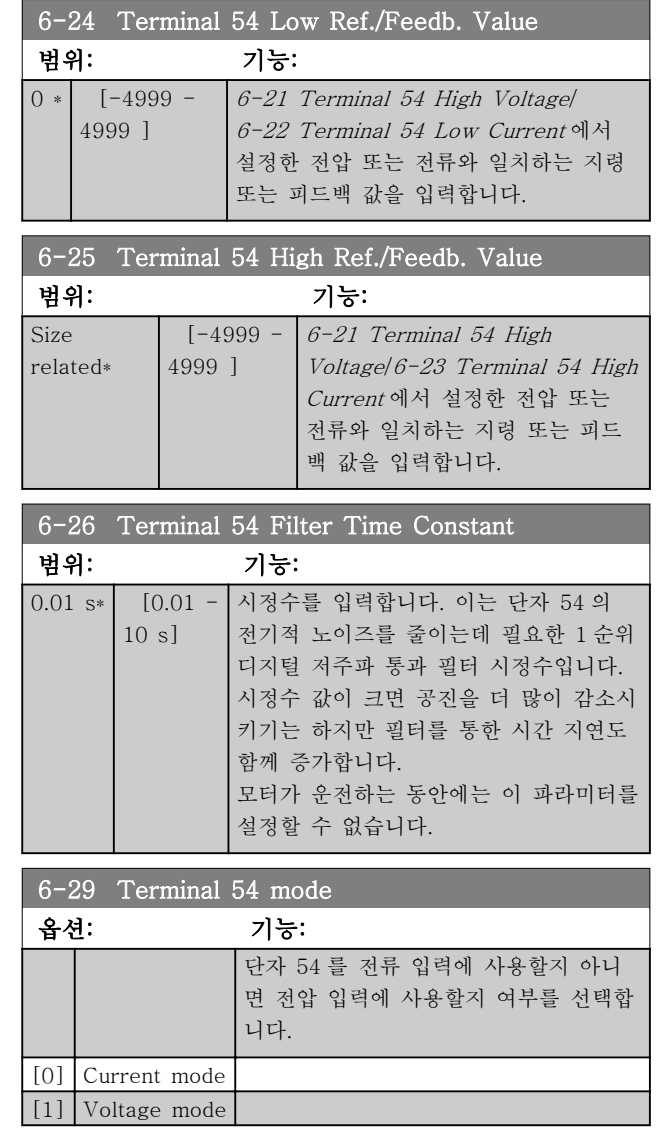

# 3.7.4 6-7\* Analog/Digital Output 45

아날로그 출력 단자 45 의 범위 설정과 한계를 구성하 는 파라미터입니다. 아날로그 출력은 전류 출력 0/4-20 mA. 아날로그 출력의 분해능은 12 비트입니다. 아날로 그 출력 단자 또한 디지털 출력으로 셋업할 수 있습니 다.

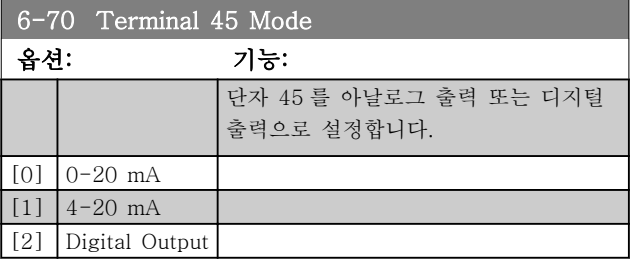

# 파라미터 VLT® HVAC Basic Drive 프로그래밍 지침서

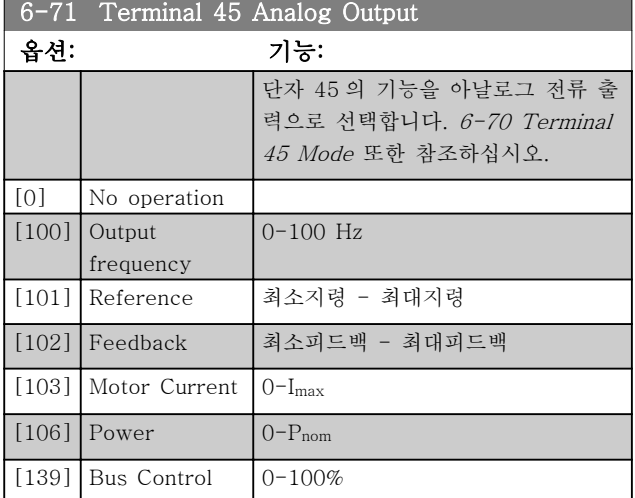

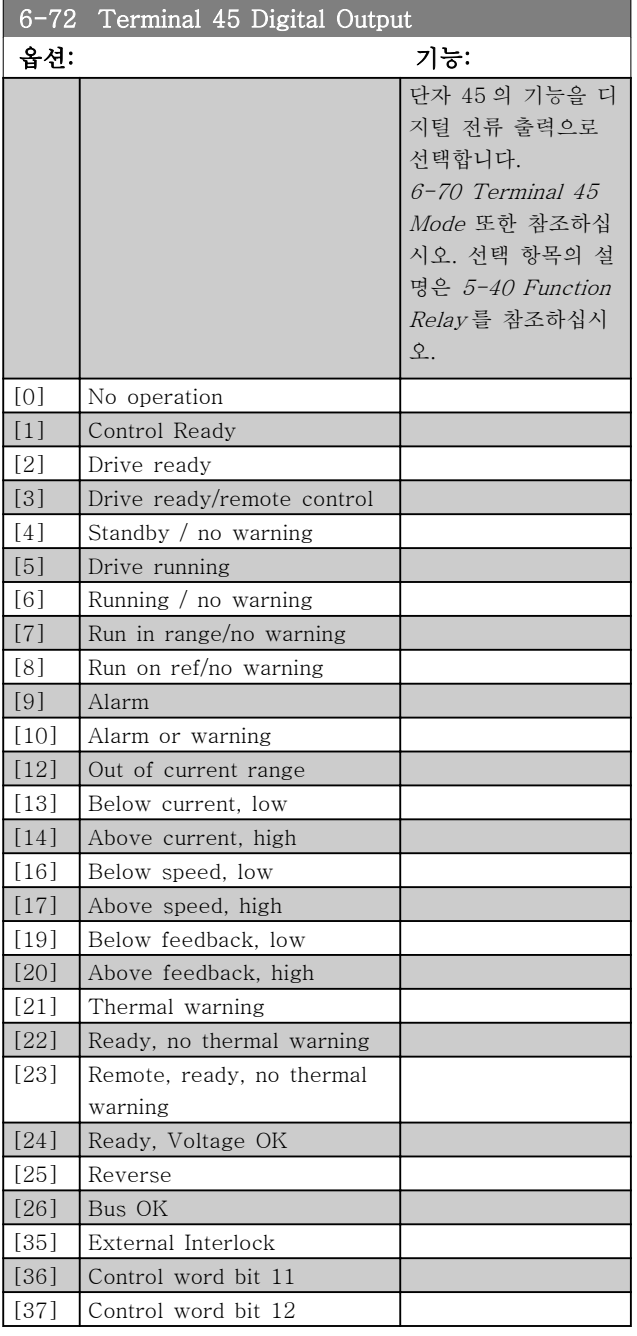

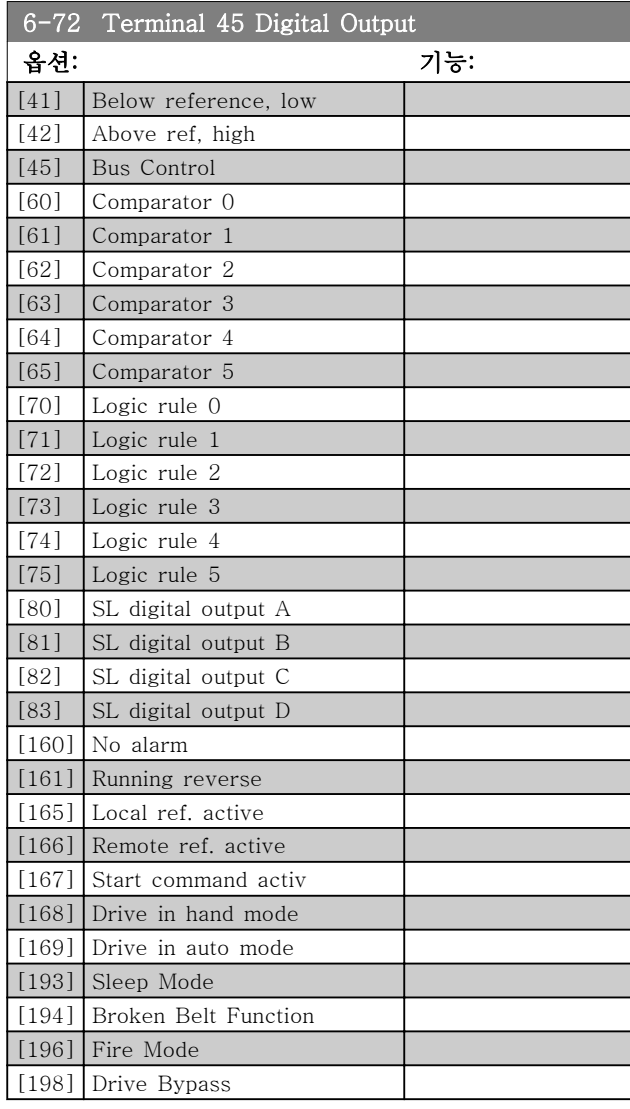

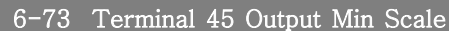

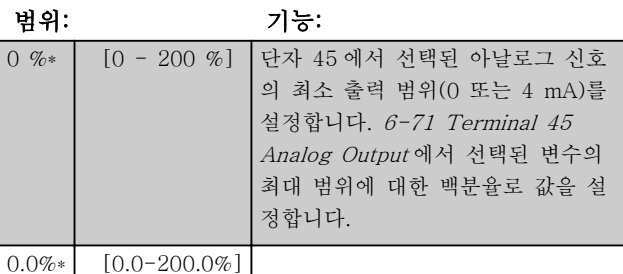

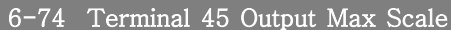

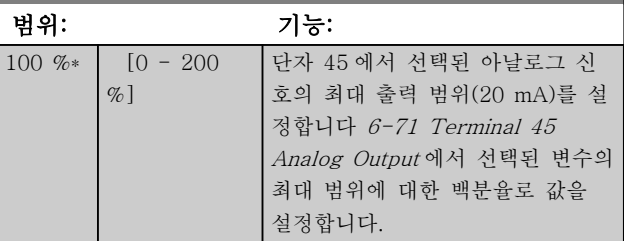

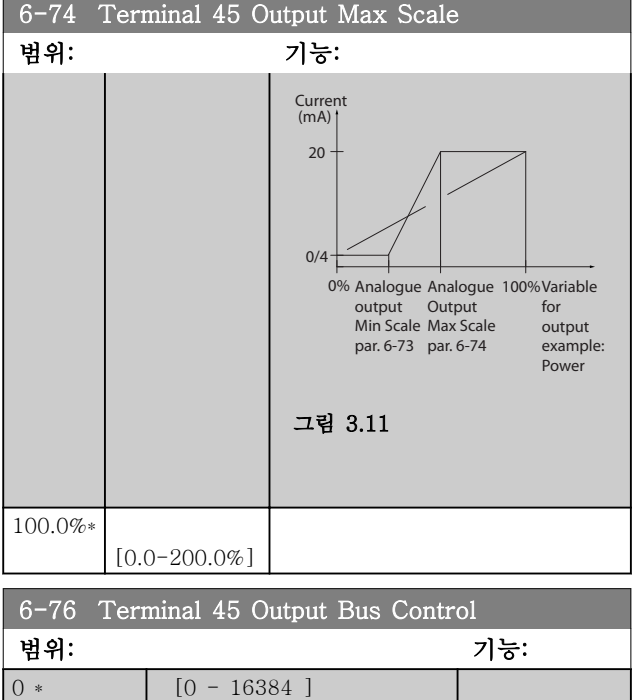

# 3.7.5 6-9\* Analog/Digital Output 42

아날로그/디지털 출력 단자 42 의 한계를 구성하는 파라 미터입니다. 아날로그 출력은 전류 출력 0/4-20 mA. 아날로그 출력의 분해능은 12 비트입니다. 아날로그 출 력 단자 또한 디지털 출력으로 셋업할 수 있습니다.

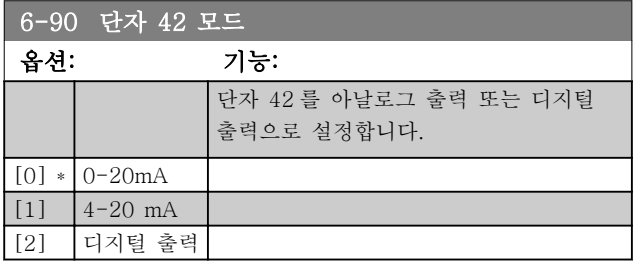

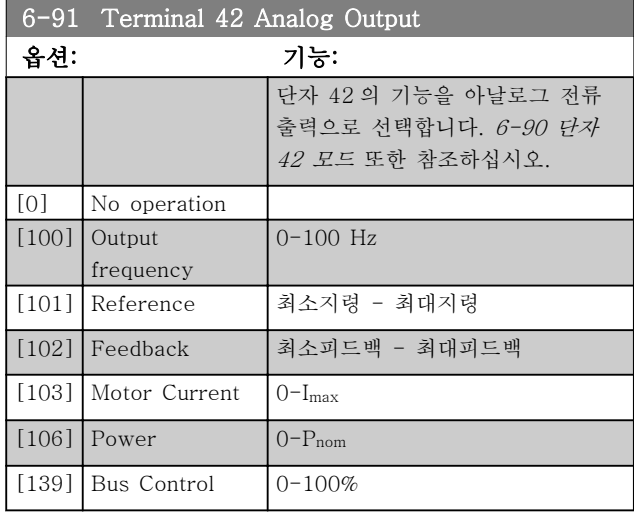

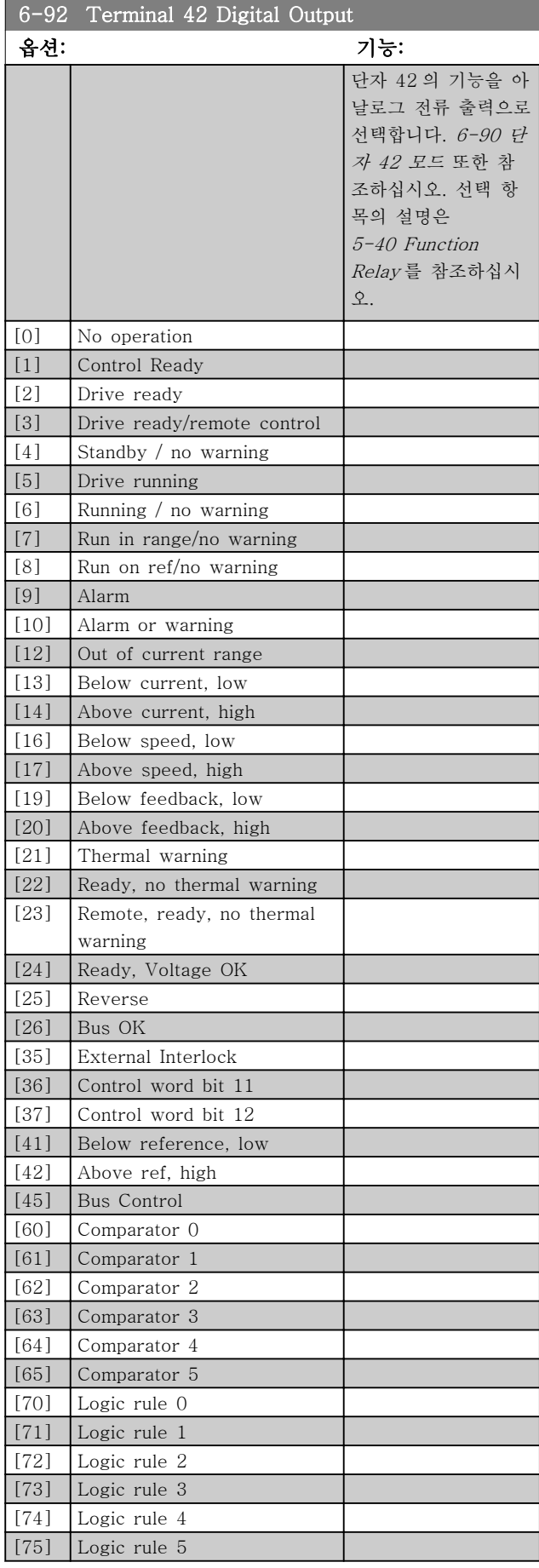

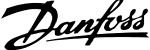

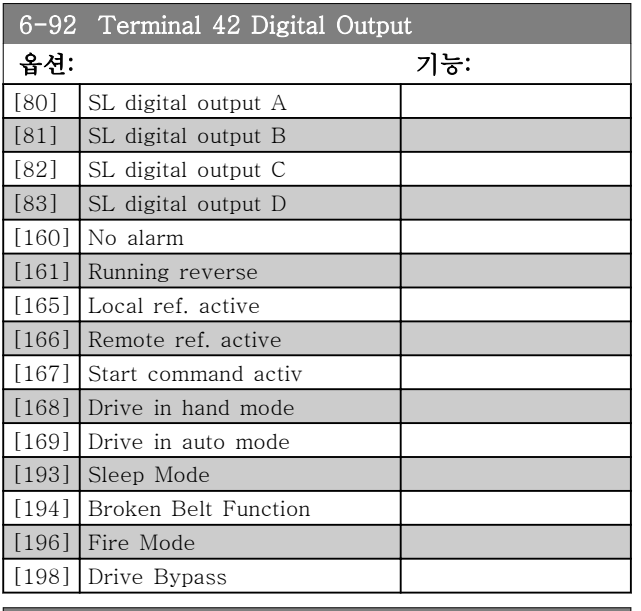

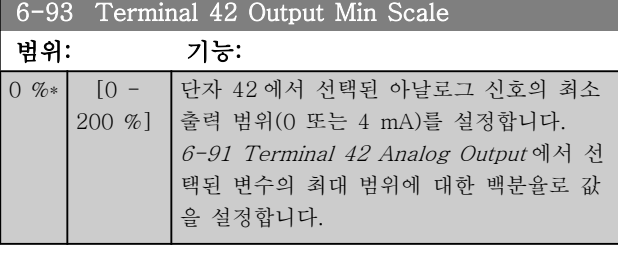

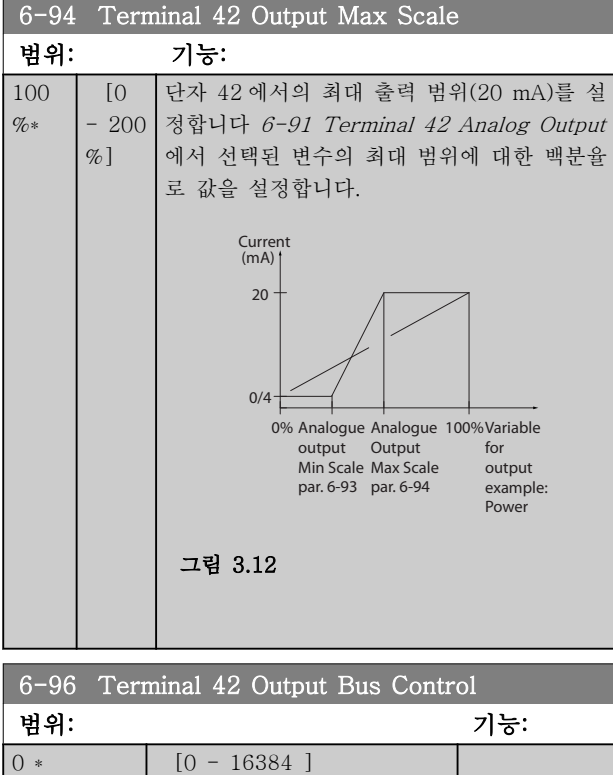

# 3.8 주 메뉴 – 통신 및 옵션 – 그룹 8 3.8.2 8-3\* FC 포트 설정 3.8.1 8-0\* 일반 설정

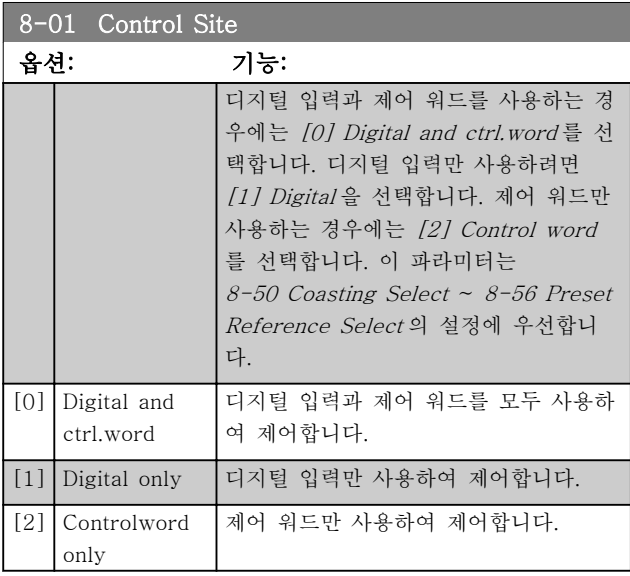

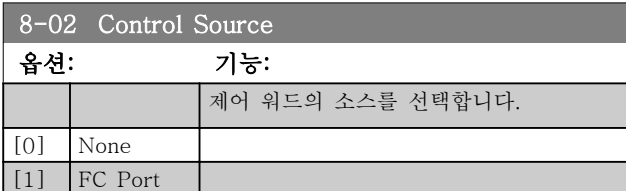

### 참고

### 모터가 운전하는 동안에는 이 파라미터를 설정할 수 없 습니다.

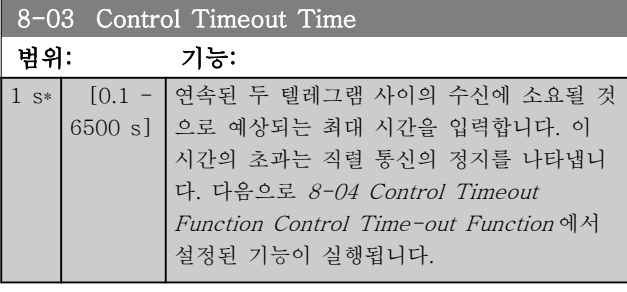

8-04 Control Timeout Function

### 옵션: 기능:

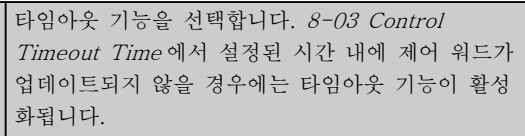

[0] Off

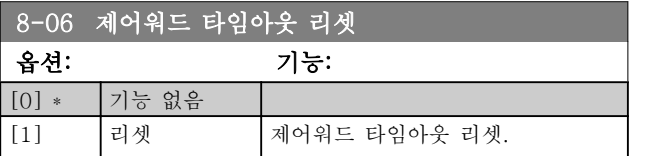

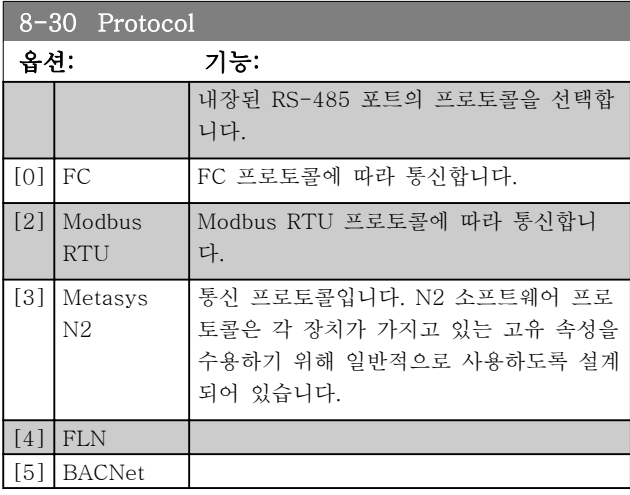

# 참고

자세한 내용은 Metasys 설명서에서 확인하실 수 있습 니다.

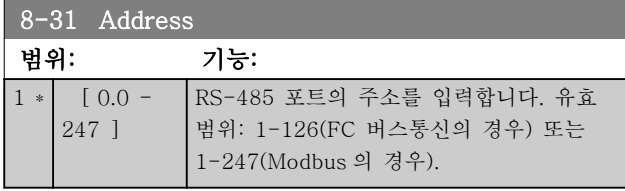

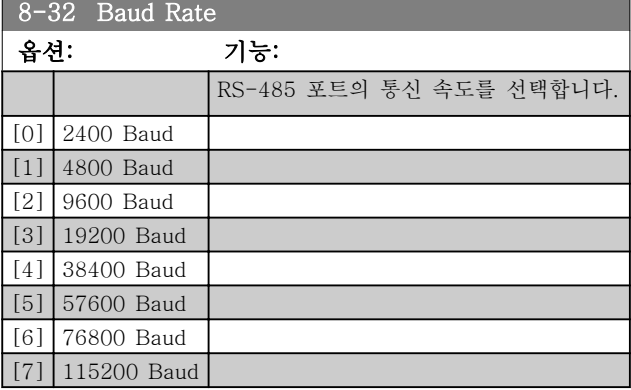

초기 설정값은 FC 프로토콜을 나타냅니다.

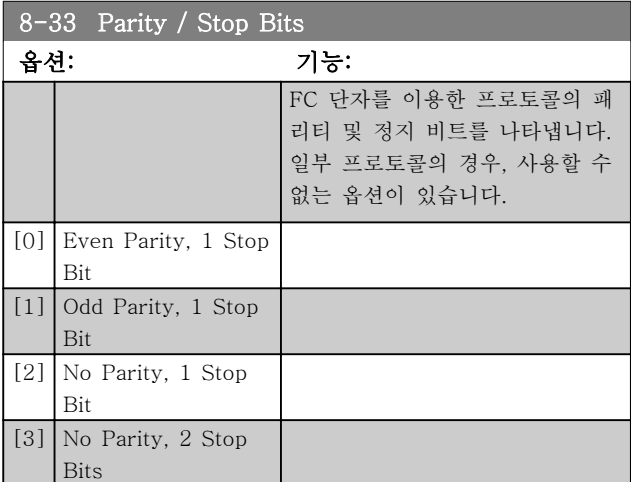

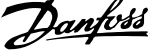

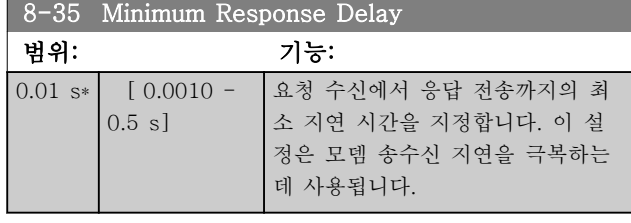

8-36 Maximum Response Delay 범위: 기능: Size related\*  $[0.1 -$ 10.0 s] 요청 수신과 응답 전송 간의 최대 허용 지연 시간을 지정합니다. 이 시간을 초과하면 돌아오는 응답이 없습니다.

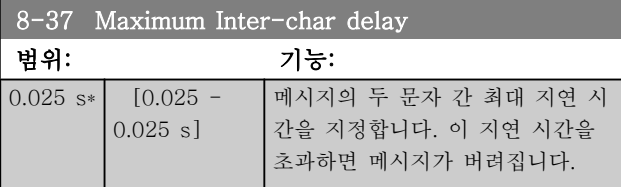

# 3.8.3 8-5\* 디지털/버스통신

제어 워드 디지털/버스통신 병합을 구성하는 파라미터 입니다.

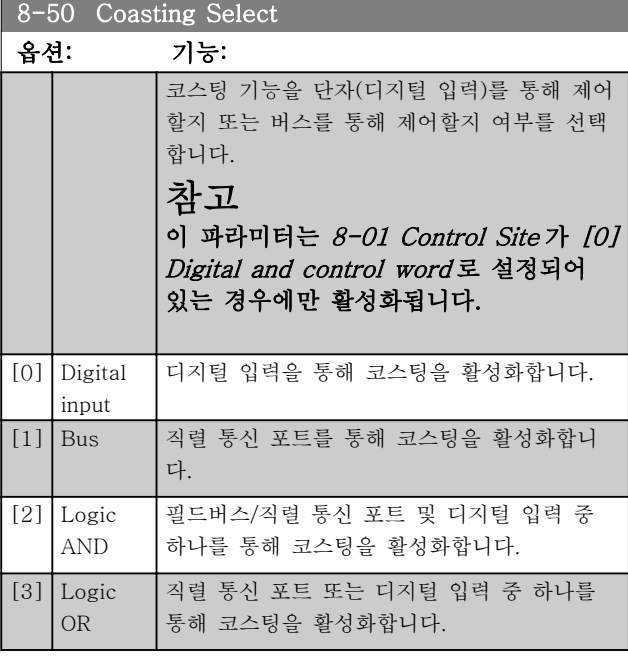

### 8-51 Quick Stop Select

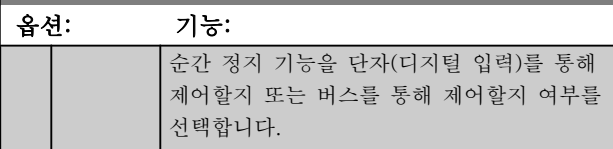

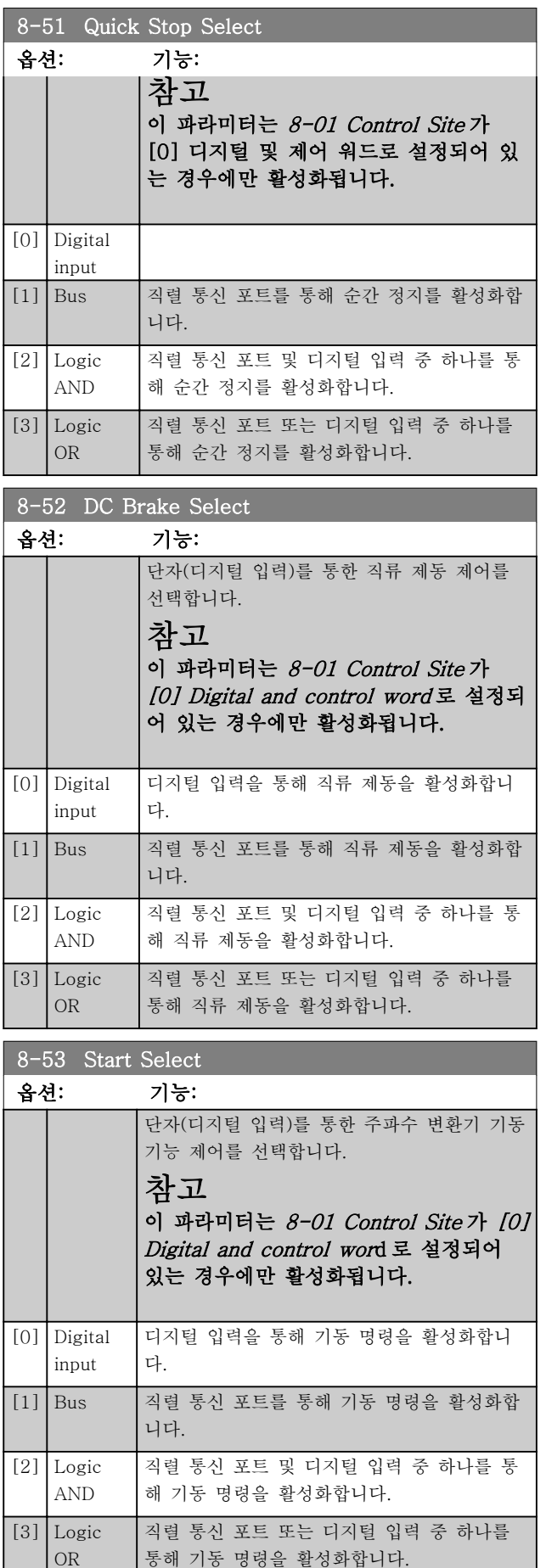

### 파라미터 VLT® HVAC Basic Drive 프로그래밍 지침서

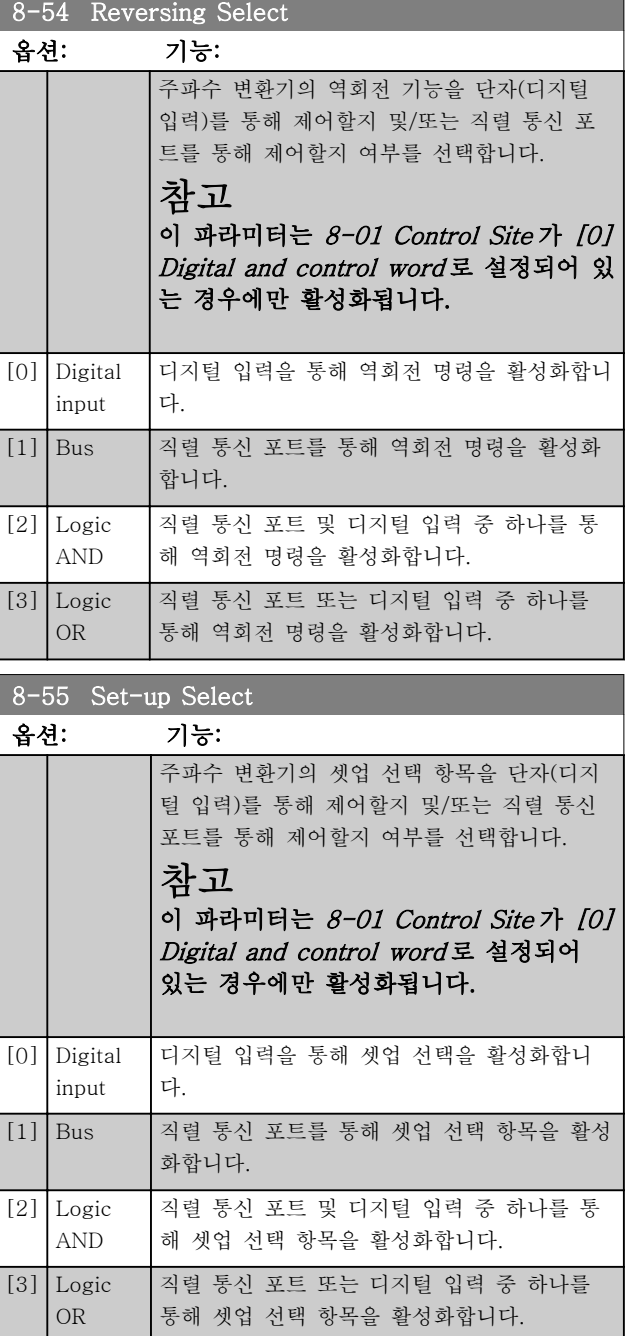

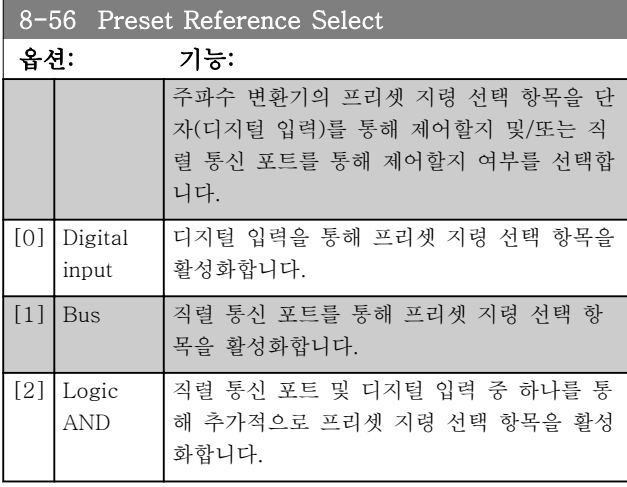

### 8-56 Preset Reference Select 옵션: 기능: [3] Logic OR 직렬 통신 포트 또는 디지털 입력 중 하나를 통해 추가적으로 프리셋 지령 선택 항목을 활 성화합니다.

# 3.8.4 8-7\* BACnet

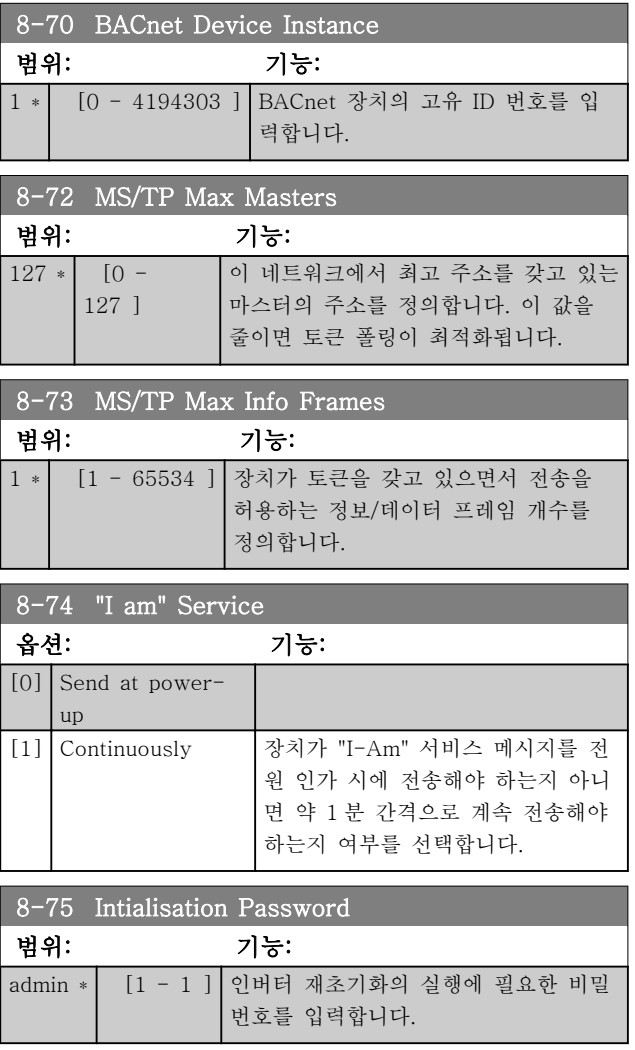

# 3.8.5 8-8\* FC 포트 진단

이 파라미터는 FC 단자를 통해 버스 통신을 감시하는 데 사용됩니다.

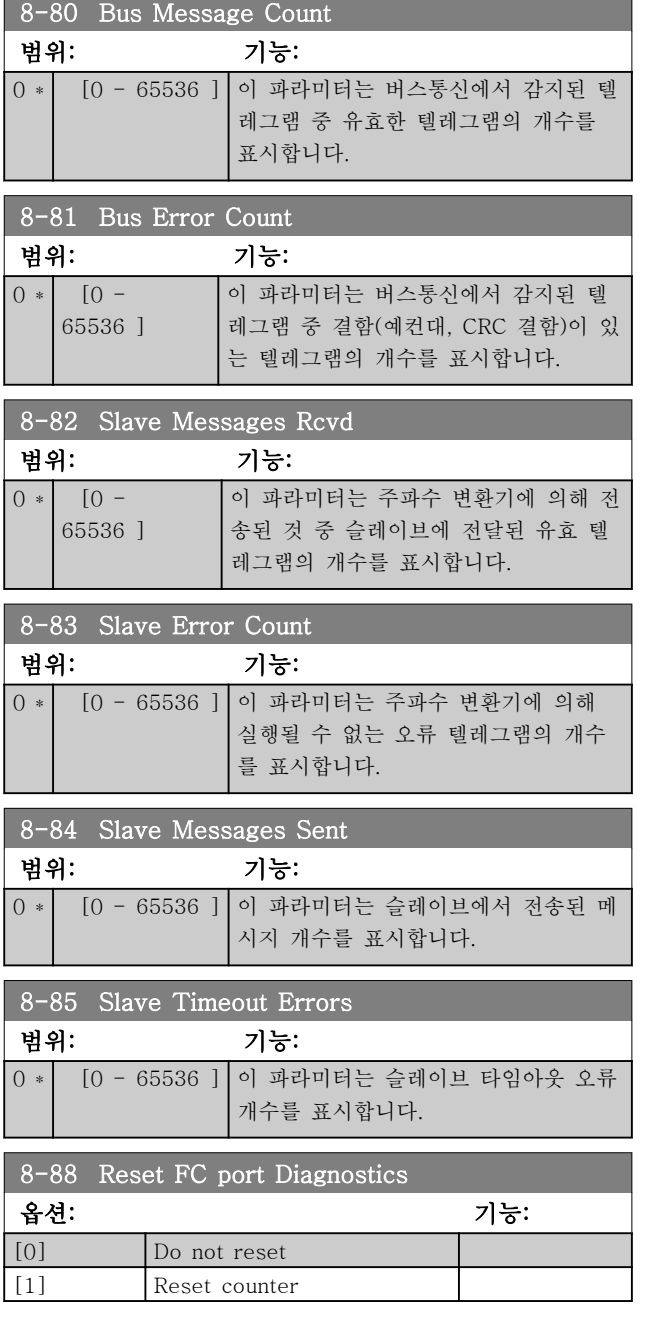

# 3.8.6 8-9\* 버스통신 피드백

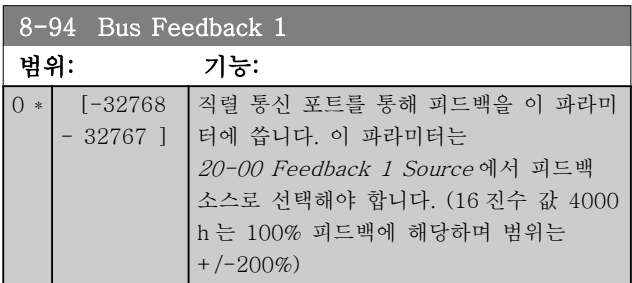

## 3.9 주 메뉴 – 스마트 로직 – 그룹 13

### 3.9.1 13-\*\* Prog. Features

스마트 로직 컨트롤러(SLC)는 기본적으로 관련 사용자 정의 이벤트(13-51 SL Controller Event [x] 참조)를 SLC 가 TRUE(참)로 연산하였을 때 SLC 가 실행한 사 용자 정의 동작(13-52 SL Controller Action [x] 참 조)의 시퀀스입니다. 이벤트와 동작은 각각 번호가 매겨 지며 각각의 이벤트와 동작이 한 쌍을 이루어 링크됩니 다. 이는 [0] event 가 완료되면(TRUE(참) 값을 얻으 면), [0] action 이 실행됨을 의미합니다. 이후, [1] event 의 조건이 연산되고 그 결과, TRUE(참)로 연산되 면 [1] action 이 실행되는 식으로 반복됩니다. 한 번에 하나의 이벤트만 연산할 수 있습니다. 만약 이벤트가 FALSE(거짓)로 연산되었다면, 현재 스캐닝 시간/입력 중에는 아무 일도 발생하지 않으며 어떤 다른 이벤트도 연산되지 않습니다. 이는 SLC 가 실행을 시작하면 한 번의 스캐닝 시간/입력 동안에는 단 하나의 [0] event(첫 번째 [0] event)만을 연산함을 의미합니다. [0] event 가 TRUE(참)로 연산되었을 때만 SLC 가  $[0]$  action 을 실행하고  $[1]$  event 의 연산을 시작합니 다. 1 번부터 20 번까지의 이벤트와 동작을 프로그래밍 할 수 있습니다. 마지막 이벤트/동작이 실행되면, [0] event /[0] action 에서부터 다시 위 과정을 반복합니 다.

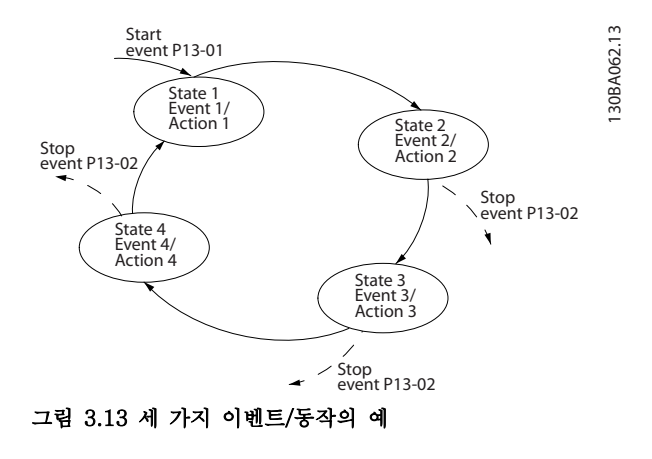

### SLC 의 시작 및 정지:

13-00 SL Controller Mode 에서 [1] On 또는 [0] Off 를 선택하여 SLC 를 기동 및 정지할 수 있습니다. SLC 는 항상 ([0] event 로 연산되는) 상태 0 에서 기동합니 다. (13-00 SL Controller Mode 에서 [1] On 이 선택 되었다는 가정 하에) 이벤트 시작(13-01 Start Event 에서 설정)이 TRUE(참)로 연산되면 SLC 가 실행을 시 작합니다. Stop Event(13-02 Stop Event)가 TRUE(참)로 연산되면 SLC 가 실행을 정지합니다. 13-03 Reset SLC 은 모든 SLC 파라미터를 리셋하고 스크래치에서부터 프로그래밍을 다시 시작합니다.

### 3.9.2 13-0\* SLC Settings

SLC 설정을 사용하여 스마트 로직 컨트롤러 시퀀스를 활성화, 비활성화 및 리셋합니다. 논리 기능과 비교기는 항상 배경에서 실행되고 있으며 디지털 입력과 출력의 별도 제어가 필요할 떄 엽니다.

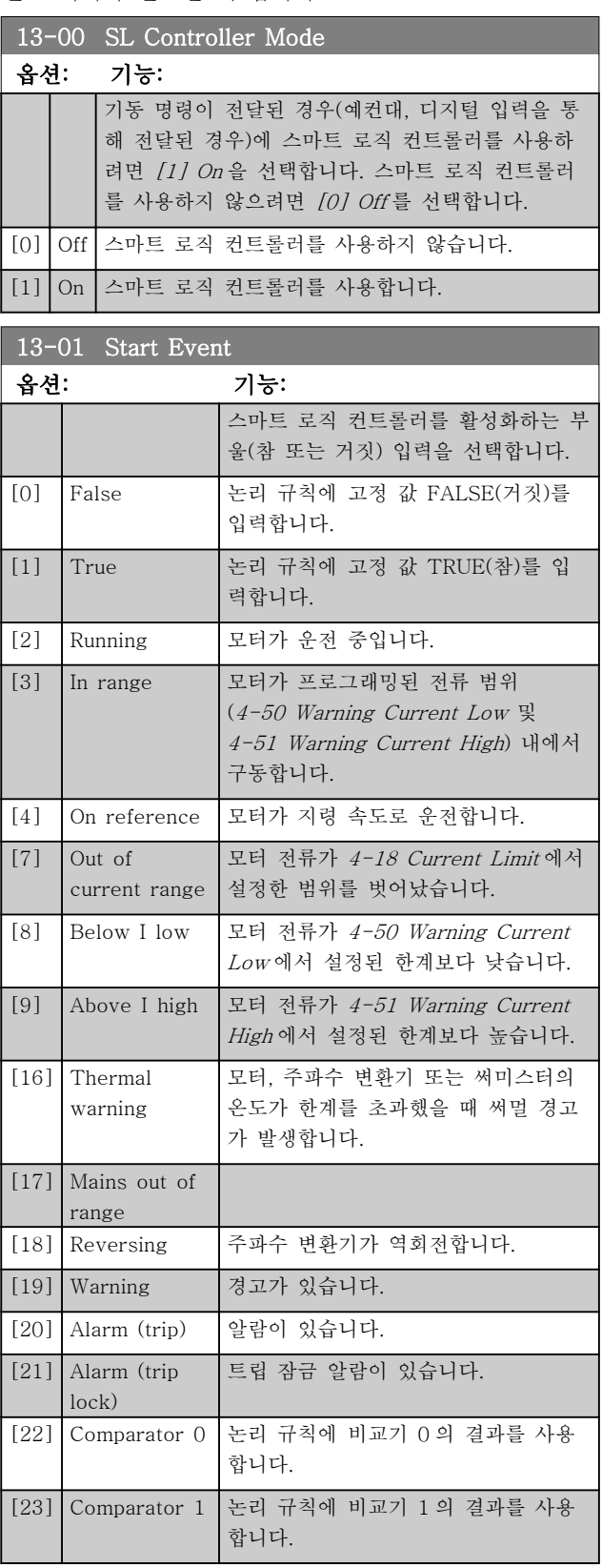

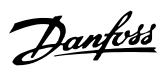

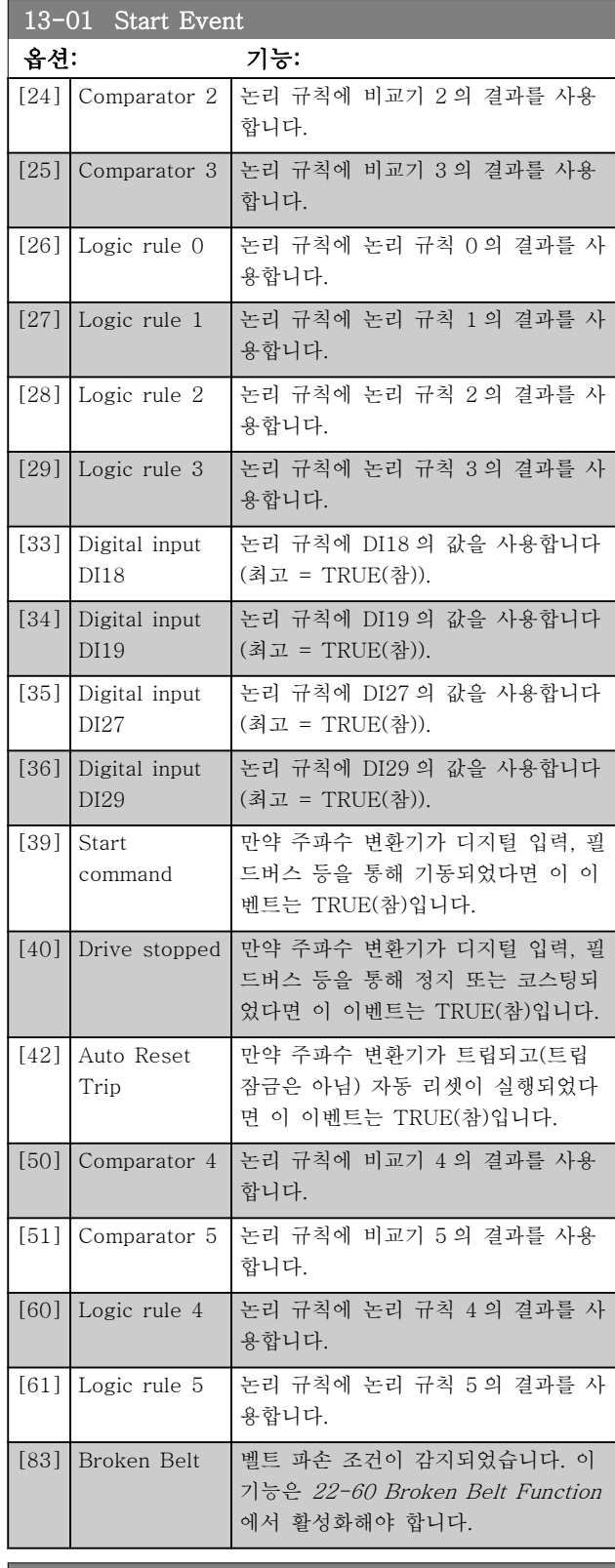

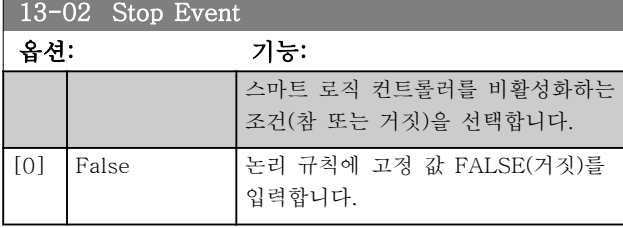

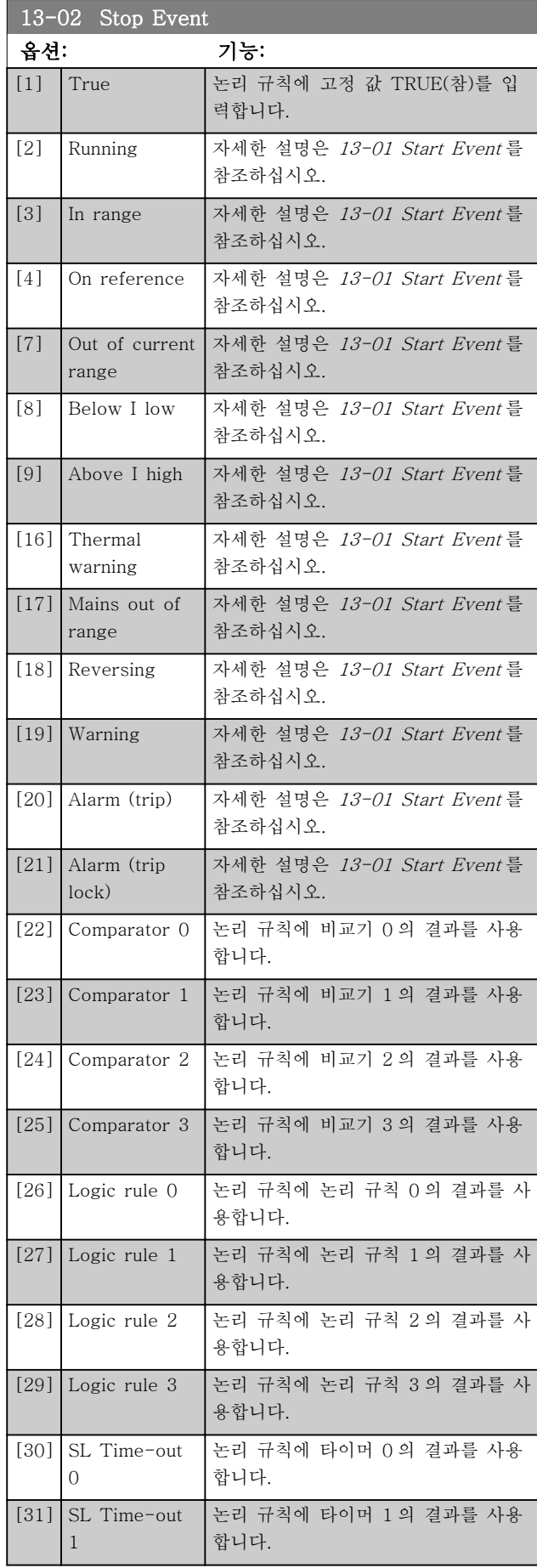

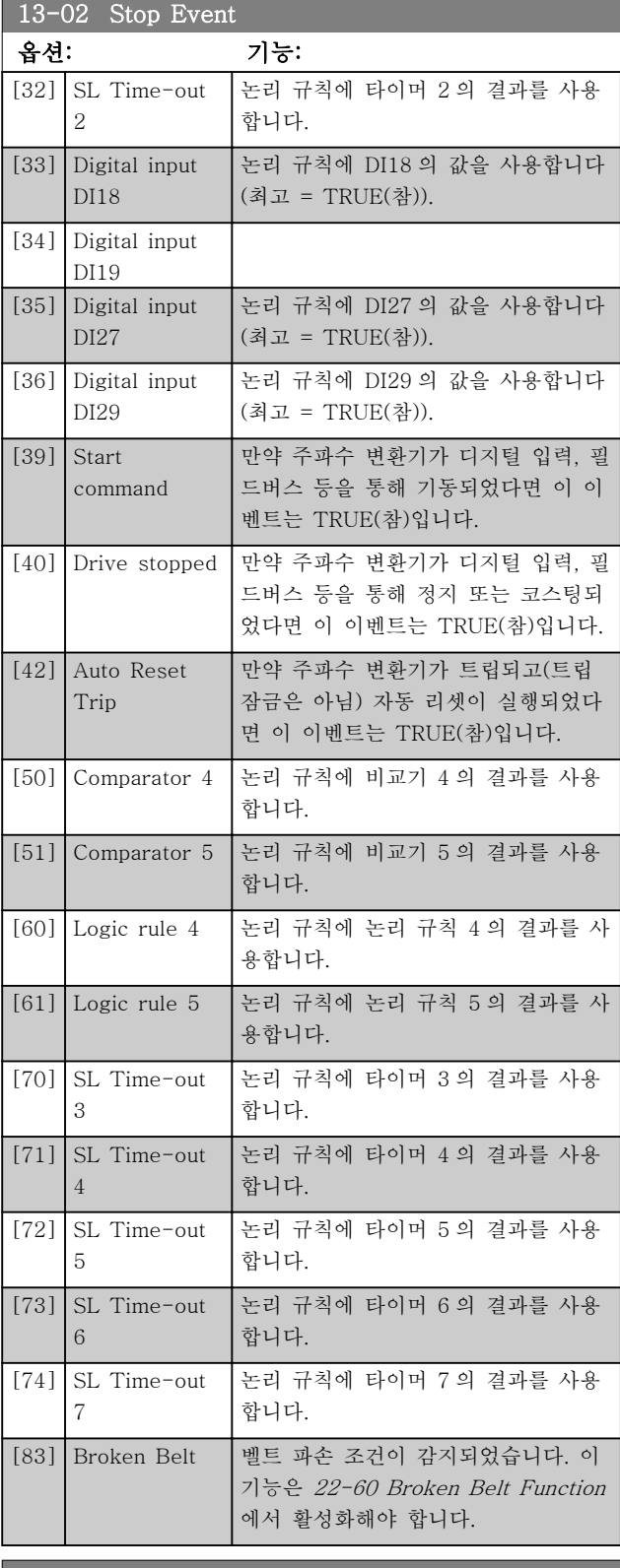

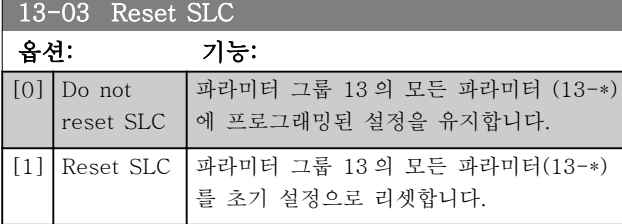

## 3.9.3 13-1\* 비교기

비교기는 연속 변수(즉, 출력 주파수, 출력 전류, 아날로 그 입력 등)를 고정 프리셋 값과 비교할 때 사용합니다.

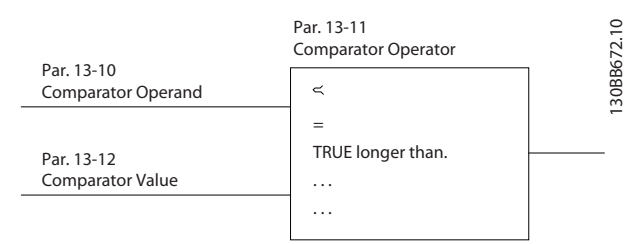

### 그림 3.14

또한 고정 시간 값과 비교할 디지털 값도 있습니다. 13-10 Comparator Operand 의 설명을 참조하십시오. 비교기는 한 번의 스캐닝 시간/입력 동안에 한 번씩 계 산됩니다. 결과(참 또는 거짓)를 직접 사용합니다. 이 파 라미터 그룹의 모든 파라미터는 색인 0 ~ 5 의 배열 파 라미터입니다. 비교기 0 을 프로그래밍할 때에는 색인 0 을 선택하고, 비교기 1 을 프로그래밍할 때에는 색인 1 을 선택하는 식으로 반복합니다.

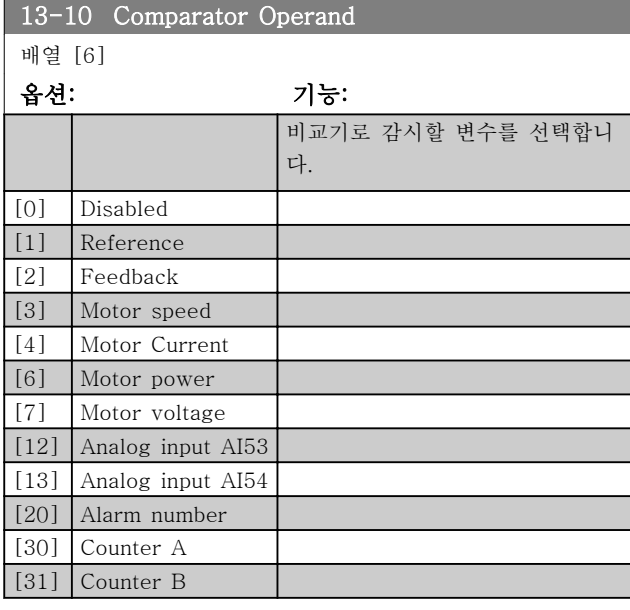

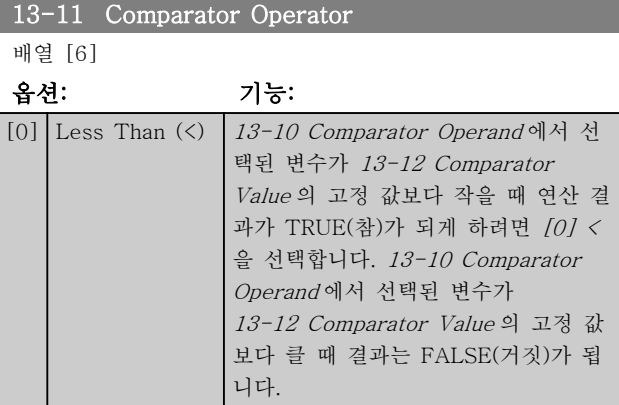

3 3

### 파라미터 VLT® HVAC Basic Drive 프로그래밍 지침서

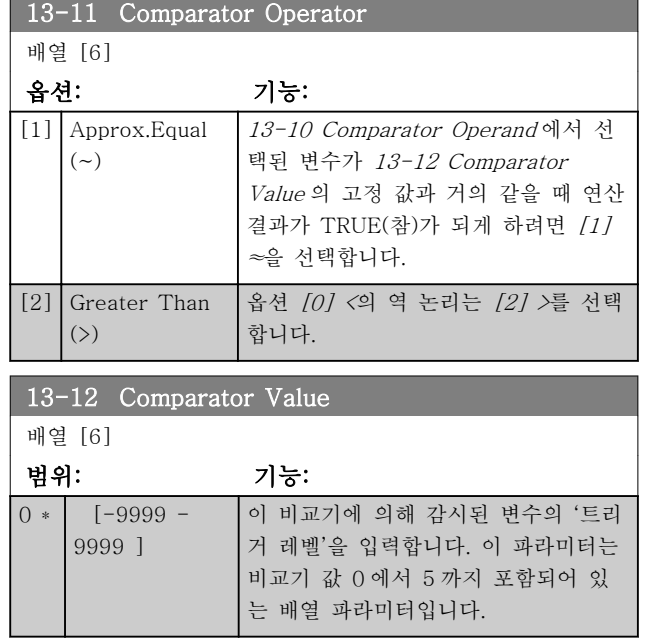

# 3.9.4 13-2\*Timers

타이머의 결과(TRUE(참) 또는 FALSE(거짓))는 이벤트 를 직접 정의하는데 사용하거나(13-51 SL Controller Event 참조), 논리 규칙의 부울 입력으로 사용합니다 (13-40 Logic Rule Boolean 1, 13-42 Logic Rule Boolean 2 또는 13-44 Logic Rule Boolean 3 참조). 이 파라미터에 입력한 타이머 값이 경과될 때까지 타이 머는 동작(예를 들어, [29] Start timer 1)에 의해 기동 된 경우에만 FALSE(거짓)입니다. 그리고 나서 타이머 값이 경과되면 다시 TRUE(참)로 변경됩니다. 이 파라미터 그룹의 모든 파라미터는 색인 0 ~ 2 의 배 열 파라미터입니다. 타이머 0 을 프로그래밍할 때에는 색인 0 을 선택하고, 타이머 1 을 프로그래밍할 때에는 색인 1 을 선택하는 식으로 반복합니다.

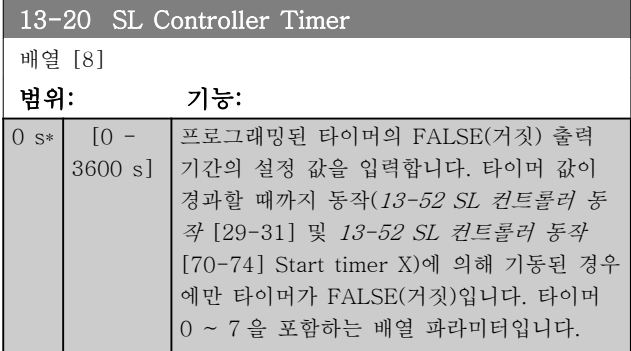

# 3.9.5 13-4\* 논리 규칙

AND, OR 및 NOT 논리 연산자를 사용하는 타이머, 비 교기, 디지털 입력, 상태 비트 및 이벤트의 부울 입력 (TRUE(참)/FALSE(거짓) 입력)을 최대 3 개까지 결합합 니다. 13-40 Logic Rule Boolean 1, 13-42 Logic Rule Boolean 2 및 13-44 Logic Rule Boolean 3 의 계산에 필요한 부울 입력을 선택합니다. 13-41 Logic

Rule Operator 1 과 13-43 Logic Rule Operator 2 에 서 선택한 입력을 논리적으로 결합하는 데 사용되는 연 산자를 정의합니다.

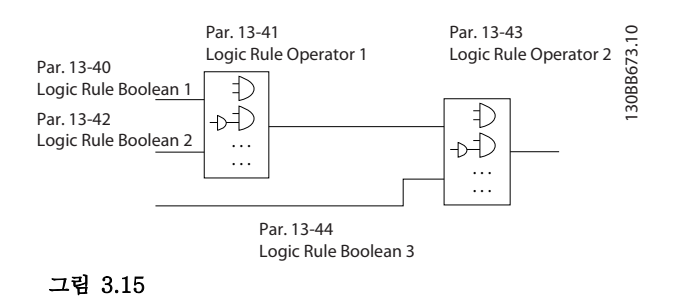

### 계산 우선순위

13-40 Logic Rule Boolean 1, 13-41 Logic Rule Operator 1 및 13-42 Logic Rule Boolean 2 의 결과 가 가장 먼저 계산됩니다. 이 계산의 결과(TRUE(참)/ FALSE(거짓))가 13-43 Logic Rule Operator 2 과 13-44 Logic Rule Boolean 3 의 설정과 결합하여, 논 리 규칙의 최종 결과(TRUE(참)/FALSE(거짓))를 산출 합니다.

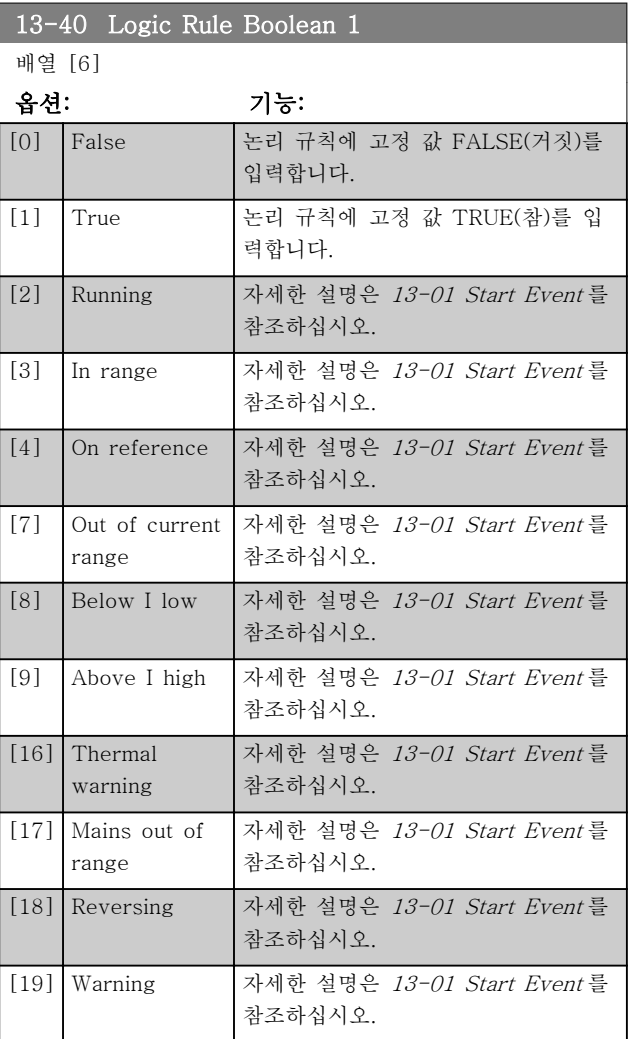

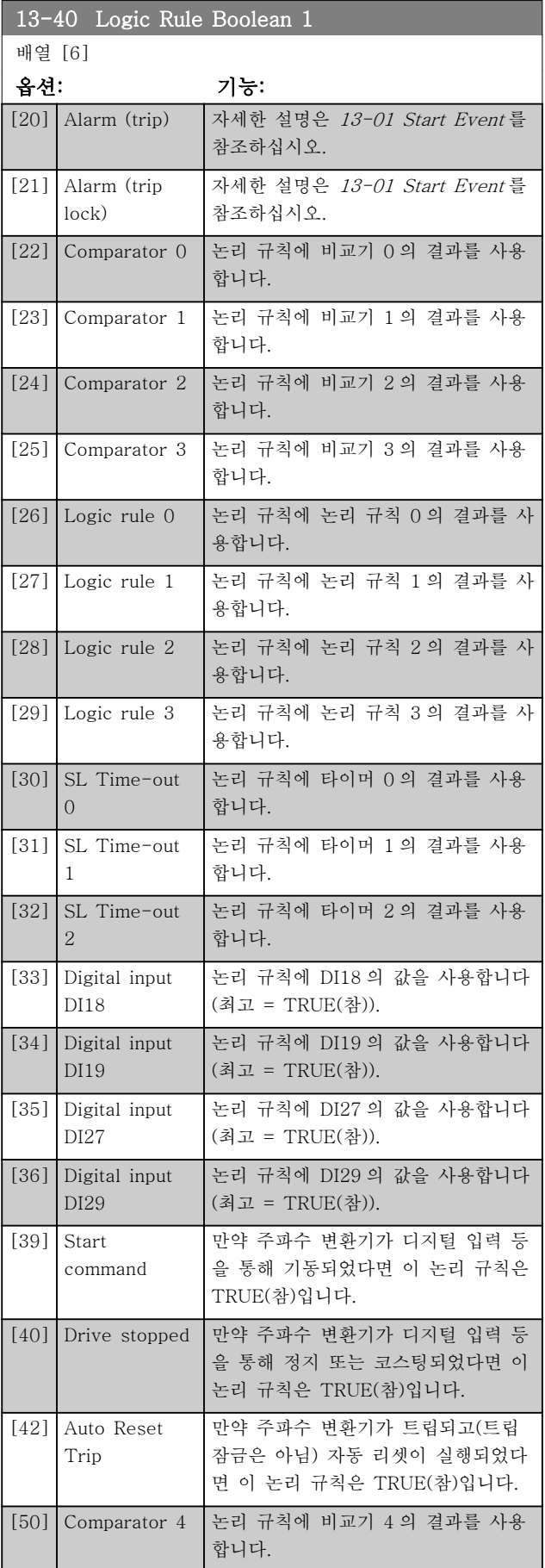

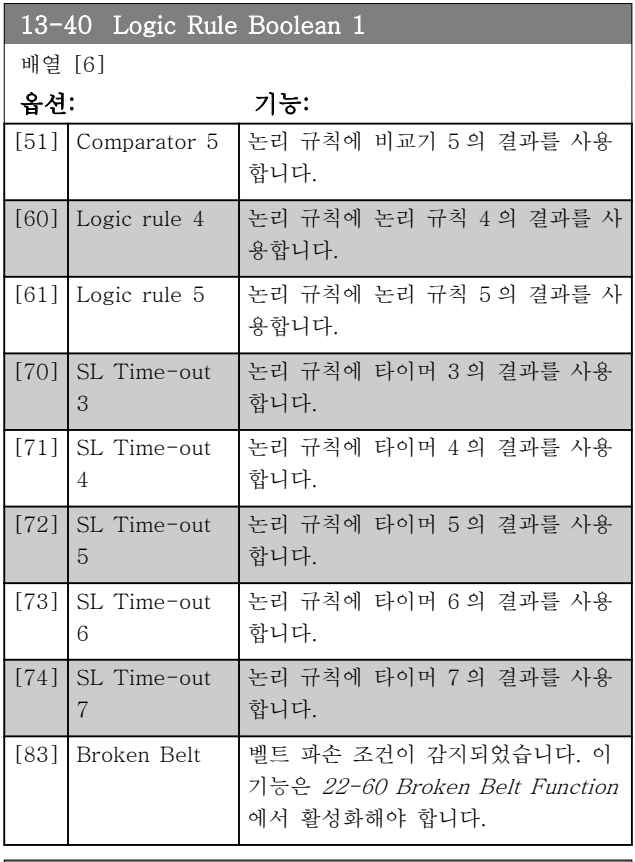

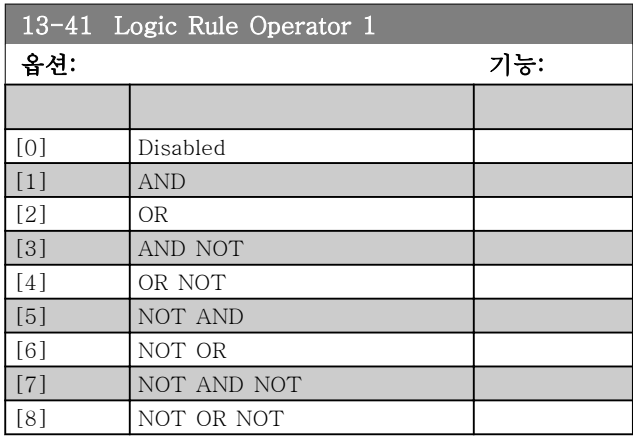

13-42 Logic Rule Boolean 2

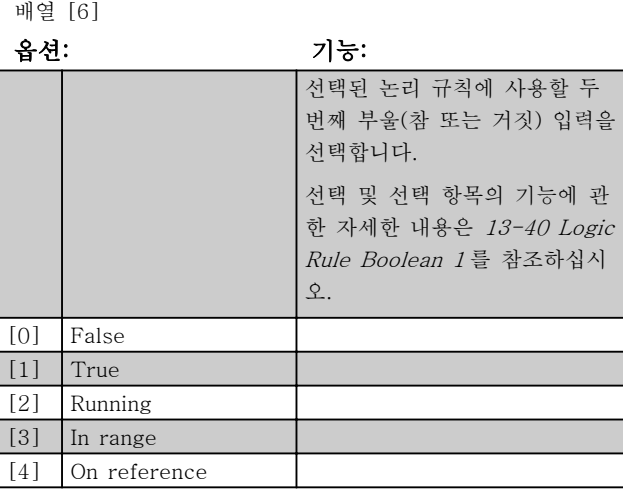

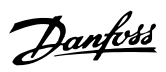

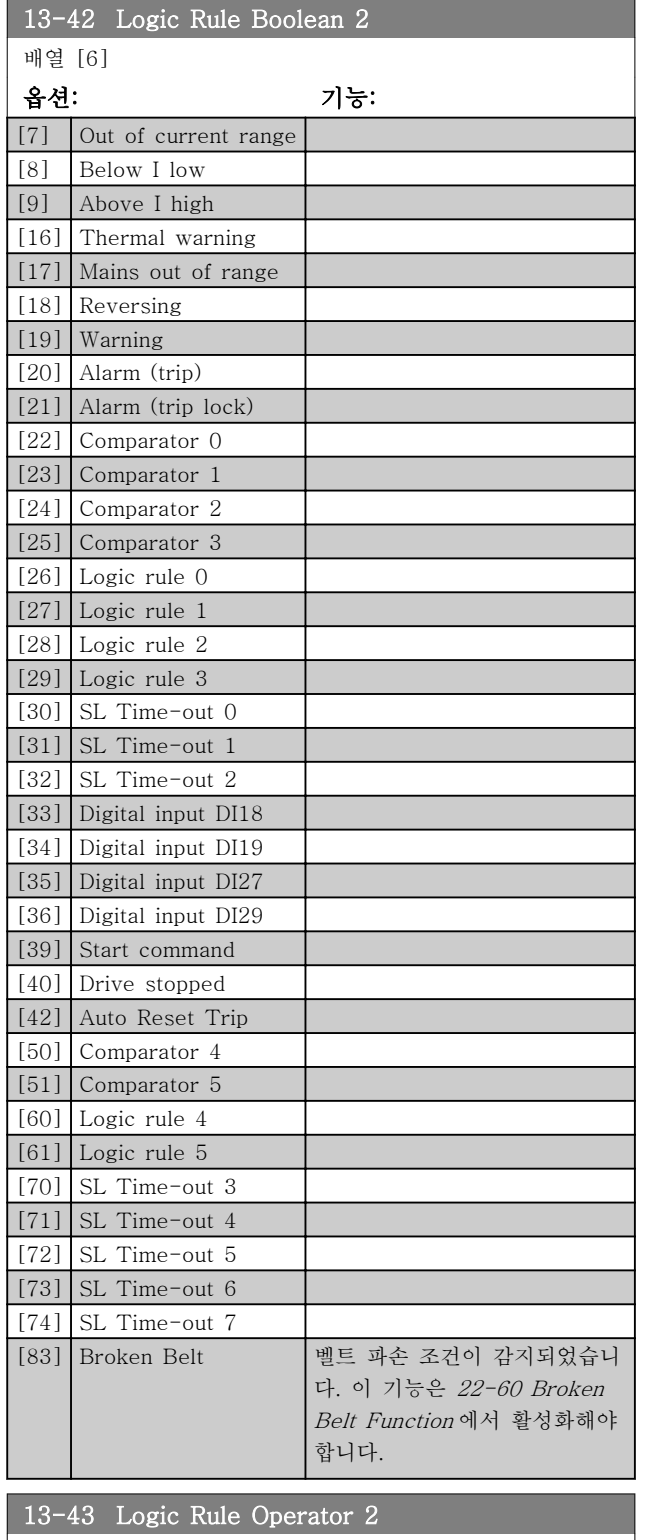

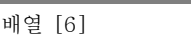

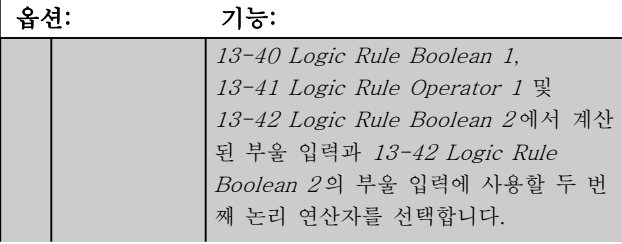

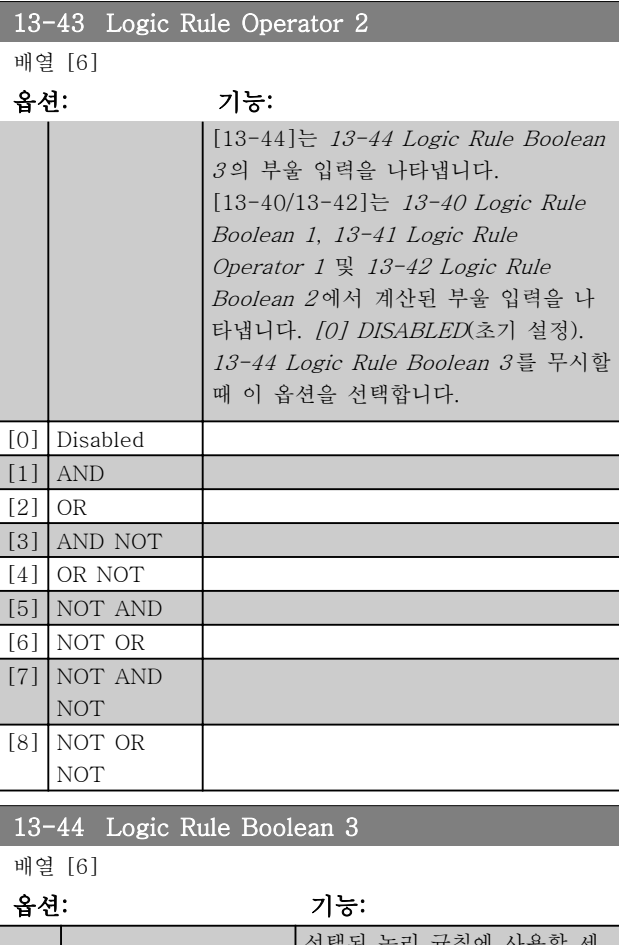

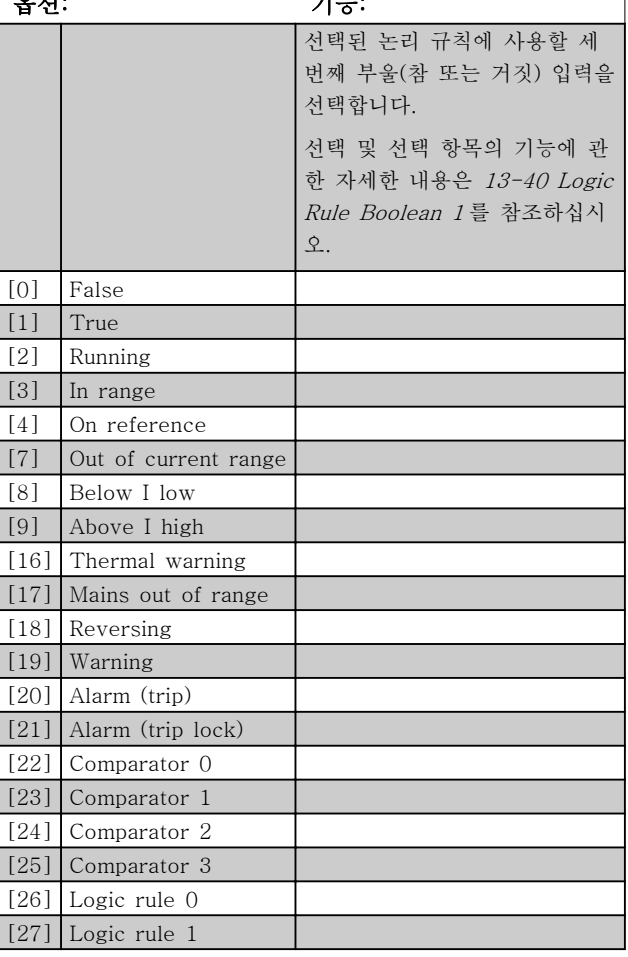

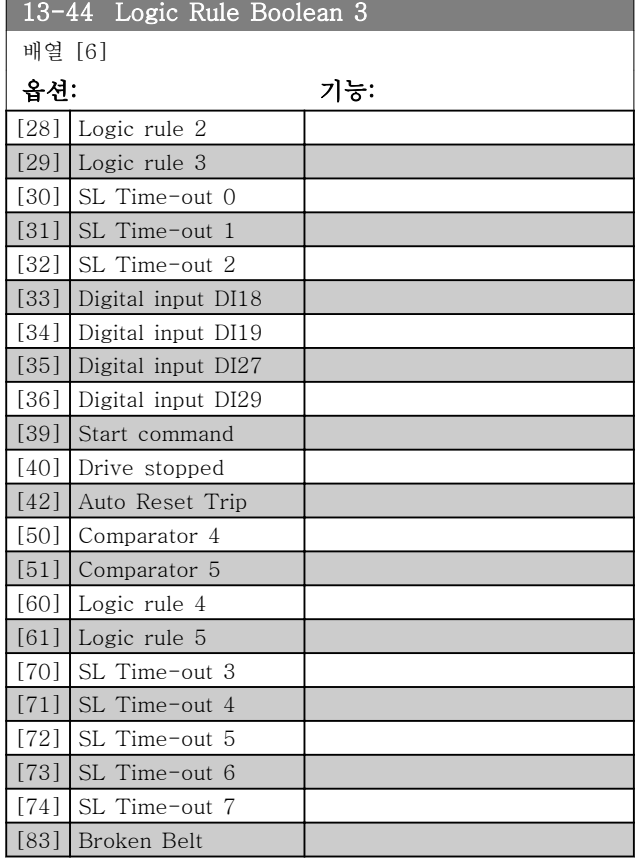

# 3.9.6 13-5\* 상태

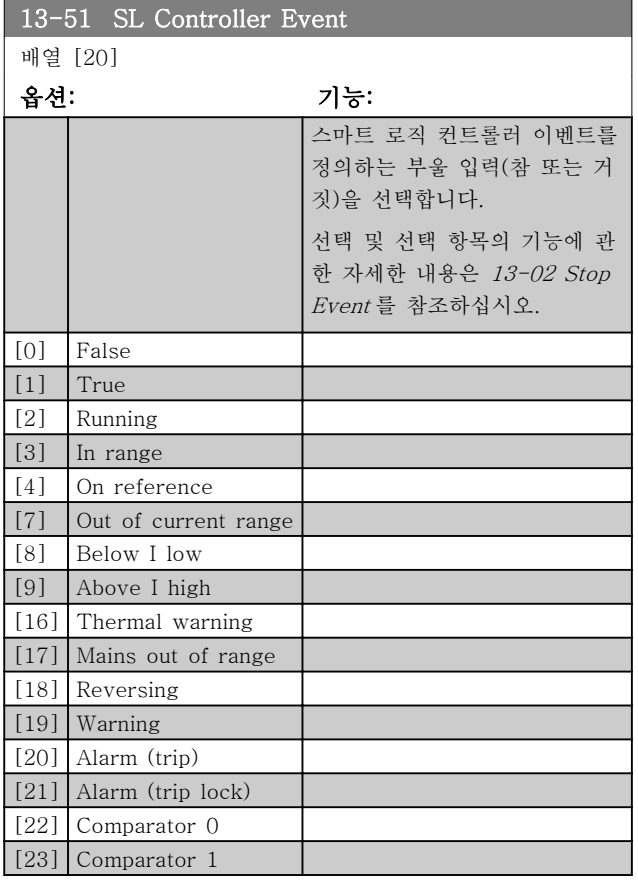

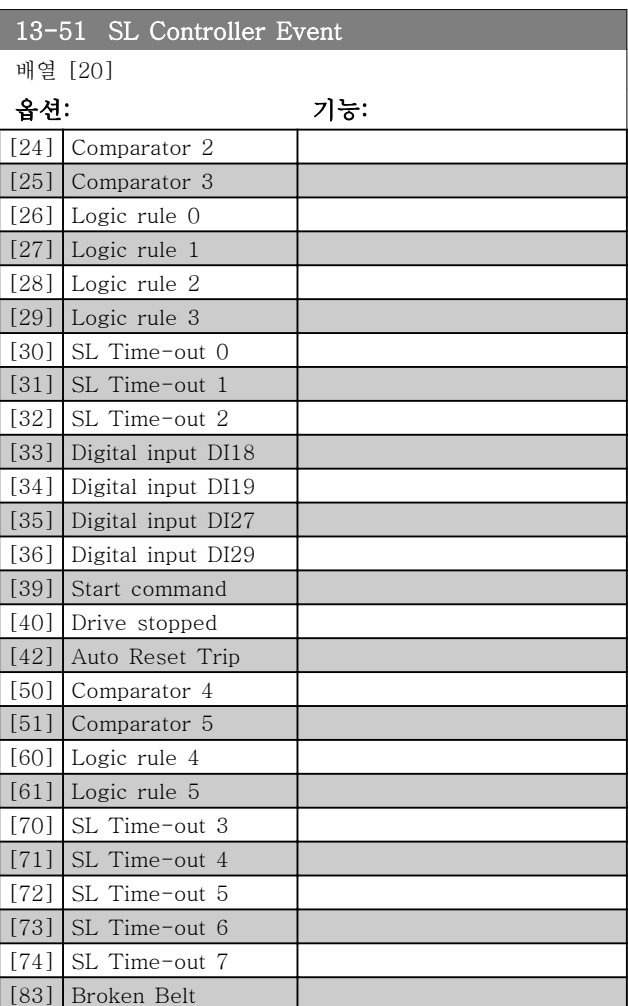

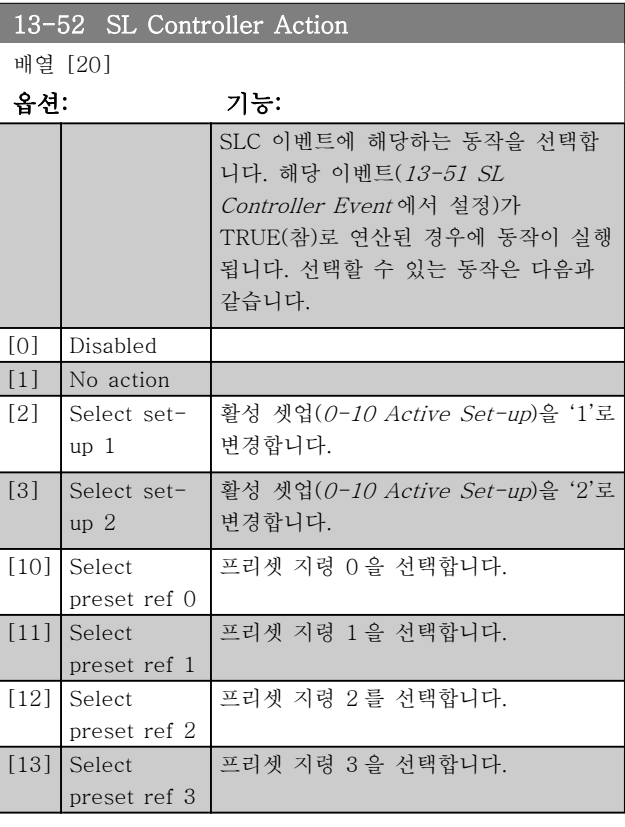

3 3

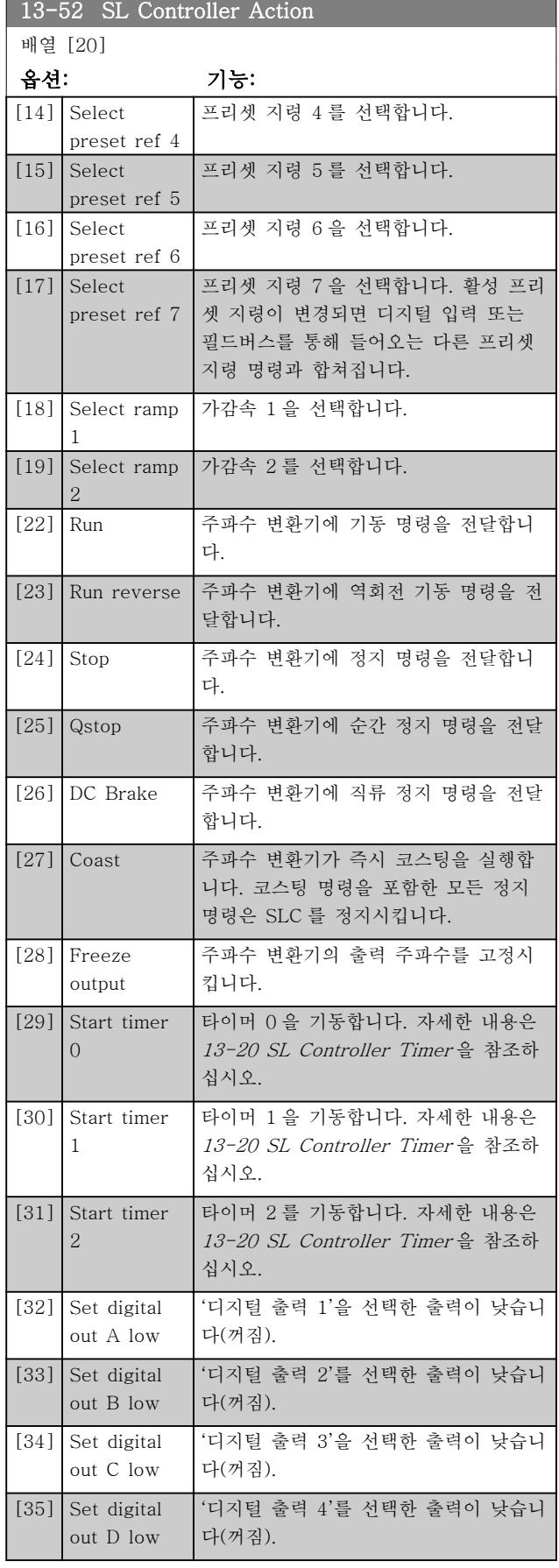

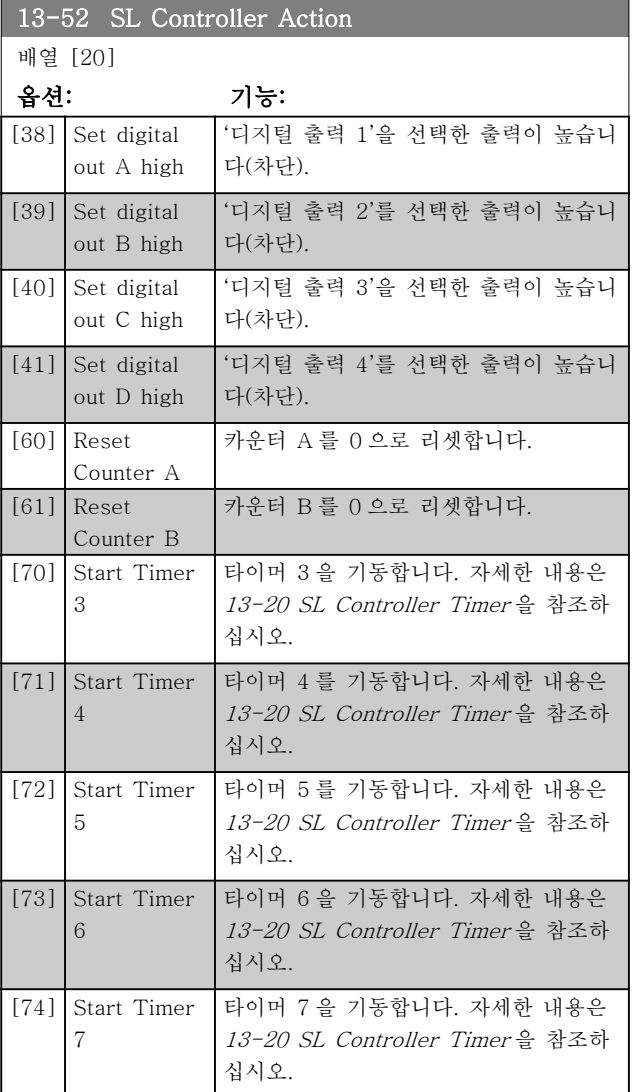

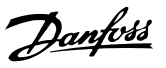

3.10 주 메뉴 – 특수 기능 – 그룹 14 3.10.1 14-0\* 인버터 스위칭

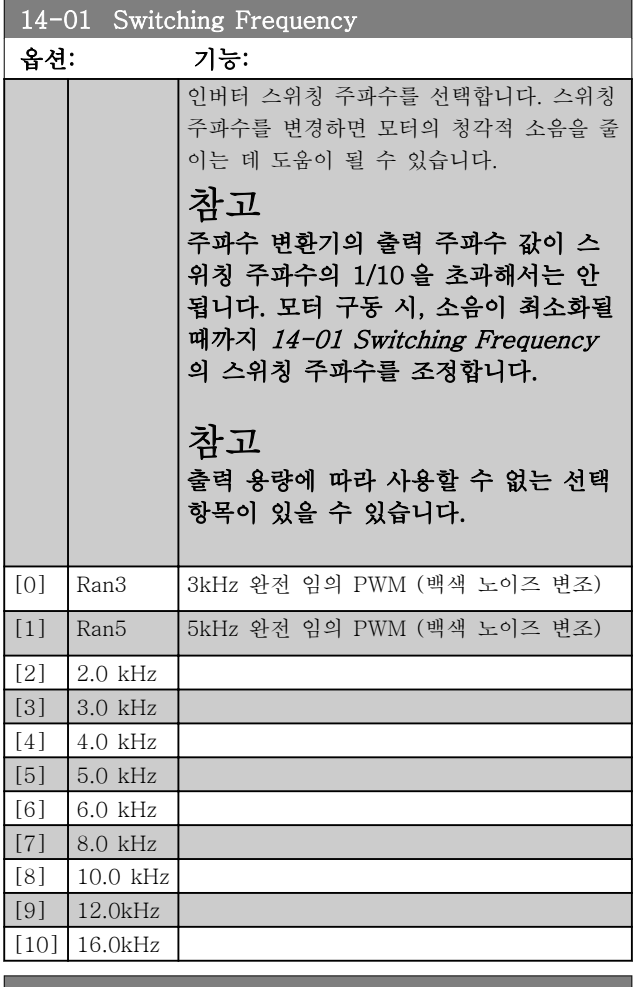

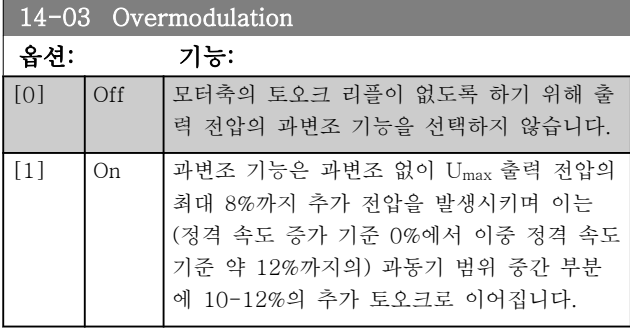

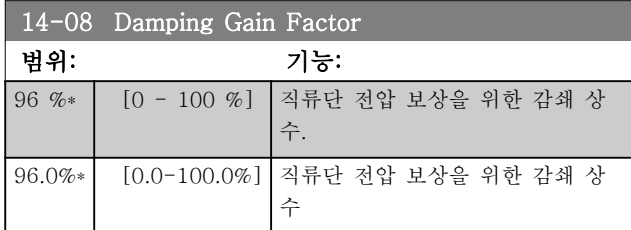

## 3.10.2 14-1\* 주전원 켜짐/꺼짐

공급전원 결함의 감시 및 처리를 구성하는 파라미터입 니다.

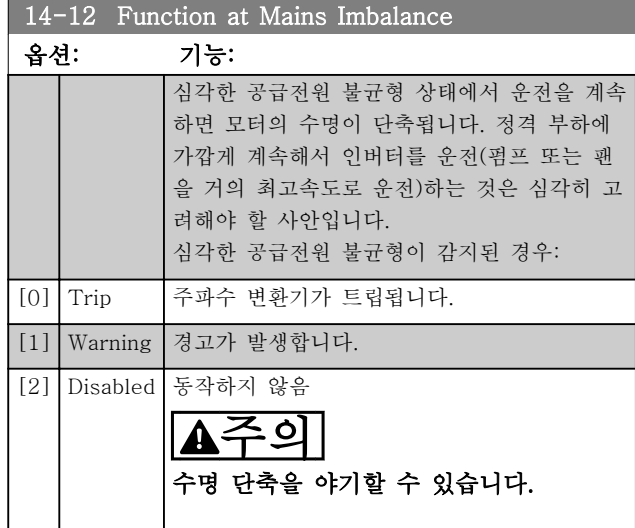

# 3.10.3 14-2\* 트립 리셋

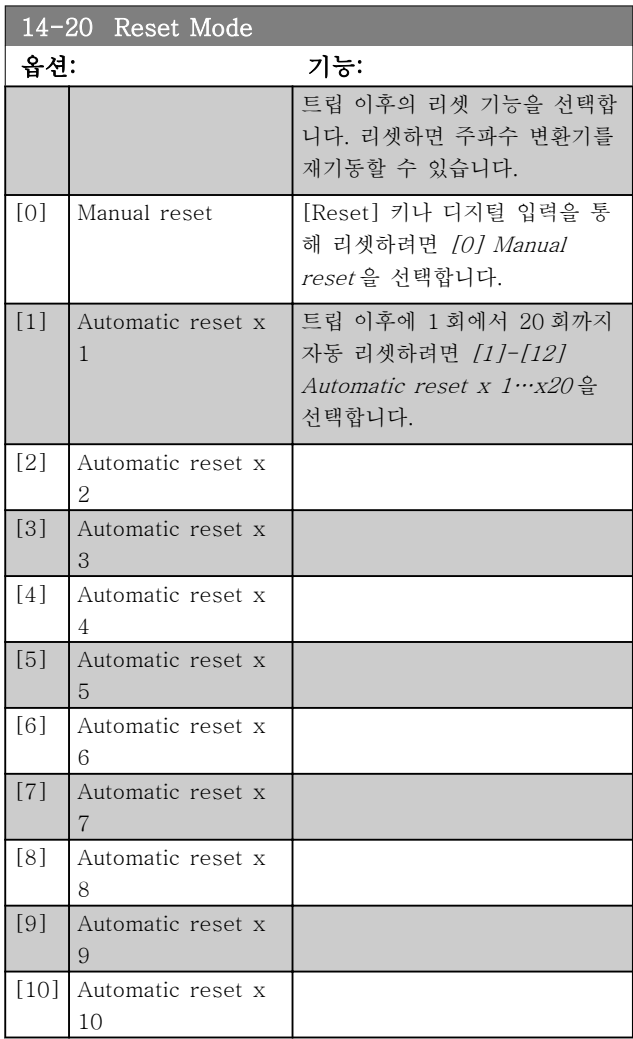

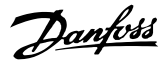

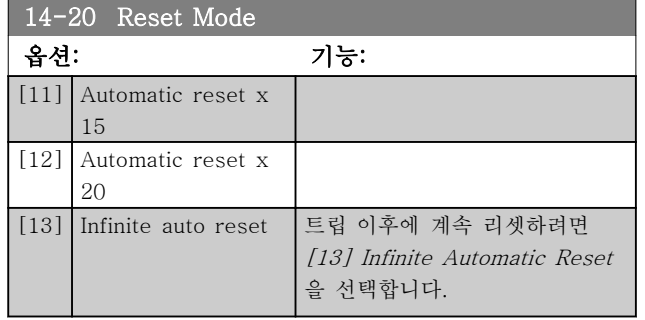

# 참고

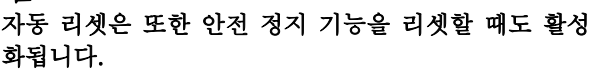

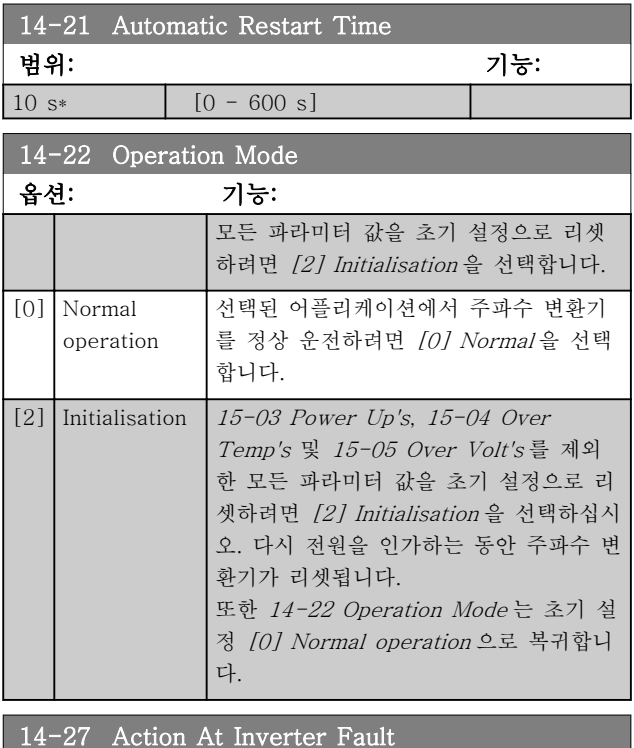

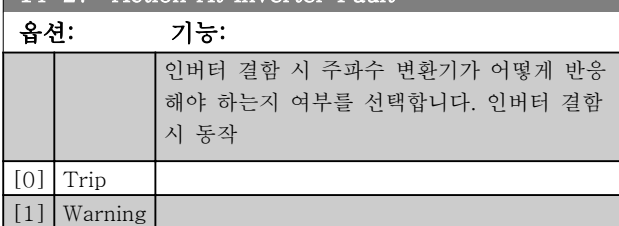

3.10.4 14-4\*에너지 최적화

가변 토오크(VT) 모드의 에너지 최적화 수준과 자동 에 너지 최적화(AEO) 모드의 에너지 최적화 수준을 모두 조정하는 파라미터입니다.

1-03 Torque Characteristics 이 자동 에너지 최적화 [3]으로 설정되어 있는 경우에만 자동 에너지 최적화가 활성화됩니다.

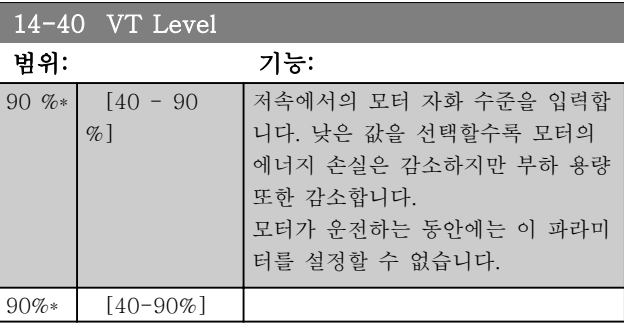

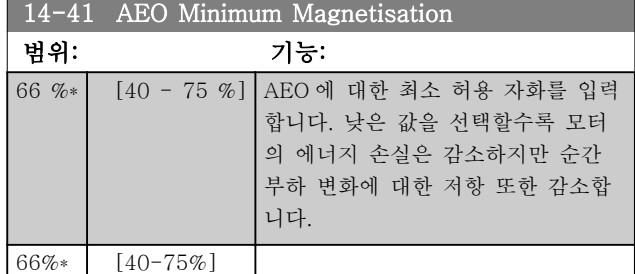

# 3.10.5 14-5\* Environment

이 파라미터는 특수 환경 조건 하에서 주파수 변환기를 운전하는 데 도움을 줍니다.

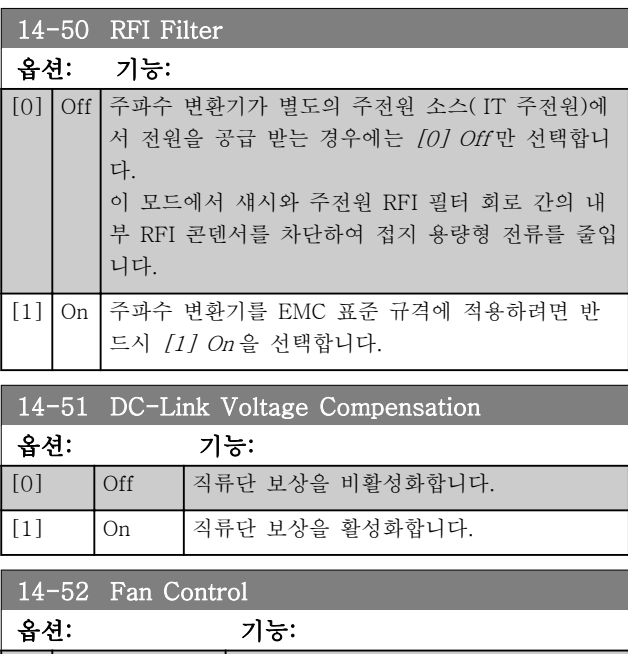

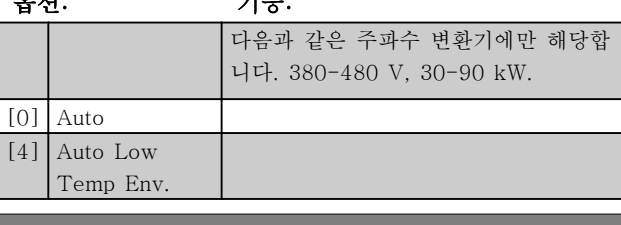

### 14-53 Fan Monitor

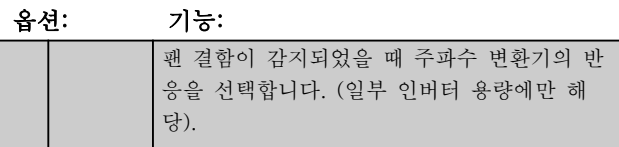

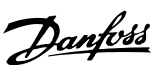

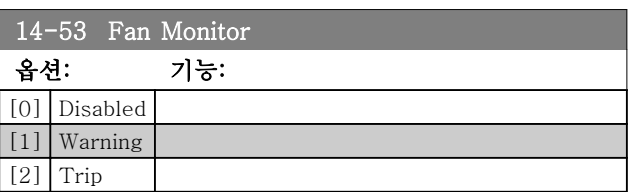

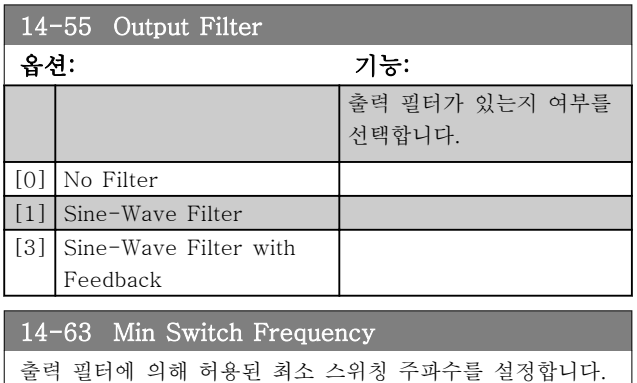

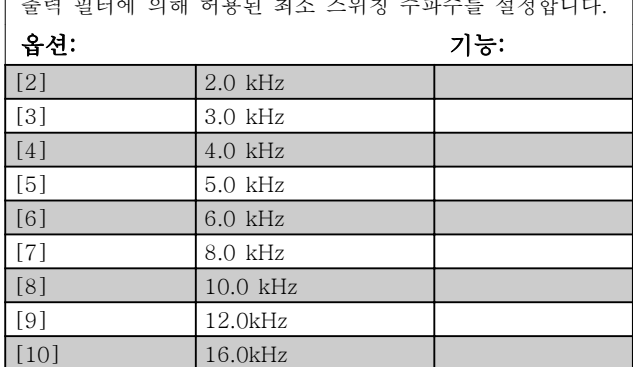

# 3.11 주 메뉴 – 인버터 정보 – 그룹 15

운전 데이터, 하드웨어 구성 및 소프트웨어 버전 등과 같은 주파수 변환기의 정보가 들어 있는 파라미터 그룹 입니다.

# 3.11.1 15-0\* 운전 데이터

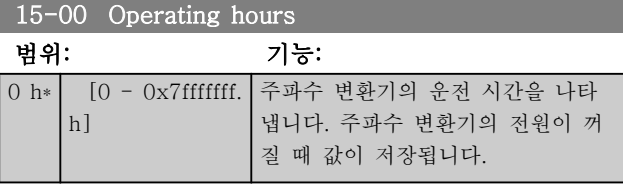

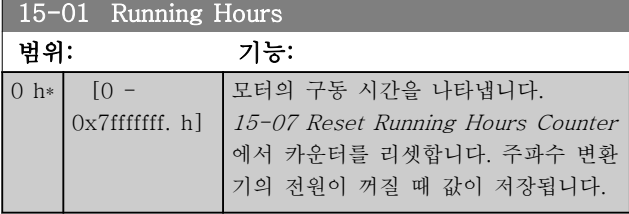

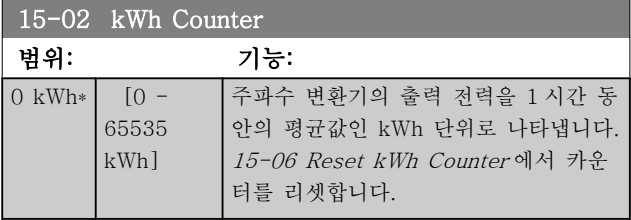

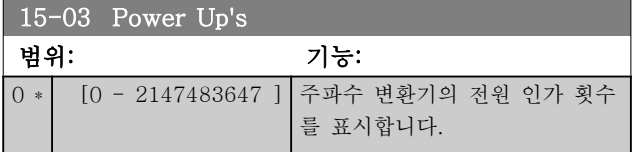

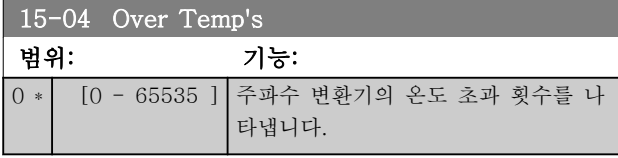

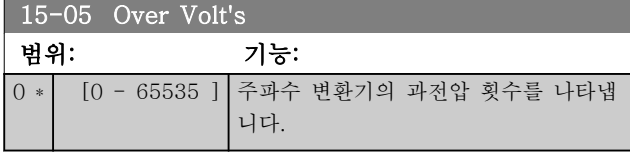

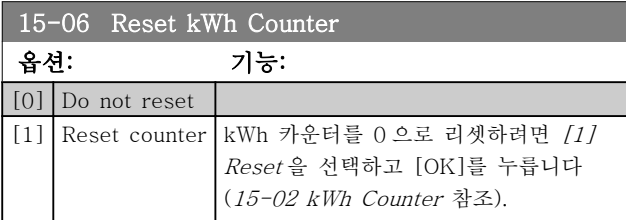

참고

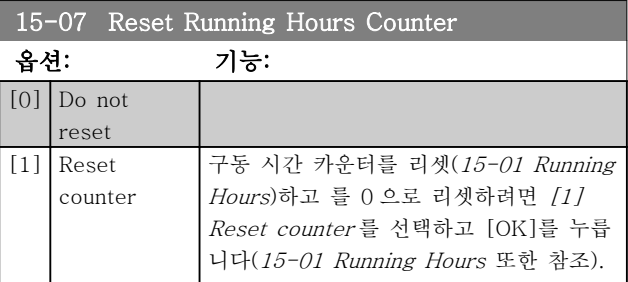

# 3.11.2 15-3\* 알람 기록

이 그룹의 파라미터는 배열 파라미터이며 최대 10 개의 결함 기록을 표시할 수 있습니다. [0]은 가장 최근의 기 록이며 [9]는 가장 오래된 기록입니다. 기록된 모든 데 이터에 대한 오류 코드, 값 및 시간을 볼 수 있습니다.

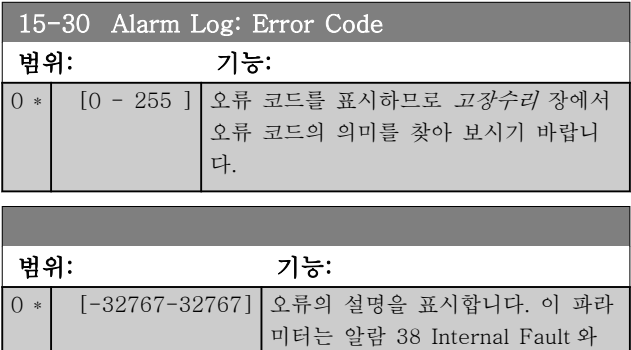

함께 사용됩니다.

# 3.11.3 15-4\* Drive Identification

주파수 변환기의 하드웨어 및 소프트웨어 구성에 관한 읽기 전용 정보가 들어 있는 파라미터입니다.

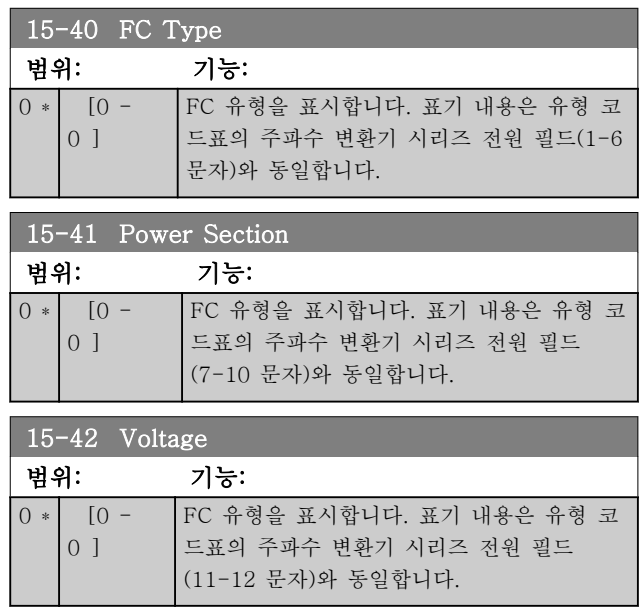

<sup>[</sup>OK]를 누르면 리셋을 실행합니다.
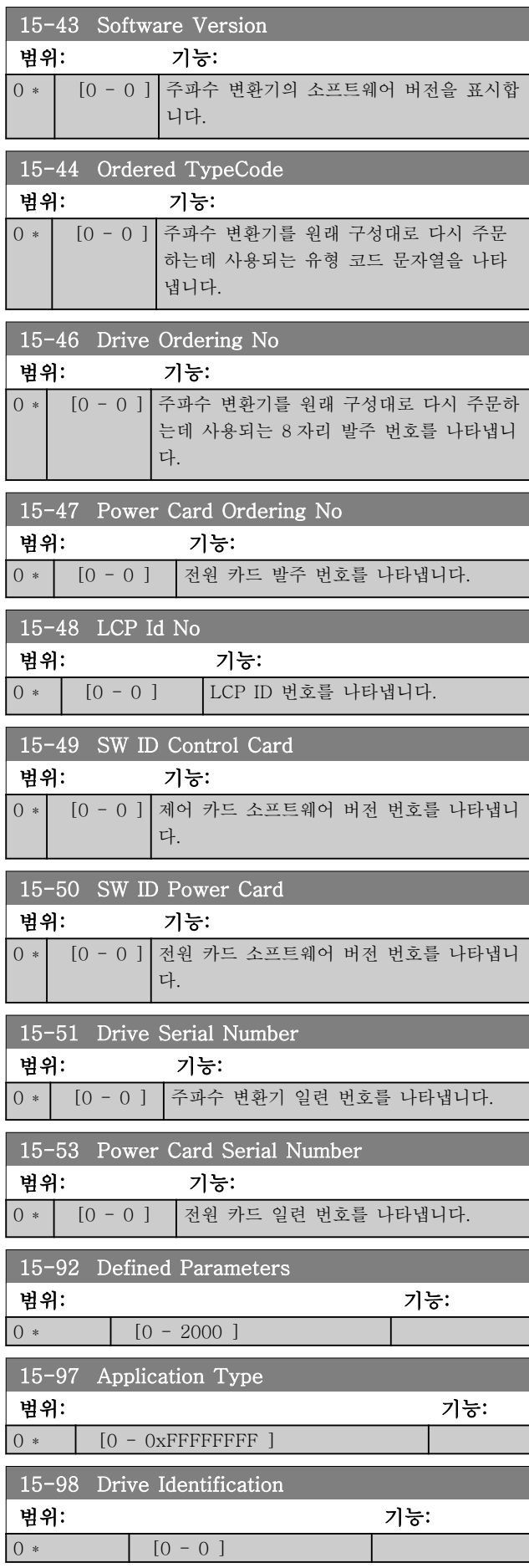

# 3.12 주 메뉴 – 데이터 읽기 – 그룹 16 3.12.1 16-0\* 일반 상태

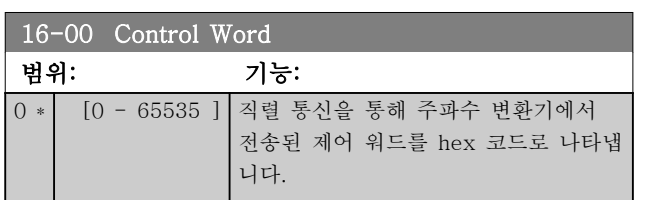

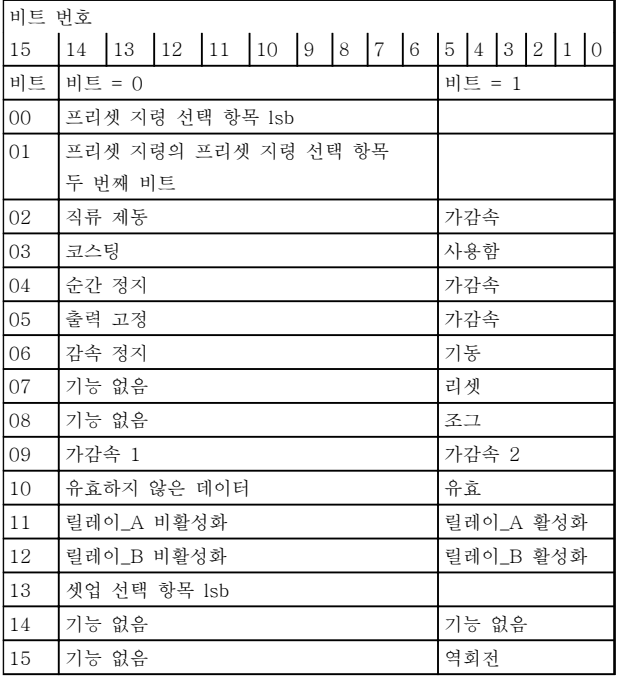

### 표 3.8 제어 워드

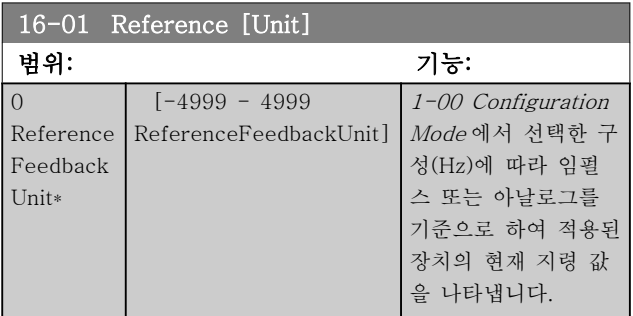

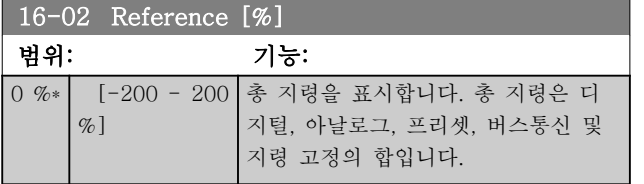

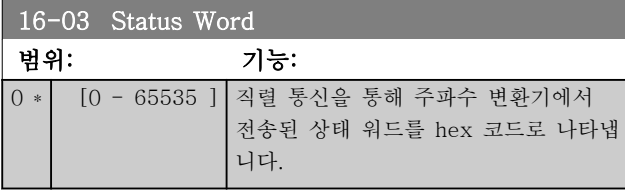

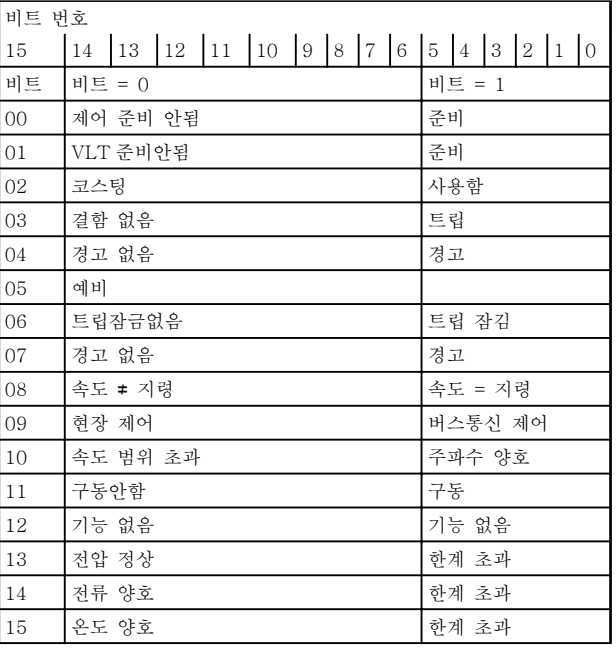

### 표 3.9 상태 워드

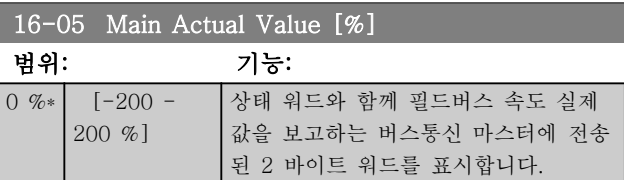

### 16-09 Custom Readout

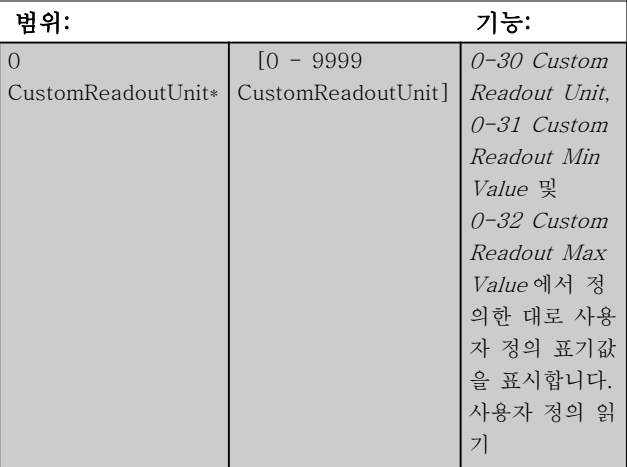

# 3.12.2 16-1\* 모터 상태

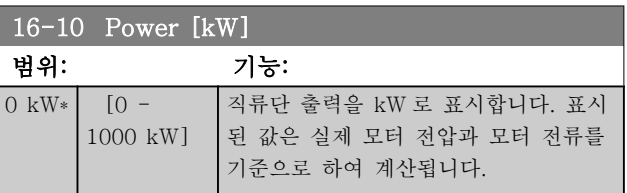

# 파라미터 VLT® HVAC Basic Drive 프로그래밍 지침서

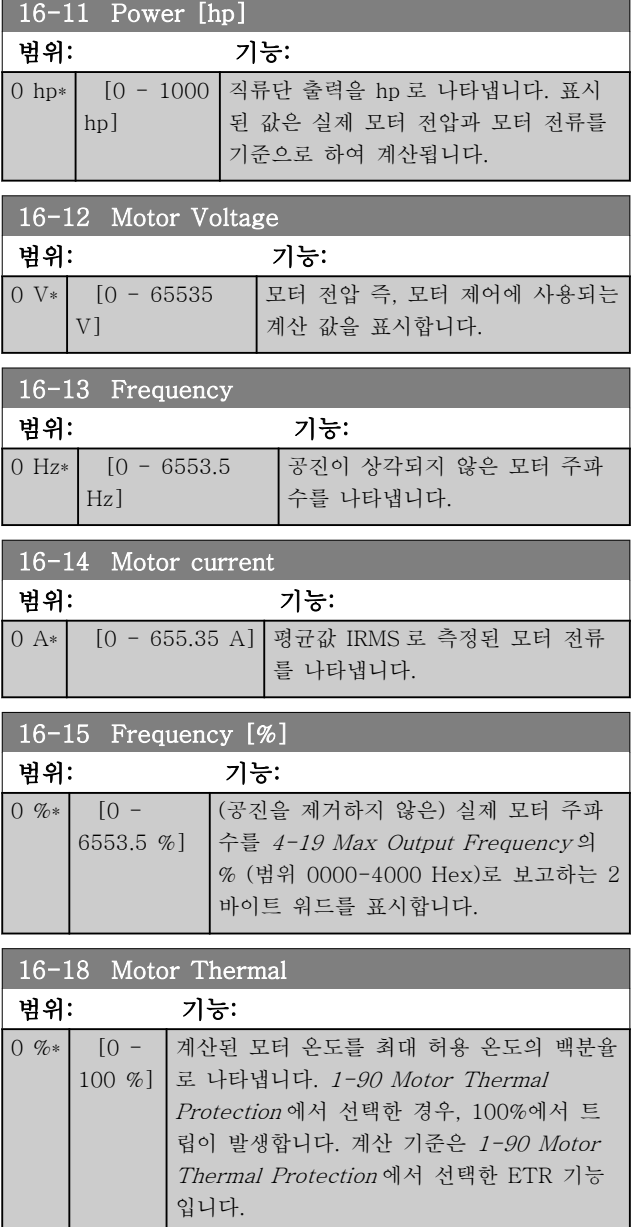

# 3.12.3 16-3\* 인버터 상태

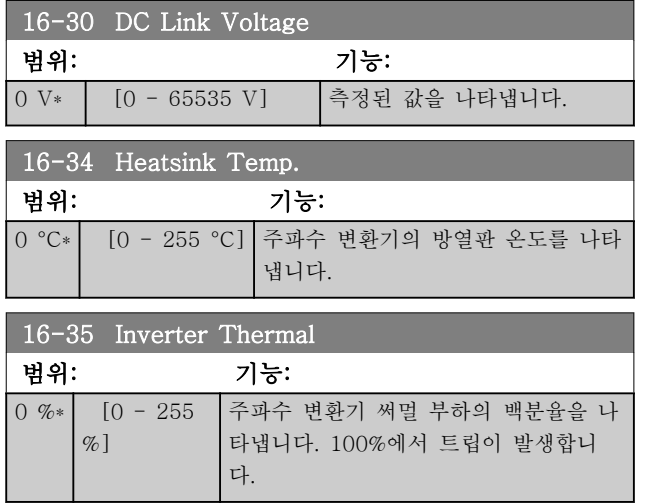

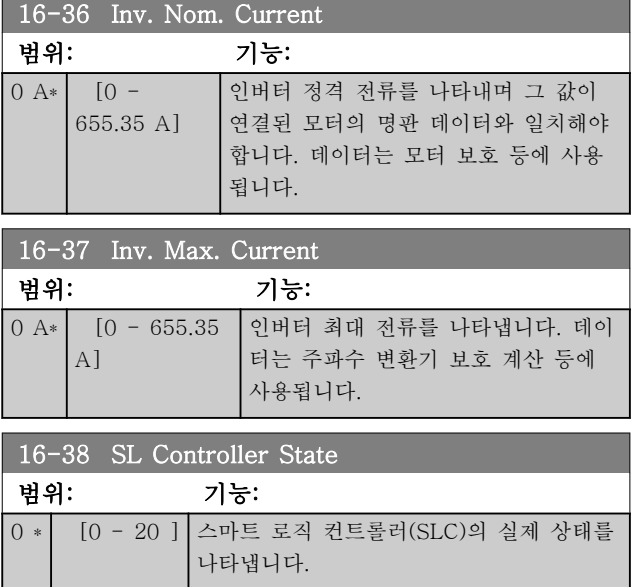

# 3.12.4 16-5\* 지령 및 피드백

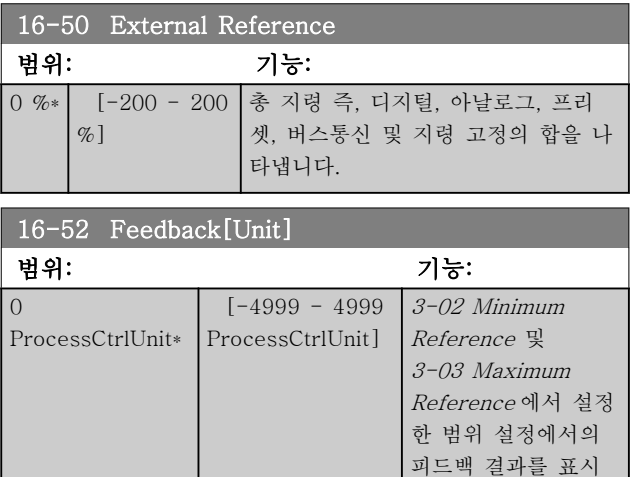

합니다.

3 3

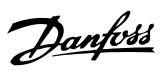

# 3.12.5 16-6\* 입력 및 출력

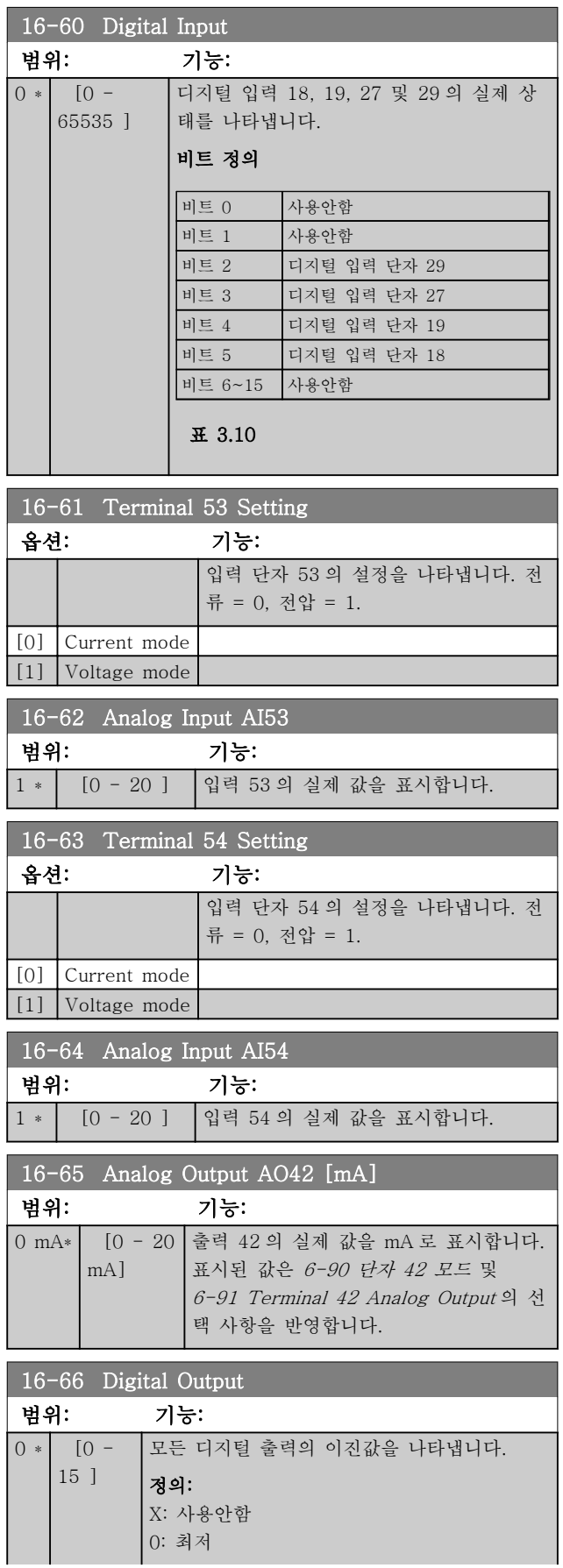

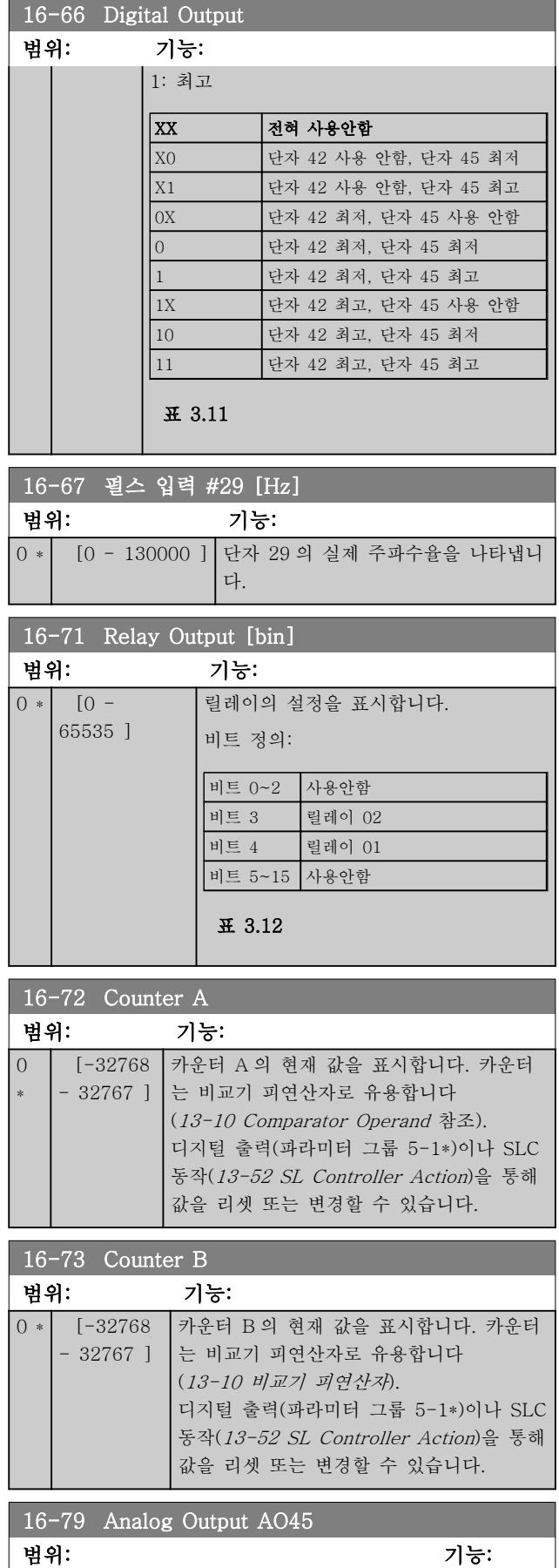

 $[0 \text{ mA*}$   $[0 - 20 \text{ mA}]$ 

# 3.12.6 16-8\* 필드버스 및 FC 포트

버스통신 지령과 제어 워드를 보고하는 파라미터입니 다.

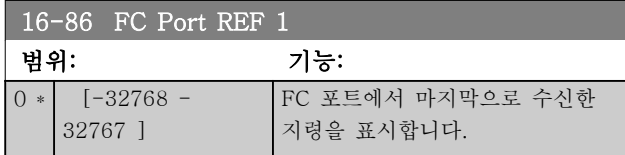

# 3.12.7 16-9\* 자가진단 읽기

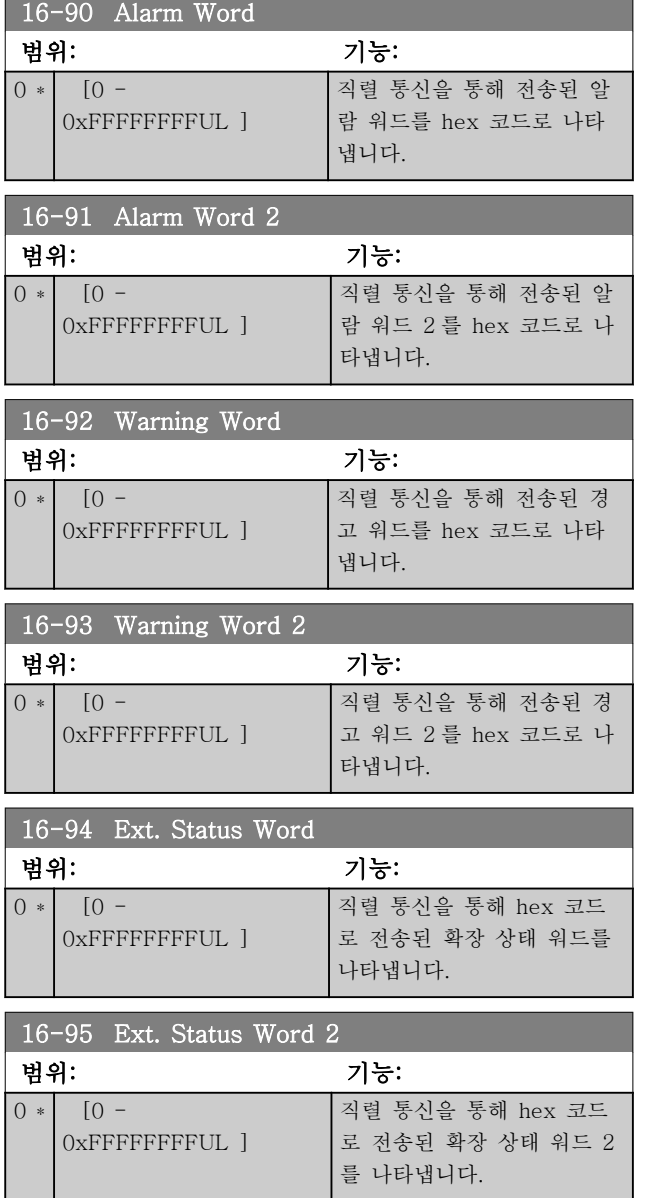

Danfoss

3.13 주 메뉴 – 데이터 읽기 2 – 그룹 18

이 그룹의 파라미터는 배열 파라미터이며 최대 10 개의 결함 기록을 표시할 수 있습니다. [0]은 가장 최근의 기 록이며 [9]는 가장 오래된 기록입니다. 기록된 모든 데 이터에 대한 오류 코드, 값 및 시간을 볼 수 있습니다.

3.13.1 18-1\* 화재 모드 기록

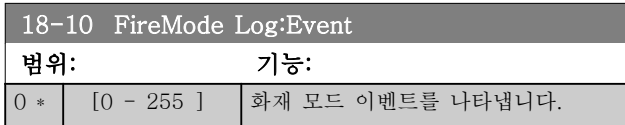

# 3.14 주 메뉴 – FC 폐회로 - 그룹 20

이 파라미터 그룹은 폐회로 PI 제어기를 구성하는 데 사용되며 주파수 변환기의 출력 주파수를 제어합니다.

3.14.1 20-0\* 피드백

이 파라미터 그룹은 주파수 변환기 폐회로 PI 제어기의 피드백 신호를 구성하는 데 사용됩니다.

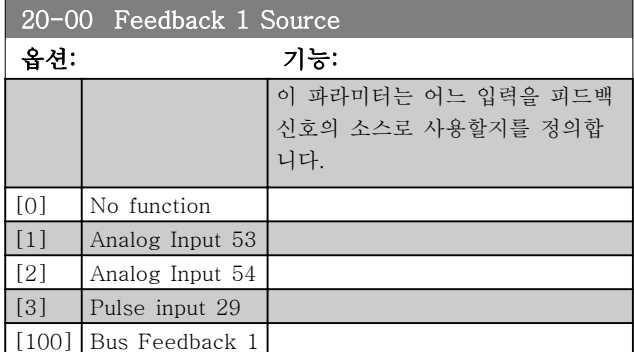

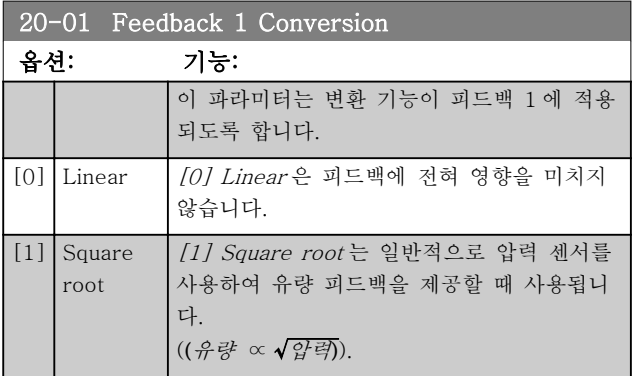

# 3.14.2 20-8\* PI 기본 설정

#### 공정 PI 제어기를 구성하는 파라미터입니다.

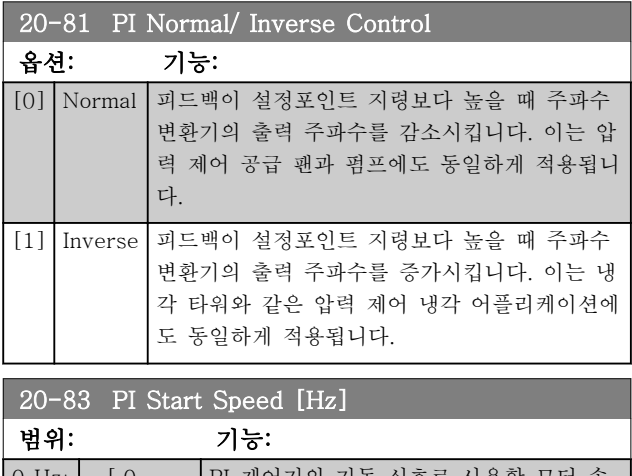

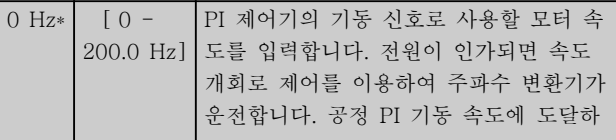

#### 20-83 PI Start Speed [Hz]  $\frac{1}{2}$  $\frac{1}{2}$  $\frac{1}{2}$  $\frac{1}{2}$  $\frac{1}{2}$  $\frac{1}{2}$

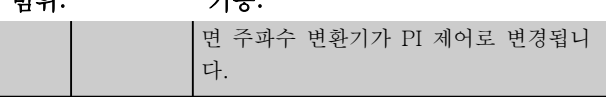

#### 20-84 지령 대역폭에 따름

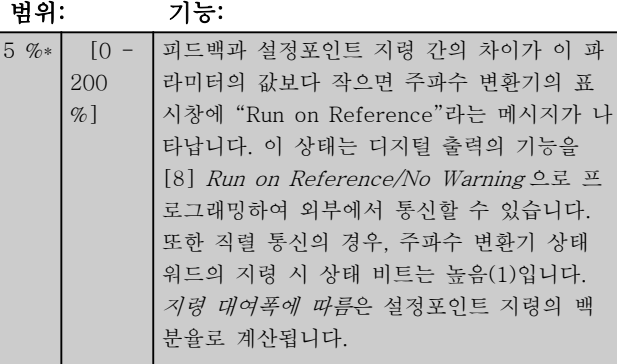

# 3.14.3 20-9\* PI 제어기

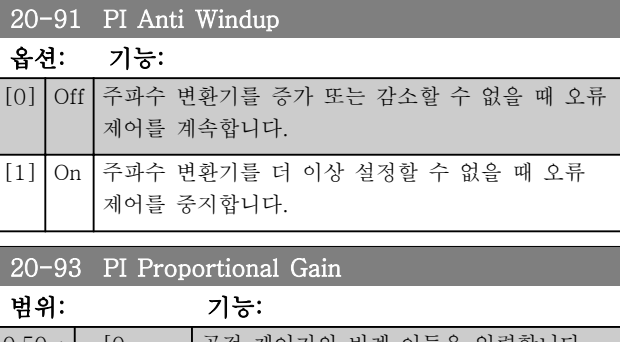

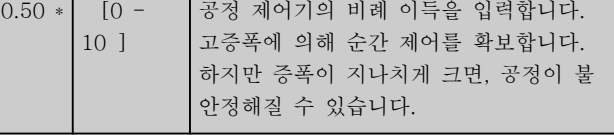

#### 20-94 PI Integral Time

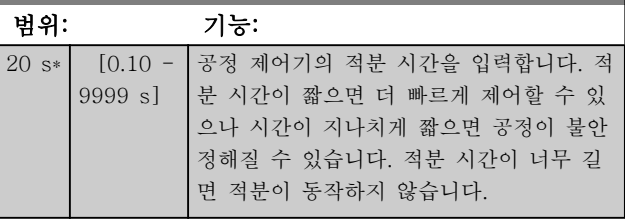

#### 20-97 PI Feed Forward Factor 범위: 기능:  $\boxed{0. \%^*$   $\boxed{0 - 400 \%}$

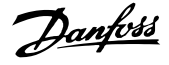

- 3.15 주 메뉴 어플리케이션 기능 그 룹 22
- 3.15.1 22-4\* Sleep Mode

슬립 모드의 목적은 시스템이 충족되는 상황에서 FC 101 이 스스로 정지하게 하기 위함입니다. 이는 에너지 를 절감하고 시스템이 과충족(압력이 너무 높거나 냉각 타워의 용수 온도가 너무 낮은 문제, 건물 가압화 문제) 되지 않게 합니다. 이는 또한 FC 101 이 모터를 저속으 로 조정하지 못하게 하는 일부 어플리케이션이 있기 때 문에 중요합니다. 이는 펌프를 손상시키고 기어박스에 윤활이 충분하지 않게 하며 팬을 불안정화시킬 수 있습 니다.

슬립 제어기에는 2 가지 중요 기능(적시에 슬립 모드로 전환하는 기능과 적시에 슬립 모드를 해제하는 기능)이 있습니다. 이는 모터 전원 리셋을 자주하지 않도록 최대 한 오랫동안 FC 101 을 슬립 모드에서 유지하는 동시에 허용 범위 내에서 제어되는 시스템을 다양하게 활용하 기 위함입니다.

#### 개회로에서 슬립 모드를 실행하는 경우의 순서:

- 1. 모터 속도는 22-47 Sleep Speed [Hz]보다 낮 으며 모터는 22-40 Minimum Run Time 보다 오랫동안 구동되었습니다.
- 2. FC101 는 모터를 1-82 Min Speed for Function at Stop [Hz]까지 감속합니다.
- 3. FC101 는 1-80 Function at Stop 를 활성화합 니다. 이제 주파수 변환기가 슬립 모드로 전환 되었습니다.
- 4. FC101 는 22-43 Wake-Up Speed [Hz]과 속 도 설정포인트를 비교하여 재가동 상황을 감지 합니다.
- 5. 속도 설정포인트가 22-43 Wake-Up Speed [Hz]보다 크고 슬립 조건이 22-41 Minimum Sleep Time 이상 지속되었습니다. 주파수 변 환기가 이제 슬립 모드에서 해제되었습니다.
- 6. 속도 개회로 제어로 돌아갑니다(모터를 속도 설정포인트까지 가속합니다).

#### 폐회로에서 슬립 모드를 실행하는 경우의 순서:

- 1.  $20-81$  PI Normal/ Inverse Control =  $[0]$ Normal 인 경우. 지령과 피드백 간의 오류가 22-44 Wake-Up Ref./FB Diff 보다 크면 주파 수 변환기가 부스트 상태로 이동합니다. 22-45 Setpoint Boost 가 설정되어 있지 않으 면 주파수 변환기는 슬립 모드로 이동합니다.
- 2. 22-46 Maximum Boost Time 이후 인버터는 모터를 1-82 Min Speed for Function at Stop [Hz]까지 감속합니다.
- 3. 주파수 변환기는 1-80 Function at Stop 를 활 성화합니다. 이제 주파수 변환기가 슬립 모드 로 전환되었습니다.
- 4. 지령과 피드백 간의 오류가 22-44 Wake-Up Ref./FB Diff 보다 크고 조건이 22-41 Minimum Sleep Time 보다 오래 지속 되면 주파수 변환기는 슬립 모드에서 해제됩니 다.
- 5. 주파수 변환기는 폐회로 제어로 돌아갑니다.

### 참고

현장 지령이 활성화된 경우(LCP 의 검색 키를 사용하여 직접 속도를 설정한 경우), 슬립 모드가 활성화되지 않 습니다. 수동 모드에서는 동작하지 않습니다. 폐회로의 입/출력

을 설정하기 전에 개회로의 자동 셋업을 수행해야 합니 다.

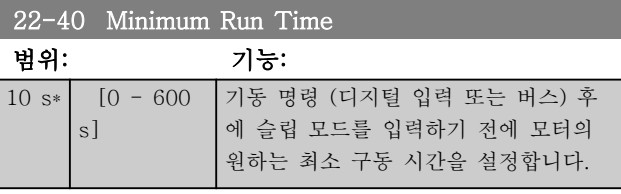

#### 22-41 Minimum Sleep Time

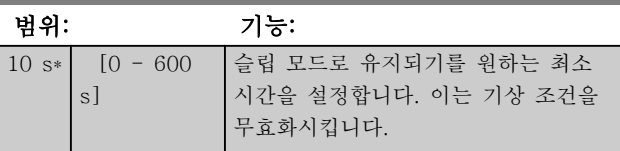

#### 22-43 Wake-Up Speed [Hz]

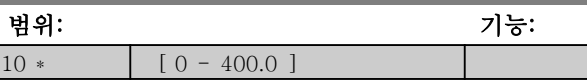

#### 22-44 Wake-Up Ref./FB Diff

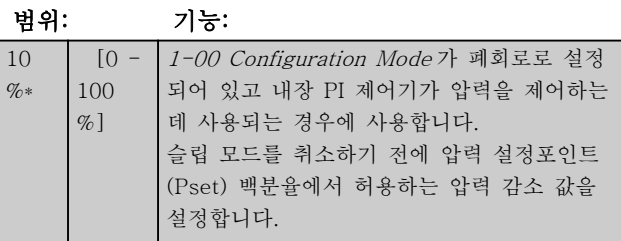

#### 22-45 Setpoint Boost

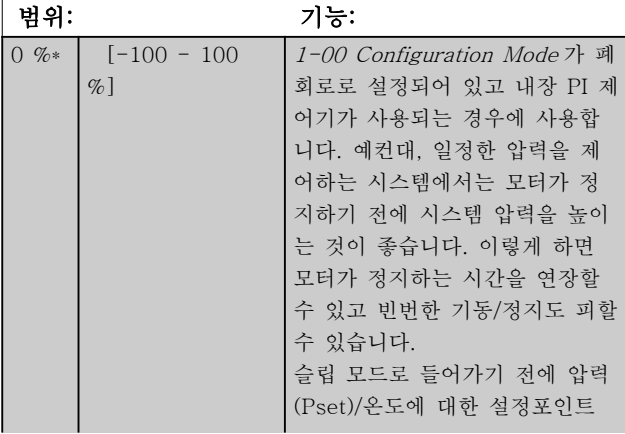

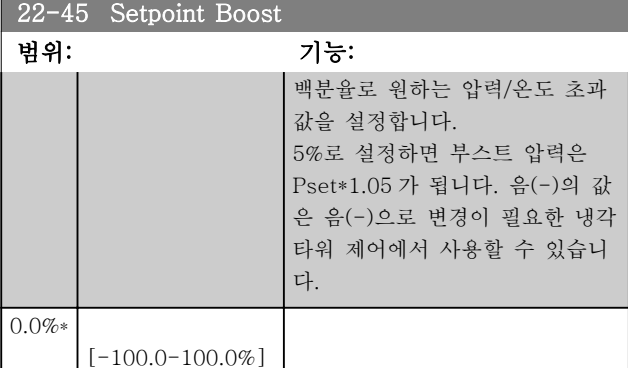

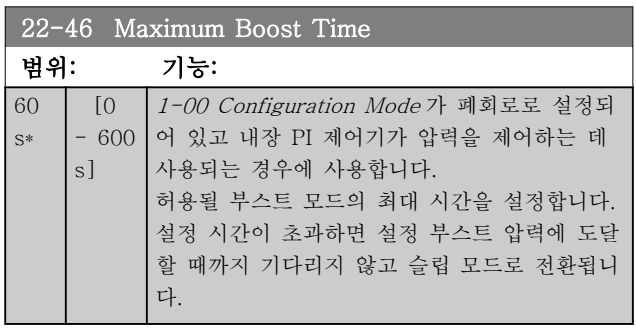

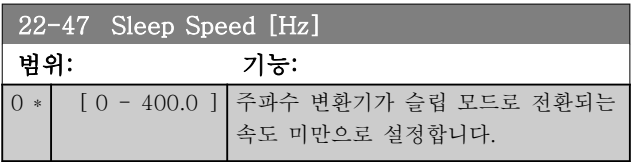

## 3.15.2 22-6\* Broken Belt Detection

벨트 파손 감지는 펌프 및 팬의 폐회로 시스템과 개회 로 시스템에서 모두 사용할 수 있습니다. 예상 모터 토 오크(전류)가 벨트 파손 토오크(전류) 값 (22-61 Broken Belt Torque)보다 낮고 주파수 변환기 의 출력 주파수가 15Hz 이상이면 22-60 Broken Belt Function 이 작동합니다.

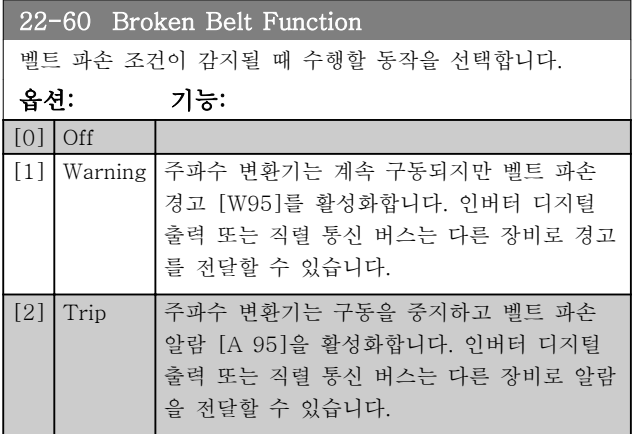

# 참고

22-60 Broken Belt Function 이(가) [2] Trip 으로 설 정되어 있으면 14-20 Reset Mode 을(를) [13] Infinite auto reset 으로 설정하지 마십시오. 만일 이렇 게 설정하면 벨트 파손 조건이 감지될 때 주파수 변환 기가 구동과 정지를 지속적으로 반복합니다.

# 참고

만일 주파수 변환기에 알람 조건이 지속적으로 발생할 때 바이패스가 시작되는 자동 바이패스 기능을 갖춘 일 정 속도 바이패스가 주파수 변환기에 장착되어 있는 경 우, 벨트 파손 기능으로 [2] Trip 이 선택되어 있으면 바이패스의 자동 바이패스 기능을 비활성화해야 합니 다.

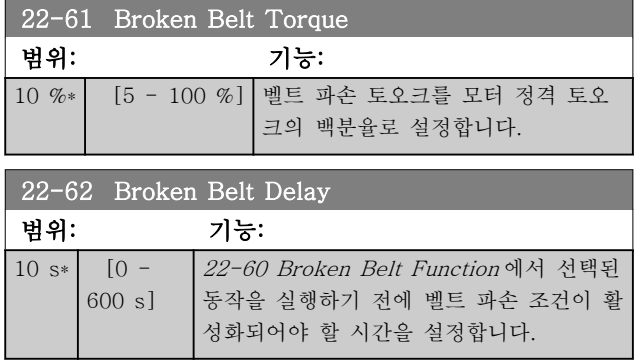

- 3.16 주 메뉴 어플리케이션 기능 2 그룹 24
- 3.16.1 24-0\* Fire Mode

# 주의

3 3

주파수 변환기는 VLT HVAC 기본형 인버터 시스템의 구성 요소 중 하나일 뿐입니다. 화재 모드의 올바른 작 동 여부는 시스템 구성 요소의 올바른 설계 및 선정에 달려 있습니다. 인명 안전 어플리케이션에서 사용되는 공조 시스템은 반드시 국내 소방 당국의 승인을 받아야 합니다. 화재 모드 운전으로 인해 주파수 변환기가 개입 하지 않으면 과도한 압력이 발생하여 VLT HVAC 기본 형 인버터 시스템 및 구성 요소(특히, 댐퍼 및 에어 덕 트)를 손상시킬 수 있습니다. 주파수 변환기 자체가 손 상될 수 있으며 손해 또는 화재로 이어질 수 있습니다. 댄포스는 주파수 변환기를 화재 모드로 프로그래밍한 경우, 주파수 변환기 자체, VLT HVAC 기본형 인버터 시스템 또는 구성 요소, 기타 자산의 오류, 고장 또는 그로 인한 신체 상해 또는 기타 손해에 대해 책임을 지 지 않습니다. 댄포스는 어떤 경우에라도 주파수 변환기 를 화재 모드로 프로그래밍 및 운전하여 발생한 최종 사용자 또는 제 3 자의 직접, 간접, 특별 또는 파생적 손 해 또는 손실에 대하여 어떠한 경우에도 책임을 지지 않습니다.

#### 배경

화재 모드는 주파수 변환기의 정상적인 보호 기능과 관 계 없이 모터를 계속 운전해야 하는 중대한 상황에 사 용하도록 되어 있습니다. 이는 터널이나 계단통의 공조

팬, 예를 들어, 화재가 발생한 경우에 팬을 계속 운전하 여 사람들을 안전하게 대피시키는 것과 같은 상황에서 사용할 수 있습니다. 화재 모드 기능 중 일부는 알람 및 트립 조건을 무시하고 모터를 중단 없이 계속 운전하게 할 수 있습니다.

#### 활성화

화재 모드는 디지털 입력 단자를 통해서만 활성화됩니 다. 파라미터 그룹 5-1\* Digital Inputs 를 참조하십시 오.

#### 표시창 메시지

화재 모드가 활성화되면 표시창에 상태 메시지 "Fire Mode"와 경고 "Fire Mode"가 나타납니다. 화재 모드가 다시 비활성화되면 상태 메시지가 사라지 고 경고는 경고 "Fire M Was Active"로 변경됩니다. 주파수 변환기를 전원 차단/재공급 해야만 이 메시지를 리셋할 수 있습니다. 주파수 변환기가 화재 모드로 운전 하고 있는 동안에는 보증 관련 알람(24-09 FM Alarm Handling 참조)이 발생해야 하며 표시창에 경고 "Fire M Limits Exceeded"가 나타납니다. 상태 메시지 "Fire Mode Active" 및 경고 "Fire M Was Active"에 대한 디지털 및 릴레이 출력을 구성할 수 있습니다. 파라미터 그룹 5-3\*과 파라미터 그룹

5-4\*를 참조하십시오. "Fire M was Active" 메시지 또한 직렬 통신을 통해 경고 워드에서 접근할 수 있습니다. (해당 문서 참조). 상태 메시지 "Fire Mode"는 확장 상태 워드를 통해 접 근할 수 있습니다.

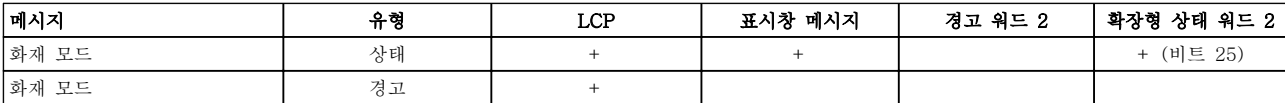

#### 표 3.13

#### 기록

화재 모드와 관련된 이벤트의 개요는 화재 모드 기록, 파라미터 그룹 18-1\*을 통해 볼 수 있습니다. 기록에는 최대 10 건의 최근 이벤트가 포함됩니다. 보증 관련 알람은 높은 우선순위를 갖습니다. 기록은 리셋할 수 없습니다. 다음 이벤트가 기록됩니다. \*보증 관련 알람(24-09 FM Alarm Handling, Fire Mode Alarm Handling 참조) \*화재 모드 활성화 화재 모드가 활성화되어 있는 동안에 발생한 다른 모든 알람이 전과 동일하게 기록됩니다. 참고

#### 화재 모드 운전 중에는 주파수 변환기로의 모든 정지 명령이 무시되며 여기에는 코스팅/코스팅 인버스 및 외 부 인터록이 포함됩니다.

# 참고

5-10 Terminal 18 Digital Input 의 디지털 입력 단자 에 [11] Start Reversing 명령이 설정되면 FC 는 이를 역회전 명령으로 간주합니다.

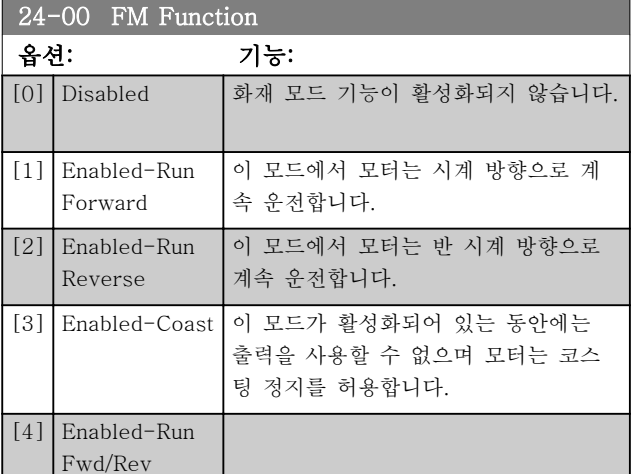

## 참고

위 설명에서 24-09 FM Alarm Handling 에서 선택한 값에 따라 알람이 발생하거나 무시됩니다.

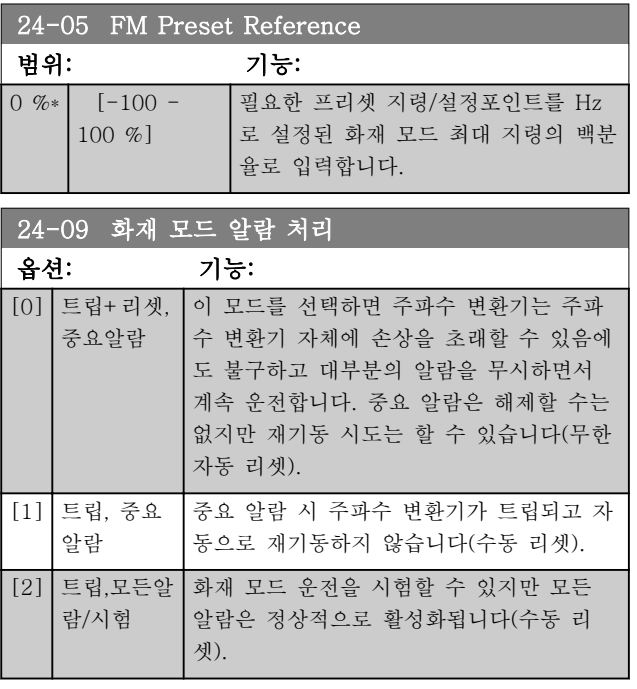

### 참고

보증 관련 알람. 특정 알람은 주파수 변환기의 수명에 영향을 줄 수 있습니다. 화재 모드 운전 시 무시된 알람 중 하나가 발생하면 화재 모드 기록에 이벤트 기록이 저장됩니다.

보증 관련 알람, 화재 모드 활성화 및 화재 모드 비활성 화에 관한 10 건의 최근 이벤트가 저장됩니다.

### 참고

화재 모드가 활성화되어 있는 경우에는 14-20 리셋 모 <sup>드</sup>의 설정이 무시됩니다(파라미터 그룹 24-0\*, Fire Mode 참조).

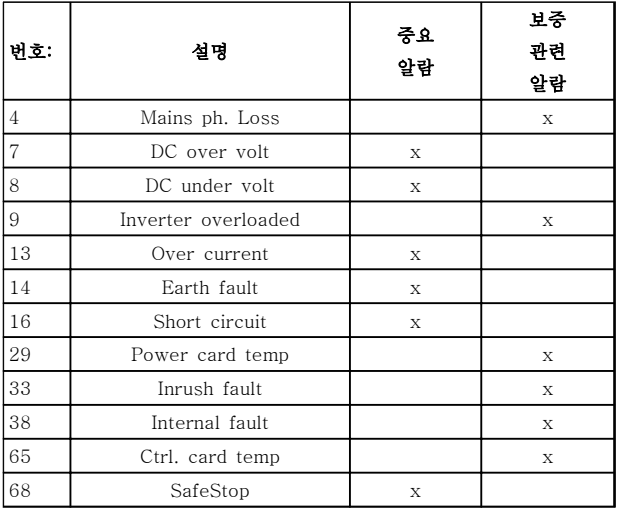

표 3.14

### 3.16.2 24-1\* Drive Bypass

주파수 변환기에는 화재 모드 코스팅(24-00 FM Function 참조) 시 외부 전자기계식 바이패스를 자동으 로 활성화하는 데 사용할 수 있는 기능이 포함되어 있 습니다.

바이패스는 모터를 직기동 운전 모드로 전환합니다. 파 라미터 그룹 5-3\* 또는 파라미터 그룹 5-4\*에서 프로 그래밍되어 있는 경우, 주파수 변환기의 디지털 입력 또 는 릴레이 중 하나를 사용하여 외부 바이패스가 활성화 됩니다.

## 참고

화재 모드인 경우, 인버터 바이패스를 비활성화할 수 없 습니다. 화재 모드 명령 신호를 제거하거나 주파수 변환 기의 전원 공급을 차단하는 경우에만 비활성화할 수 있 습니다!

인버터 바이패스 기능이 활성화되면 LCP 의 표시창에 인버터 바이패스 상태 메시지가 표시됩니다. 이 메시지 는 화재 모드 상태 메시지보다 우선 순위가 높습니다. 인버터 자동 바이패스 기능을 사용하면 아래 순서에 따 라 외부 바이패스가 동작합니다.

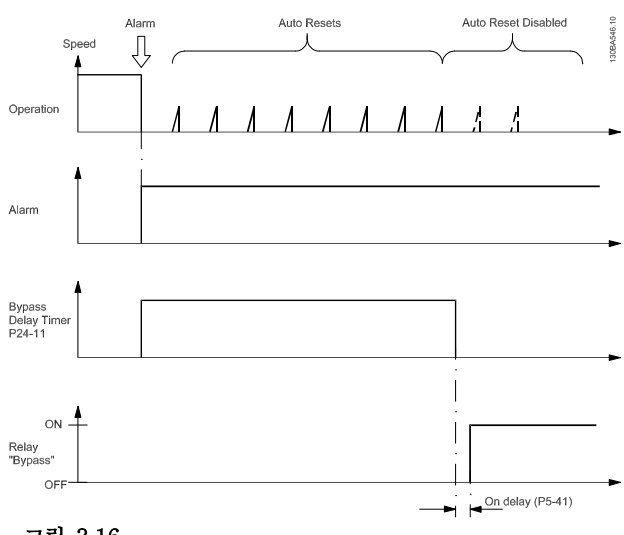

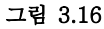

상태는 확장형 상태 워드 2, 비트 번호 24 에서 읽을 수 있습니다.

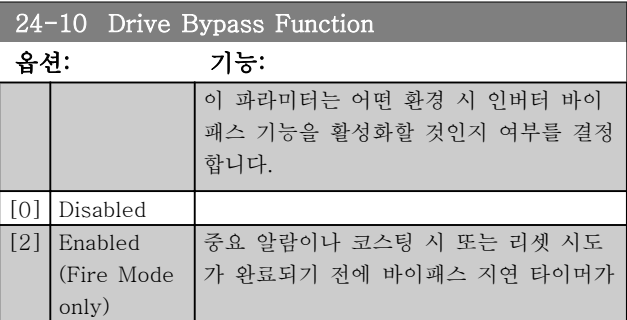

3 3

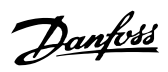

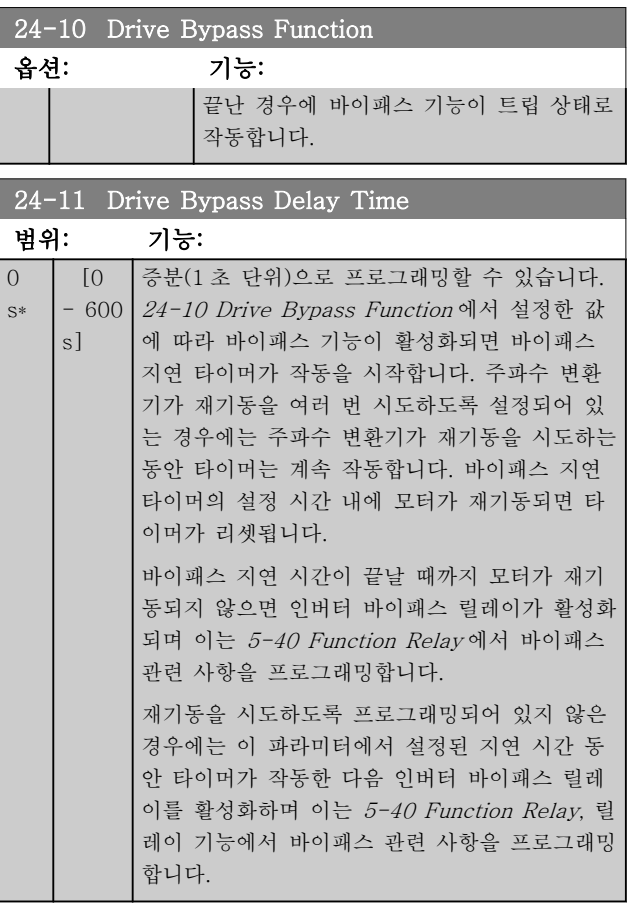

3 3

# 4 고장수리

#### 4.1.1 알람 및 경고

경고나 알람은 주파수 변환기 전면의 해당 LED 에 신호 를 보내고 표시창에 코드로 표시됩니다.

경고 발생 원인이 해결되기 전까지 경고가 계속 표시되 어 있습니다. 특정 조건 하에서 모터가 계속 운전될 수 도 있습니다. 경고 메시지가 심각하더라도 반드시 모터 를 정지시켜야 하는 것은 아닙니다.

알람이 발생하면 주파수 변환기가 트립됩니다. 알람의 경우 발생 원인을 해결한 다음 리셋하여 운전을 다시 시작해야 합니다.

#### 다음과 같은 네가지 방법으로 리셋할 수 있습니다:

- 1. [Reset] 키를 이용한 리셋.
- 2. "리셋" 기능과 디지털 입력을 이용한 리셋.
- 3. 직렬 통신을 이용한 리셋.
- 4. VLT HVAC 기본형 인버터의 초기 설정인 [Auto Reset] 기능을 사용하여 자동으로 리셋 합니다(14-20 Reset Mode 참조).

#### 참고

#### [Reset] 키를 눌러 직접 리셋한 후 [Auto On] 또는 [Hand On] 키를 눌러 모터를 재기동해야 합니다.

주로 발생 원인이 해결되지 않았거나 알람이 트립 잠김 (다음 페이지의 표 또한 참조) 설정되어 있는 경우에 알 람을 리셋할 수 없습니다.

# 주의

트립 잠김 설정되어 있는 알람에는 알람을 리셋하기 전 에 주전원 공급 스위치를 차단해야 하는 추가 보호 기 능이 설정되어 있습니다. 발생 원인을 해결한 다음 주전 원을 다시 공급하면 주파수 변환기에는 더 이상 장애 요인이 없으며 위에서 설명한 바와 같이 리셋할 수 있 습니다.

트립 잠김 설정되어 있는 알람은 또한 14-20 Reset Mode 의 자동 리셋 기능을 이용하여 리셋할 수도 있습 니다. (경고: 자동 기상 기능이 활성화될 수도 있습니 다!)

다음 페이지의 표에 있는 경고 및 알람 코드에 X 표시 가 되어 있으면 이는 알람이 발생하기 전에 경고가 발 생하였거나 발생된 결함에 대해 경고나 알람이 표시되 도록 사용자가 지정할 수 있음을 의미합니다.

예를 들어, 이는 1-90 Motor Thermal Protection 에서 발생할 가능성이 있습니다. 알람 또는 트립 후에 모터는 코스팅 상태가 되고 주파수 변환기에서 알람과 경고가 깜박입니다. 일단 문제가 시정되면 알람만 계속 깜박입 니다.

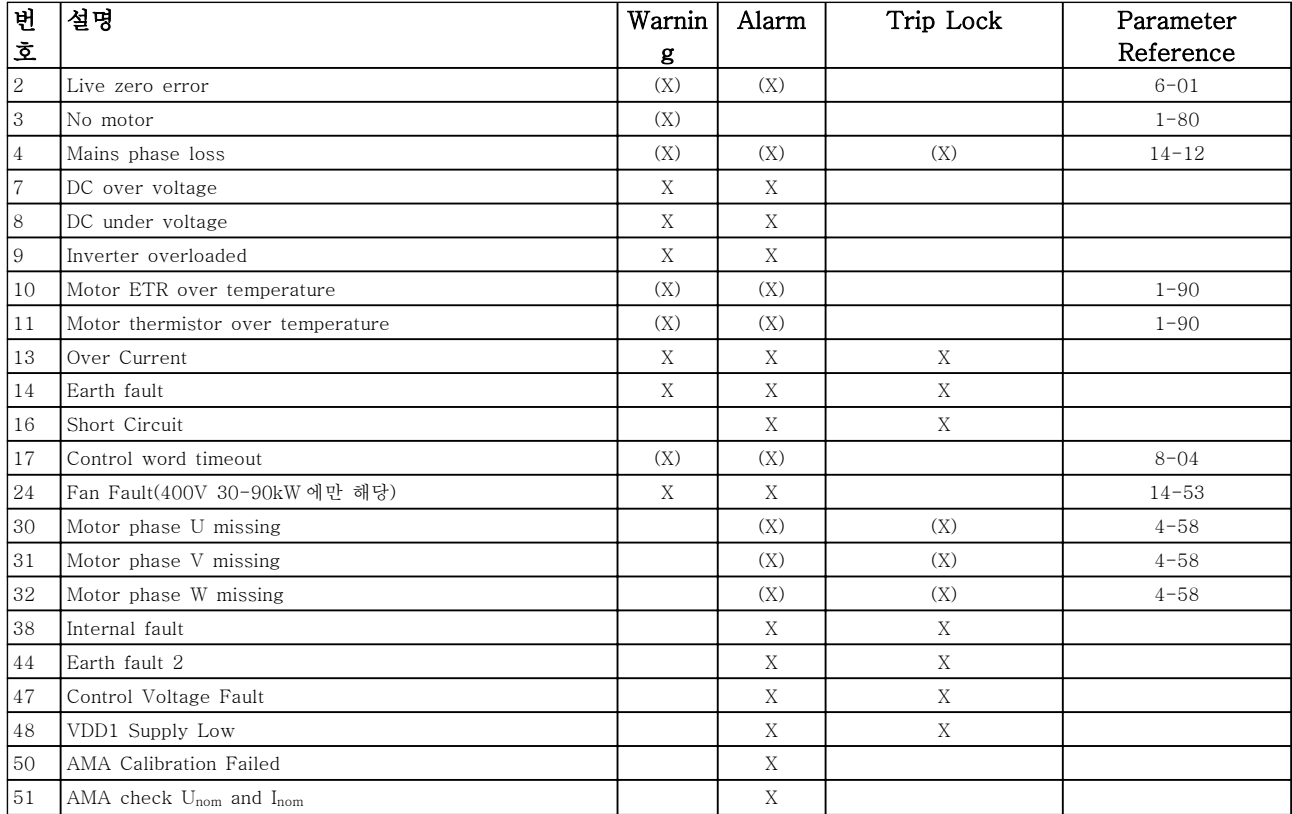

#### 고장수리 VLT® HVAC Basic Drive 프로그래밍 지침서

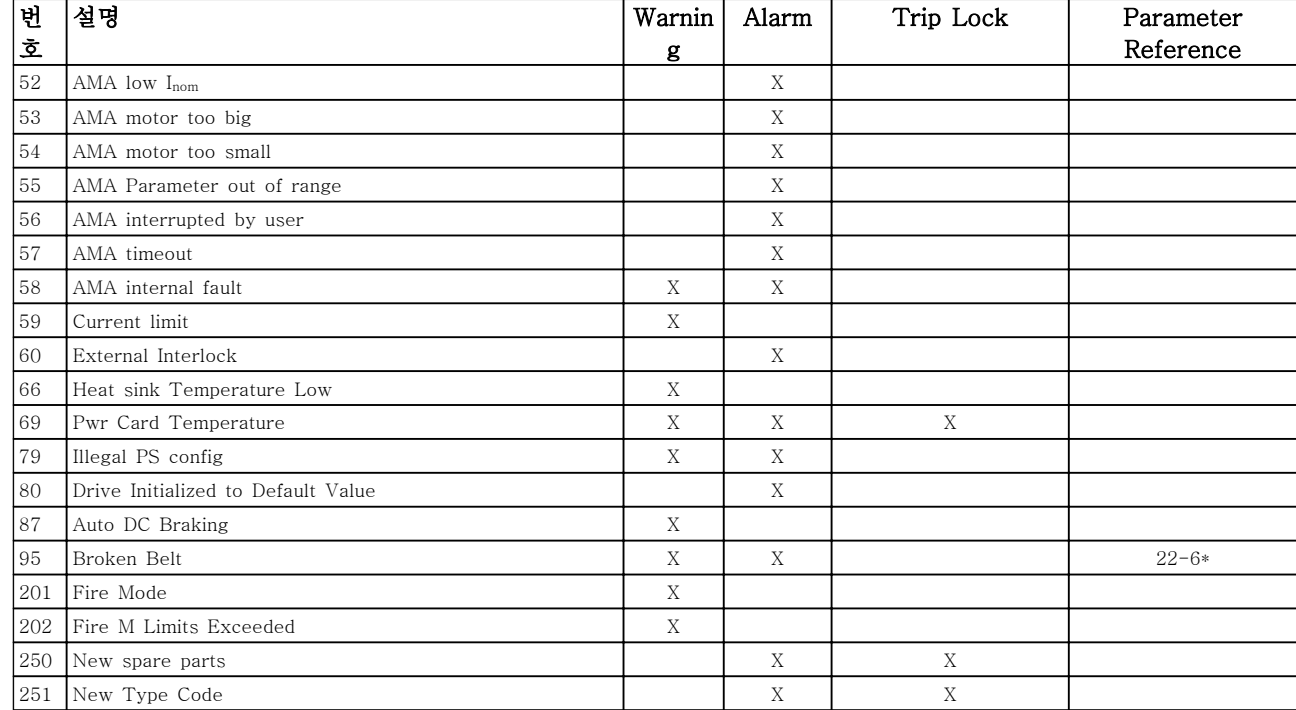

#### 표 4.1 알람/경고 코드 목록

(X)는 파라미터에 따라 다름

트립은 알람이 발생했을 때 나타나는 동작입니다. 트립 은 모터를 코스팅하며 리셋 버튼을 누르거나 디지털 입 력(파라미터 그룹 5-1\* [1])을 통해 리셋할 수 있습니 다. 알람 발생 원인 이벤트는 주파수 변환기를 손상시키 거나 위험한 조건을 유발할 수 없습니다. 트립 잠금은 주파수 변환기나 연결된 부품에 손상을 줄 가능성이 있 는 알람이 발생했을 때 나타나는 동작입니다. 트립 잠금 은 전원 ON/OFF 로만 리셋할 수 있습니다.

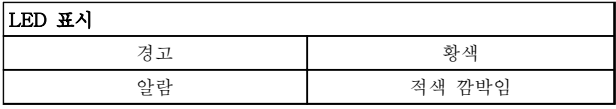

#### 표 4.2

알람 워드, 경고 워드 및 확장형 상태 워드는 직렬 버스 통신이나 선택사양인 필드버스를 통해 읽어 진단할 수 있습니다. 16-90 Alarm Word, 16-92 Warning Word 및 16-94 Ext. Status Word 또한 참조하십시오.

# 고장수리 VLT® HVAC Basic Drive 프로그래밍 지침서

# 4.1.2 알람 워드

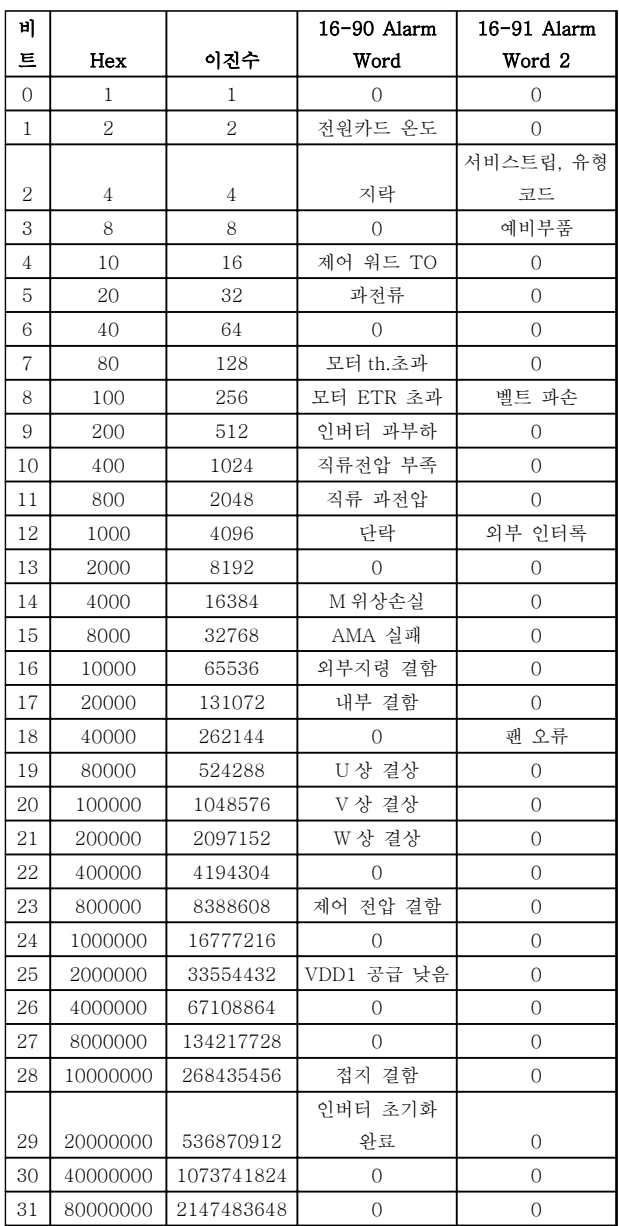

# 4.1.3 경고 워드

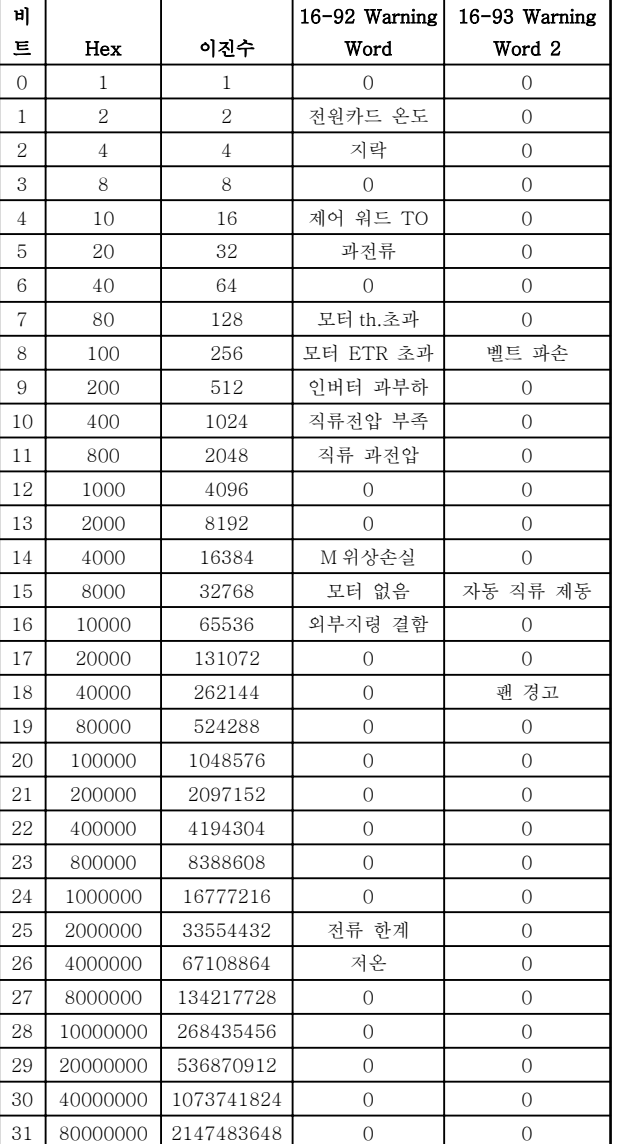

표 4.4

### 4.1.4 확장형 상태 워드

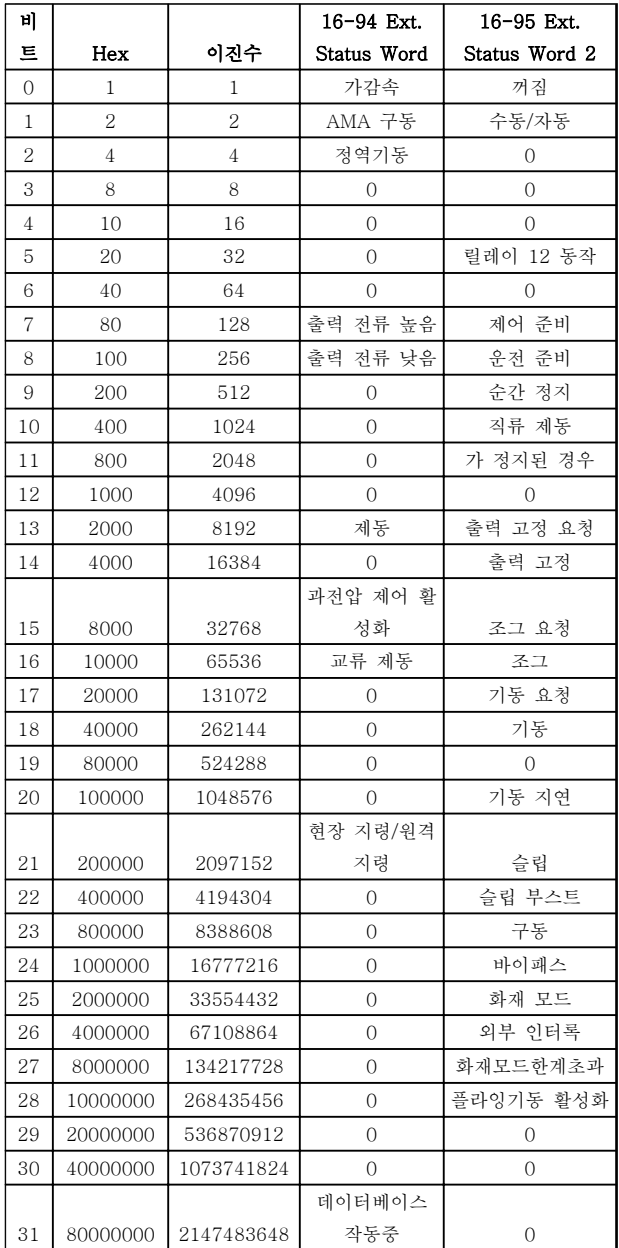

#### 표 4.5

## 4.1.5 결함 메시지

#### 경고/알람 2, Live zero error

이 경고 또는 알람은 사용자가 6-01 Live Zero Timeout Function 을 프로그래밍한 경우에만 나타납니 다. 아날로그 입력 중 하나의 신호가 해당 입력에 대해 프로그래밍된 최소값의 50% 미만입니다. 이 조건은 파 손된 배선 또는 고장난 장치가 신호를 전송하는 경우에 발생할 수 있습니다.

#### 고장수리:

아날로그 입력 단자의 연결부를 점검합니다. 제어 카드 단자 53 과 54 는 신호용이고 단자 55 는 공통입니다.

인버터 프로그래밍 내용이 아날로그 신호 유형 과 일치하는지 확인합니다.

경고/알람 4, Mains phase loss 전원 공급 측에 결상이 발생하거나 주전원 전압의 불균형이 심한 경우에 발생 합니다. 이 메시지는 주파수 변환기의 입력 정류기에 결 함이 있는 경우에도 나타납니다. 옵션은 14-12 Function at Mains Imbalance 에서 프로그래밍 됩니다.

고장수리: 주파수 변환기의 입력 전압과 입력 전류를 점 검합니다.

#### 경고/알람 7, DC overvoltage

매개회로 전압이 한계 값보다 높은 경우로서, 일정 시간 경과 후 주파수 변환기가 트립됩니다.

#### 고장수리:

가감속 시간을 늘립니다.

2-10 Brake Function 의 기능을 활성화시킵니 다.

#### 경고/알람 8, DC under voltage

직류단 전압이 저전압 한계 이하로 떨어지면 고정 시간 지연 후에 주파수 변환기가 트립됩니다. 시간 지연은 유 닛 용량에 따라 다릅니다.

#### 고장수리:

공급 전압이 주파수 변환기 전압과 일치하는지 확인합니다.

입력 전압 시험을 실시합니다.

#### 경고/알람 9, Inverter overloaded

주파수 변환기에 과부하(높은 전류로 장시간 운전)가 발 생할 경우 주파수 변환기가 정지됩니다. 인버터의 전자 식 써멀 보호 기능 카운터는 90%에서 경고가 발생하고 100%가 되면 알람 발생과 함께 트립됩니다. 이 때, 카 운터의 과부하율이 90% 이하로 떨어지기 전에는 주파 수 변환기를 리셋할 수 없습니다. 주파수 변환기를 100% 이상의 과부하 상태에서 장시간 운전할 경우 이 알람이 발생합니다.

4 4

#### 고장수리:

LCP 에 표시된 출력 전류와 인버터 정격 전류 를 비교합니다.

LCP 에 표시된 출력 전류와 측정된 모터 전류 를 비교합니다.

LCP 에 써멀 인버터 부하를 표시하고 값을 감 시합니다. 지속적 전류 등급 이상으로 운전하 는 경우에는 카운터가 증가해야 합니다. 지속 적 전류 등급 이하로 운전하는 경우에는 카운 터가 감소해야 합니다.

#### 참고

#### 높은 스위칭 주파수가 필요한 경우, 설계 지침서의 용량 감소 편에서 자세한 내용을 확인하십시오.

#### 경고/알람 10, Motor overload temperature

전자식 써멀 보호(ETR) 기능이 모터의 과열을 감지한 경우입니다. 1-90 Motor Thermal Protection 에서 카 운터가 100%에 도달했을 때 주파수 변환기가 경고 또 는 알람을 표시하도록 설정합니다. 결함은 너무 오랜시 간 모터가 100% 이상 과부하 상태였음을 의미합니다.

#### 고장수리:

모터가 과열되었는지 확인합니다.

모터가 기계적으로 과부하되었는지 확인합니 다.

모터 1-24 Motor Current 가 올바르게 설정되 어 있는지 확인합니다.

파라미터 1-20 ~ 1-25 의 모터 데이터가 올바 르게 설정되어 있는지 확인합니다.

1-29 Automatic Motor Adaption (AMA)에서 AMA 를 실행합니다.

#### 경고/알람 11, Motor thermistor over temp

써미스터가 고장이거나 써미스터 연결 케이블에 이상이 있는 경우입니다. 1-90 Motor Thermal Protection 에 서 주파수 변환기가 경고 또는 알람을 표시할 것인지 여부를 선택합니다.

#### 고장수리:

모터가 과열되었는지 확인합니다.

모터가 기계적으로 과부하되었는지 확인합니 다.

써미스터가 올바르게 연결되어 있는지 확인합 니다.

써멀 스위치 또는 써미스터를 사용하는 경우에 는 1-93 Thermistor Source 의 프로그래밍 내용이 센서 배선과 일치하는지 확인합니다.

#### 경고/알람 13, Over current

인버터의 피크 전류 한계를 초과한 경우입니다. 약 1.5 초 동안 경고가 지속된 후, 주파수 변환기가 트립하고 알람이 표시됩니다.

#### 고장수리:

이 결함은 이 결함은 충격 부하 또는 높은 관 성 부하로 인한 급가속에 의해 발생할 수 있습 니다.

주파수 변환기의 전원을 차단합니다. 모터축의 회전이 가능한지 확인합니다.

모터 용량이 주파수 변환기와 일치하는지 확인 합니다.

파라미터 1-20 ~ 1-25 의 모터 데이터가 잘못 되었는지 확인합니다.

#### 알람 14, Earth (ground) fault

주파수 변환기와 모터 사이의 케이블이나 모터 자체의 출력 위상에서 접지 쪽으로 누전이 발생한 경우입니다.

#### 고장수리:

주파수 변환기의 전원을 차단한 다음 접지 결 함의 원인을 제거합니다.

절연 저항계로 모터 리드와 모터의 접지에 대 한 저항을 측정하여 모터에 접지 결함이 있는 지 확인합니다.

#### 알람 16, Short circuit

모터 자체나 모터 단자에 단락이 발생한 경우입니다.

주파수 변환기의 전원을 차단한 다음 단락 원인을 제거 합니다.

#### 경고/알람 17, Control word timeout

주파수 변환기의 통신이 끊긴 경우입니다.

이 경고는 8-04 Control Timeout Function 가 꺼짐이 아닌 다른 값으로 설정되어 있는 경우에만 발생합니다. 8-04 Control Timeout Function 가 Stop 과 Trip 으로 설정되면 주파수 변환기는 우선 경고를 발생시키고 모 터를 감속시키다가 최종적으로 알람과 함께 트립됩니 다.

#### 고장수리:

직렬 통신 케이블의 연결부를 점검합니다.

8-03 Control Timeout Time 을(를) 늘립니다.

통신 장비의 운전을 점검합니다.

EMC 요구사항을 기준으로 올바르게 설치되어 있는지 확인합니다.

#### 경고 24, Fan fault

팬이 구동 중인지와 장착되었는지 여부를 검사하는 추 가 보호 기능입니다. 팬 경고는 14-53 Fan Monitor([0] Disabled)에서 비활성화할 수 있습니다.

#### 고장수리:

팬 저항을 확인합니다.

#### 알람 30, Motor phase U missing

주파수 변환기와 모터 사이의 모터 U 상이 결상입니다.

주파수 변환기의 전원을 차단한 다음 모터 U 상을 점검 합니다.

#### 알람 31, Motor phase V missing

주파수 변환기와 모터 사이의 모터 V 상이 결상입니다.

주파수 변환기의 전원을 차단한 다음 모터 V 상을 점검 합니다.

#### 알람 32, Motor phase W missing

주파수 변환기와 모터 사이의 모터 W 상이 결상입니다.

주파수 변환기의 전원을 차단한 다음 모터 W 상을 점검 합니다.

#### 알람 38, Internal fault

댄포스에 문의해야 할 수도 있습니다.

#### 알람 44, Earth fault II

주파수 변환기와 모터 사이의 케이블이나 모터 자체의 출력 위상에서 접지 쪽으로 누전이 발생한 경우입니다.

#### 고장수리

주파수 변환기의 전원을 차단한 다음 접지 결 함의 원인을 제거합니다.

절연 저항계로 모터 리드와 모터의 접지에 대 한 저항을 측정하여 모터에 접지 결함이 있는 지 확인합니다.

#### 경고 47, Control Voltage Fault

24V DC 가 제어카드에서 측정됩니다. 외부 24V 직류 예비 전원공급장치가 과부하 상태일 수 있습니다. 그 이 외의 경우에는 댄포스에 문의하십시오.

#### 경고 48, VDD1 Supply Low

제어카드의 VDD1 공급이 허용 한계를 벗어납니다.

#### 알람 51, AMA check Unom and Inom

모터 전압, 모터 전류 및 모터 전력이 잘못 설정된 경우 입니다. 설정 내용을 확인합니다.

#### 알람 52, AMA low Inom

모터 전류가 너무 낮은 경우입니다. 설정 내용을 확인합 니다.

#### 알람 53, AMA motor too big

주파수 변환기에 연결된 모터가 AMA 를 실행하기에 용 량이 너무 큰 경우입니다.

#### 알람 54, AMA motor too small

주파수 변환기에 연결된 모터가 AMA 를 실행하기에 용 량이 너무 작은 경우입니다.

알람 55, AMA Parameter out of range 모터에 대해 설정된 파라미터 값이 허용 범위를 초과한 경우입니다.

#### 알람 56, AMA interrupted by user

사용자에 의해 AMA 가 중단된 경우입니다.

#### 알람 57, AMA timeout

AMA 가 완성될 때까지 AMA 를 계속해서 재시도하십시 오. 이 때, 반복해서 계속 시도하면 모터에 열이 발생하 여 저항 Rs 와 Rr 의 값이 증가될 수 있습니다. 하지만, 대부분의 경우 이는 중요한 사항이 아닙니다.

#### 알람 58, AMA internal fault

댄포스에 문의하십시오.

#### 경고 59, Current limit

모터 전류가 4-18 Current Limit 에서 설정된 값보다 높습니다.

#### 알람 60, External interlock

외부 인터록이 활성화되었습니다. 정상 운전으로 전환 하려면, 외부 인터록용으로 프로그래밍된 단자에 24V DC 를 공급하고 (직렬 통신, 디지털 입/출력 또는 [Reset] 키를 통해) 주파수 변환기를 리셋해야 합니다.

#### 경고 66, Heatsink temperature low

이 경고는 IGBT 모듈의 온도 센서를 기준으로 합니다.

### 고장수리:

방열판 온도가 0°C 로 측정되면 이는 온도 센서에 손상 되어 팬 속도가 최대치까지 증가할 수 있음을 의미합니 다. IGBT 와 게이트 인버터 카드 간의 센서 배선이 끊 긴 경우에 이 경고가 발생합니다. 또한 IGBT 써멀 센서 를 점검합니다.

#### 알람 70, Illegal power section configuration

제어카드와 전원 카드가 호환되지 않습니다. 명판에 있 는 유닛의 유형 코드와 카드의 부품 번호를 공급업체에 문의하여 호환성을 확인합니다.

#### 알람 80, Drive initialized to default value

파라미터 설정이 수동 리셋 이후 초기 설정으로 초기화 되었습니다.

#### 알람 95, Broken belt

부하가 없는 상황에 맞게 설정된 토오크 수준보다 토오 크가 낮으며 이는 벨트 파손을 의미합니다. 파라미터 그 룹 22-6\*을 참조하십시오.

#### 알람 126, Motor Rotating

역-EMF 고전압입니다. PM 모터의 회전자를 정지하십 시오.

#### 경고 200, Fire Mode

화재 모드가 활성화되었습니다.

#### 경고 202, Fire Mode Limits Exceeded

화재 모드가 하나 이상의 보증 무효 알람을 야기했습니 다.

#### 알람 250, New Spare Part

전원 또는 스위치 모드 전원 공급장치가 교체되었습니 다.

#### 알람 251, New Type Code

주파수 변환기에 새 유형 코드가 할당되었습니다.

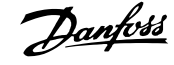

# 5 파라미터 목록

#### 5.1 파라미터 옵션

5.1.1 초기 설정

운전 중 변경:

"TRUE"(참)는 주파수 변환기 운전 중에도 파라미터를 변경할 수 있음을 의미하며, "FALSE"(거짓)는 변경 작업 전 에 주파수 변환기를 반드시 정지해야 함을 의미합니다.

#### 2-Set-up(2 셋업):

'All set-up'(전체 셋업): 파라미터는 각각 2 개의 셋업으로 설정할 수 있습니다. 다시 말하면, 파라미터마다 2 개의 각기 다른 데이터 값을 가질 수 있습니다. '1 set-up'(1 셋업): 모든 셋업의 데이터 값이 동일합니다.

표현식 한계: 용량에 따라 다름

N/A: 사용할 수 있는 초기값 없음.

변환 지수:

이 숫자는 주파수 변환기에 의한 기록 및 읽기에 사용되는 변환값을 나타냅니다.

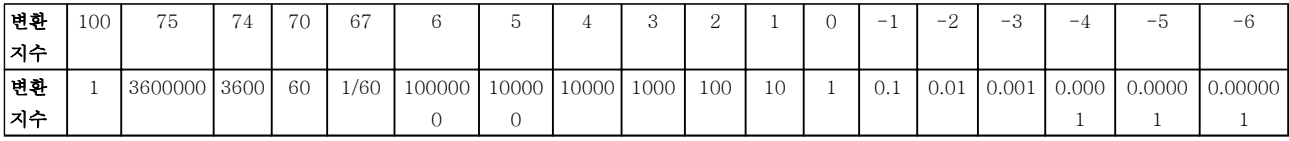

#### 표 5.1

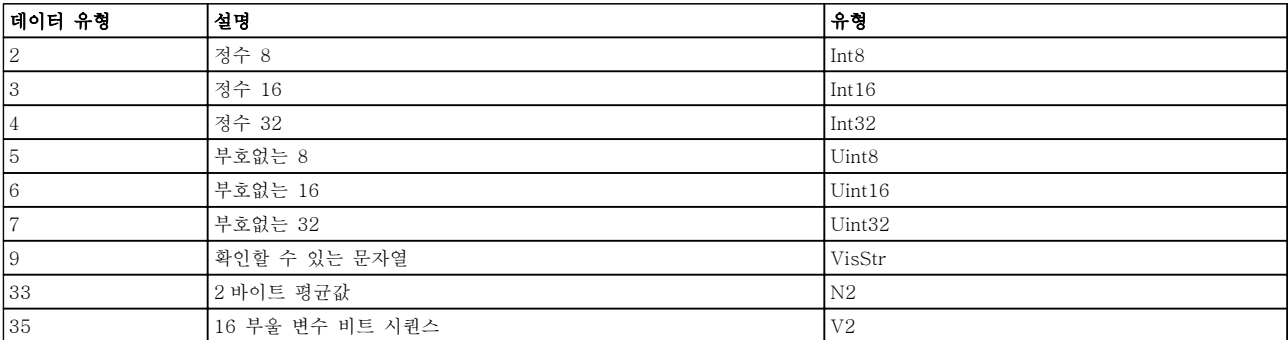

#### 표 5.2

# 5.1.2 0-\*\* 운전 및 디스플레이

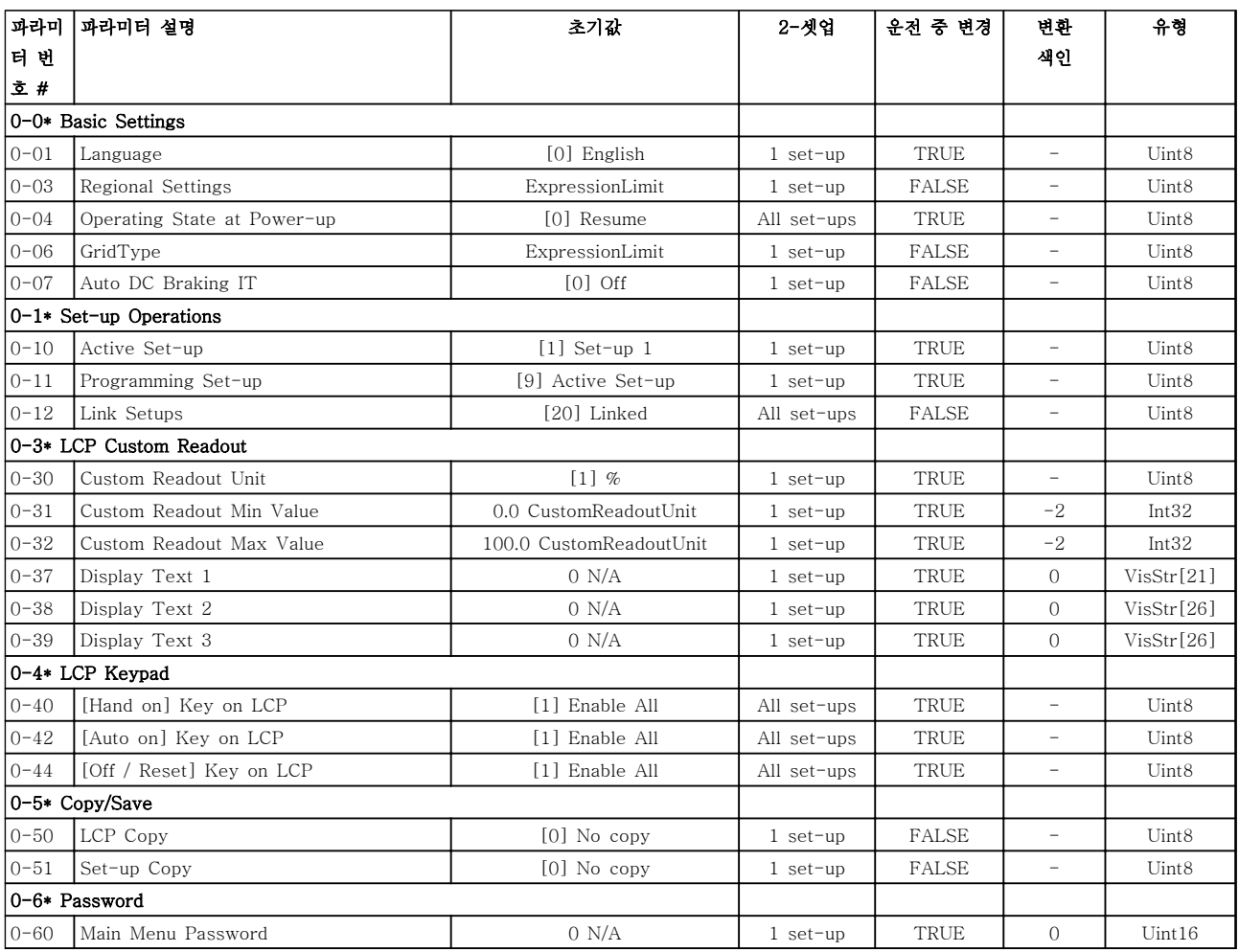

### 표 5.3

5.1.3 1-\*\* 부하 및 모터

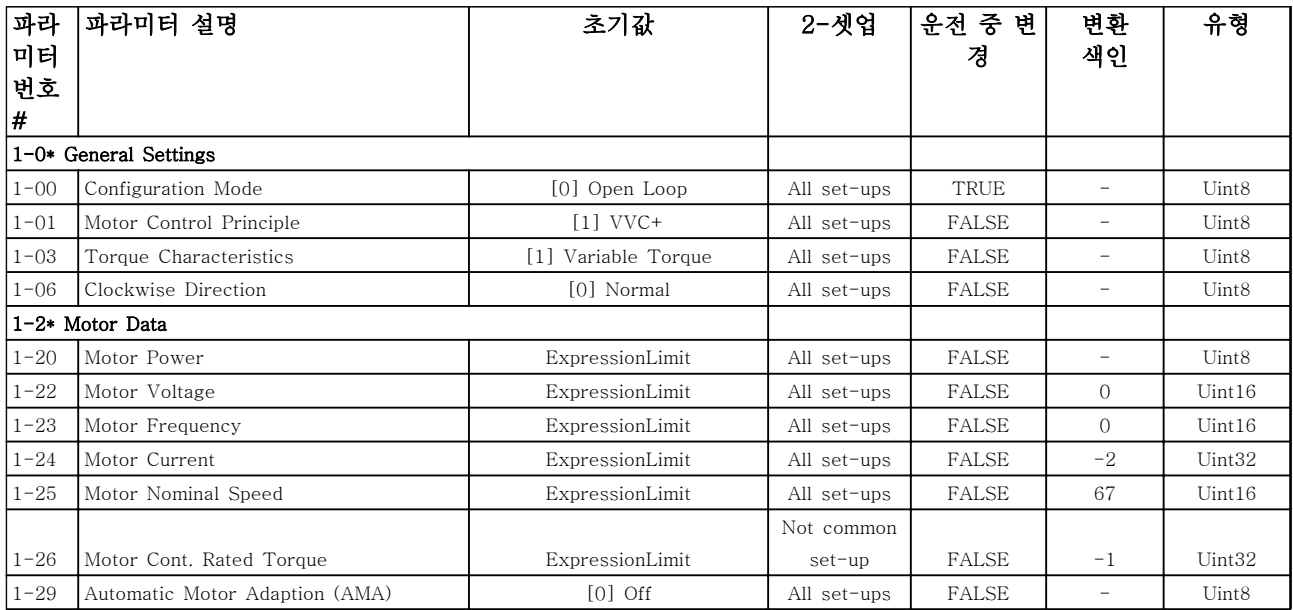

5 5

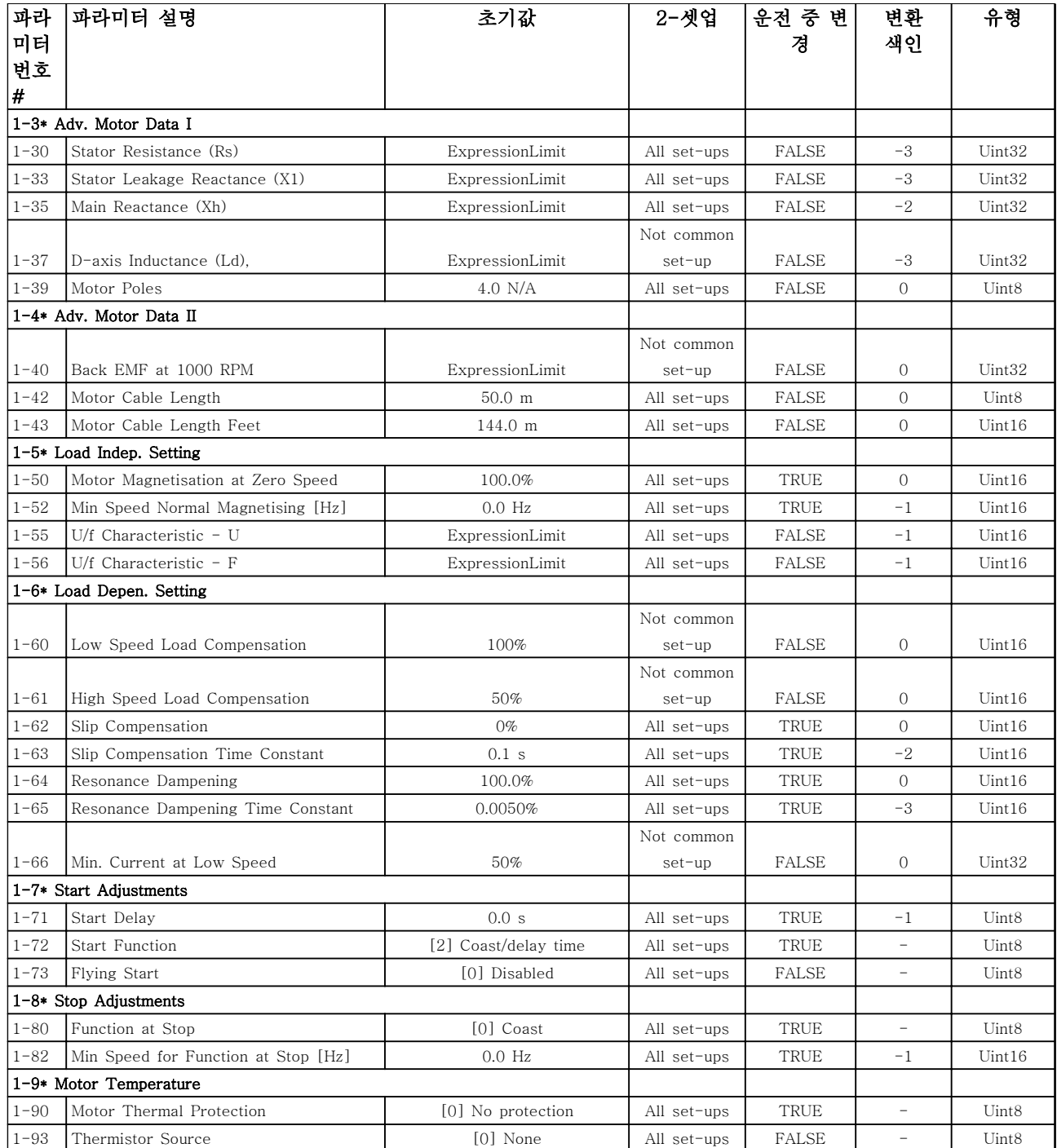

표 5.4

Danfoss

# 5.1.4 2-\*\* 제동 장치

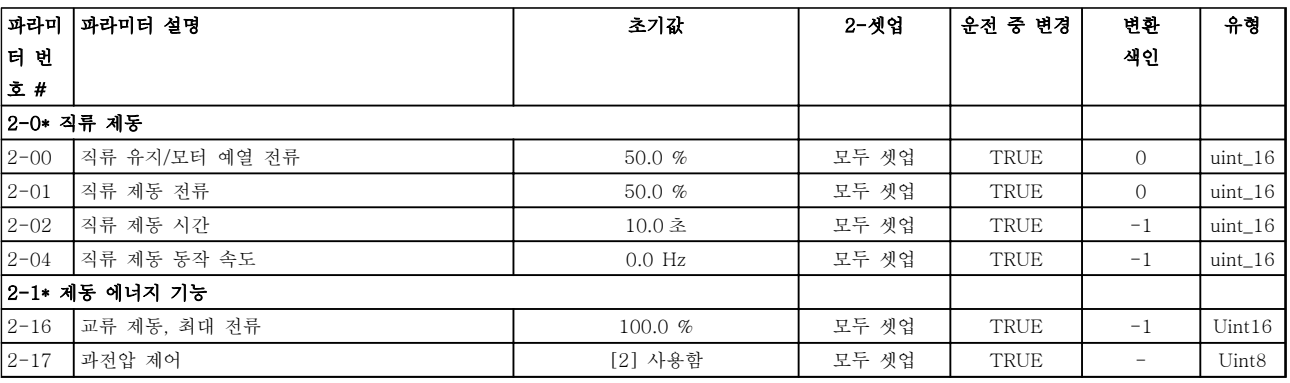

#### 표 5.5

# 5.1.5 3-\*\* 지령/가감속

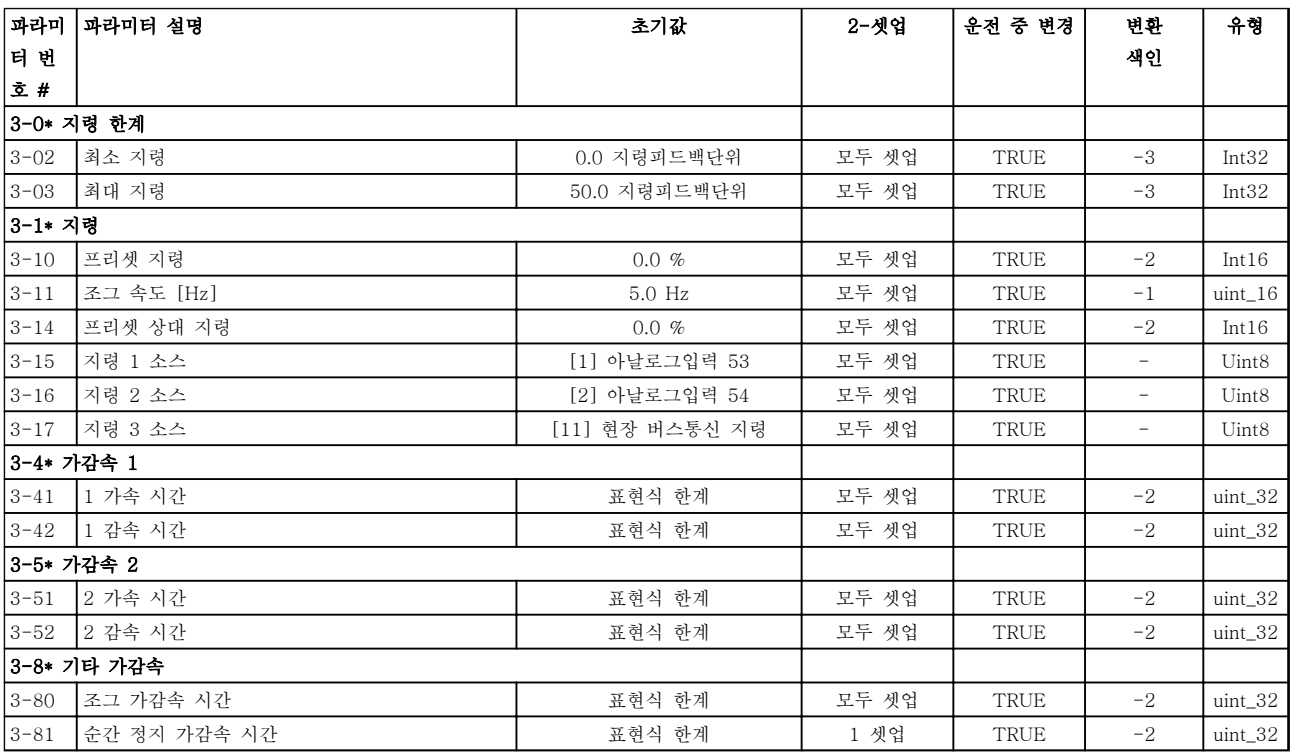

표 5.6

# 5.1.6 4-\*\* 한계/경고

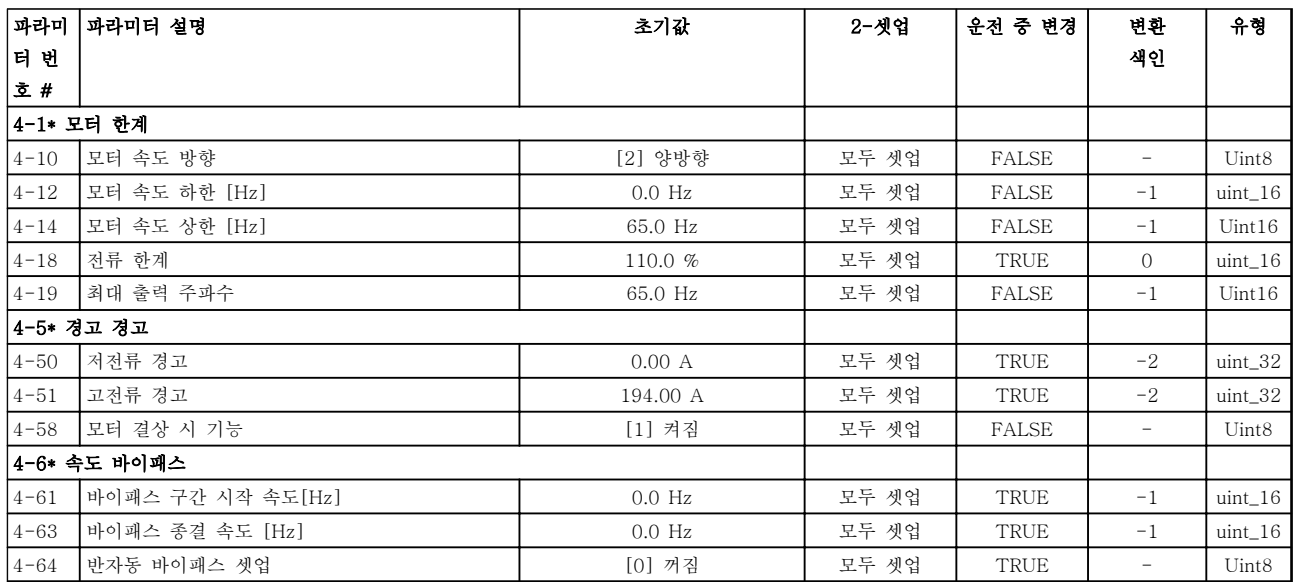

### 표 5.7

# 5.1.7 5-\*\*디지털 입/출력

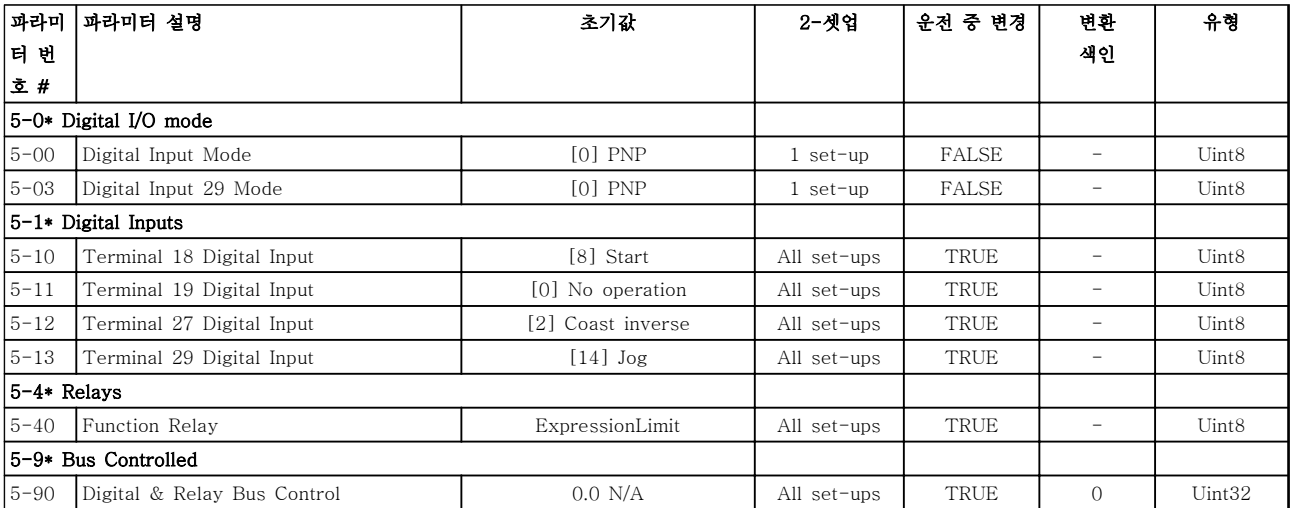

표 5.8

Danfoss

# 5.1.8 6-\*\* 아날로그 입/출력

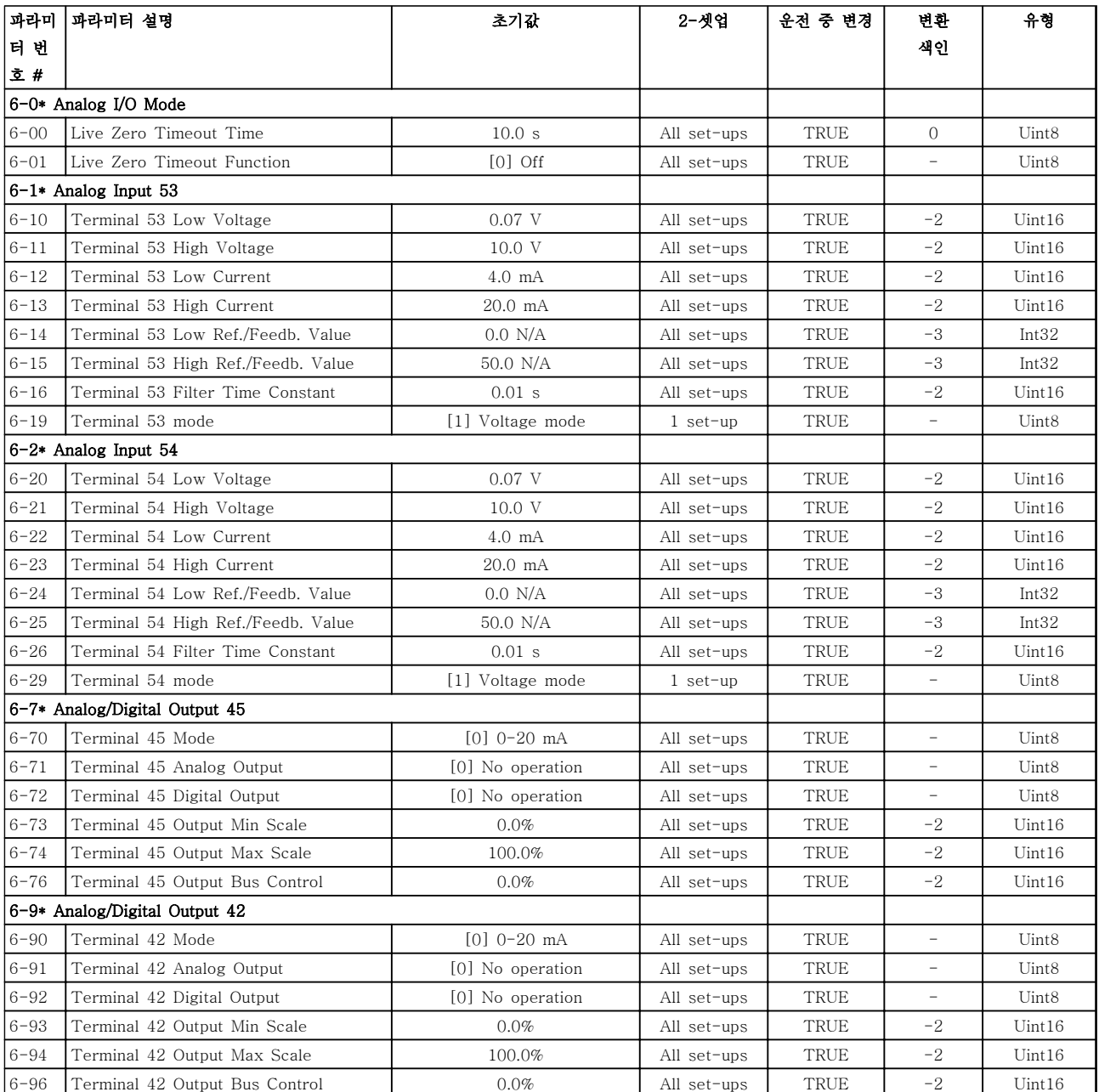

표 5.9

# 5.1.9 8-\*\* 통신 및 옵션

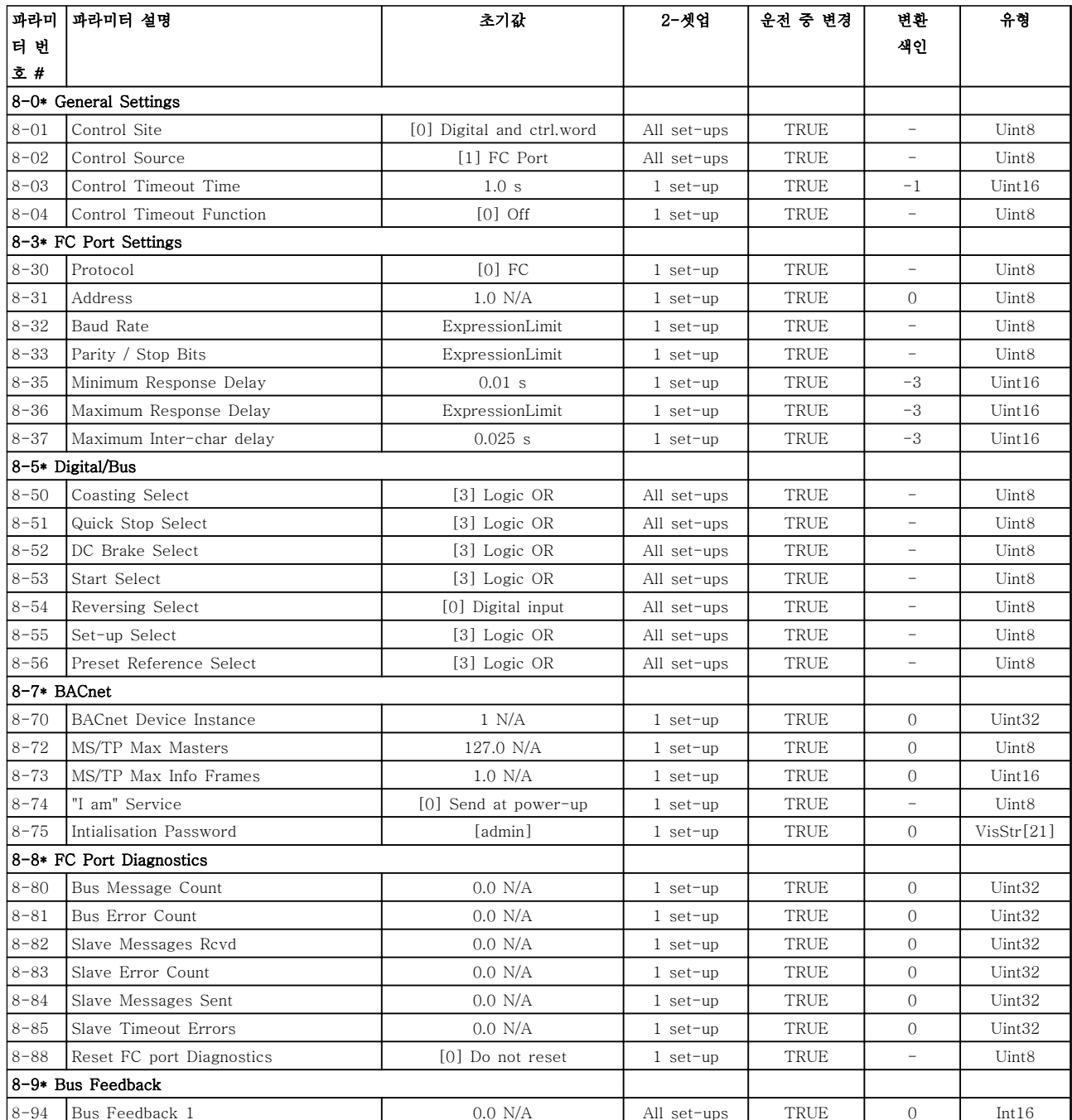

표 5.10

Danfoss

# 5.1.10 13-\*\* 스마트 로직

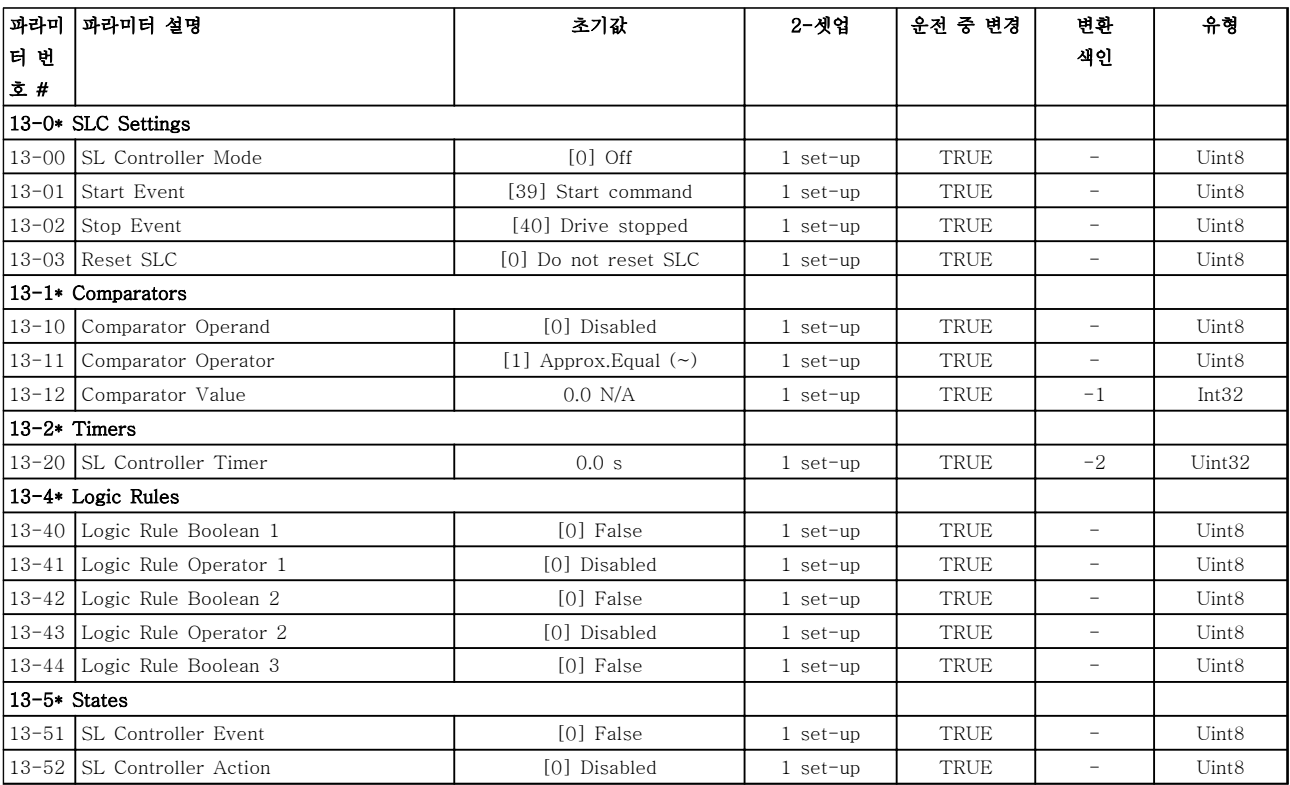

표 5.11

# 5.1.11 14-\*\* 특수 기능

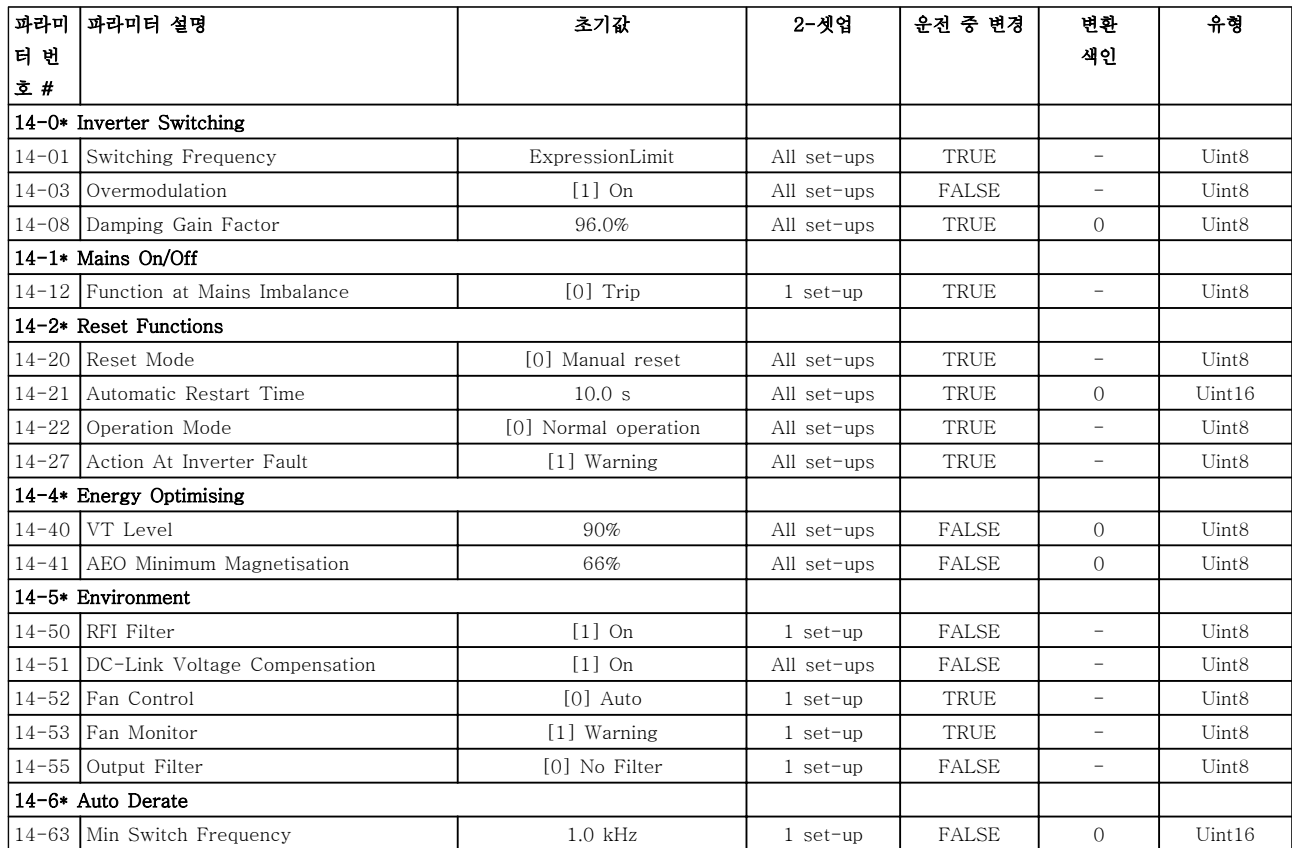

표 5.12

Danfoss

# 5.1.12 15-\*\* 인버터 정보

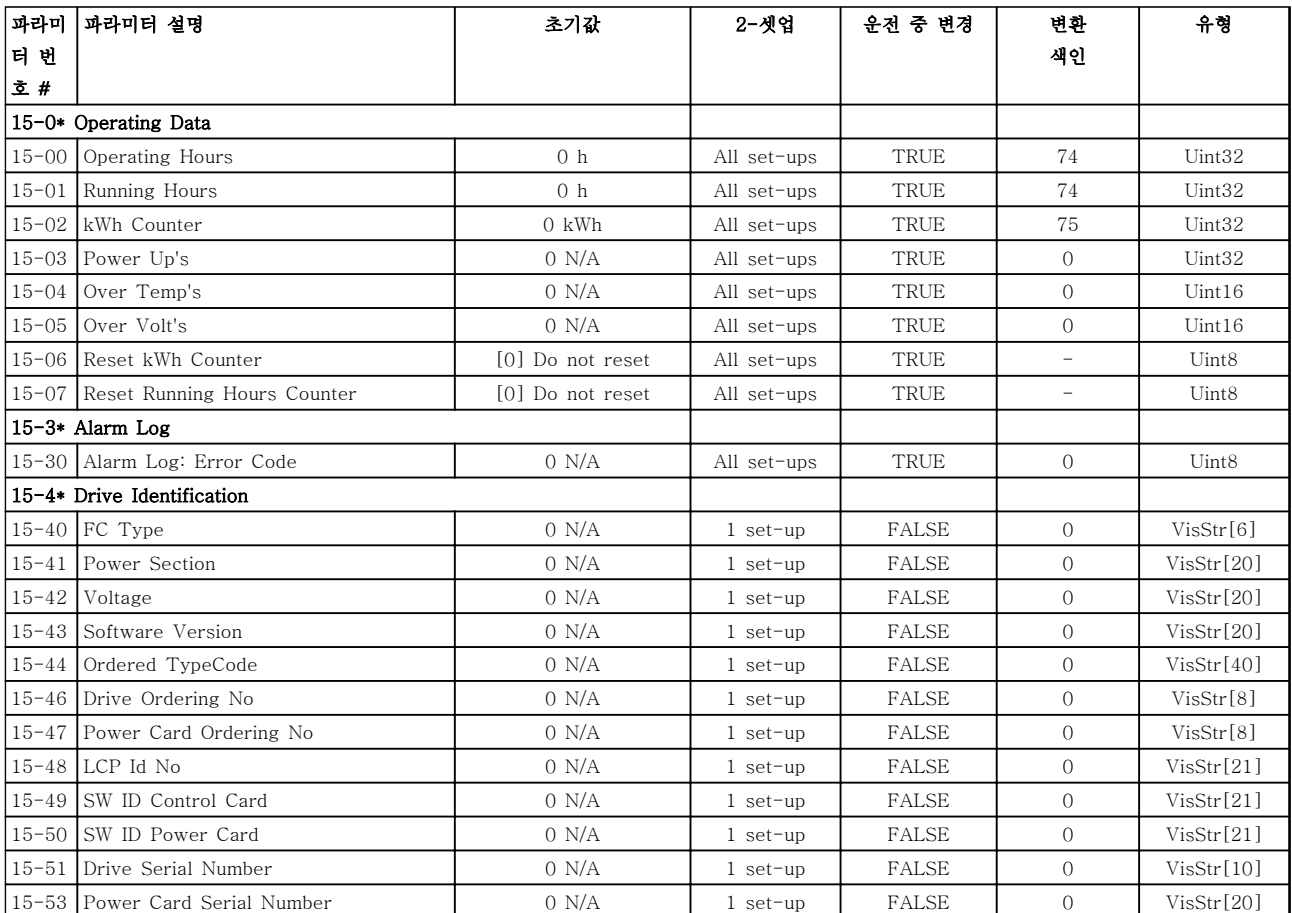

표 5.13

# 5.1.13 16-\*\* 정보 읽기

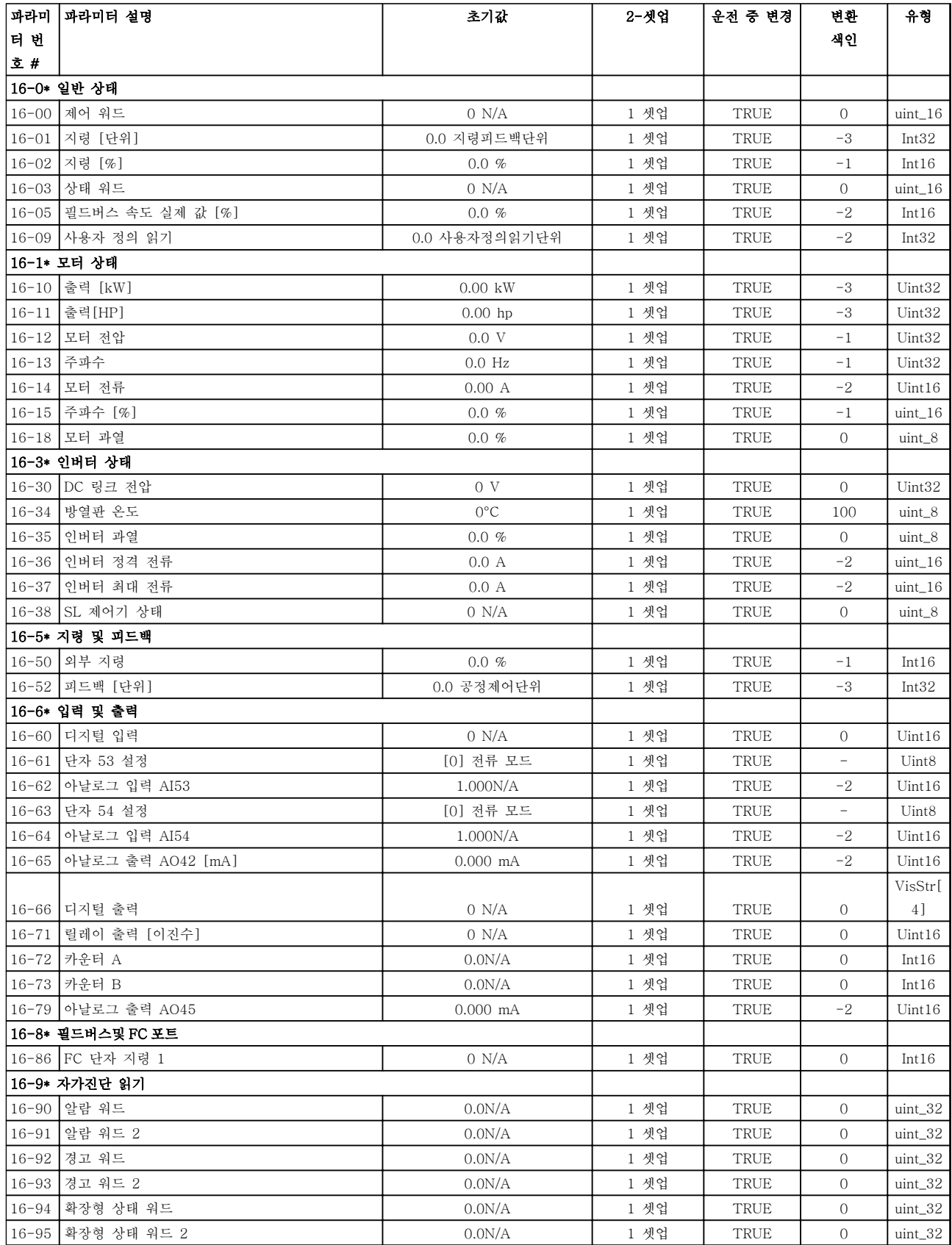

#### 표 5.14

Danfoss

# 5.1.14 18-\*\* 정보 및 읽기

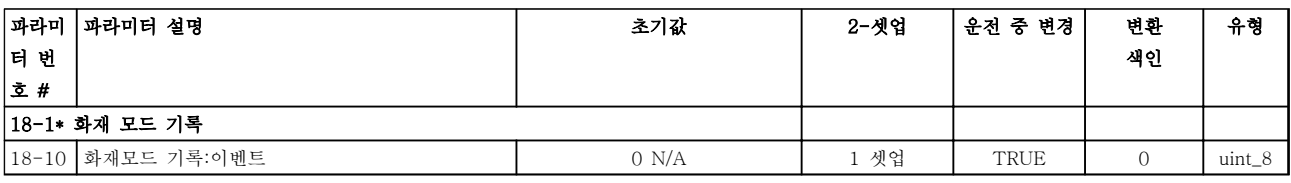

#### 표 5.15

5.1.15 20-\*\* 인버터 폐회로

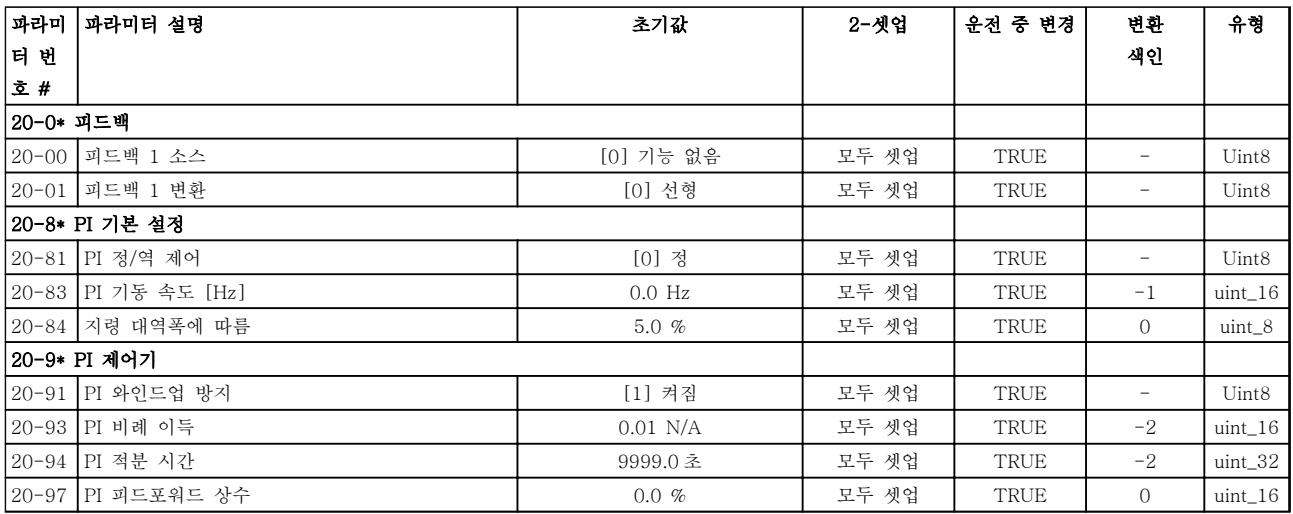

#### 표 5.16

5.1.16 22-\*\* 어플리케이션 기능

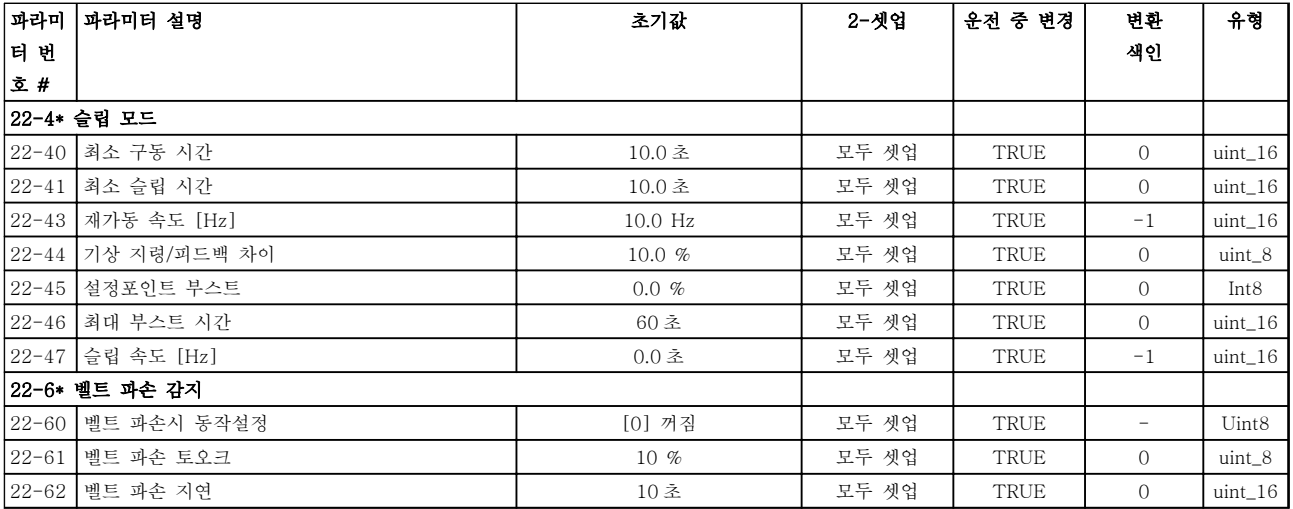

표 5.17

# 5.1.17 24-\*\* 어플리케이션 기능 2

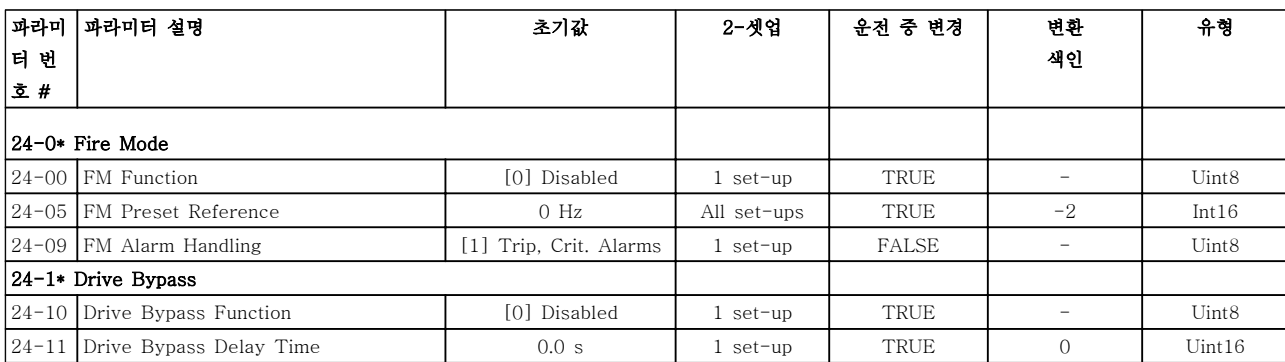

표 5.18

Danfoss

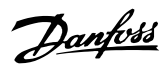

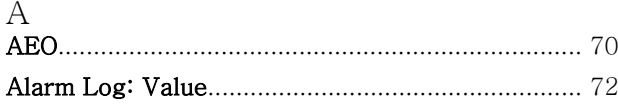

# $\overline{B}$

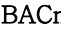

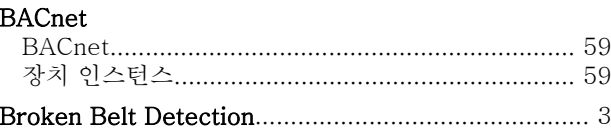

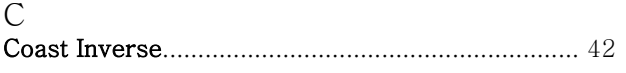

# $\prod_{\text{Dirichlet}}$

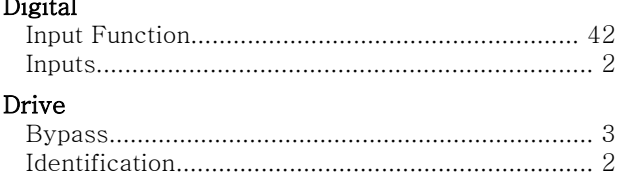

# $\mathbf E$

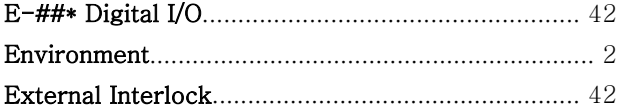

# $\frac{F}{FC}$

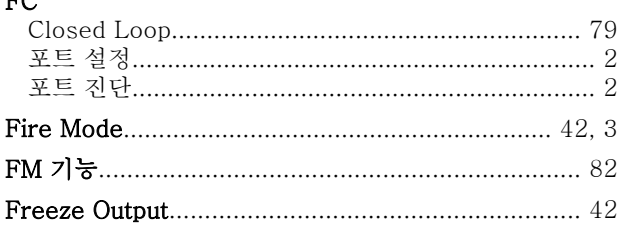

# $\boldsymbol{\mathrm{H}}$

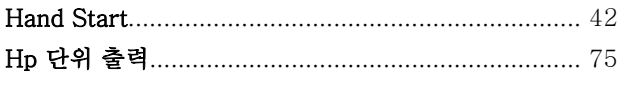

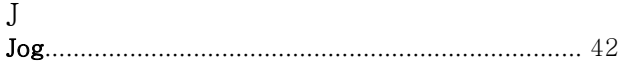

## $\overline{K}$

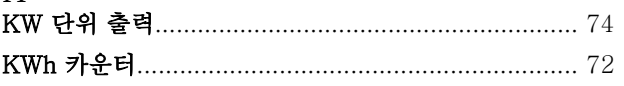

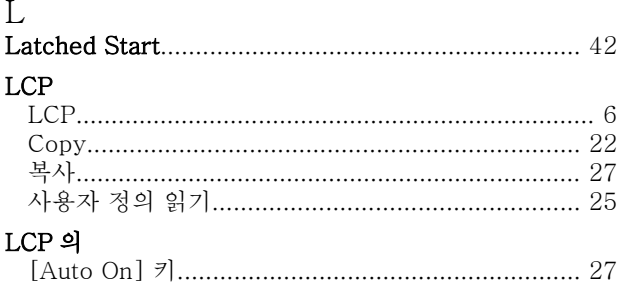

# $\mathbf M$

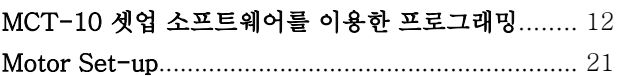

# N

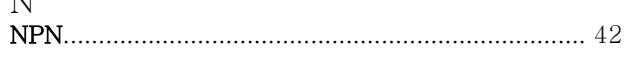

#### $\overline{P}$  $\overline{p}$

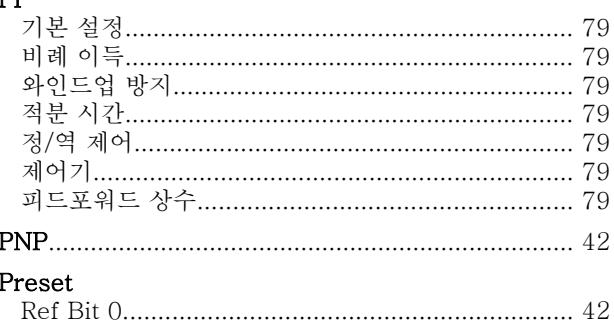

# 

# $\mathbf R$

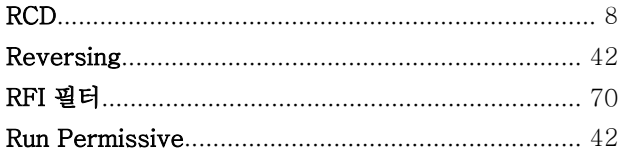

# S

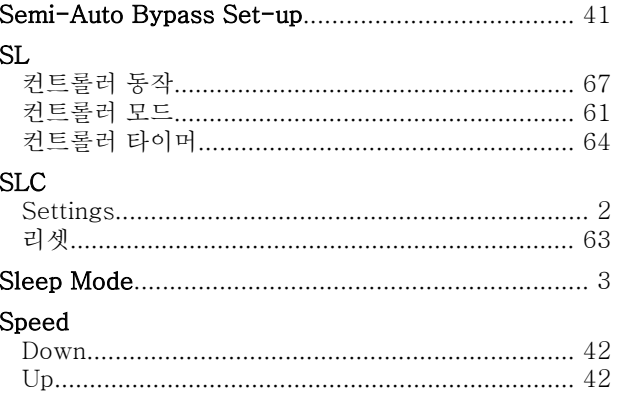

인덱스

# VLT<sup>®</sup> HVAC Basic Drive 프로그래밍 지침서

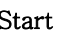

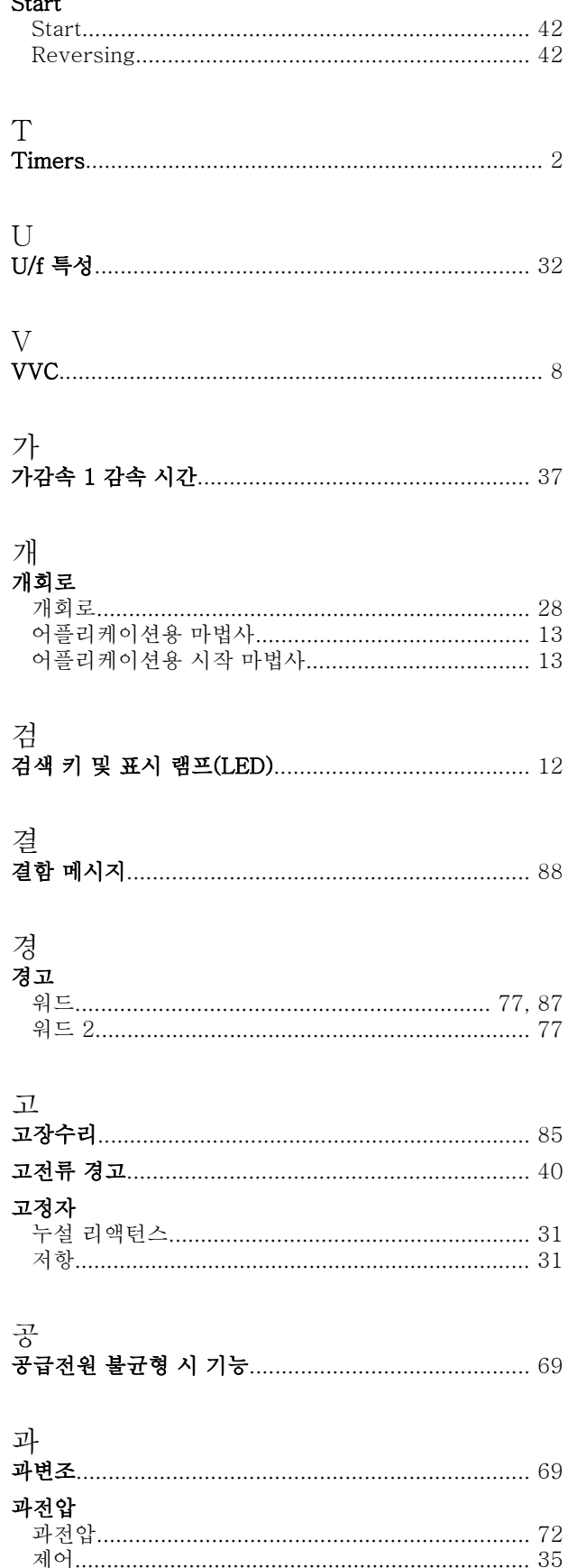

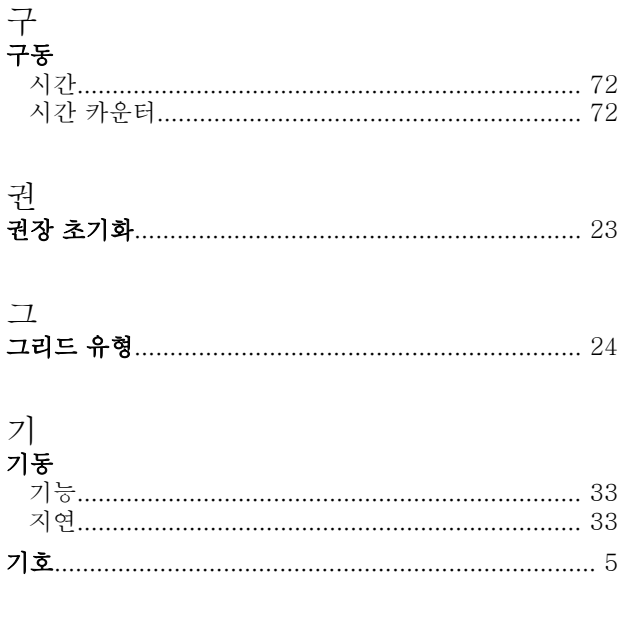

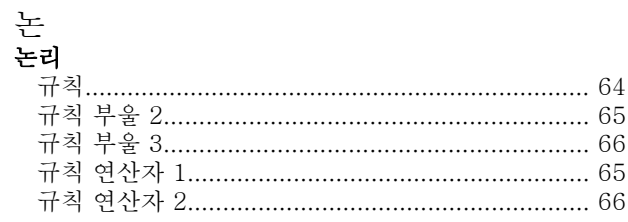

# VLT<sup>®</sup> HVAC Basic Drive 프로그래밍 지침서

# Danfoss

# 단<br>다자

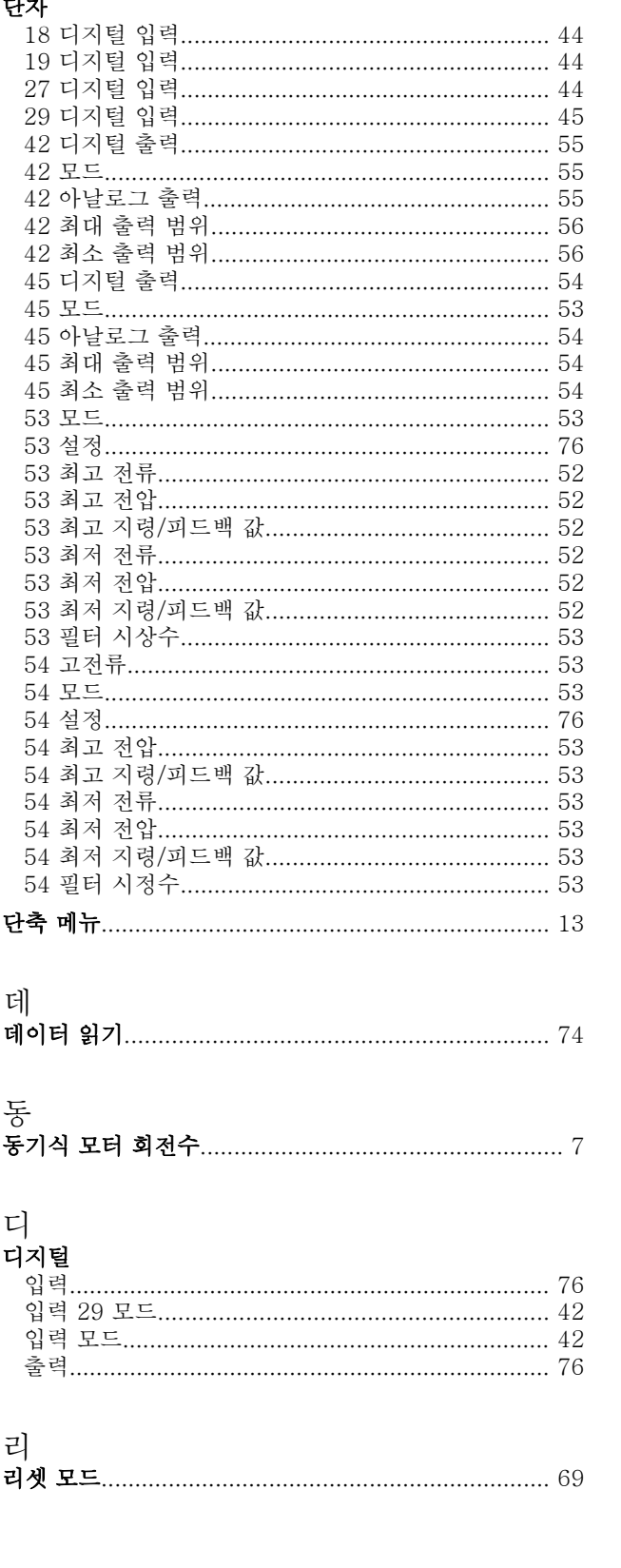

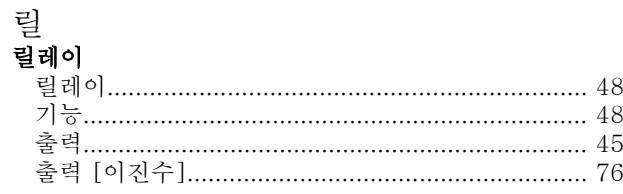

# 메<br>메누

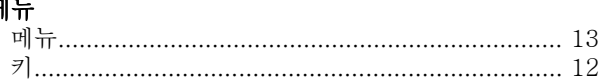

# 모<br>모터

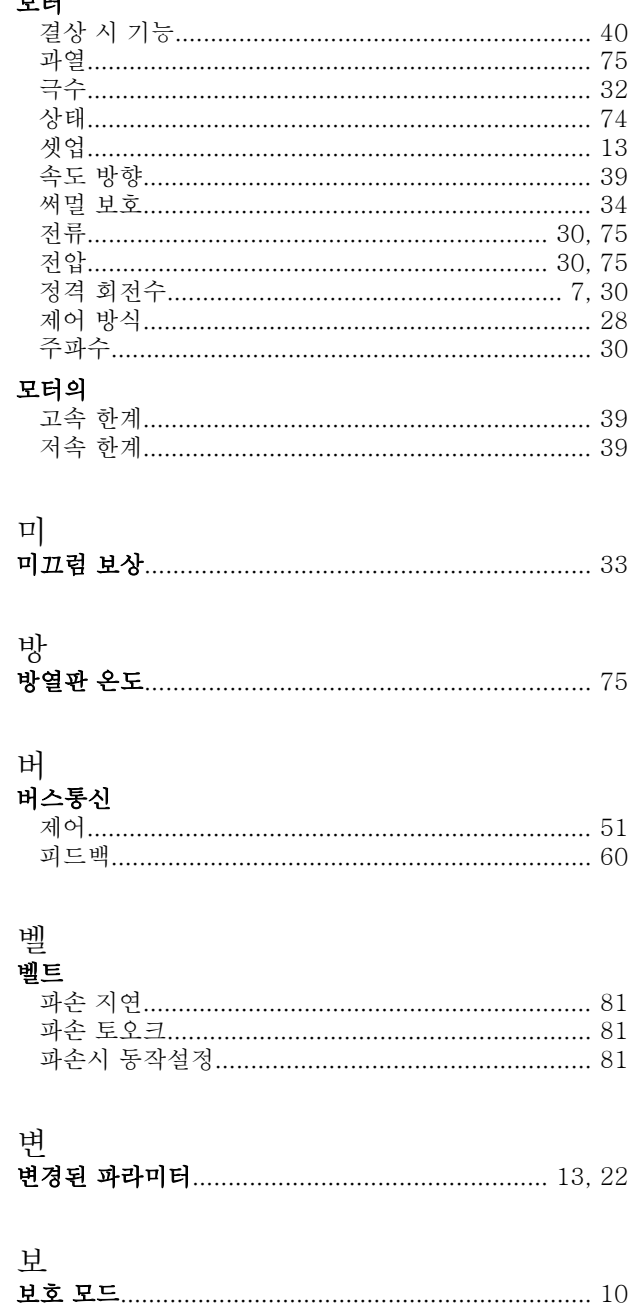

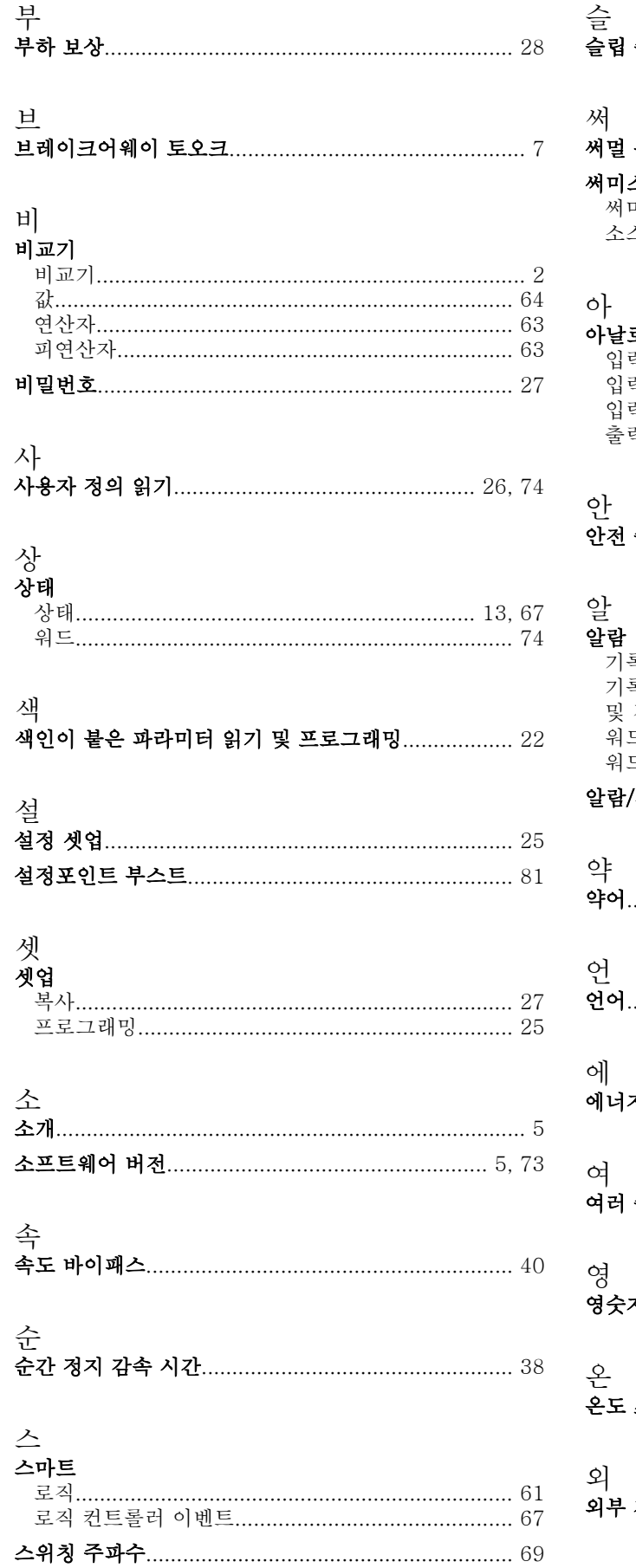

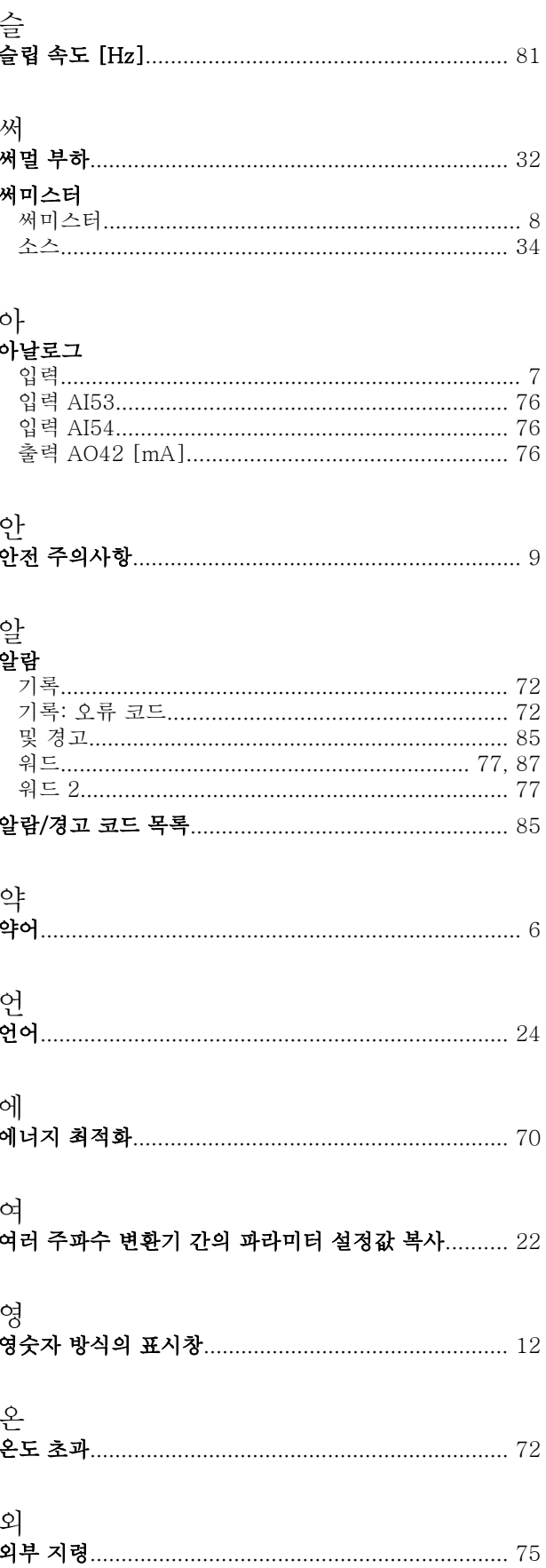

### VLT<sup>®</sup> HVAC Basic Drive 프로그래밍 지침서

# 운

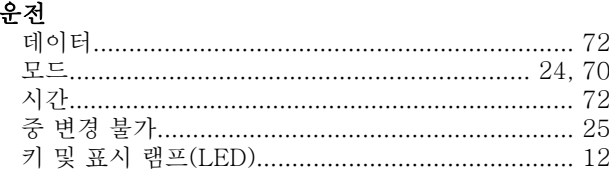

# $\circ$ ]

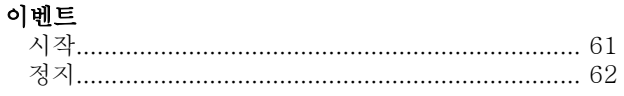

# 인<br>이비디

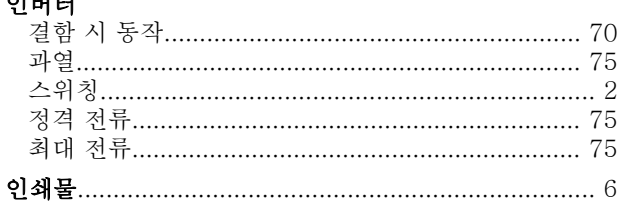

# $\dot{Q}$

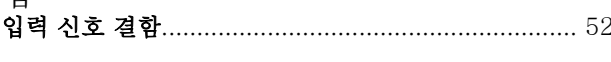

# 자

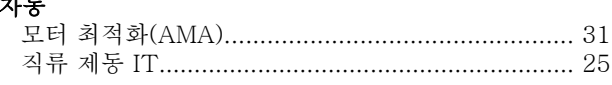

## 저

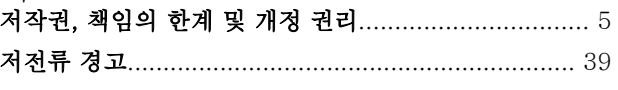

### 적

## 전

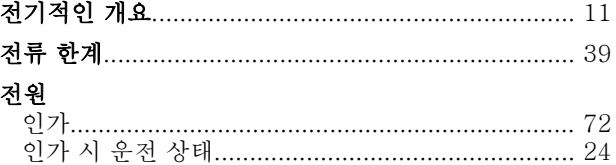

## 것

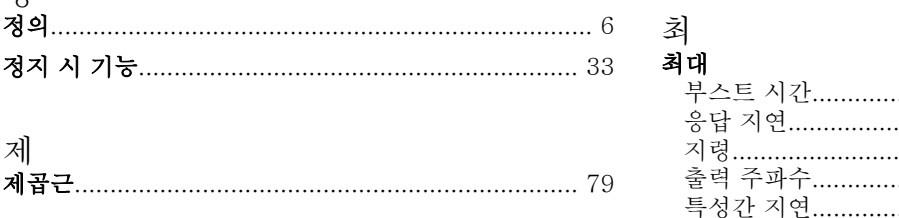

#### 제어 제어워드

#### 圣  $\vec{z}$

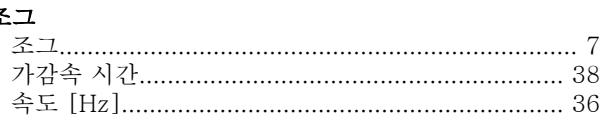

# 주

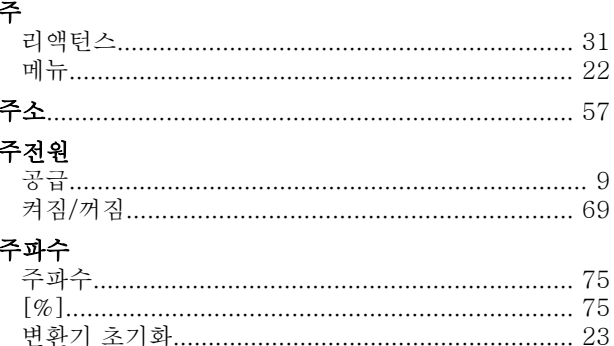

# 지<br>지령

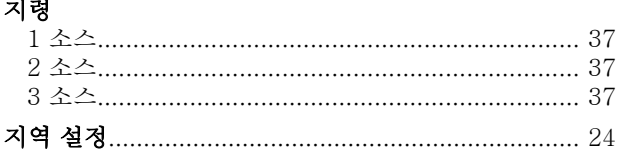

# 직

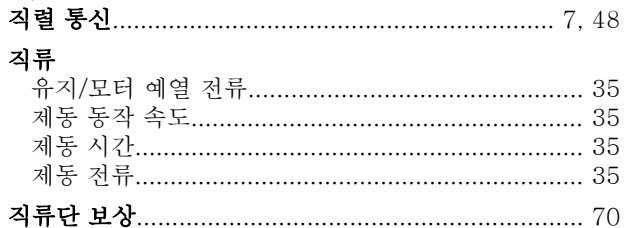

# 초

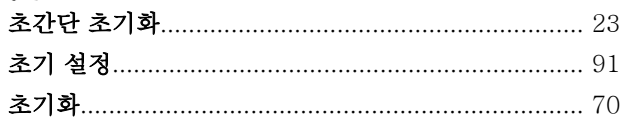

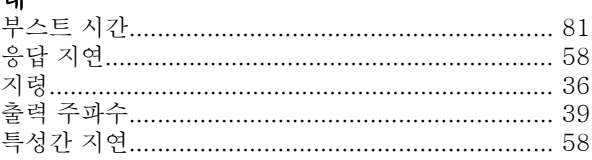
### 인덱스

## VLT<sup>®</sup> HVAC Basic Drive 프로그래밍 지침서

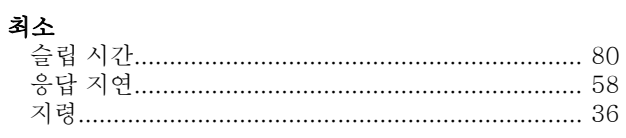

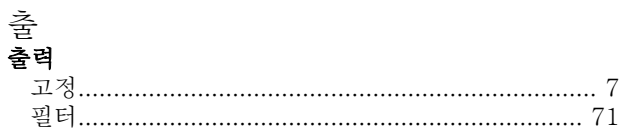

# 카<br>카

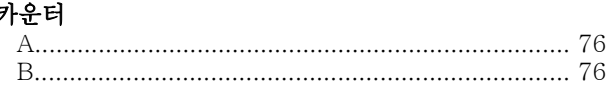

### $\exists$

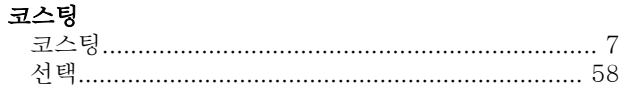

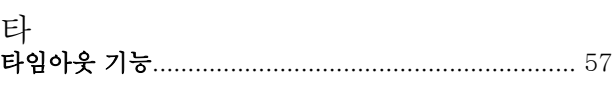

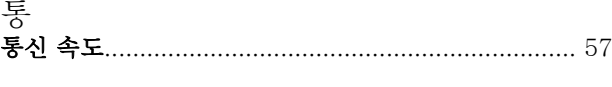

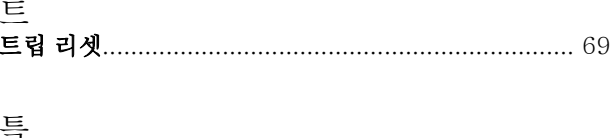

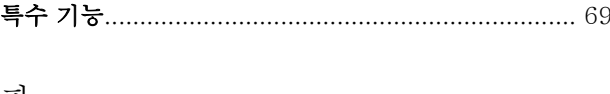

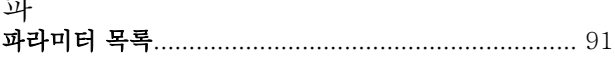

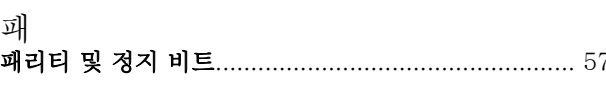

### 펚 팬

## 폐

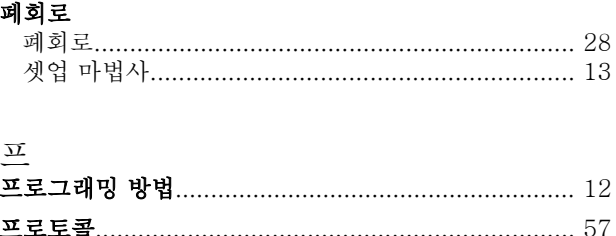

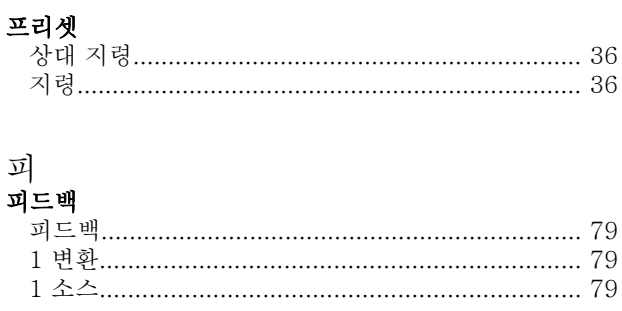

## 필

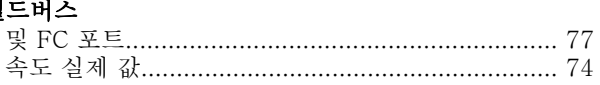

# 현<br>**현**

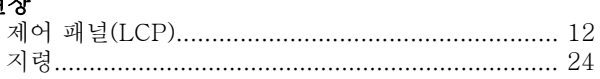

## 화

# 확<br>확징

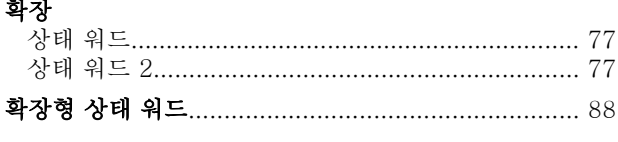

#### 활